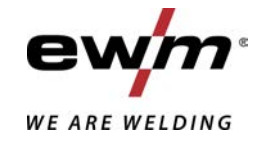

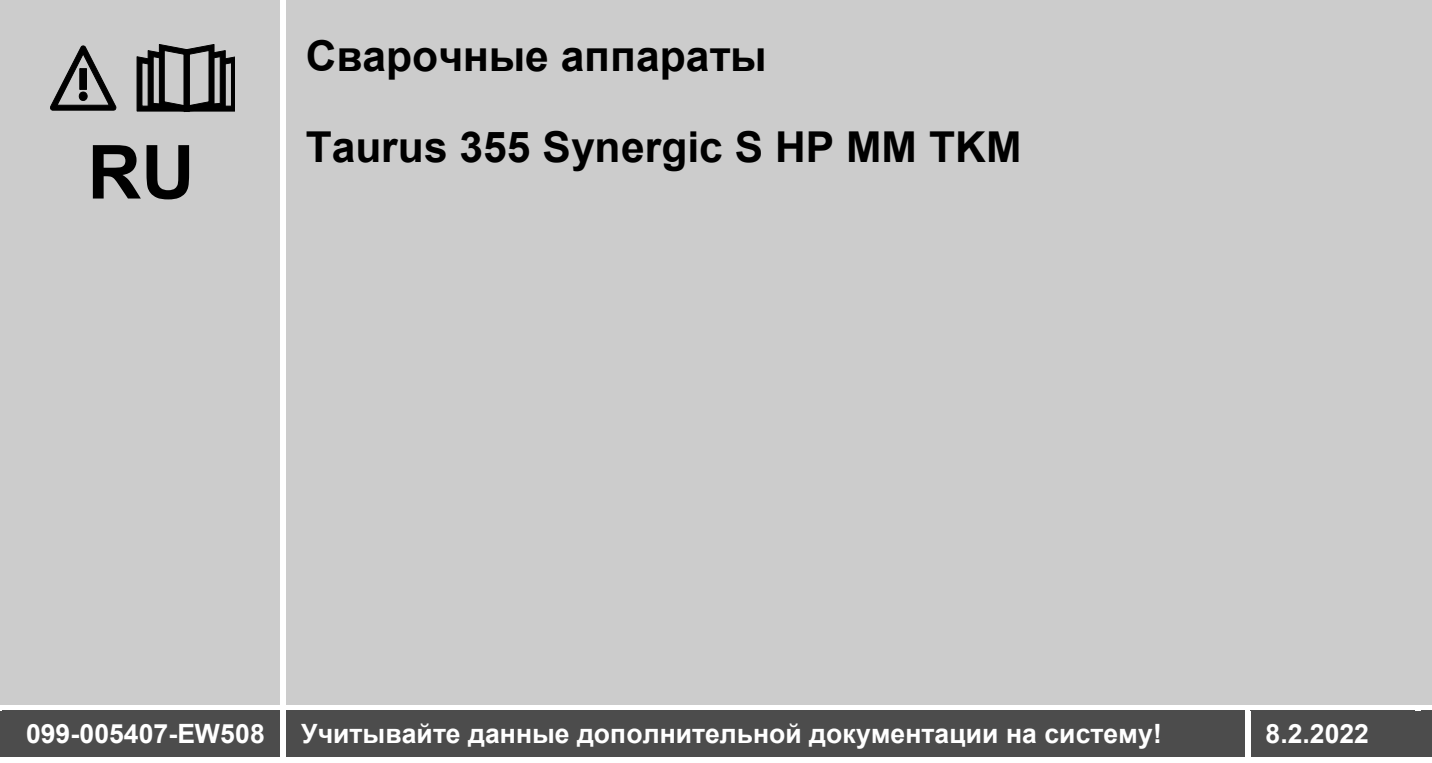

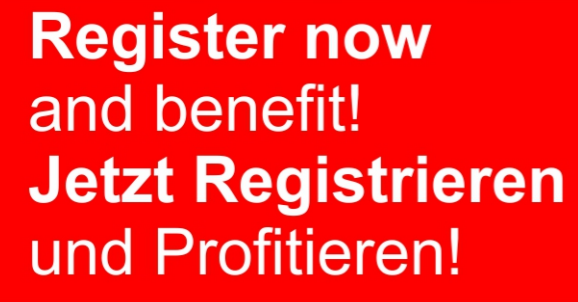

www.ewm-group.com

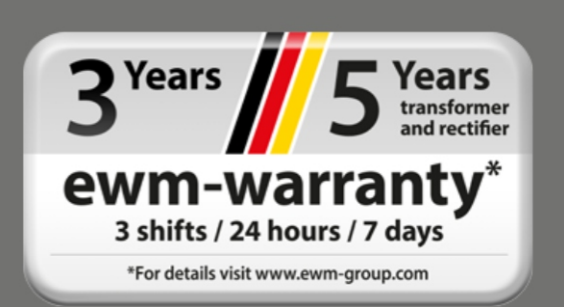

# **Общие указания**

**Прочтите руководство по эксплуатации!**

### **ВНИМАНИЕ**

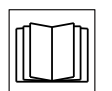

**Руководство по эксплуатации содержит указания по технике безопасности при работе с изделием.**

- Ознакомьтесь с руководствами по эксплуатации всех компонентов системы и соблюдайте приведенные в них указания по технике безопасности и предупреждения!
- Соблюдайте указания по предотвращению несчастных случаев и национальные предписания!
- Руководство по эксплуатации должно храниться в месте эксплуатации аппарата.
- Предупреждающие знаки и знаки безопасности на аппарате содержат информацию о возможных опасностях.
	- Они всегда должны быть распознаваемыми и читабельными.
- Аппарат произведен в соответствии с современным уровнем развития технологий и отвечает требованиям действующих норм и стандартов. Его эксплуатация, обслуживание и ремонт должны осуществляться только квалифицированным персоналом.
- Технические изменения, связанные с постоянным совершенствованием оборудования, могут влиять на результаты сварки.

**При наличии вопросов относительно монтажа, ввода в эксплуатацию, режима работы, особенностей места использования, а также целей применения обращайтесь к вашему торговому партнеру или в наш отдел поддержки клиентов по тел.: +49 2680 181-0. Перечень авторизованных торговых партнеров находится по адресу:** 

#### **www.ewm-group.com/en/specialist-dealers.**

Ответственность в связи с эксплуатацией данного аппарата ограничивается только функциями аппарата. Любая другая ответственность, независимо от ее вида, категорически исключена. Вводом аппарата в эксплуатацию пользователь признает данное исключение ответственности. Производитель не может контролировать соблюдение требований данного руководства, а также условия и способы монтажа, эксплуатацию, использование и техобслуживание аппарата.

Неквалифицированное выполнение монтажа может привести к материальному ущербу и, в результате, подвергнуть персонал опасности. Поэтому мы не несем никакой ответственности и гарантии за убытки, повреждения и затраты, причиненные или каким-нибудь образом связанные с неправильной установкой, неквалифицированным использованием, а также неправильной эксплуатацией и техобслуживанием.

#### **© EWM AG**

Dr. Günter-Henle-Straße 8 56271 Mündersbach Germany Тел.: +49 2680 181-0, факс: -244 Эл. почта: info@ewm-group.com **www.ewm-group.com**

Авторские права на этот документ принадлежат изготовителю.

Тиражирование, в том числе частичное, допускается только при наличии письменного разрешения. Информация, содержащаяся в настоящем документе, была тщательно проверена и отредактирована. Тем не менее, возможны изменения, опечатки и ошибки.

#### **Безопасность данных**

Пользователь несет ответственность за сохранение данных всех изменений заводских настроек. Ответственность за удаленные персональные настройки лежит на пользователе. Производитель не несет за это никакой ответственности.

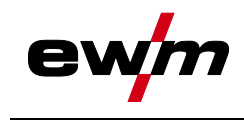

# <span id="page-2-0"></span> $\overline{\mathbf{1}}$

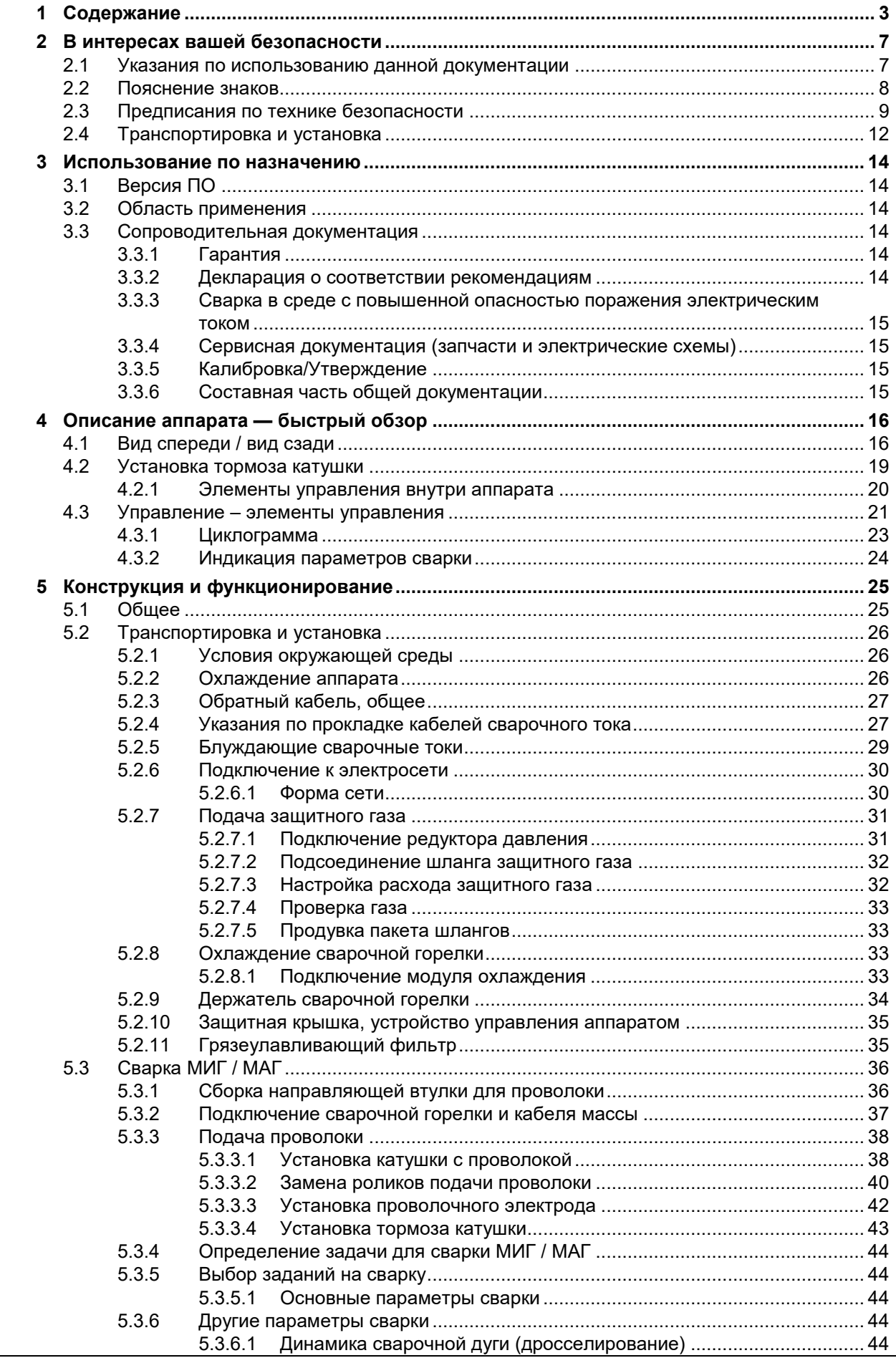

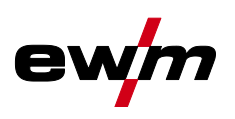

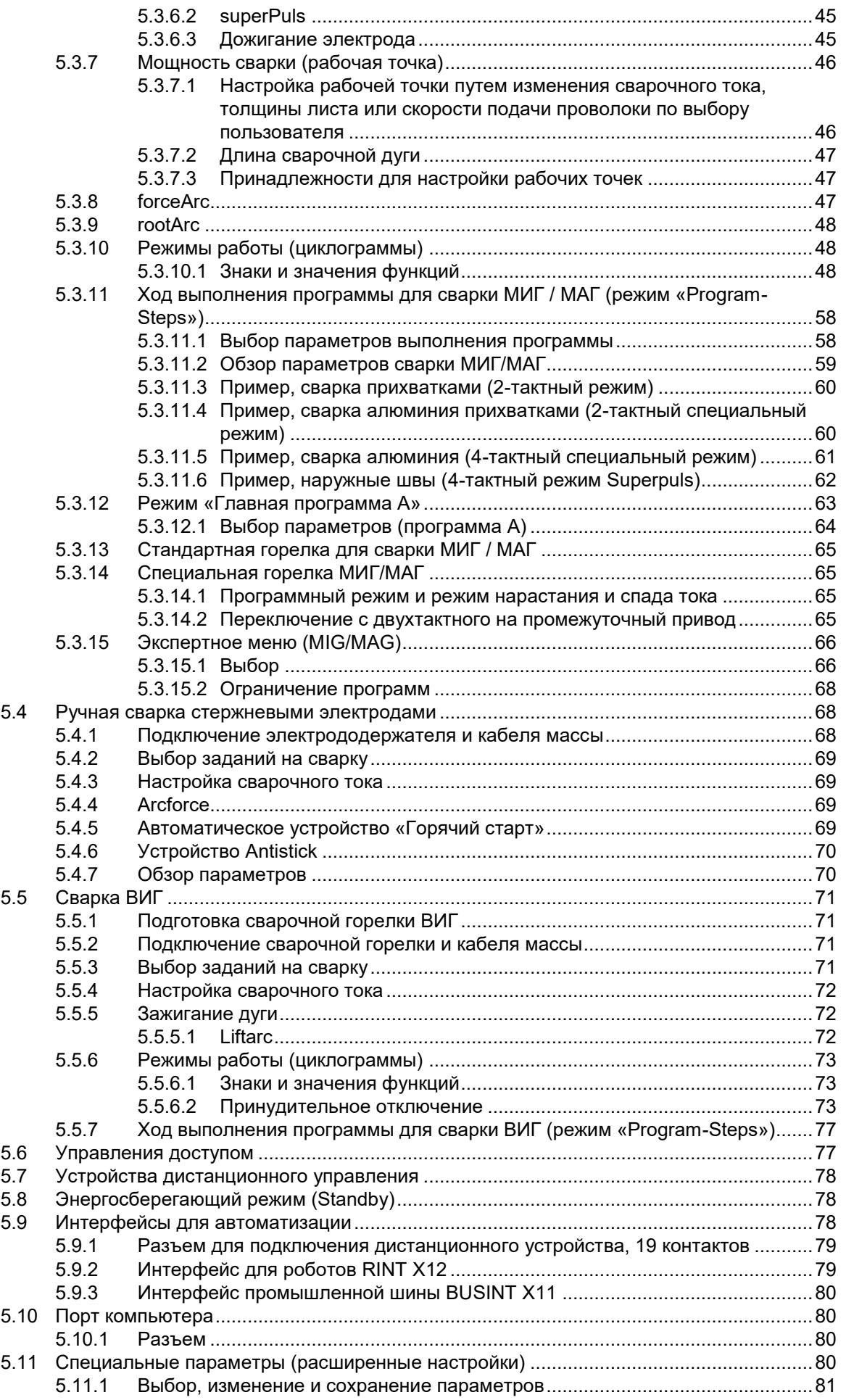

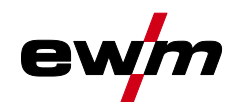

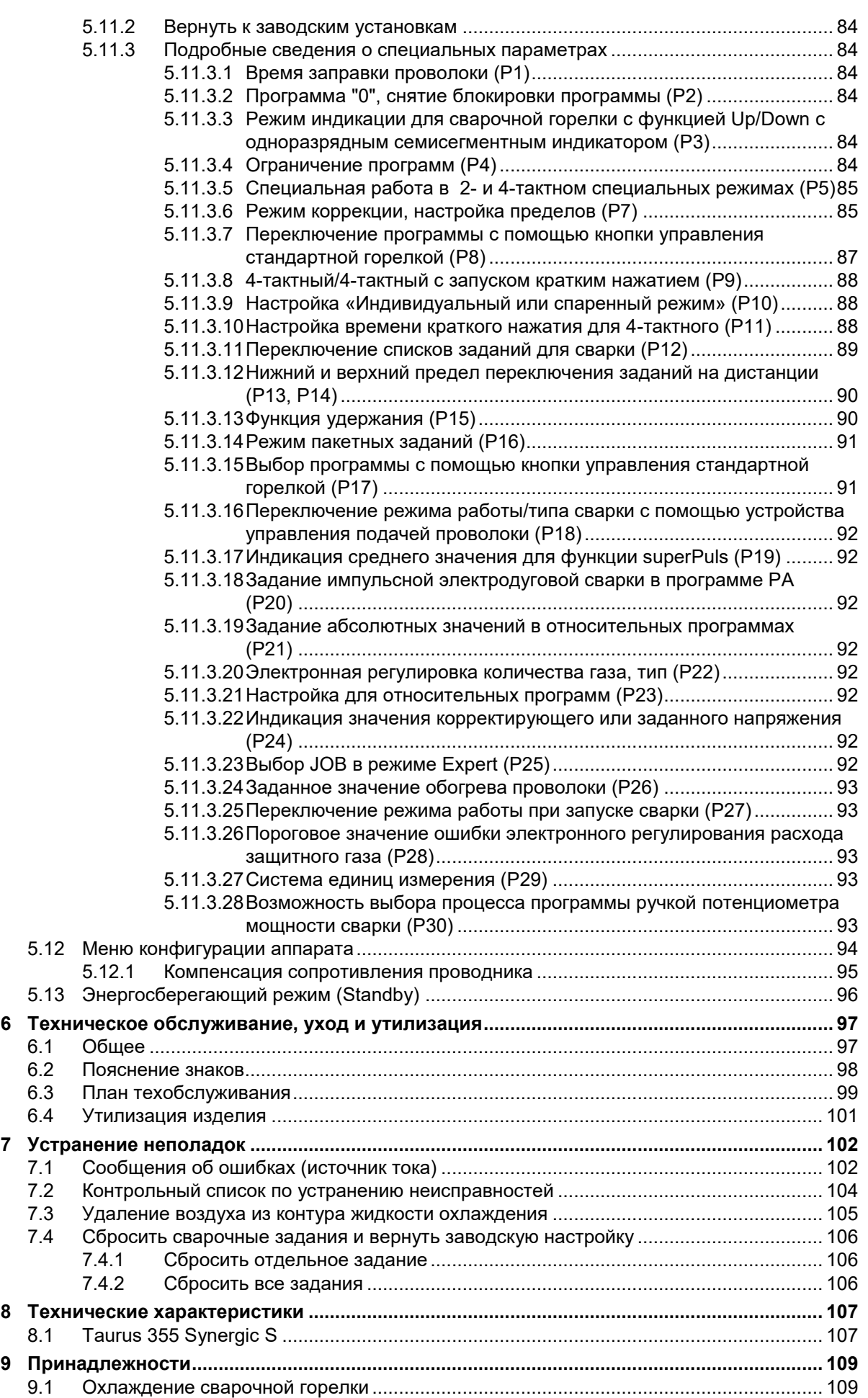

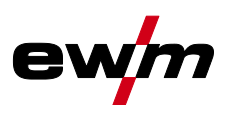

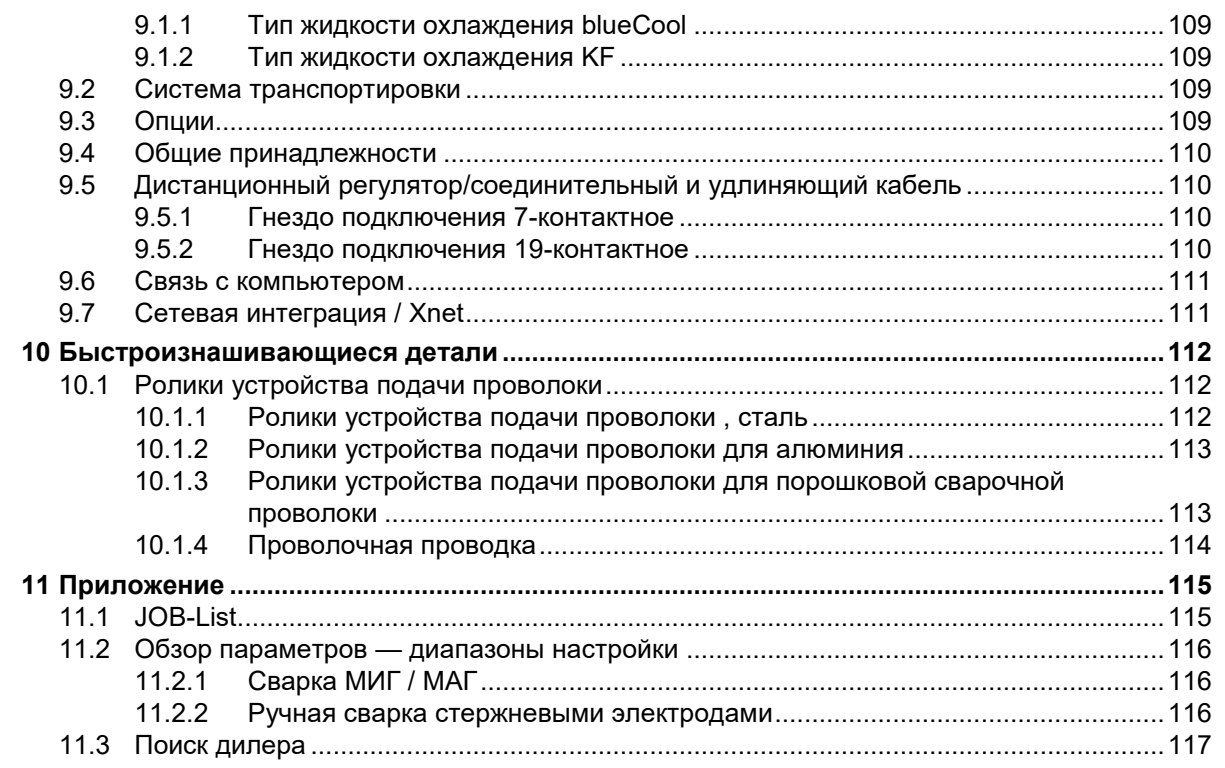

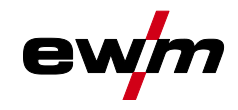

Указания по использованию данной документации

# <span id="page-6-0"></span>**2 В интересах вашей безопасности**

# <span id="page-6-1"></span>**2.1 Указания по использованию данной документации**

# **ОПАСНОСТЬ**

**Методы работы и эксплуатации, подлежащие строгому соблюдению во избежание тяжелых травм или летальных случаев при непосредственной опасности.**

- Указание по технике безопасности содержит в своем заголовке сигнальное слово "ОПАСНОСТЬ" с общим предупреждающим знаком.
- Кроме того, опасность поясняется пиктограммой на полях страницы.

# **ВНИМАНИЕ**

**Методы работы и эксплуатации, подлежащие строгому соблюдению во избежание тяжелых травм или летальных случаев при потенциальной опасности.**

- Указание по технике безопасности содержит в своем заголовке сигнальное слово "ВНИМАНИЕ" с общим предупреждающим знаком.
- Кроме того, опасность поясняется пиктограммой на полях страницы.

# **ОСТОРОЖНО**

**Методы работы и эксплуатации, которые должны строго выполняться, чтобы исключить возможные легкие травмы людей.**

- Указание по технике безопасности содержит в своем заголовке сигнальное слово "ОСТОРОЖНО" с общим предупреждающим знаком.
- Опасность поясняется пиктограммой на полях страницы.

陉 *Технические особенности, на которые пользователь должен обращать внимание, чтобы избежать материального ущерба или повреждения аппарата.*

Указания по выполнению операций и перечисления, в которых поочерёдно описываются действия в определенных ситуациях, обозначены круглым маркером, например:

• Вставить и зафиксировать штекер кабеля сварочного тока.

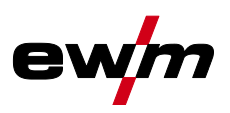

# <span id="page-7-0"></span>**2.2 Пояснение знаков**

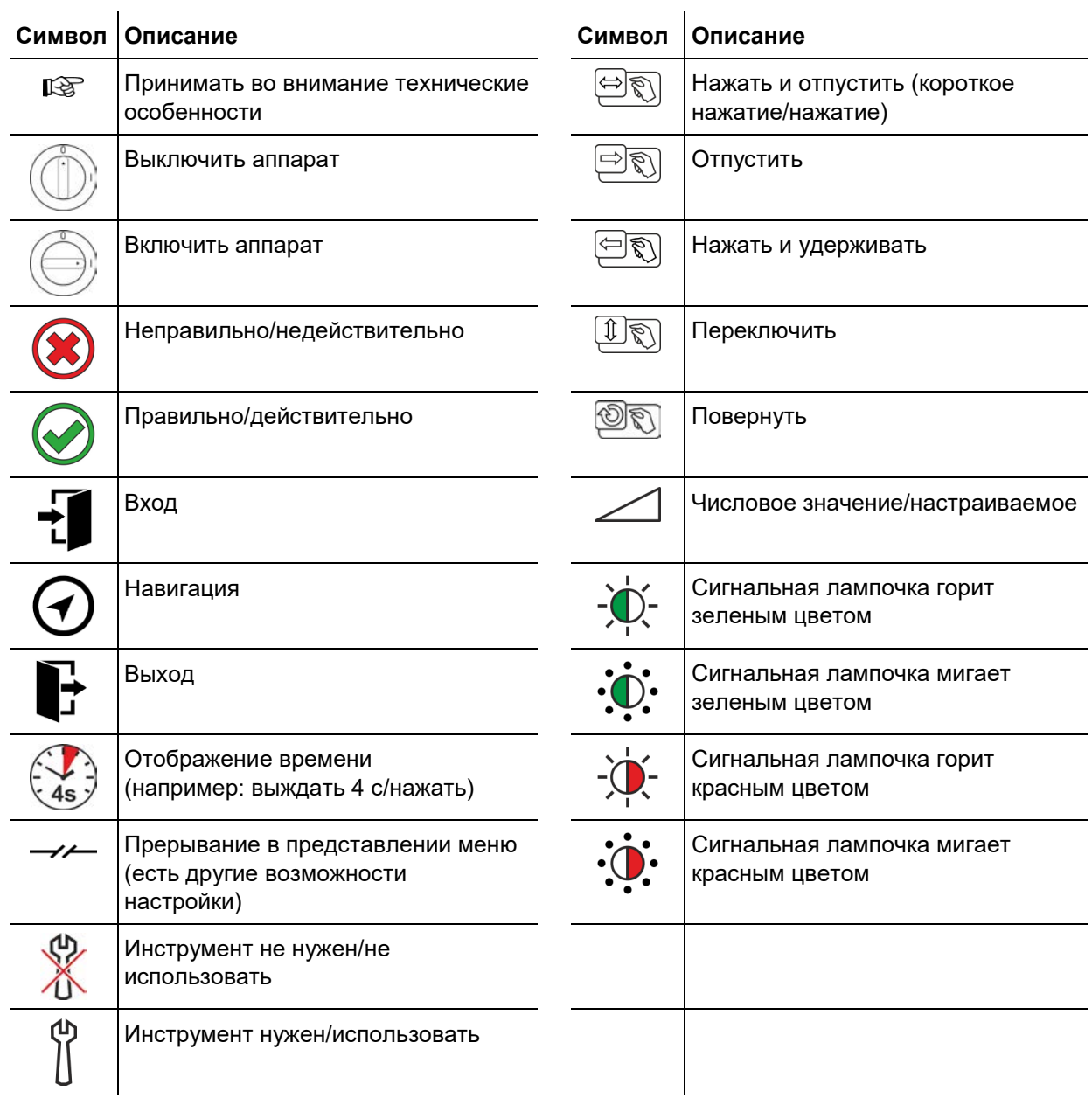

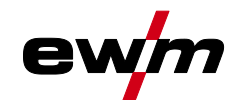

Предписания по технике безопасности

### <span id="page-8-0"></span>**2.3 Предписания по технике безопасности**

### **ВНИМАНИЕ**

- **Опасность несчастного случая при несоблюдении указаний по технике безопасности!**
- **Несоблюдение указаний по технике безопасности может быть опасно для жизни!**
- Внимательно прочесть указания по технике безопасности в данной инструкции!
- Соблюдать указания по предотвращению несчастных случаев и национальные предписания!
- Проинструктировать лиц, находящихся в рабочей зоне, о необходимости соблюдения предписаний!

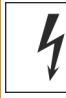

 $\bullet$ 

**Опасность травмирования вследствие поражения электрическим током! Контакт с находящимися под электрическим напряжением компонентами может привести к опасному для жизни поражению электрическим током и ожогам. Даже прикосновение к компонентам под низким напряжением может вызвать шок и привести к несчастному случаю.**

- Запрещается прикасаться к компонентам, находящимся под напряжением, таким как гнезда выхода сварочного тока, сварочные прутки, вольфрамовые или проволочные электроды.
- Сварочные горелки и/или электрододержатели укладывать только на изолирующие подкладки!
- Использовать все требуемые средства индивидуальной защиты (в зависимости от области применения)!
- Открывать аппарат разрешается только квалифицированным специалистам!
- Аппарат запрещается использовать для оттаивания труб!

**Опасность при одновременном подключении нескольких источников тока! Параллельное или последовательное подключение нескольких источников тока должно выполняться только квалифицированными специалистами в соответствии с требованиями стандарта МЭК 60974-9 «Оборудование для дуговой сварки. Монтаж и эксплуатация», а также Предписаний по предотвращению несчастных случаев BGV D1 (ранее VBG 15) и соответствующих национальных норм!**

**Оборудование можно допускать к дуговой сварке только после выполнения испытаний, чтобы предотвратить превышение допустимого значения напряжения холостого хода.**

- Подключение аппарата должно выполняться исключительно специалистами!
- При выводе из эксплуатации отдельных источников тока все сетевые кабели и кабели сварочного тока необходимо отсоединить от всех устройств сварочной системы. (Опасность обратного напряжения!)
- Не использовать совместно сварочные аппараты с переключателем полюсов (серия PWS) или аппараты для сварки переменным током (AC), так как малейшая ошибка управления может привести к недопустимому суммированию сварочных напряжений.

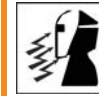

**Опасность получения травм вследствие воздействия излучения или высокой температуры!**

**Излучение сварочной дуги вредно для кожи и глаз.**

**Контакт с горячими заготовками и искрами ведет к ожогам.**

- Используйте щиток или маску с достаточной степенью защиты (в зависимости от области применения)!
- Носите сухую защитную одежду (например, сварочный щиток, перчатки и т. п.) в соответствии с предписаниями, действующими в стране эксплуатации.
- Обеспечьте защиту незадействованных в процессе работы лиц от излучения или ослепления с помощью защитной шторки или защитной перегородки!

Предписания по технике безопасности

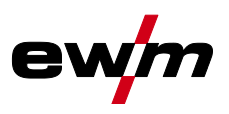

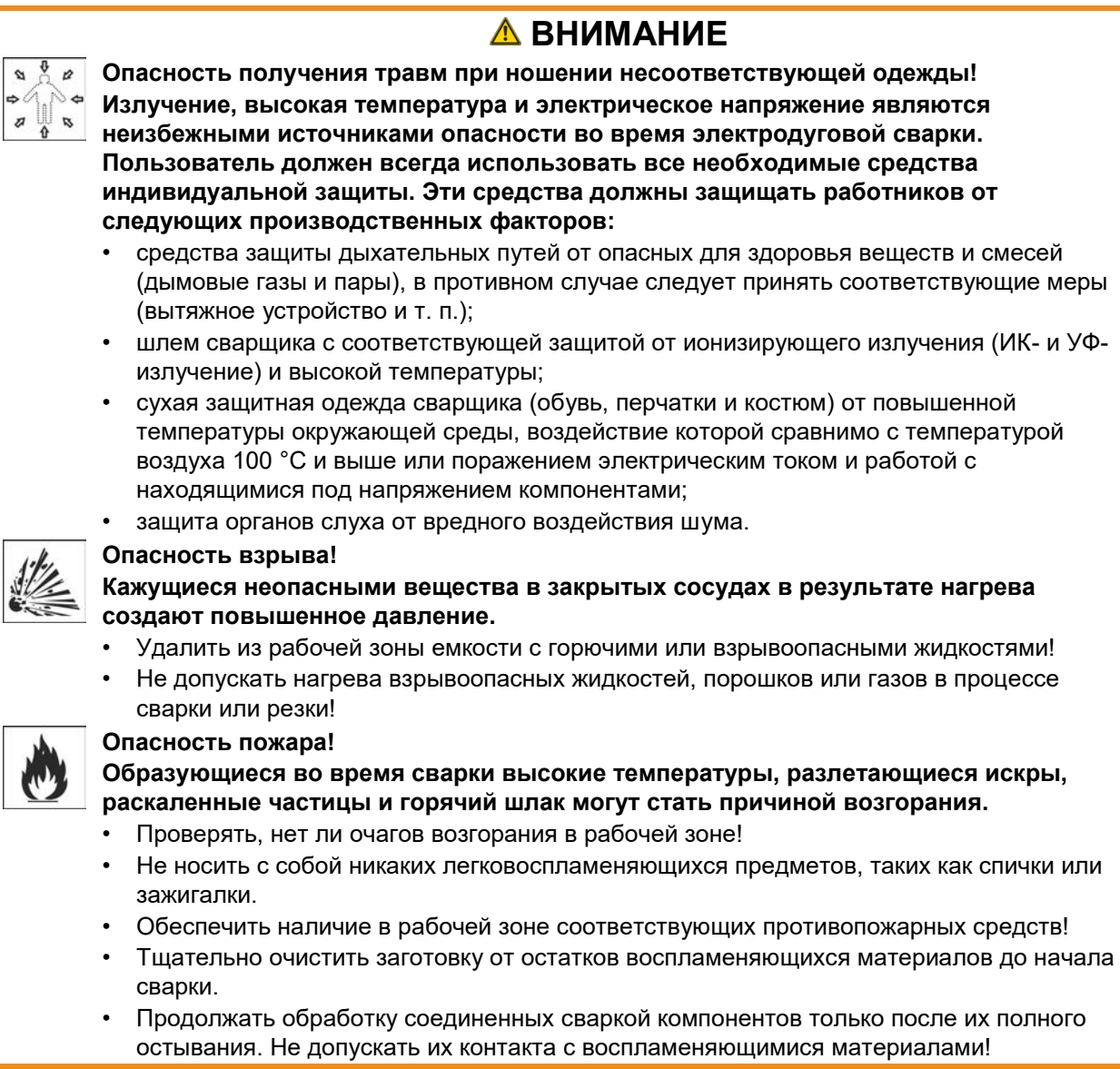

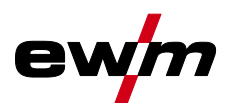

# **В интересах вашей безопасности**

Предписания по технике безопасности

# **ОСТОРОЖНО**

#### **Дым и газы!**

**Дым и выделяющиеся газы могут привести к удушью и отравлению! Помимо этого, под воздействием ультрафиолетового излучения электрической дуги пары растворителя (хлорированного углеводорода) могут превращаться в токсичный фосген!**

- Обеспечить достаточный приток свежего воздуха!
- Не допускать попадания паров растворителей в зону излучения сварочной дуги!
- При необходимости одевать соответствующие устройства защиты органов дыхания!

**Шум, превышающий уровень 70 дБА, может привести к длительной потере слуха!**

#### **Шумовая нагрузка!**

- 
- Носить соответствующие средства для защиты ушей! • Персонал, находящийся в рабочей зоне, должен носить соответствующие средства для защиты ушей!

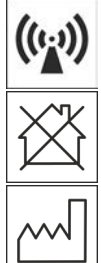

#### **Согласно IEC 60974-10 сварочные аппараты делятся на два класса электромагнитной совместимости (класс ЭМС указан в технических данных)** *> см. главу [8](#page-106-0)***:**

Класс A Аппараты не предназначены для использования в жилых зонах, которые снабжаются электроэнергией из низковольтной электросети общего пользования. При установке электромагнитной совместимости для аппаратов класса А в подобных зонах возможны сбои, связанные как с особенностями цепи питания, так и с излучаемыми помехами.

Класс B Аппараты удовлетворяют требованиям по ЭМС в промышленной и жилой зоне, включая жилые районы с подключением к низковольтной электросети общего пользования.

#### **Строительство и эксплуатация**

**Во время эксплуатации установок дуговой сварки в некоторых случаях возможно излучение электромагнитных помех, несмотря на то, что каждый сварочный аппарат соответствует предельным значениям излучения, указанным в стандарте. За помехи, возникающие при сварке, несет ответственность пользователь. При оценке возможных проблем в связи с электромагнитным излучением для окружающей среды пользователь должен учитывать следующее: (см. также EN 60974-10, приложение A)**

- наличие силовых линий, кабелей управления, сигнальных и телекоммуникационных кабелей;
- наличие радиоприемников и телевизоров;
- наличие компьютеров и других управляющих устройств;
- наличие предохранительных устройств;
- опасность для здоровья окружающих, особенно если они используют кардиостимуляторы или слуховые аппараты;
- наличие калибровочных и измерительных устройств;
- помехоустойчивость других устройств, находящихся в непосредственной близости;
- время дня, в которое выполняются сварочные работы.

#### **Рекомендации по сокращению излучаемых помех:**

- подключение к электросети, например дополнительный сетевой фильтр или экранирование посредством металлической трубки;
- техническое обслуживание установки дуговой сварки;
- сварочные провода должны быть максимально короткими, их следует прокладывать на полу как можно ближе друг к другу;
- выравнивание потенциалов;
- заземление заготовки: в тех случаях, когда прямое заземление заготовки невозможно, соединение должно выполняться с применением подходящих для этого конденсаторов;
- экранирование от других устройств, находящихся в непосредственной близости, или экранирование всего сварочного оборудования.

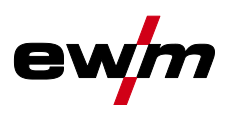

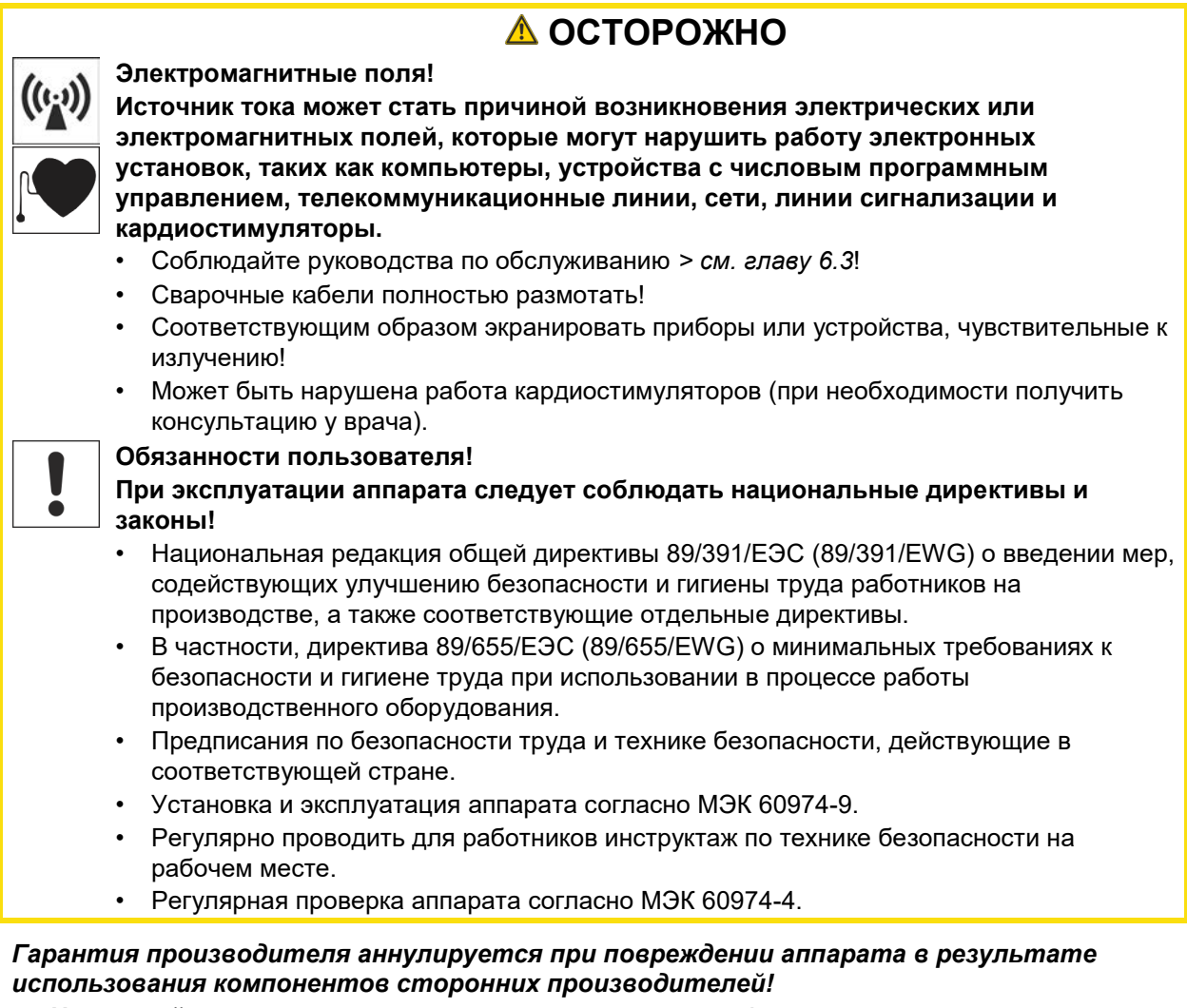

- *• Используйте только компоненты системы и опции (источники тока, сварочные горелки, электрододержатели, дистанционные регуляторы, запасные и быстроизнашивающиеся детали и т. д.) только из нашей программы поставки!*
- *• Подсоединяйте дополнительные компоненты к соответствующему гнезду подключения и закрепляйте их только после выключения сварочного аппарата.*

#### **Требования при подключении к общественной электросети**

**Потребляя ток, аппараты высокой мощности могут повлиять на качество сети. Поэтому для аппаратов некоторых типов могут действовать ограничения на подключение, требования к максимально возможному полному сопротивлению линии или минимальной нагрузочной способности элемента подключения к общественной сети (совместной точки сопряжения PCC). При этом также следует учитывать технические характеристики аппаратов. В этом случае эксплуатационник или пользователь аппарата обязан проверить, можно ли подключать аппарат к сети, и при необходимости проконсультироваться с лицом, ответственным за эксплуатацию электросети.**

# <span id="page-11-0"></span>**2.4 Транспортировка и установка**

# **ВНИМАНИЕ**

**Опасность травмирования вследствие неправильного обращения с баллонами защитного газа!**

**Неправильное обращение с баллонами защитного газа и недостаточно надежное крепление баллонов может привести к тяжелым травмам!**

- Следовать инструкциям производителей газа и предписаниям по использованию сжатого газа!
- Клапан баллона защитного газа нельзя использовать для крепления!
- Не допускать нагрева баллона защитного газа!

隐

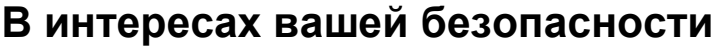

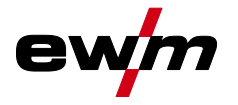

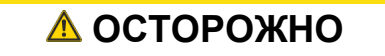

**Опасность несчастного случая из-за неотсоединенных линий питания! Во время транспортировки неотсоединенные линии питания (сетевые кабели, кабели управления и т. п.) могут стать источников опасности, например, подсоединенные аппараты могут опрокинуться и травмировать персонал.**

• Отсоединять линии питания перед транспортировкой оборудования!

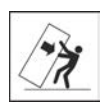

டும்

**Опасность опрокидывания!**

**При передвижении и установке аппарат может опрокинуться, травмировать или нанести вред персоналу. Устойчивость от опрокидывания обеспечивается только при угле наклона до 10° (согласно IEC 60974-1).**

- Устанавливать или транспортировать аппарат на ровной и твердой поверхности!
	- Навешиваемые детали закрепить подходящими средствами!

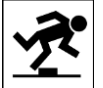

**Опасность несчастного случая из-за неправильно проложенных кабелей! Неправильно проложенные кабели (сетевые кабели, кабели управления, сварочные провода или промежуточные шланг-пакеты) могут стать причиной падения.**

• Линии питания укладывать ровно на поверхности (избегать образования петель). • Избегать укладки по пешеходным или транспортным дорожкам.

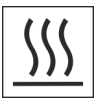

**Опасность травмирования нагретой жидкостью охлаждения и в области соединений системы охлаждения!**

**Используемая жидкость охлаждения, а также точки подключения системы охлаждения во время эксплуатации могут сильно нагреваться (исполнение с жидкостным охлаждением). Во время открытия контура охлаждения вытекающая жидкость охлаждения может привести к обвариванию.**

- Открывать контур охлаждения только при отключенном источнике тока и/или устройстве охлаждения!
- Пользоваться надлежащими средствами защиты (защитными перчатками)!
- Открытые шлангопроводы закрывать подходящими заглушками.

*Аппараты сконструированы для работы в вертикальном положении!* **RAD** *Работа в неразрешенных положениях может привести к повреждению аппарата.*

- *• Транспортировка и эксплуатация исключительно в вертикальном положении!*
- स्ट्र *В результате неправильного соединения дополнительные компоненты и источник тока могут получить повреждения!*
	- *• Подсоединяйте дополнительные компоненты к соответствующему гнезду и закрепляйте их только после выключения сварочного аппарата.*
	- *• Более подробные описания см. в инструкции по эксплуатации соответствующего дополнительного компонента!*
	- *• После включения источника тока дополнительные компоненты распознаются автоматически.*
- *Пылезащитные колпачки защищают гнезда подключения и, следовательно, сам*  াঞ্চি *аппарат от загрязнений и повреждений.*
	- *• Если к гнезду не подключен никакой дополнительный компонент, на него должен быть надет пылезащитный колпачок.*
	- *• При утере или обнаружении дефекта колпачка его следует заменить!*

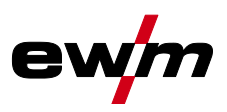

# <span id="page-13-0"></span>**3 Использование по назначению**

# **ВНИМАНИЕ**

**Опасность вследствие использования не по назначению!**

**Аппарат произведен в соответствии со стандартами техники, а также правилами и нормами применения в промышленности и ремесленной деятельности. Он предназначен только для указанного на заводской табличке метода сварки. При использовании не по назначению аппарат может стать источником опасности для людей, животных и материальных ценностей. Поставщик не несет ответственность за возникший вследствие такого использования ущерб!**

- Использовать аппарат только по назначению и только обученному, квалифицированному персоналу!
- Не выполнять неквалифицированные изменения или доработки аппарата!!

# <span id="page-13-1"></span>**3.1 Версия ПО**

 $\bm{\mathcal{S}}$ 

**Версию программного обеспечения панели управления аппарата можно просмотреть в меню конфигурации аппарата (меню Srv)** *> см. главу [5.12](#page-93-0)***.**

### <span id="page-13-2"></span>**3.2 Область применения**

Аппарат для дуговой сварки в среде защитных газов, а также для сварки ТIG с контактным зажиганием дуги (Liftarc) или сварки MMA в качестве дополнительного метода. С помощью принадлежностей при необходимости можно расширить функциональные возможности (см. соответствующую документацию в одноименной главе).

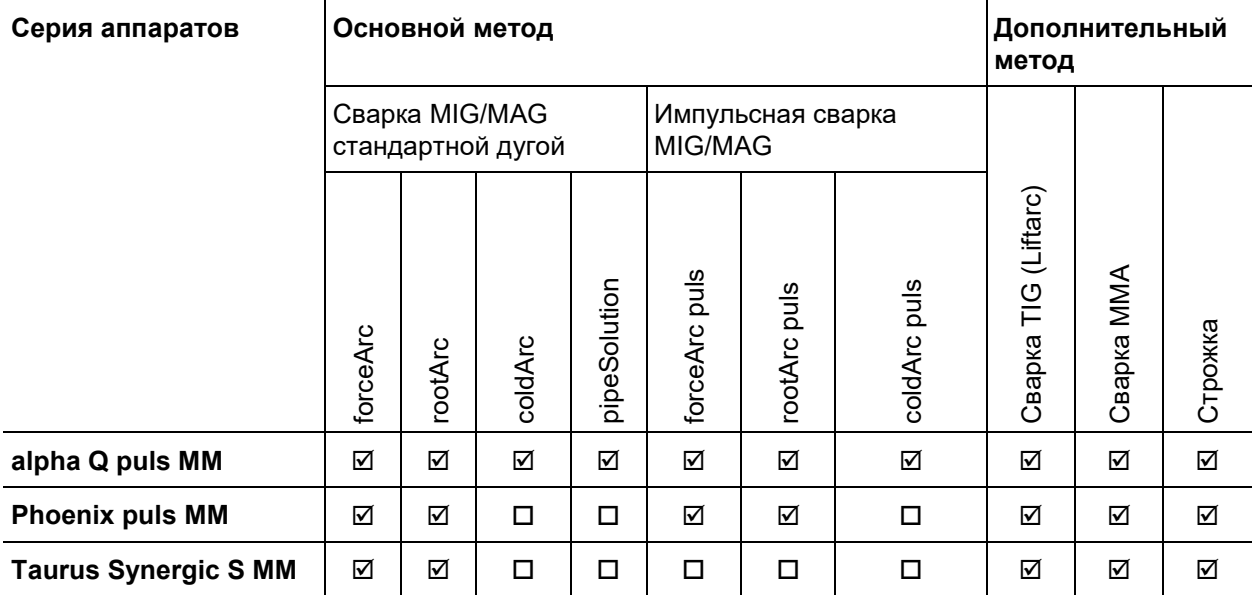

возможно

невозможно

### <span id="page-13-3"></span>**3.3 Сопроводительная документация**

#### <span id="page-13-4"></span>**3.3.1 Гарантия**

Более подробную информацию можно найти в прилагаемой брошюре «Warranty registration», а также на сайте [www.ewm-group.com](https://www.ewm-group.com/) в разделах о гарантии, техническом обслуживании и проверке!

#### <span id="page-13-5"></span>**3.3.2 Декларация о соответствии рекомендациям**

 $\blacktriangle$  Концепция и конструкция этого продукта отвечают требованиям указанных в декларации директив ЕС. К изделию прилагается оригинал необходимой декларации соответствия. Производитель рекомендует раз в 12 месяцев проводить проверку соблюдения требований к безопасности в соответствии с национальными и международными стандартами и директивами.

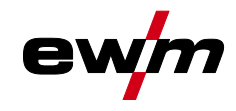

#### <span id="page-14-0"></span>**3.3.3 Сварка в среде с повышенной опасностью поражения электрическим током**

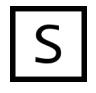

Источники сварочного тока с этим обозначением могут использоваться для сварки в окружении с повышенной электрической угрозой (напр., в котлах). При этом должны соблюдаться соответствующие национальные и международные предписания. Сам источник тока запрещается размещать в опасной зоне!

#### <span id="page-14-1"></span>**3.3.4 Сервисная документация (запчасти и электрические схемы)**

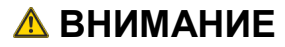

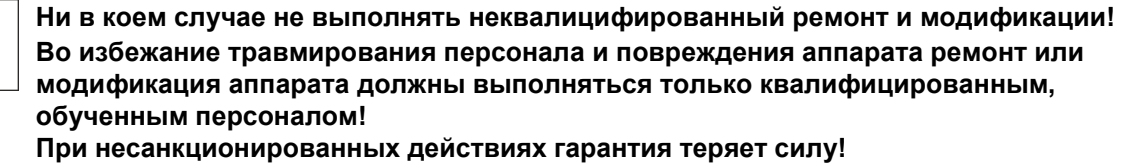

• Ремонт поручать обученным лицам (квалифицированному персоналу)!

Оригинальные электрические схемы прилагаются к аппарату.

Запчасти можно приобрести у дилера в вашем регионе.

#### <span id="page-14-2"></span>**3.3.5 Калибровка/Утверждение**

К изделию прилагается оригинал сертификата. Изготовитель рекомендует проводить калибровку/валидацию с периодичностью 12 месяцев.

#### <span id="page-14-3"></span>**3.3.6 Составная часть общей документации**

**Этот документ является составной частью общей документации и действителен только в сочетании с остальными документами! Прочитать инструкции по эксплуатации всех компонентов системы и соблюдать приведенные в них указания, в частности правила техники безопасности!**

На рисунке представлен общий вид сварочной системы.

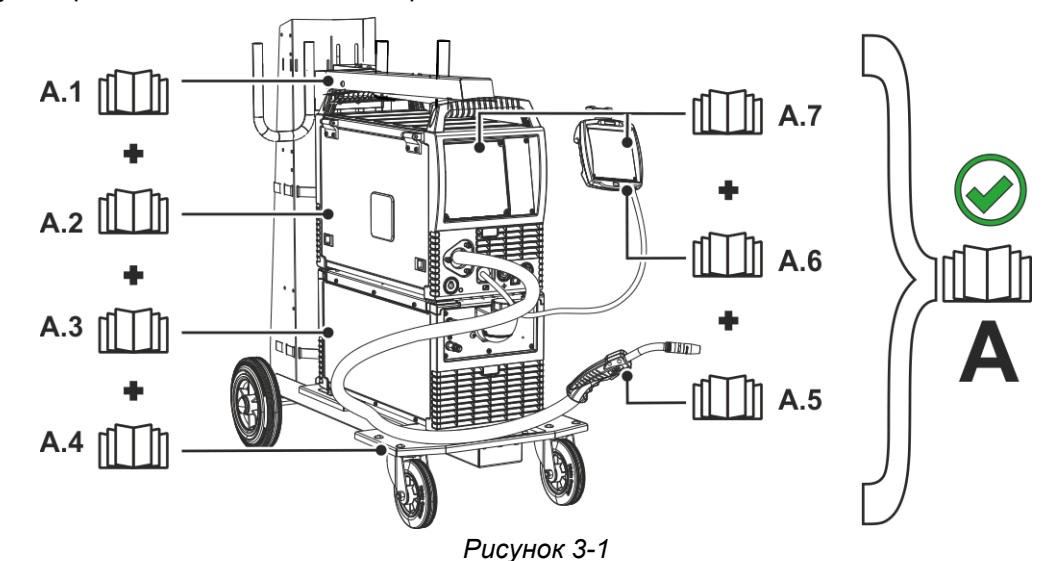

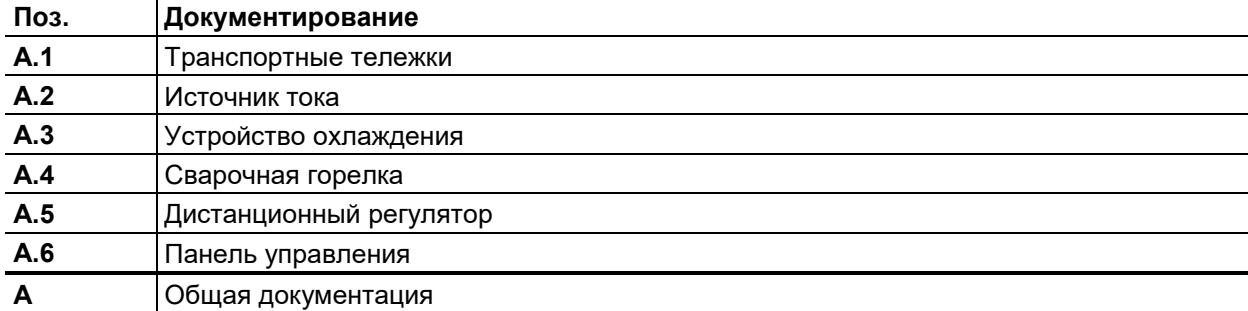

Вид спереди / вид сзади

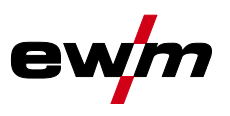

# <span id="page-15-0"></span>**4 Описание аппарата — быстрый обзор**

# <span id="page-15-1"></span>**4.1 Вид спереди / вид сзади**

**Конфигурации отображаемого аппарата могут отличаться, поскольку в них могут быть установлены дополнительные заводские опции или компоненты для дооборудования** *> см. главу [9](#page-108-0)***.**

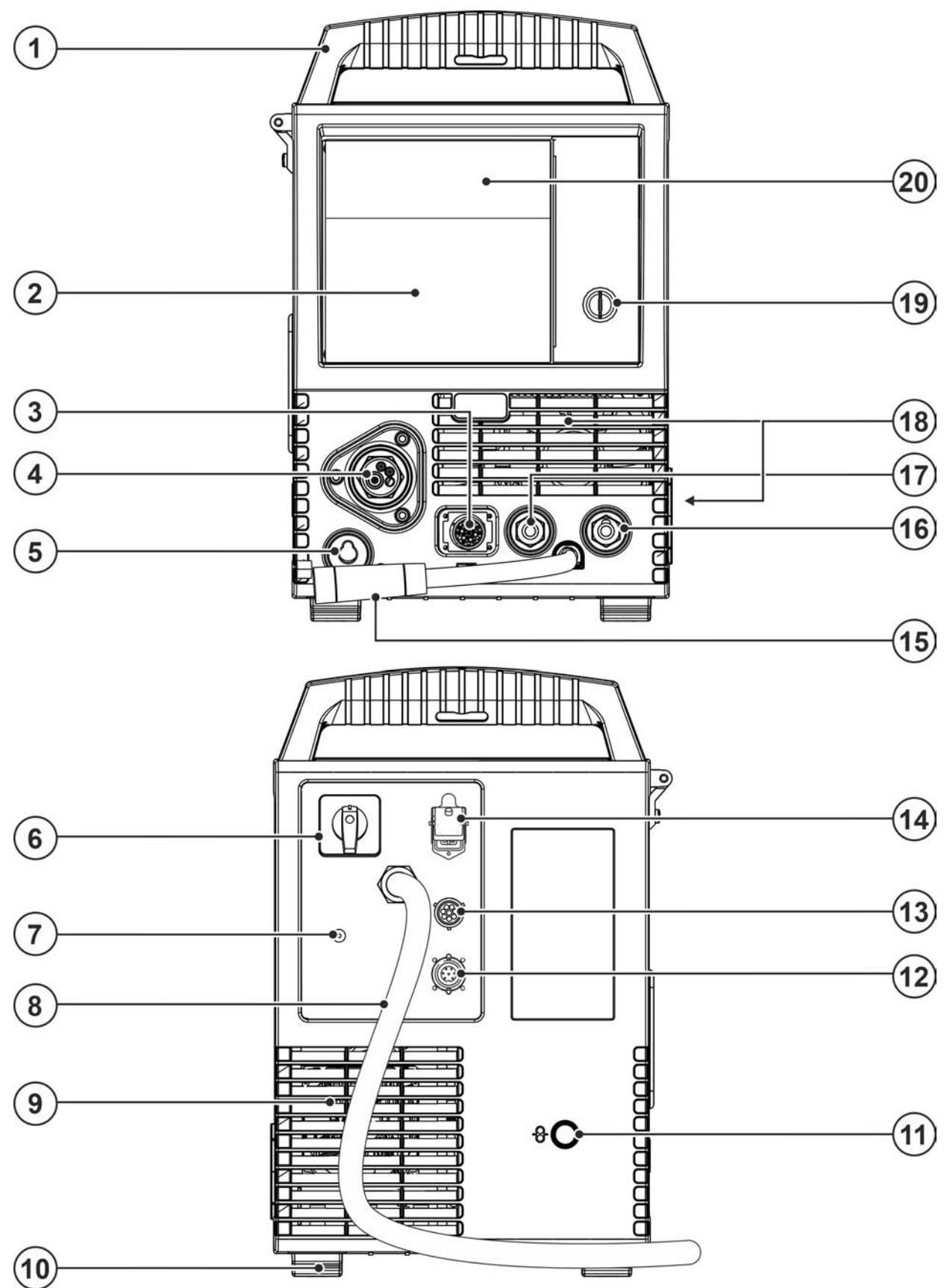

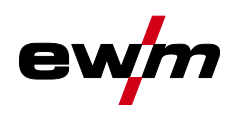

*Рисунок 4-1*

# **Описание аппарата — быстрый обзор**

Вид спереди / вид сзади

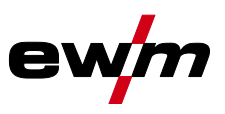

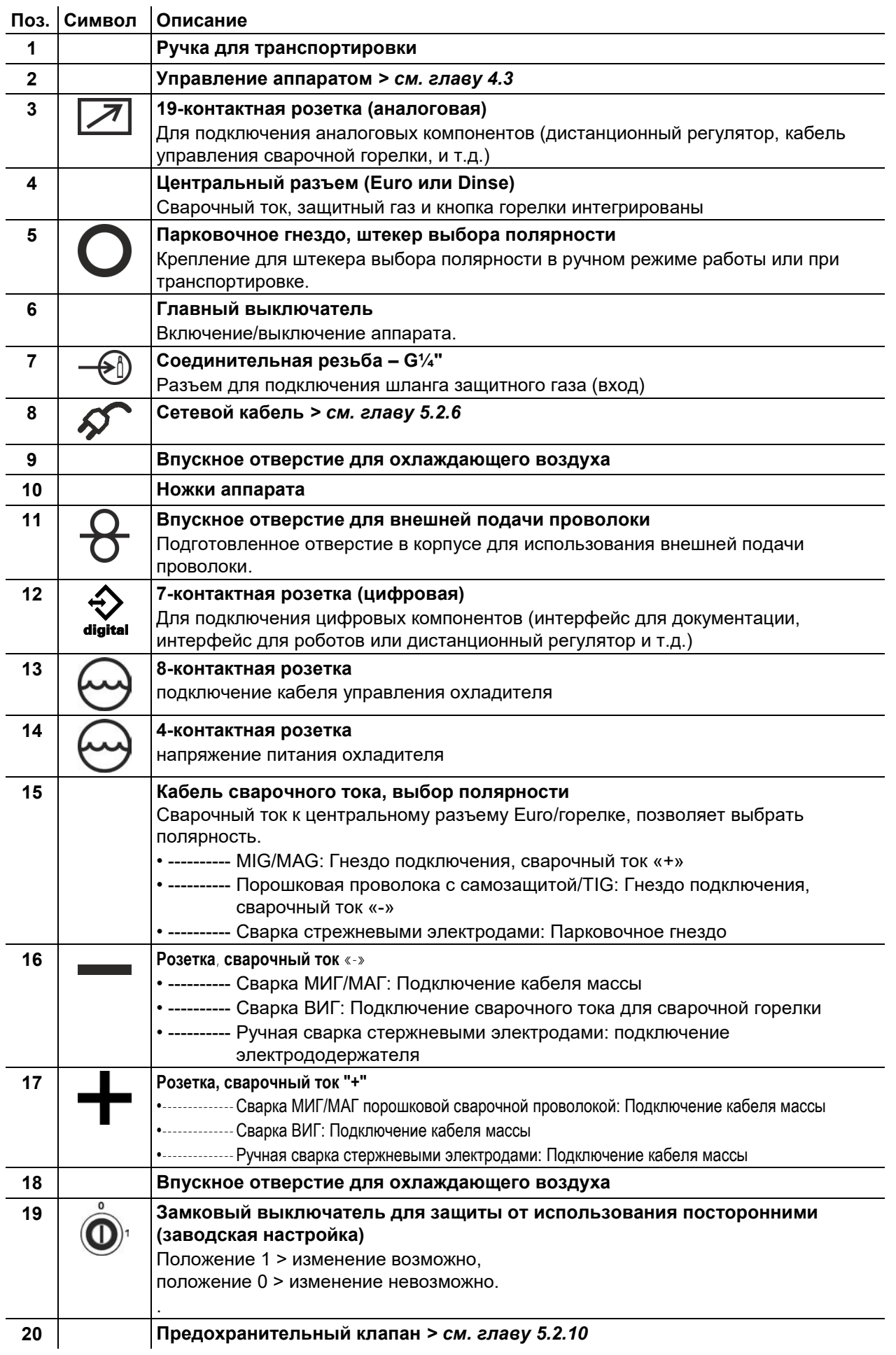

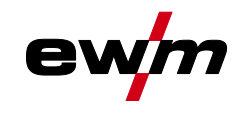

# <span id="page-18-0"></span>**4.2 Установка тормоза катушки**

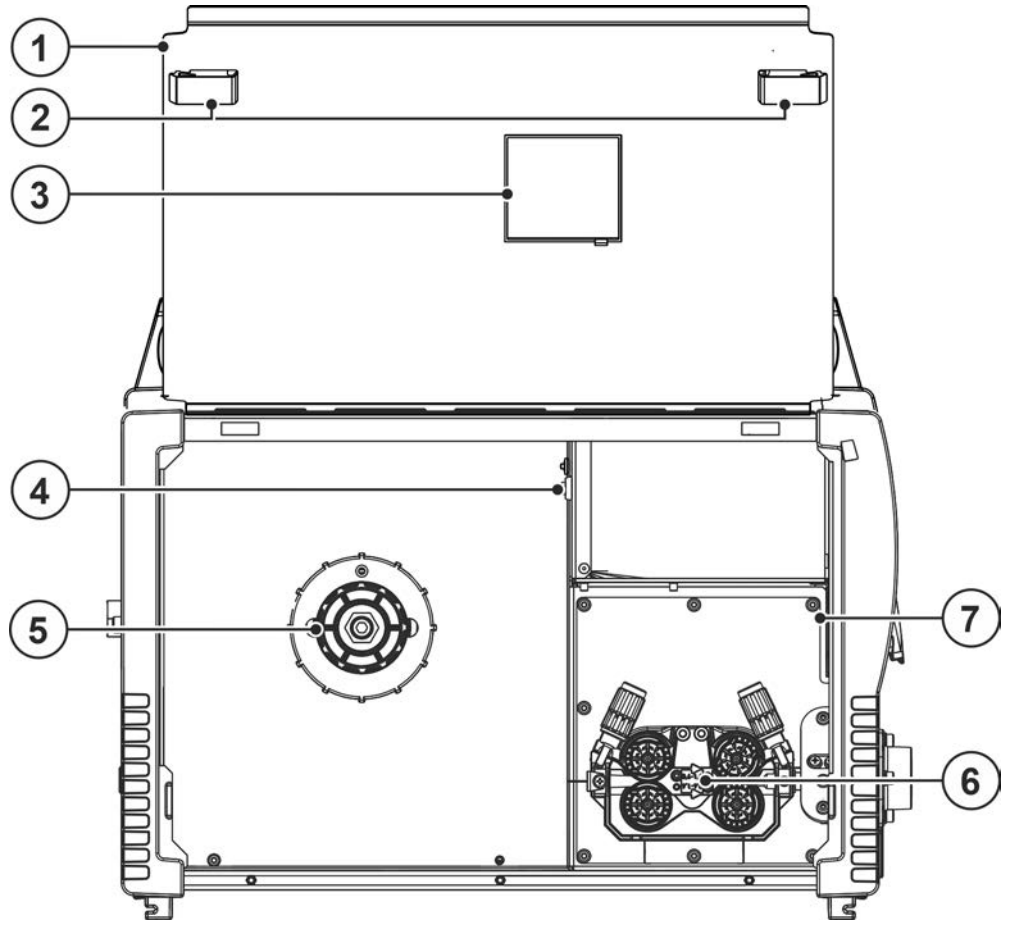

*Рисунок 4-2*

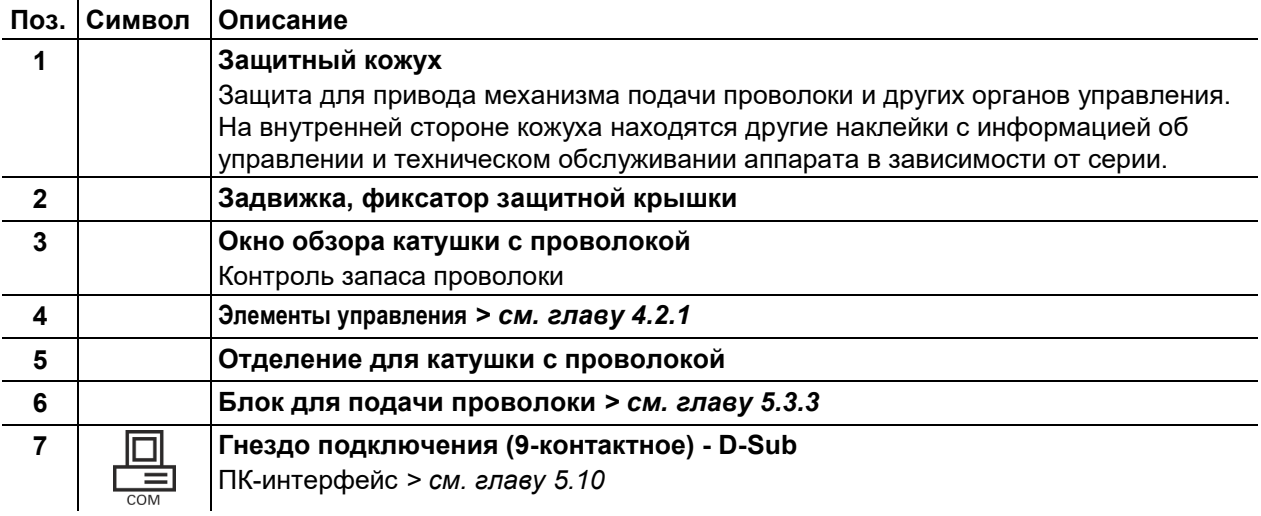

Установка тормоза катушки

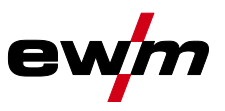

# <span id="page-19-0"></span>**4.2.1 Элементы управления внутри аппарата**

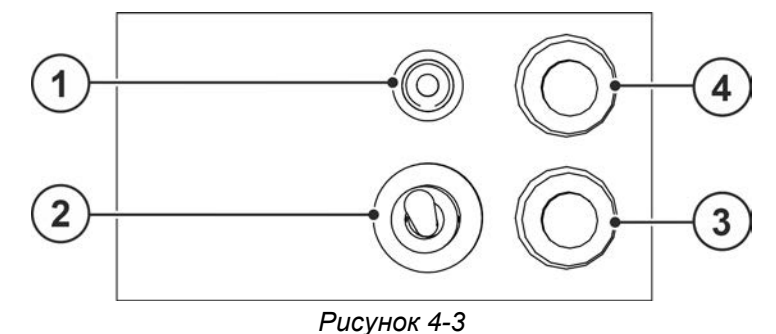

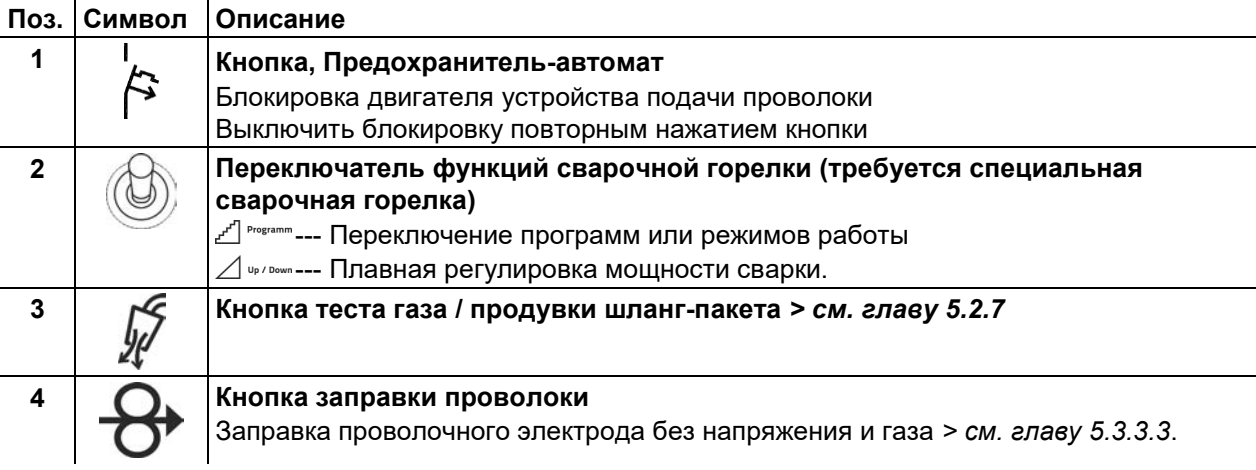

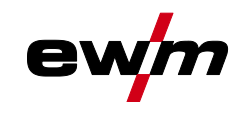

Управление – элементы управления

# <span id="page-20-0"></span>**4.3 Управление – элементы управления**

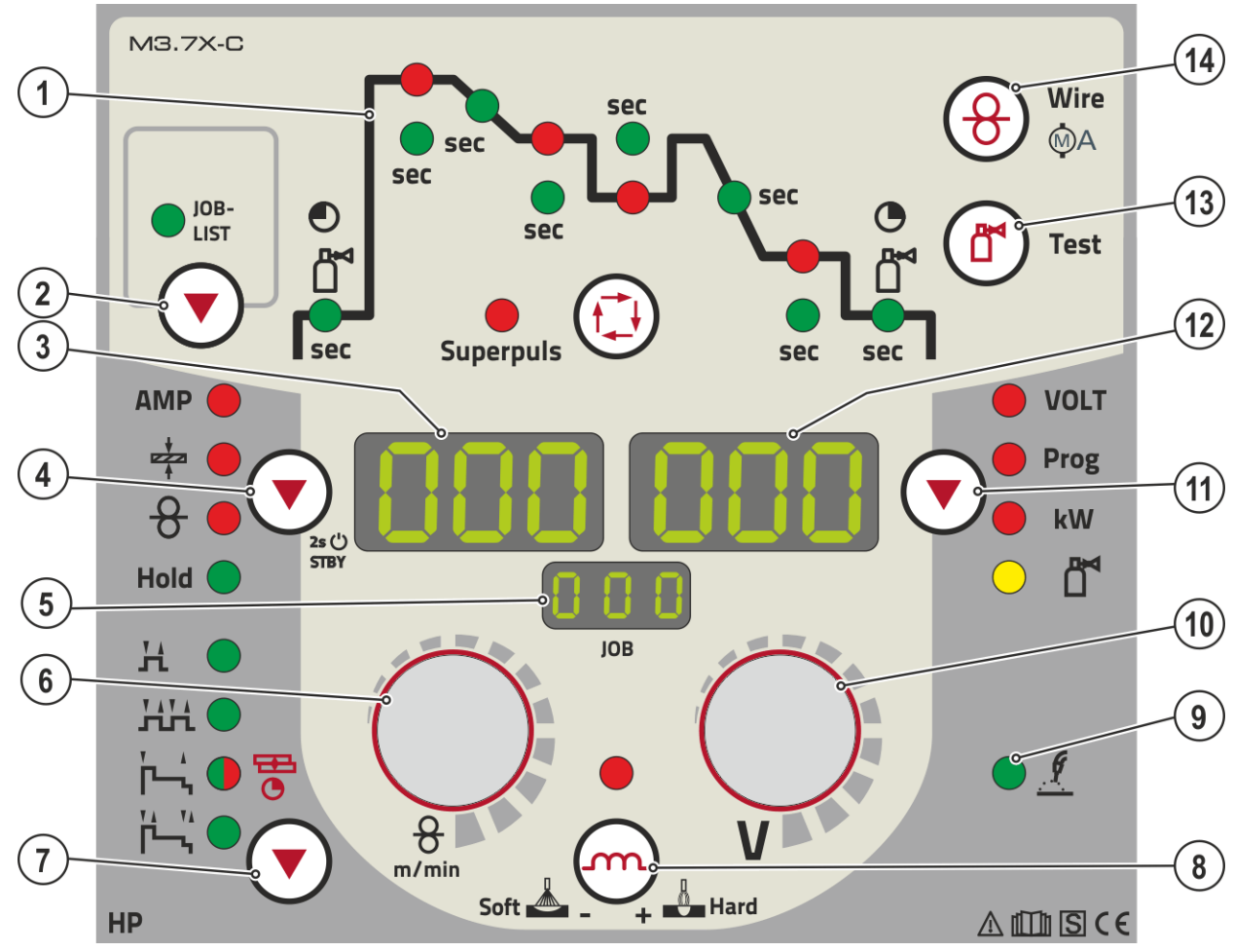

*Рисунок 4-4*

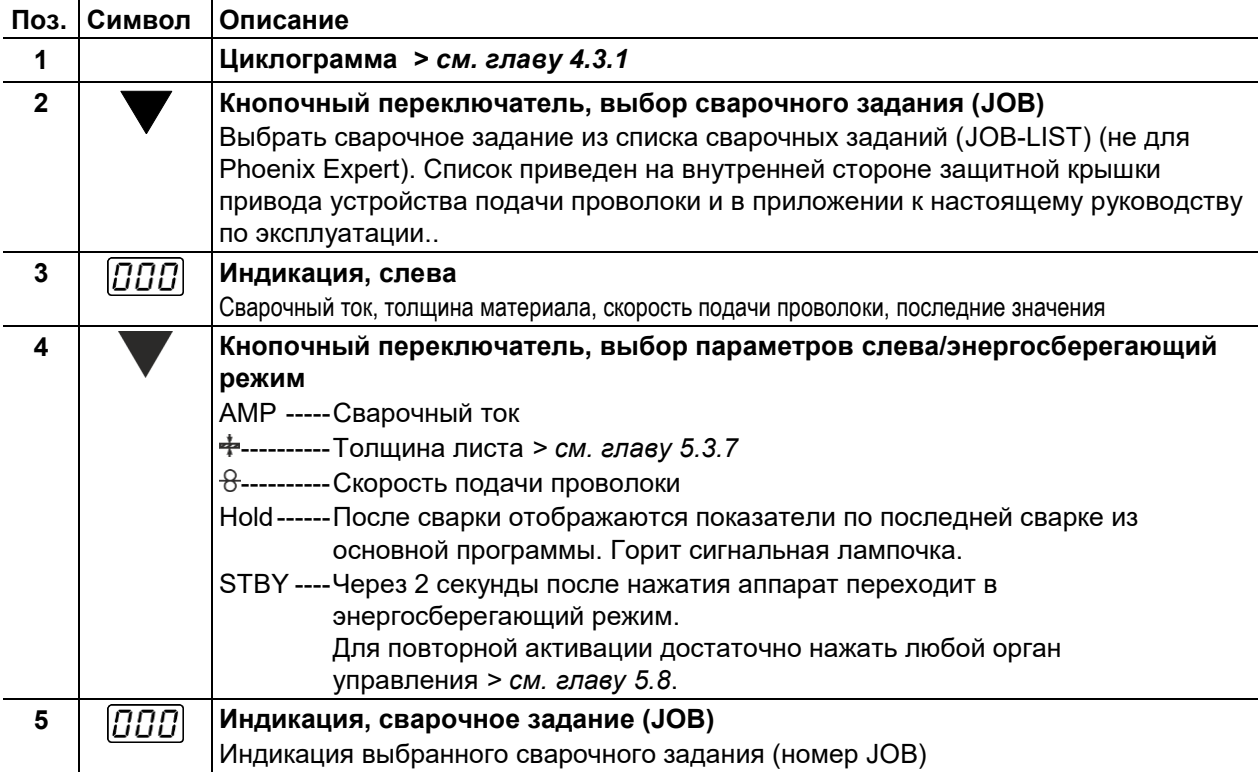

# **Описание аппарата — быстрый обзор**

Управление – элементы управления

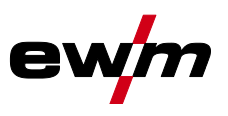

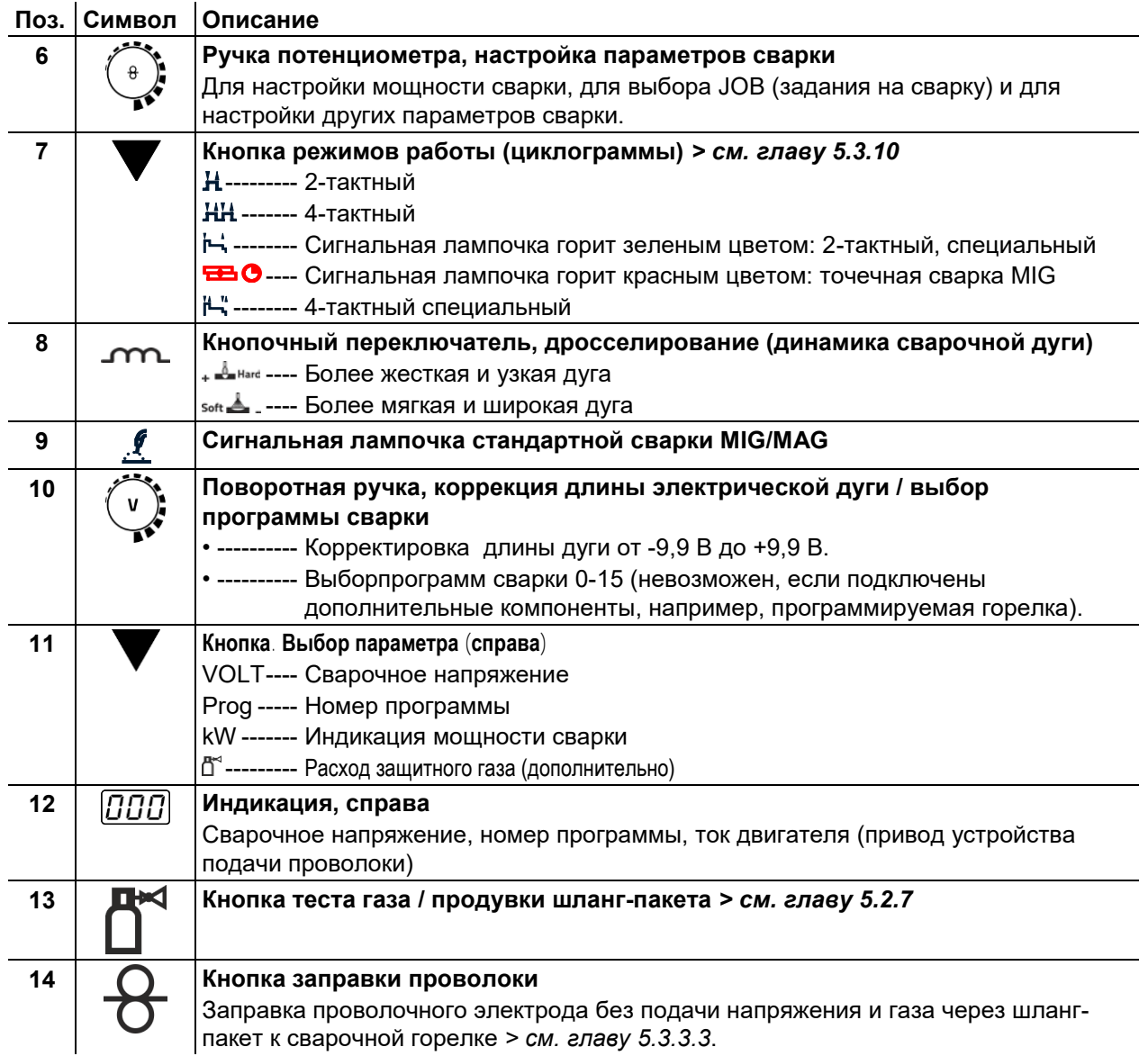

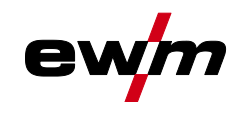

Управление – элементы управления

### <span id="page-22-0"></span>**4.3.1 Циклограмма**

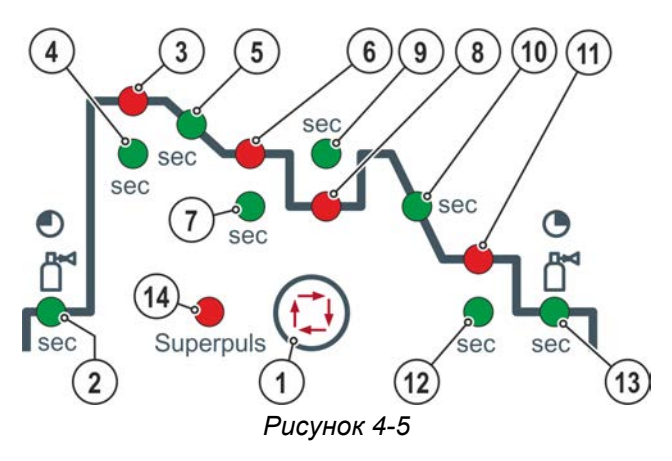

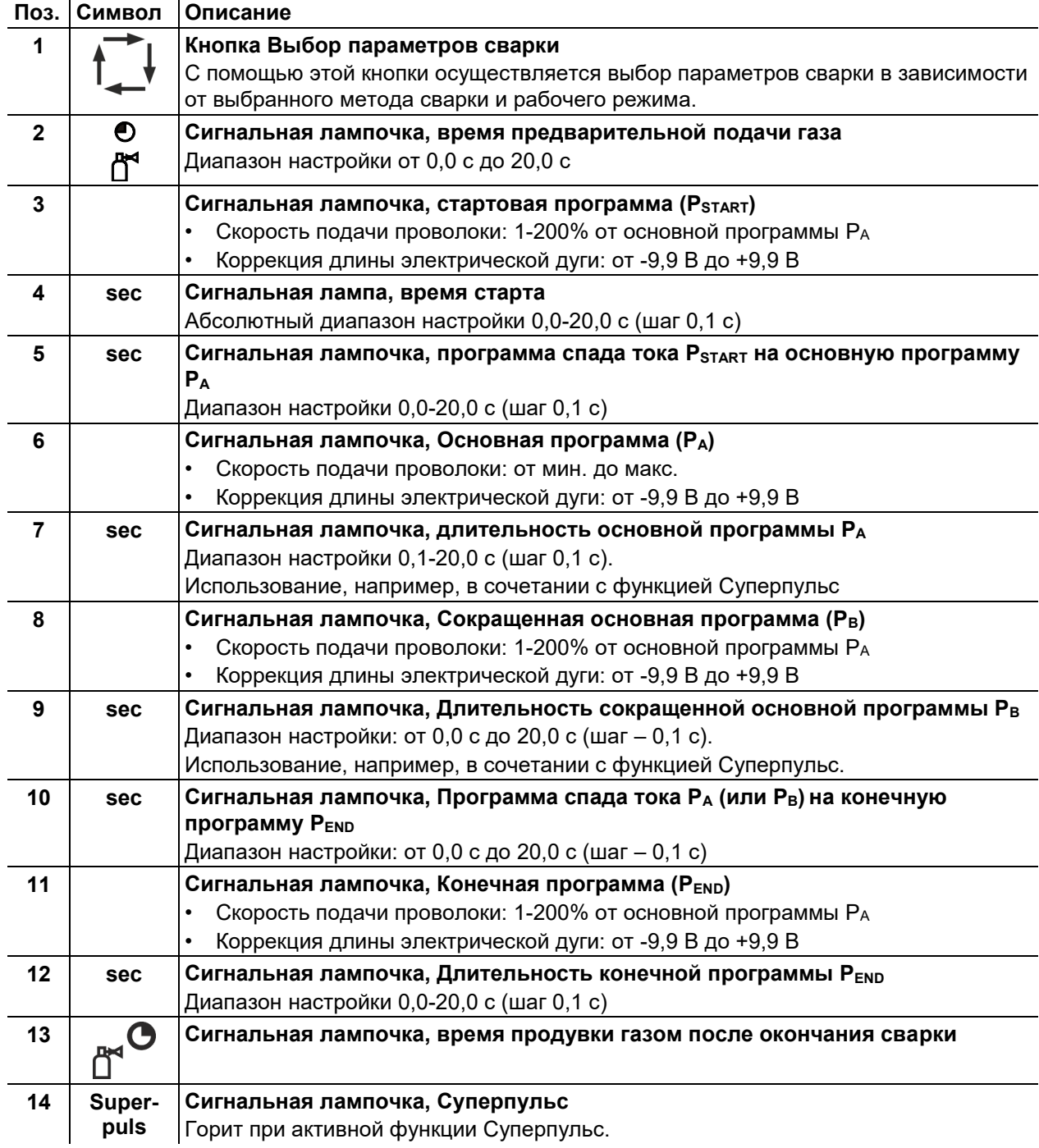

# **Описание аппарата — быстрый обзор**

Управление – элементы управления

#### <span id="page-23-0"></span>**4.3.2 Индикация параметров сварки**

Слева и справа от индикаторов системы управления находятся кнопки "Выбор параметра" ( $\textcircled{3}$ ). Они используются для выбора отображаемых параметров сварки.

Каждое нажатие кнопки переключает индикацию на следующий параметр (светодиоды рядом с кнопкой отображают выбор). После достижения последнего параметра снова отображается первый параметр.

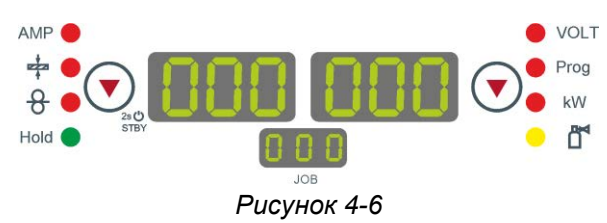

Отображаются:

- Заданные значения (перед сваркой)
- Фактические значения (во время сварки)
- Запомненные значения (после сварки)

#### **МИГ / МАГ**

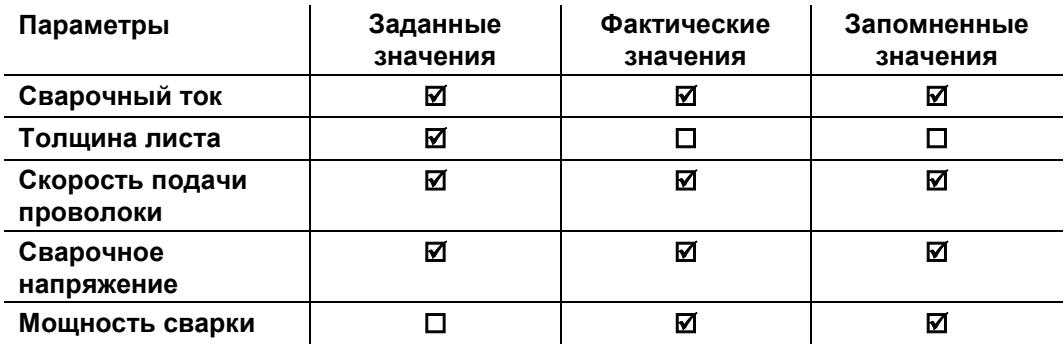

#### **ВИГ**

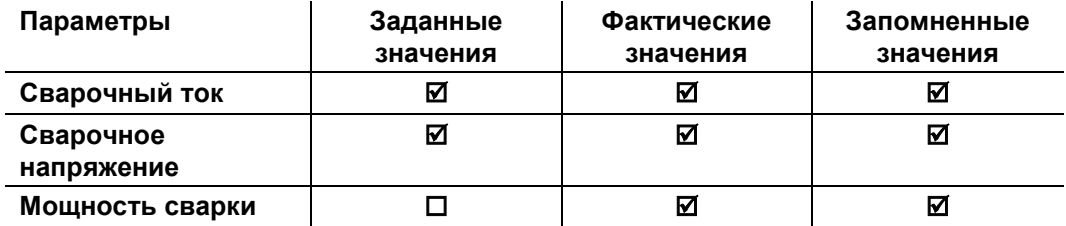

#### **Ручная сварка**

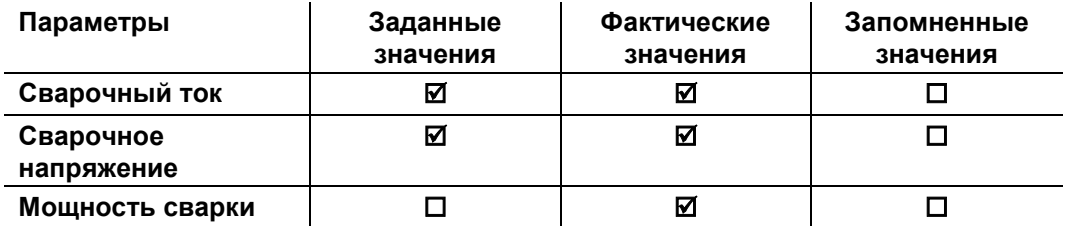

**При изменении настроек (например, скорость подачи проволоки) индикатор переключается на настройку заданных значений.**

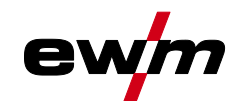

# <span id="page-24-0"></span>**5 Конструкция и функционирование**

### <span id="page-24-1"></span>**5.1 Общее**

# **ВНИМАНИЕ**

**Опасность травмирования вследствие поражения электрическим током!**

- **Прикосновение к токоведущим частям, например электрическим соединениям, может представлять угрозу для жизни!**
	- Соблюдать указания по технике безопасности на первых страницах руководства по эксплуатации!
	- Ввод в эксплуатацию должен осуществляться исключительно специалистами, имеющими опыт работы с источниками тока!
	- Подключать соединительные кабели и кабели подачи тока только при отключенном устройстве!

# **ОСТОРОЖНО**

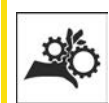

 $\mathbf{z}$ 

**Опасность травмирования вследствие контакта с подвижными узлами! Устройства подачи проволоки оснащены подвижными компонентами, которые могут захватить кисти рук, волосы, предметы одежды или инструменты и нанести травмы человеку!** 

- Не подходите к вращающимся или подвижным компонентам и частям привода!
- Следите за тем, чтобы крышки корпуса и защитные крышки во время работы были закрыты!

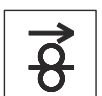

**Опасность травмирования вследствие неконтролируемого выхода сварочной проволоки!**

**Сварочная проволока может подаваться на высокой скорости, и при неправильной или неполной протяжке проволоки она может выйти и нанести травмы!**

- Перед подключением к электросети протяните проволоку от катушки до сварочной горелки надлежащим образом!
- Регулярно проверяйте правильность протяжки проволоки!
- Следите, чтобы во время работы все крышки корпуса и защитные крышки были закрыты!
- *В результате неправильного соединения дополнительные компоненты и источник*  隐 *тока могут получить повреждения!*
	- *• Подсоединяйте дополнительные компоненты к соответствующему гнезду и закрепляйте их только после выключения сварочного аппарата.*
	- *• Более подробные описания см. в инструкции по эксплуатации соответствующего дополнительного компонента!*
	- *• После включения источника тока дополнительные компоненты распознаются автоматически.*
- *Пылезащитные колпачки защищают гнезда подключения и, следовательно, сам*  स्क्षि *аппарат от загрязнений и повреждений.*
	- *• Если к гнезду не подключен никакой дополнительный компонент, на него должен быть надет пылезащитный колпачок.*
	- *• При утере или обнаружении дефекта колпачка его следует заменить!*

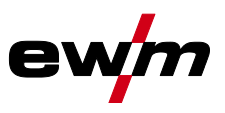

# <span id="page-25-0"></span>**5.2 Транспортировка и установка**

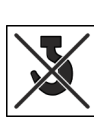

**ВНИМАНИЕ**

**Опасность несчастного случая при неправильной транспортировке аппаратов, непригодных для перемещения с помощью крана!**

**Перемещение аппарата с помощью крана и его подвешивание запрещено! Аппарат может упасть и нанести травмы людям! Ручки, ремни и держатели подходят только для ручной транспортировки!**

- Аппарат непригоден для перемещения с помощью крана и подвешивания!
- Поднятие при помощи крана или эксплуатация аппарата в подвешенном состоянии возможны, в зависимости от исполнения аппарата, в качестве опции, при необходимости аппарат необходимо доукомплектовать *> см. главу [9](#page-108-0)*!

#### <span id="page-25-1"></span>**5.2.1 Условия окружающей среды**

- *Аппарат можно устанавливать и эксплуатировать только в помещениях и только на*  r S *соответствующем прочном и плоском основании!*
	- *• Эксплуатирующая сторона должна обеспечить наличие ровного, нескользкого пола и достаточное освещение рабочего места.*
	- *• Должна быть всегда обеспечена безопасная эксплуатация аппарата.*
- 陉 *Повреждение аппарата из-за загрязнений!*

*Необычно высокое количество пыли, кислот, корродирующих газов или субстанций может привести к повреждению аппарата (соблюдать интервалы ТО > см. главу [6.3\)](#page-98-0).*

*• Избегать большого количества дыма, пара, масляного тумана, шлифовочной пыли и корродирующего окружающего воздуха!*

#### **Эксплуатация**

Диапазон температур окружающего воздуха:

• от -25 °C до +40 °C (от -13 °F до 104 °F) [1]

Относительная влажность воздуха:

- до 50 % при 40 °C (104 °F)
- до 90 % при 20 °C (68 °F)

#### **Транспортировка и хранение**

Хранение в закрытом помещении, диапазон температур окружающего воздуха:

• от -30 °C до +70 °C (от -22 °F до 158 °F) [1]

Относительная влажность воздуха

- до 90 % при 20 °C (68 °F)
- [1] Требования к температуре окружающей среды зависят от используемого хладагента! Учитывайте рабочий диапазон температур охлаждающей жидкости для горелки!

#### <span id="page-25-2"></span>**5.2.2 Охлаждение аппарата**

स्क्ष *Недостаточная вентиляция ведет к снижению мощности и повреждению аппарата.*

- *• Соблюдать условия окружающей среды!*
- *• Поддерживать проходимость впускного и выпускного отверстий для охлаждающего воздуха!*
- *• Выдерживать минимальное расстояние до препятствий, равное 0,5 м!*

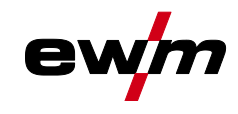

### <span id="page-26-0"></span>**5.2.3 Обратный кабель, общее**

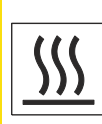

# **ОСТОРОЖНО**

**Опасность получения ожогов вследствие неправильного подключения кабеля сварочного тока!**

**Если штекеры сварочного тока не зафиксированы (в разъемах на аппарате) или на зажиме массы имеются загрязнения (краска, ржавчина), эти соединительные элементы и кабели могут нагреваться и в случае контакта с ними вызвать ожоги!**

- Ежедневно проверяйте надежность подключения кабелей сварочного тока и при необходимости фиксируйте их, повернув по часовой стрелке.
- Тщательно очищайте и надежно закрепляйте зажим массы! Элементы свариваемой конструкции не должны использоваться в качестве обратного сварочного провода!

#### <span id="page-26-1"></span>**5.2.4 Указания по прокладке кабелей сварочного тока**

- Неправильно проложенные кабели сварочного тока могут привести к нарушению (мерцанию) сварочной дуги!
- Проложить кабель массы и пакет шлангов от источников тока без ВЧ-устройства зажигания (MIG/MAG) параллельно, на максимальную длину и как можно ближе друг к другу.
- Прокладывать кабель массы и пакет шлангов источников тока с ВЧ-устройством зажигания (ТIG) на максимальную длину, параллельно, на расстоянии прим. 20 см друг от друга, чтобы избежать ВЧ-пробоев.
- Соблюдать расстояние не менее 20 см к кабелям других источников тока, чтобы избежать их нежелательных воздействий друг на друга.
- Длина кабелей ни в коем случае не должна быть больше предписанной. Для оптимальных результатов сварки не более 30 м. (кабель массы + промежуточный пакет шлангов + кабель горелки).

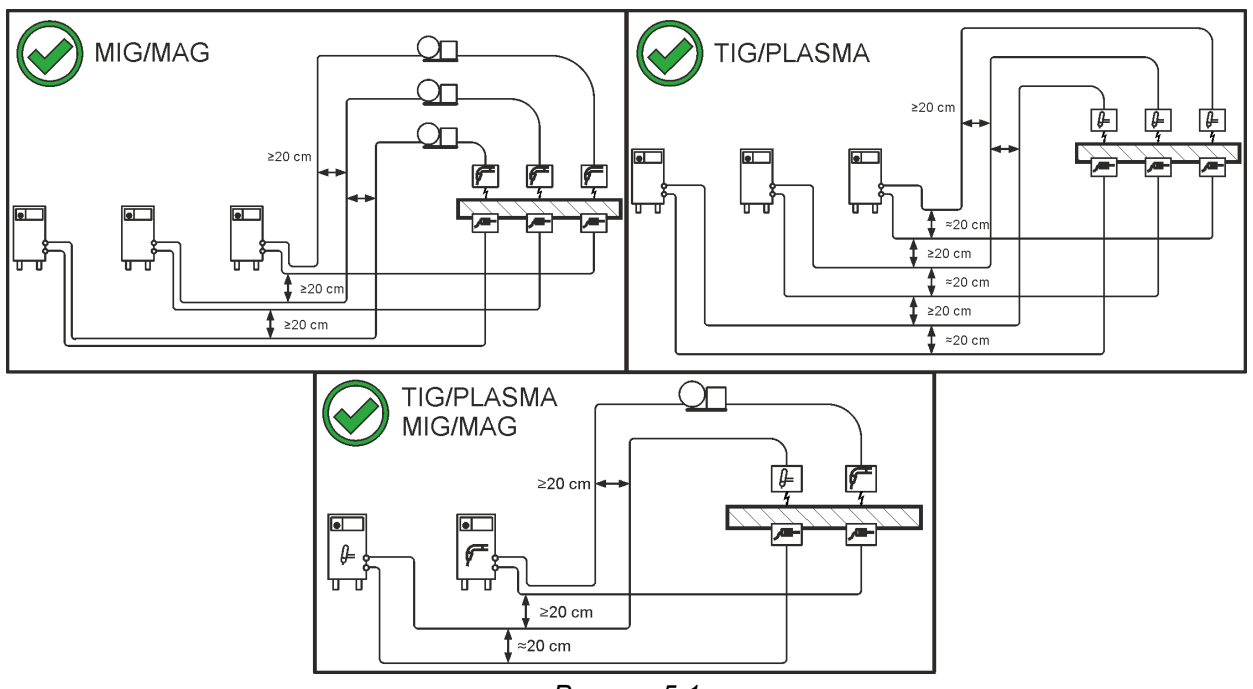

*Рисунок 5-1*

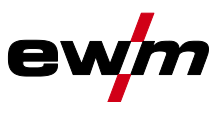

• Для каждого сварочного аппарата использовать кабель массы из его комплекта поставки!

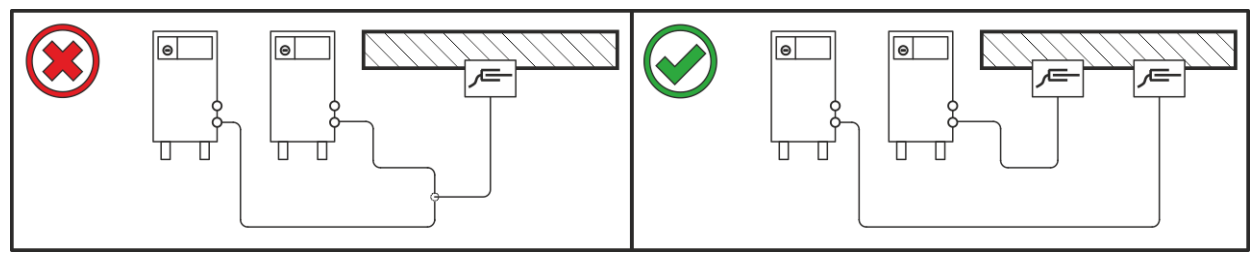

*Рисунок 5-2*

- Кабели сварочного тока, пакеты шлангов горелок и промежуточные пакеты шлангов полностью смотать. Избегать образования петель!
- Длина кабелей ни в коем случае не должна быть больше предписанной.

**Если кабель слишком длинный, его следует укладывать волнообразно.**

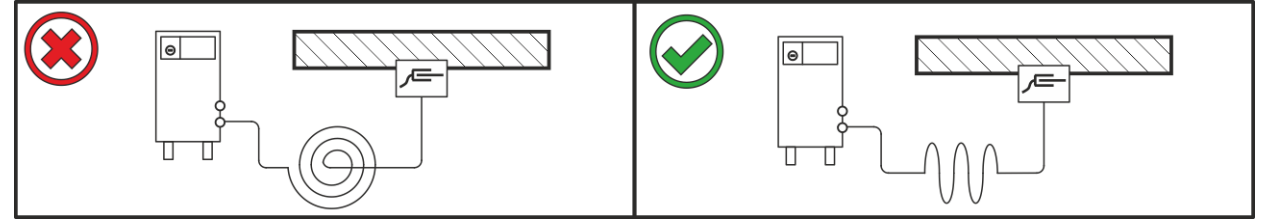

*Рисунок 5-3*

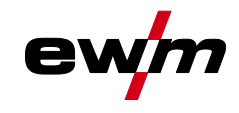

 $\frac{1}{2}$ 

#### <span id="page-28-0"></span>**5.2.5 Блуждающие сварочные токи**

### **ВНИМАНИЕ**

**Опасность поражения блуждающими сварочными токами! Блуждающие сварочные токи могут привести к разрушению защитных проводов, повреждению аппаратов и электроприборов, перегреву компонентов и возникновению пожара.**

- Регулярно проверяйте надежность и правильность подключения всех кабелей сварочного тока.
- При установке, фиксации или подвешивании токопроводящих компонентов источника тока (корпус, каретка, каркас для перемещения краном) должна быть обеспечена их электрическая изоляция!
- Не кладите другие электроприборы, например перфораторы, угловые шлифмашины и т. п., на источник тока, каретку и каркас для перемещения краном, не изолировав их!
- Когда сварочная горелка и электрододержатель не используются, кладите их на изолирующую подкладку!

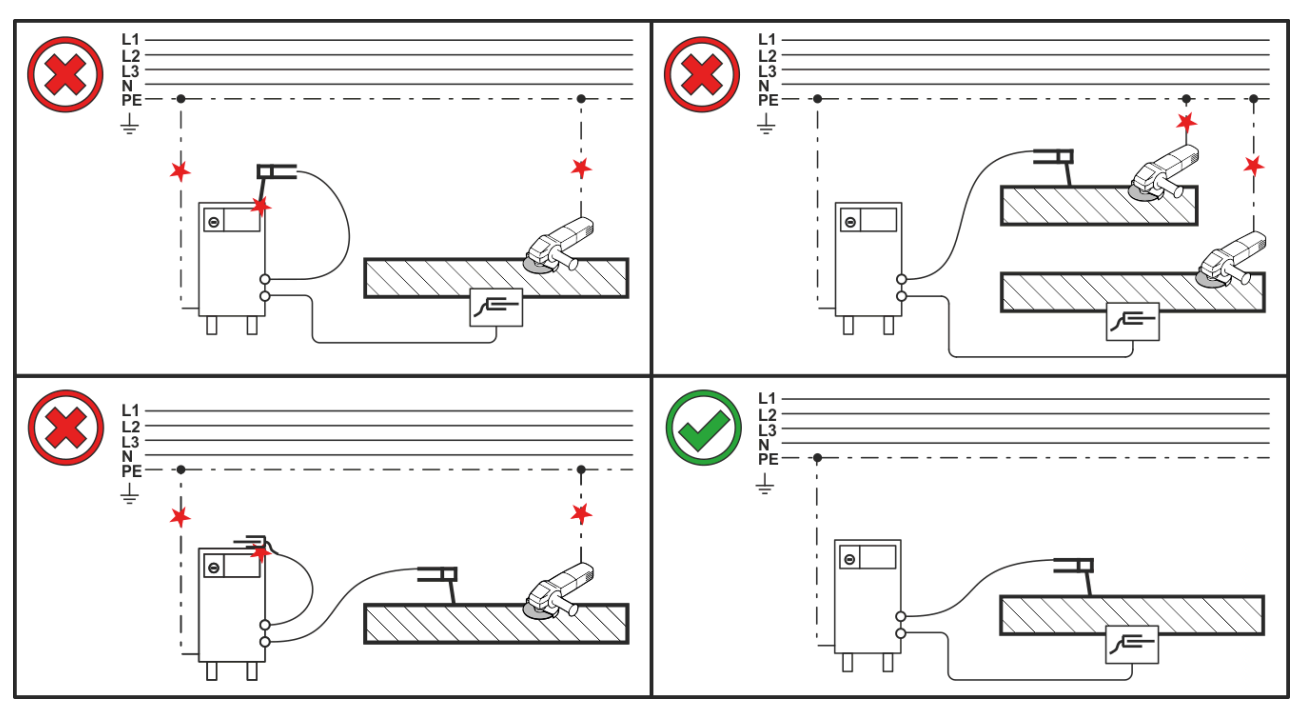

*Рисунок 5-4*

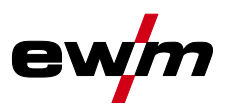

#### <span id="page-29-0"></span>**5.2.6 Подключение к электросети**

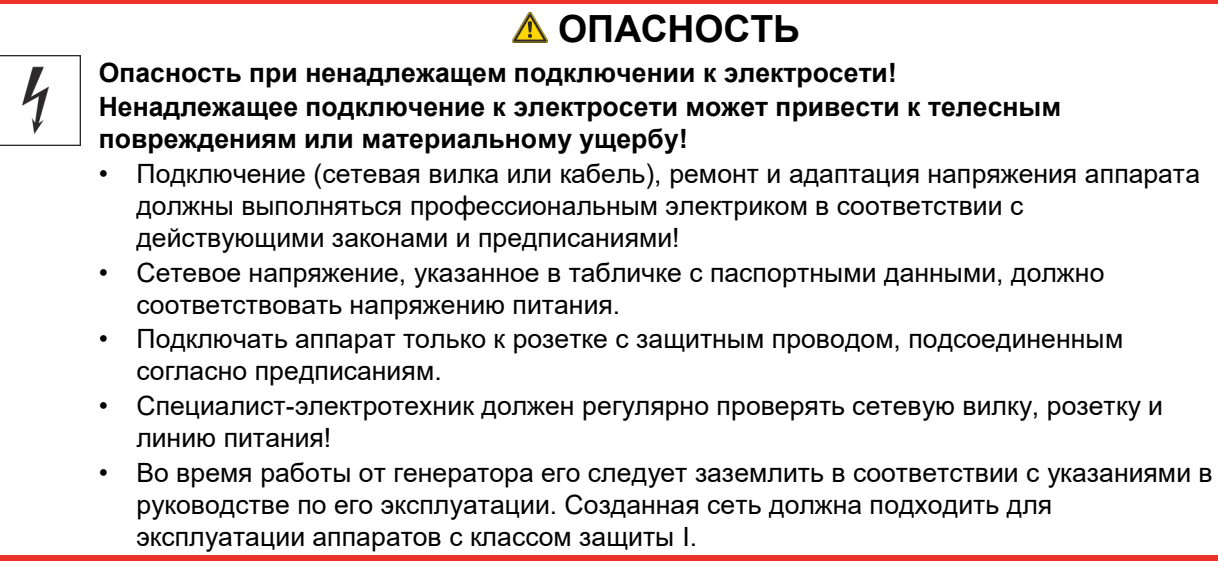

#### <span id="page-29-1"></span>**5.2.6.1 Форма сети**

**Аппарат можно подключать либо**

- **• к трехфазной 4-проводной системе с заземленным нулевым проводом, либо**
- **• к трехфазной 3-проводной системе с заземлением в любой точке,**

**например, с заземленным внешним проводом, и эксплуатировать с этими системами.**

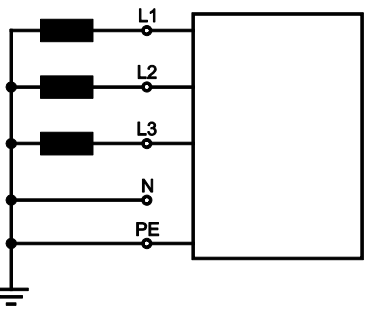

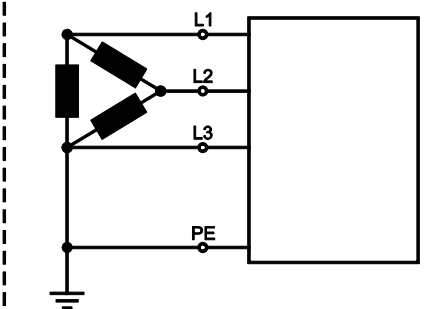

*Рисунок 5-5*

#### **Экспликация**

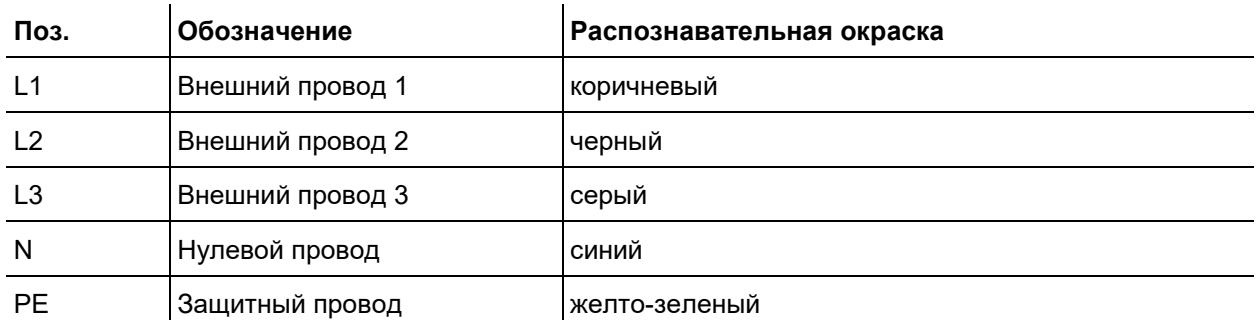

• Вставить вилку отключенного устройства в соответствующую розетку.

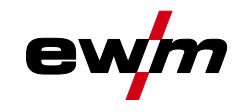

#### <span id="page-30-0"></span>**5.2.7 Подача защитного газа**

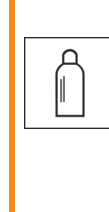

# **ВНИМАНИЕ**

**Опасность травмирования вследствие неправильного обращения с баллонами защитного газа!**

**Ненадлежащее или недостаточно надежное крепление баллонов защитного газа может привести к тяжелым травмам!**

- Установить баллон защитного газа в предусмотренные держатели и зафиксировать крепежными элементами (цепь/ремень)!
- Баллон защитного газа необходимо фиксировать в верхней части!
- Крепежные элементы должны тесно прилегать к баллону!
- *Беспрепятственная подача защитного газа из баллона с защитным газом к сварочной*  LS*горелке является основным условием для оптимальных результатов сварки. Кроме того, закупоренная система подачи защитного газа может привести к выходу из строя сварочной горелки!*
	- *• Если соединительный штуцер защитного газа больше не используется, необходимо снова установить на него желтую защитную крышку!*
	- *• Все соединения в системе подачи защитного газа должны быть герметичными!*

#### <span id="page-30-1"></span>**5.2.7.1 Подключение редуктора давления**

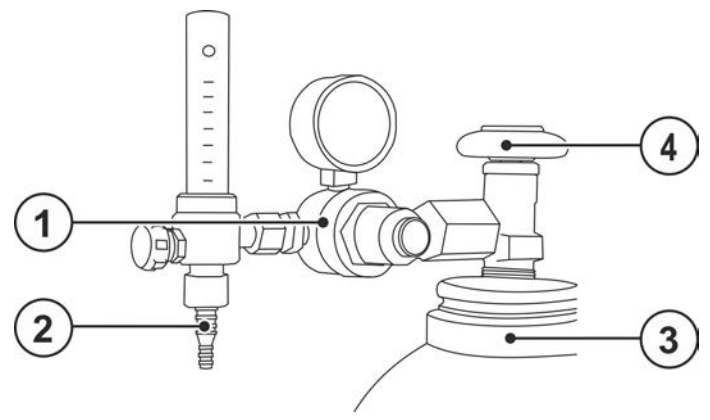

*Рисунок 5-6*

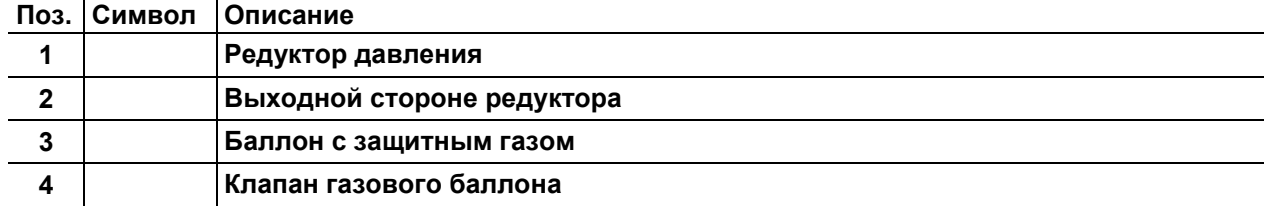

- Перед подключением редуктора к газовому баллону следует кратковременно открыть клапан баллона, чтобы выдуть возможные загрязнения.
- Герметично привинтите редуктор на вентиль газового баллона.
- Соединительный газовый шланг газонепроницаемо привинтить на выходной стороне редуктора давления.

# **Конструкция и функционирование**

Транспортировка и установка

#### <span id="page-31-0"></span>**5.2.7.2 Подсоединение шланга защитного газа**

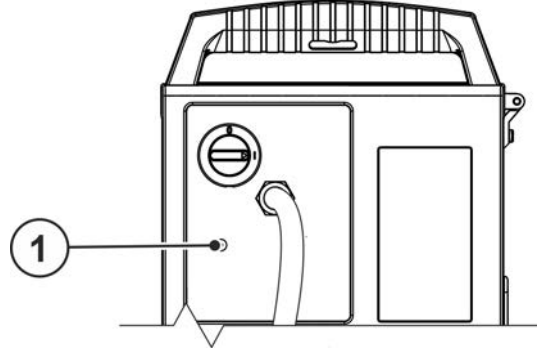

*Рисунок 5-7*

#### **Поз. Символ Описание 0**

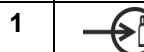

**1 Соединительная резьба – G¼"**

Разъем для подключения шланга защитного газа (вход)

• Соединительный газовый шланг газонепроницаемо привинтить на соответствующем разъеме (вход) аппарата.

#### <span id="page-31-1"></span>**5.2.7.3 Настройка расхода защитного газа**

Как очень низкое, так и очень высокое значение защитного газа может привести к попаданию воздуха в сварочную ванну и, как следствие, к образованию пор. Настроить расход защитного газа в соответствии со сварочным заданием!

- Медленно открыть вентиль газового баллона.
- Открыть редуктор.
- Включить источник тока главным выключателем.
- Активировать функцию теста газа *> см. главу [5.2.7.4](#page-32-0)* (сварочное напряжение и двигатель механизма подачи проволоки выключены, чтобы предотвратить случайное зажигание дуги).
- Отрегулировать расход защитного газа с помощью редуктора в соответствии с применением.

#### **Указания по настройке**

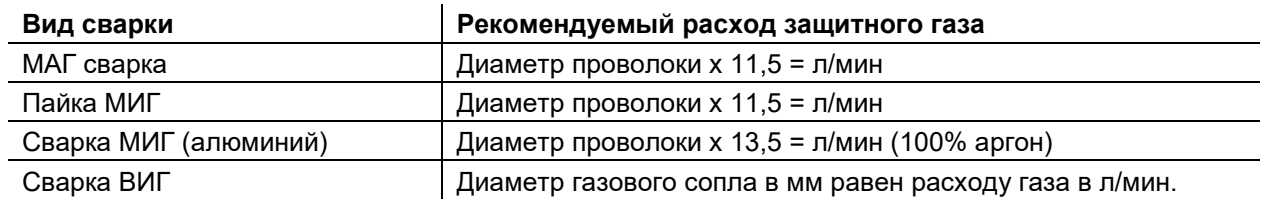

#### **При использовании газовых смесей с высоким содержанием гелия количество газа должно быть более высоким!**

При необходимости количество газа можно скорректировать на основе следующей таблицы:

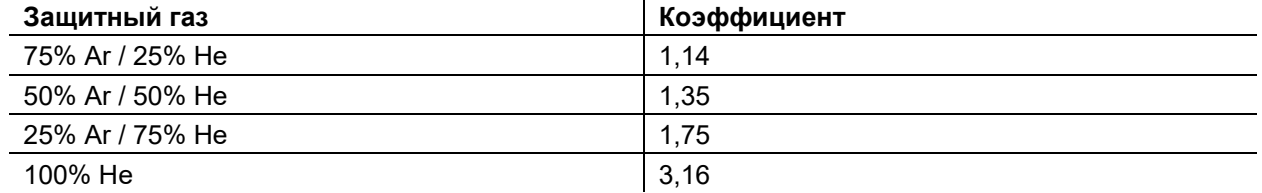

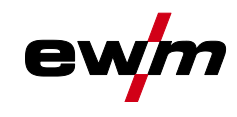

#### <span id="page-32-0"></span>**5.2.7.4 Проверка газа**

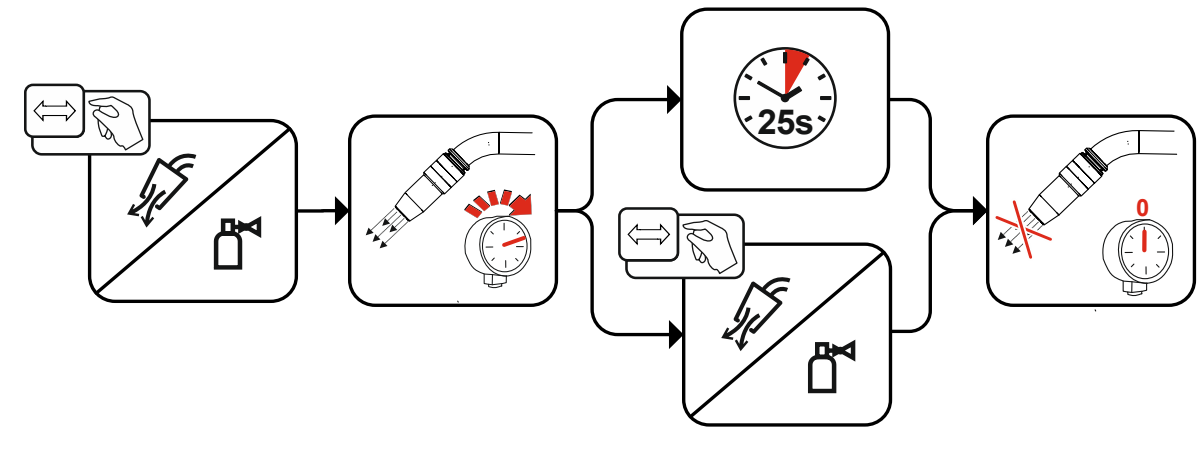

*Рисунок 5-8*

#### <span id="page-32-1"></span>**5.2.7.5 Продувка пакета шлангов**

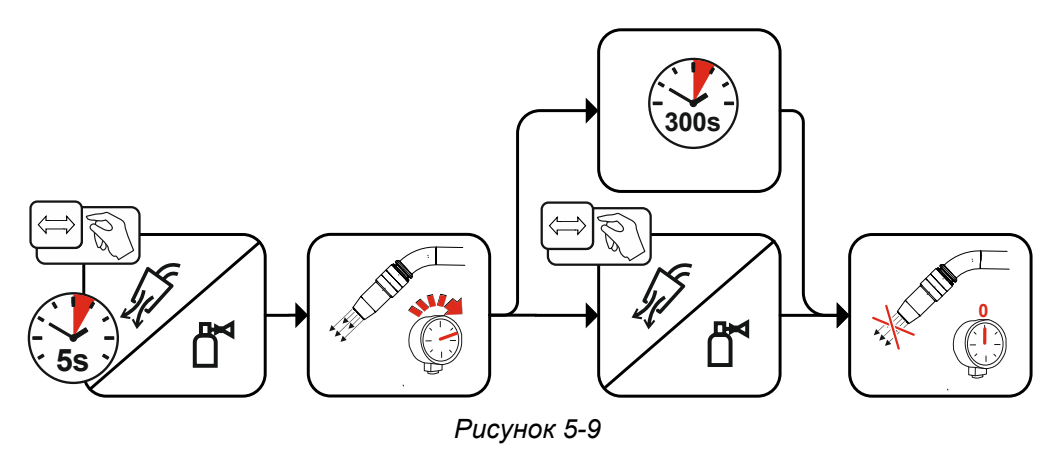

#### <span id="page-32-2"></span>**5.2.8 Охлаждение сварочной горелки**

<span id="page-32-3"></span>**5.2.8.1 Подключение модуля охлаждения**

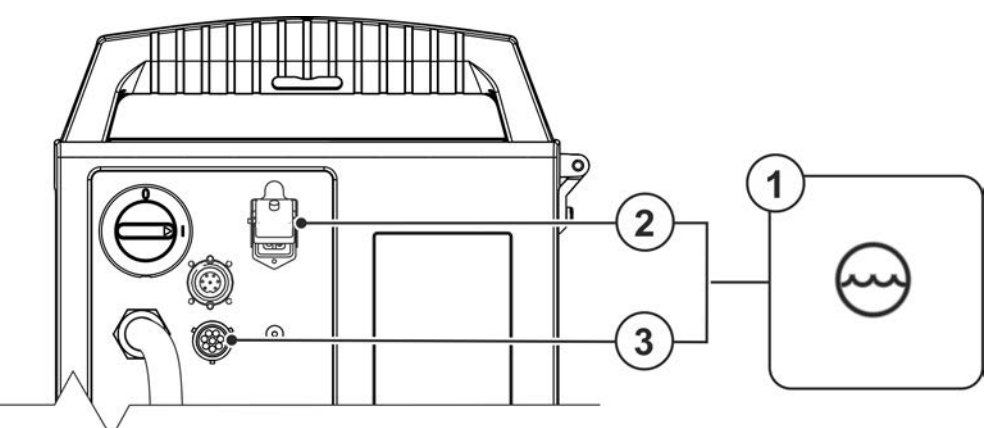

*Рисунок 5-10*

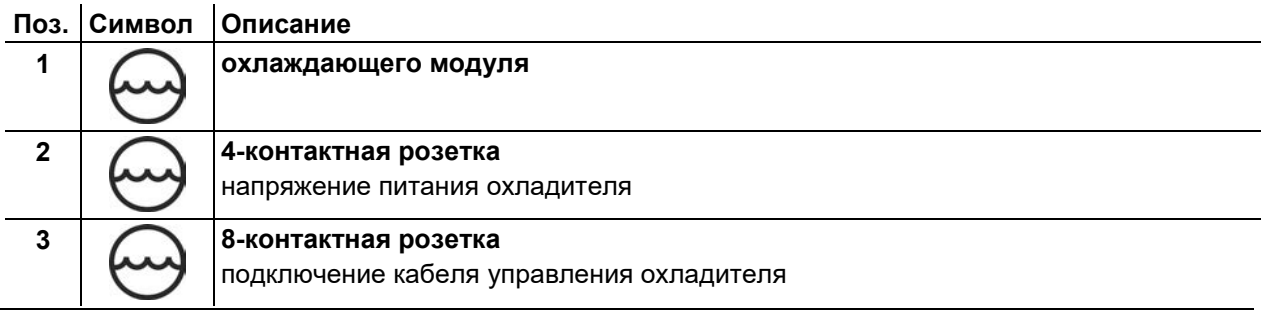

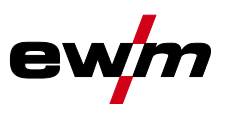

- Вставить 4-контактный штекер питания охлаждающего модуля в гнездо сварочного аппарата и зафиксировать.
- Вставить 8-контактный штекер управления охлаждающим модулем в гнездо сварочного аппарата и зафиксировать.

#### <span id="page-33-0"></span>**5.2.9 Держатель сварочной горелки**

**Описанное ниже изделие поставляется в комплекте с аппаратом.**

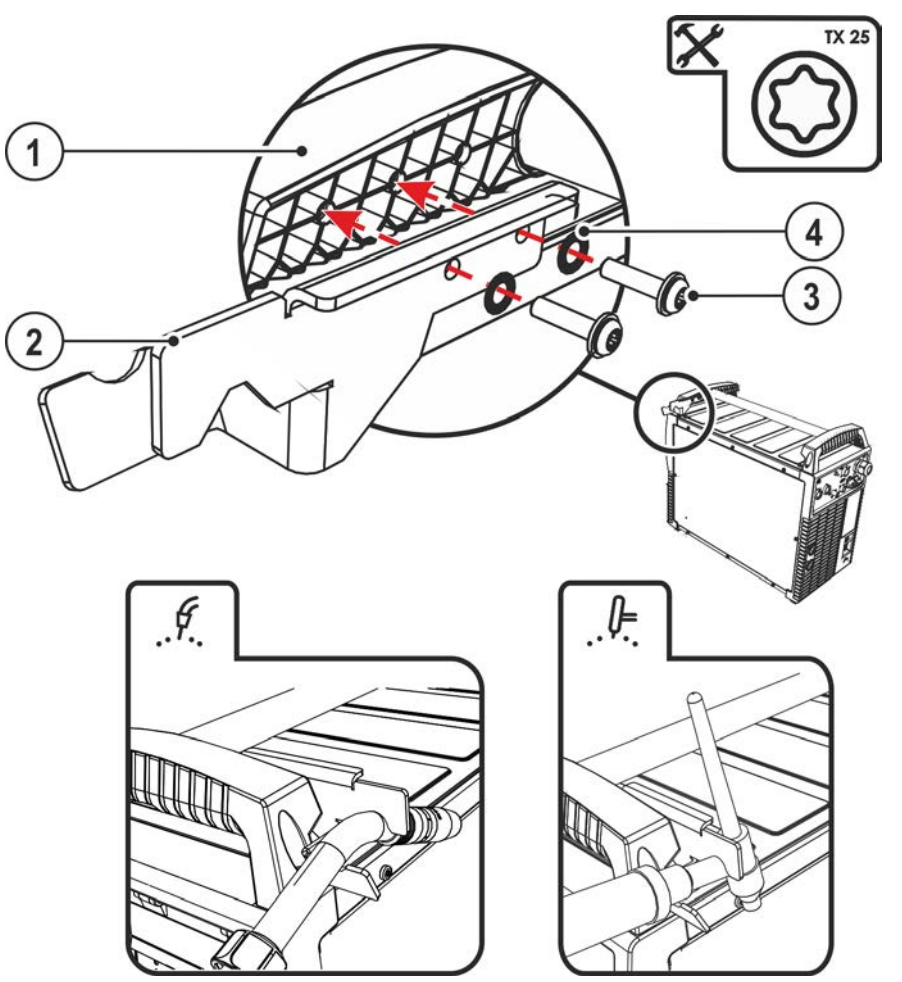

*Рисунок 5-11*

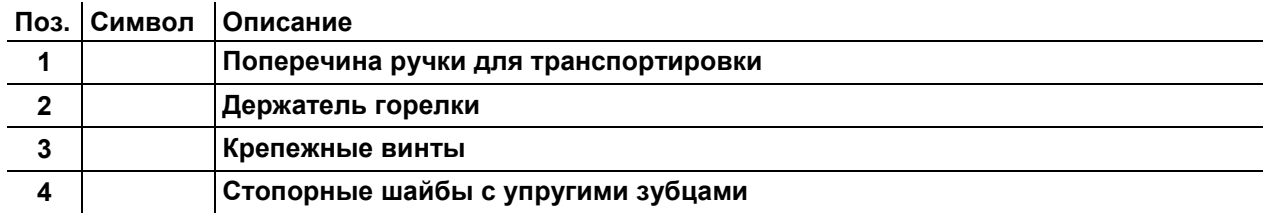

- Привинтить держатель горелки при помощи крепежного болта к поперечине ручки для транспортировки.
- Вставить сварочную горелку в держатель как показано на рисунке.

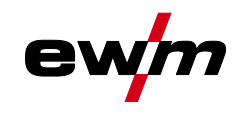

#### <span id="page-34-0"></span>**5.2.10 Защитная крышка, устройство управления аппаратом**

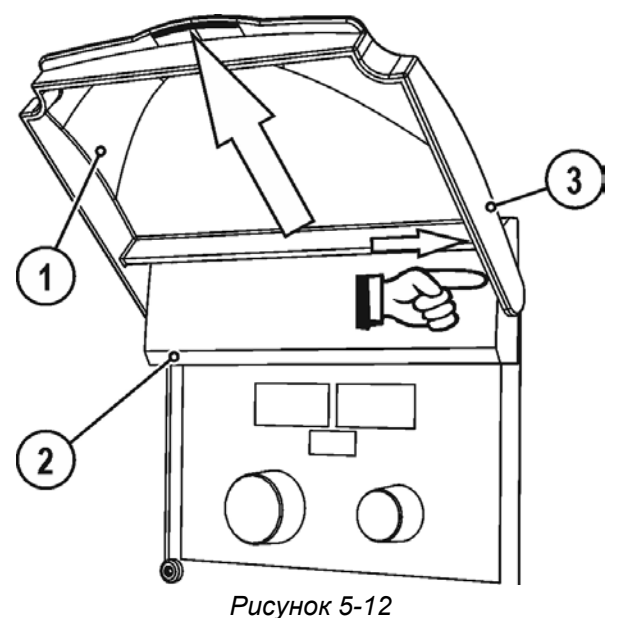

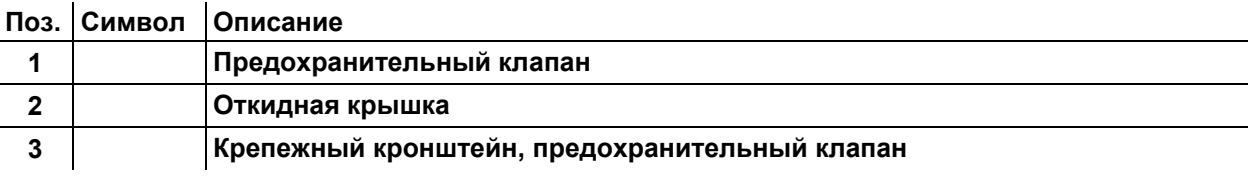

• Отдавить правый крепежный кронштейн предохранительного клапана вправо и извлечь предохранительный клапан.

#### <span id="page-34-1"></span>**5.2.11 Грязеулавливающий фильтр**

#### **Этот дополнительный компонент может быть установлен отдельно в качестве опции** *> см. главу [9](#page-108-0)***.**

При использовании грязеулавливающего фильтра расход охлаждающего воздуха снижается, и изза этого уменьшается продолжительность включения аппарата. Продолжительность включения уменьшается по мере увеличения загрязнения фильтра. Грязеулавливающий фильтр требуется регулярно демонтировать и очищать путем продувки сжатым воздухом (в зависимости от количества загрязнений).

# <span id="page-35-0"></span>**5.3 Сварка МИГ / МАГ**

### <span id="page-35-1"></span>**5.3.1 Сборка направляющей втулки для проволоки**

На заводе центральный разъем Euro оснащается направляющей трубкой для сварочной горелки с направляющей втулкой для проволоки. Для использования сварочной горелки с направляющей спиралью необходимо провести переоборудование!

- Сварочную горелку с направляющей втулкой для проволоки > использовать с направляющей трубкой!
- Сварочную горелку с направляющей спиралью > использовать с капиллярной трубкой!

#### **В зависимости от диаметра и типа проволочного электрода в сварочной горелке должны использоваться либо направляющая спираль, либо направляющий канал с соответствующим внутренним диаметром!**

Рекомендация:

- Для сварки с применением жестких, нелегированных проволочных электродов (из стали) используйте стальную направляющую спираль.
- Для сварки с применением жестких, высоколегированных проволочных электродов (CrNi) используйте хромо-никелевую направляющую спираль.
- Для сварки или пайки с использованием мягких, высоколегированных проволочных электродов или алюминиевых материалов используйте направляющий канал, например из пластика или тефлона.

#### **Подготовка к подключению сварочных горелок с направляющей спиралью:**

• Убедитесь, что капиллярная трубка центрального разъема расположена надлежащим образом!

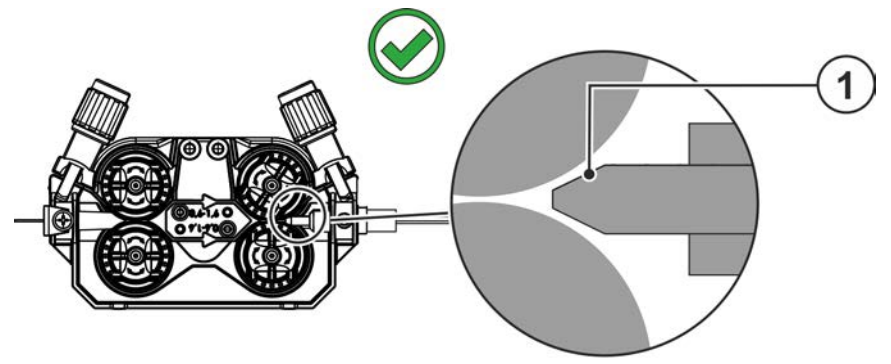

*Рисунок 5-13*
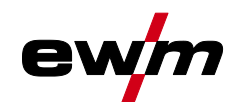

#### **Подготовка к подключению сварочных горелок с направляющим каналом:**

- Вставить капиллярную трубку со стороны механизма подачи проволоки в направлении центрального разъема Euro и вынуть ее возле него.
- Вставить направляющую трубку направляющего канала со стороны центрального разъема Euro.
- Осторожно вставить центральный штекер сварочной горелки с еще не укороченным направляющим каналом в центральный разъем Euro и зафиксировать его накидной гайкой.
- Обрезать направляющий канал при помощи ножа *> см. главу [9](#page-108-0)* непосредственно перед роликом механизма подачи проволоки.
- Отвинтить центральный штекер сварочной горелки и вынуть его.
- Зачистить и заострить отсоединенный конец направляющего канала при помощи точилки для направляющих каналов *> см. главу [9](#page-108-0)*.

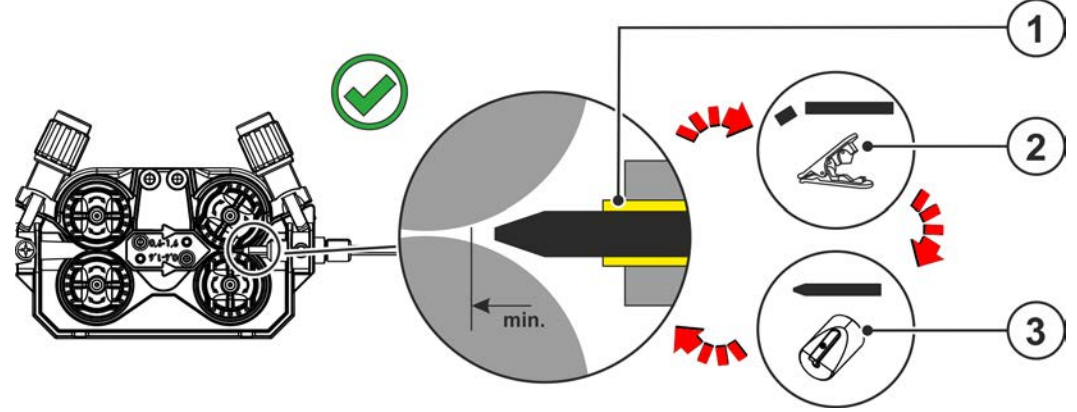

*Рисунок 5-14*

# **5.3.2 Подключение сварочной горелки и кабеля массы**

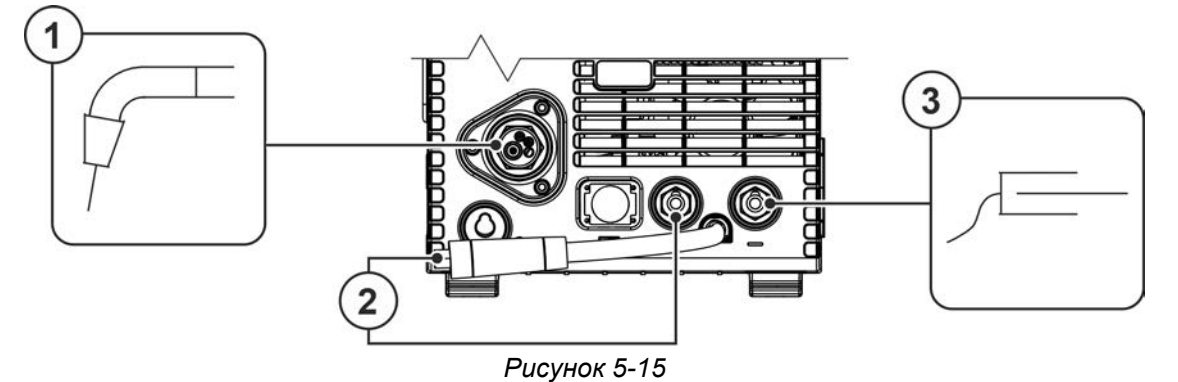

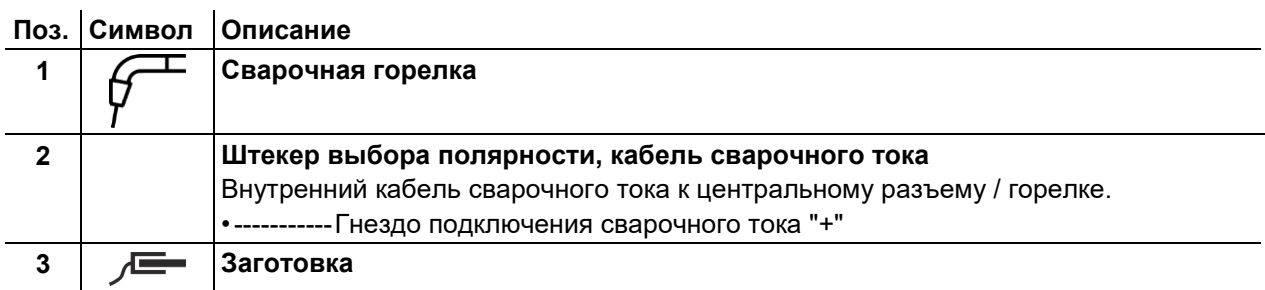

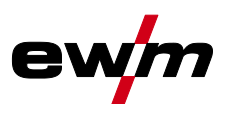

- Вставить штекер выбора полярности в гнездо подключения сварочного тока «+» и зафиксировать поворотом вправо.
- Центральный штекер сварочной горелки следует ввести в центральное подключение и зафиксировать накидной гайкой.
- Вставить штекер кабеля массы в гнездо сварочного тока "-" и закрепить поворотом вправо.

Если имеется в наличии:

- Вставить штекер кабеля управления горелки в 19-контактное гнездо подключения и зафиксировать его (только для горелок для сварки MIG/MAG с дополнительным кабелем управления).
- Зафиксировать штуцера подключения шлангов охлаждающей воды в соответствующих быстродействующих соединительных муфтах: отвод – красный - к быстродействующей соединительной муфте, красная (отвод охлаждающей жидкости) иподача – синий – к быстродействующей соединительной муфте, синяя (подача охлаждающей жидкости).

**Некоторые сварочные электроды (например, порошковая проволока с самозащитой) подаются для сварки с отрицательной полярностью. В этом случае кабель сварочного тока следует подсоединить к гнезду выхода сварочного тока "+", а кабель массы - к гнезду выхода сварочного тока "-". Соблюдайте указания фирмы-изготовителя электродов!**

# **5.3.3 Подача проволоки**

# **ОСТОРОЖНО**

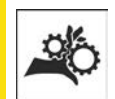

**Опасность травмирования вследствие контакта с подвижными узлами! Устройства подачи проволоки оснащены подвижными компонентами, которые могут захватить кисти рук, волосы, предметы одежды или инструменты и нанести травмы человеку!** 

- Не подходите к вращающимся или подвижным компонентам и частям привода!
- Следите за тем, чтобы крышки корпуса и защитные крышки во время работы были закрыты!

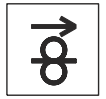

**Опасность травмирования вследствие неконтролируемого выхода сварочной проволоки!**

**Сварочная проволока может подаваться на высокой скорости, и при неправильной или неполной протяжке проволоки она может выйти и нанести травмы!**

- Перед подключением к электросети протяните проволоку от катушки до сварочной горелки надлежащим образом!
- Регулярно проверяйте правильность протяжки проволоки!
- Следите, чтобы во время работы все крышки корпуса и защитные крышки были закрыты!

#### **5.3.3.1 Установка катушки с проволокой**

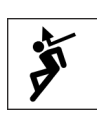

# **ОСТОРОЖНО**

**Существует опасность получения травм, если катушка проволоки закреплена ненадлежащим образом.**

**При ненадлежащем закреплении катушка проволоки может вырваться из отсека для катушки и упасть, что может привести к повреждению оборудования или травмам.**

- Правильно закрепить катушку проволоки в отсеке для катушки.
- Прежде чем начинать работу с оборудованием, каждый раз проверять, надежно ли закреплена катушка.

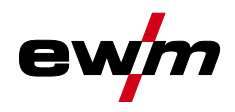

**Можно использовать стандартные стрежневые катушки D300. Для применения стандартных корзиночных катушек (DIN 8559) необходим переходник** *> см. главу [9](#page-108-0)***.**

**(@)** 

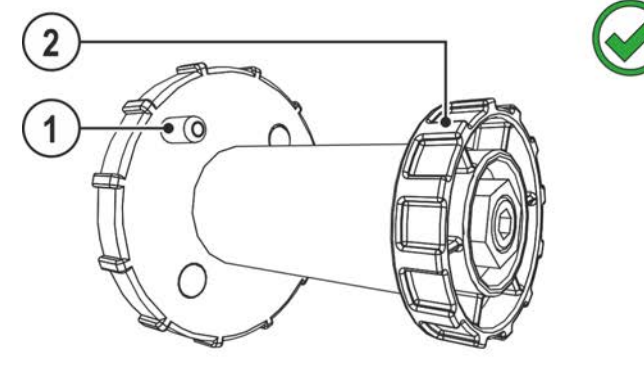

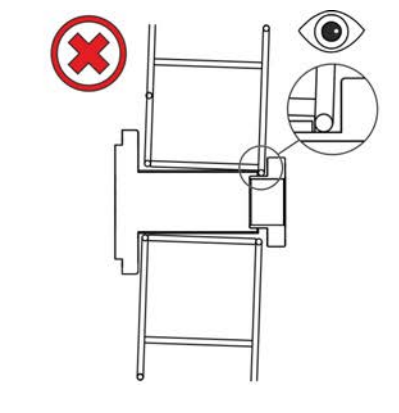

*Рисунок 5-16*

|  | Поз. Символ Юписание              |
|--|-----------------------------------|
|  | Поводковый палец                  |
|  | Для фиксации катушки с проволокой |
|  | Гайка с накаткой                  |
|  | Для фиксации катушки с проволокой |

- Разблокировать и открыть защитную крышку.
- Ослабьте гайку с накаткой на стержне катушки.
- Закрепите катушку со сварочной проволокой на стержне катушки таким образом, чтобы штифт поводка защелкнулся в отверстии, просверленном в катушке.
- Снова затяните гайку с накаткой для крепления катушки с проволокой.

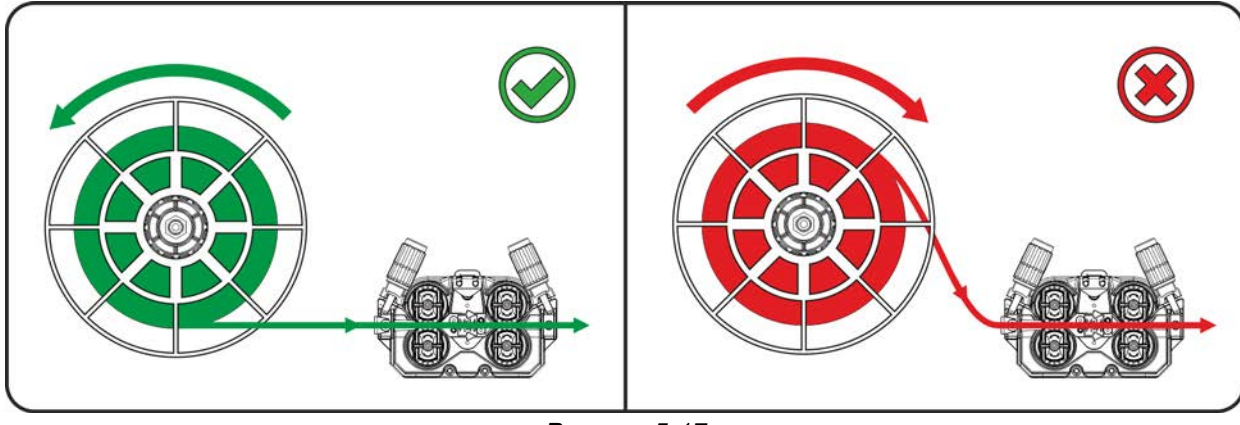

*Рисунок 5-17*

**Принять во внимание направление размотки катушки сварочной проволоки.**

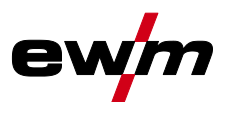

#### **5.3.3.2 Замена роликов подачи проволоки**

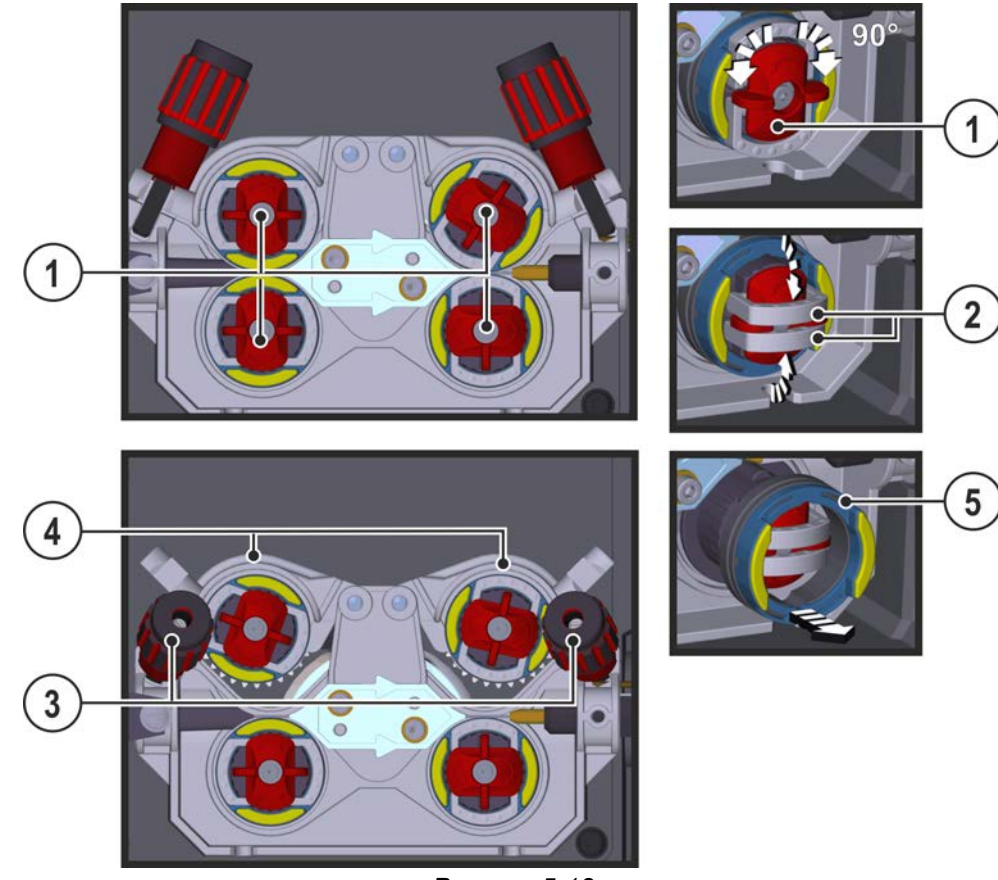

*Рисунок 5-18*

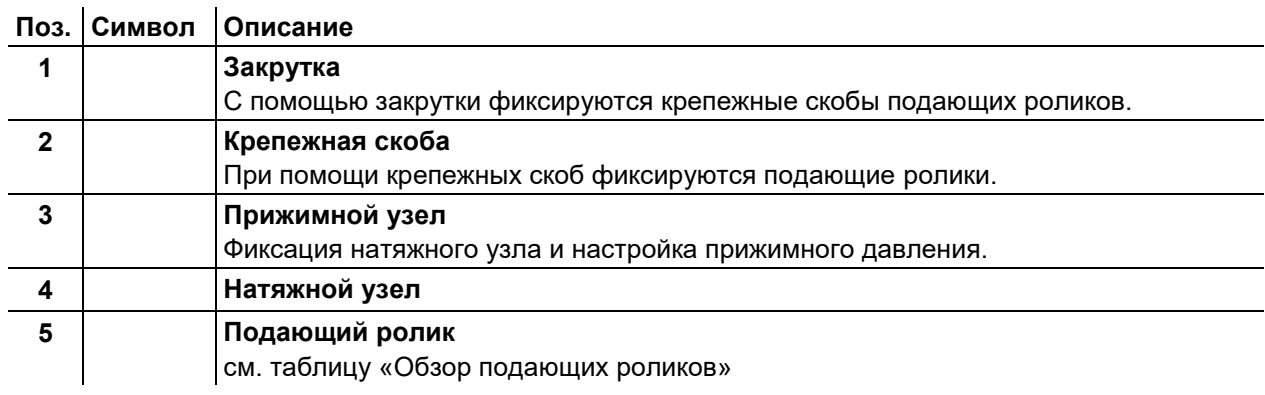

- Повернуть закрутку на 90° по или против часовой стрелки (до щелчка).
- Откинуть крепежные скобы на 90° в направлении наружу.
- Отпустить и откинуть прижимные узлы (натяжные узлы с роликами противодавления автоматически откинутся вверх).
- Снять подающие ролики с крепления.
- Выбрать новые подающие ролики с учетом данных в таблице «Обзор подающих роликов» и собрать привод в обратной последовательности.

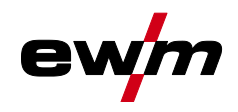

Сварка МИГ / МАГ

**Неудовлетворительные результаты сварки вследствие неправильной подачи проволоки! Подающие ролики должны соответствовать диаметру проволоки и материалу. Для удобства различения подающие ролики маркированы разными цветами (см. таблицу «Обзор подающих роликов»). При использовании проволоки диаметром > 1,6 мм необходимо переоборудовать привод, используя комплект направляющих для проволоки ON WF 2,0-3,2MM EFEED** *> см. главу [10](#page-111-0)***.**

#### **Таблица «Обзор подающих роликов»**

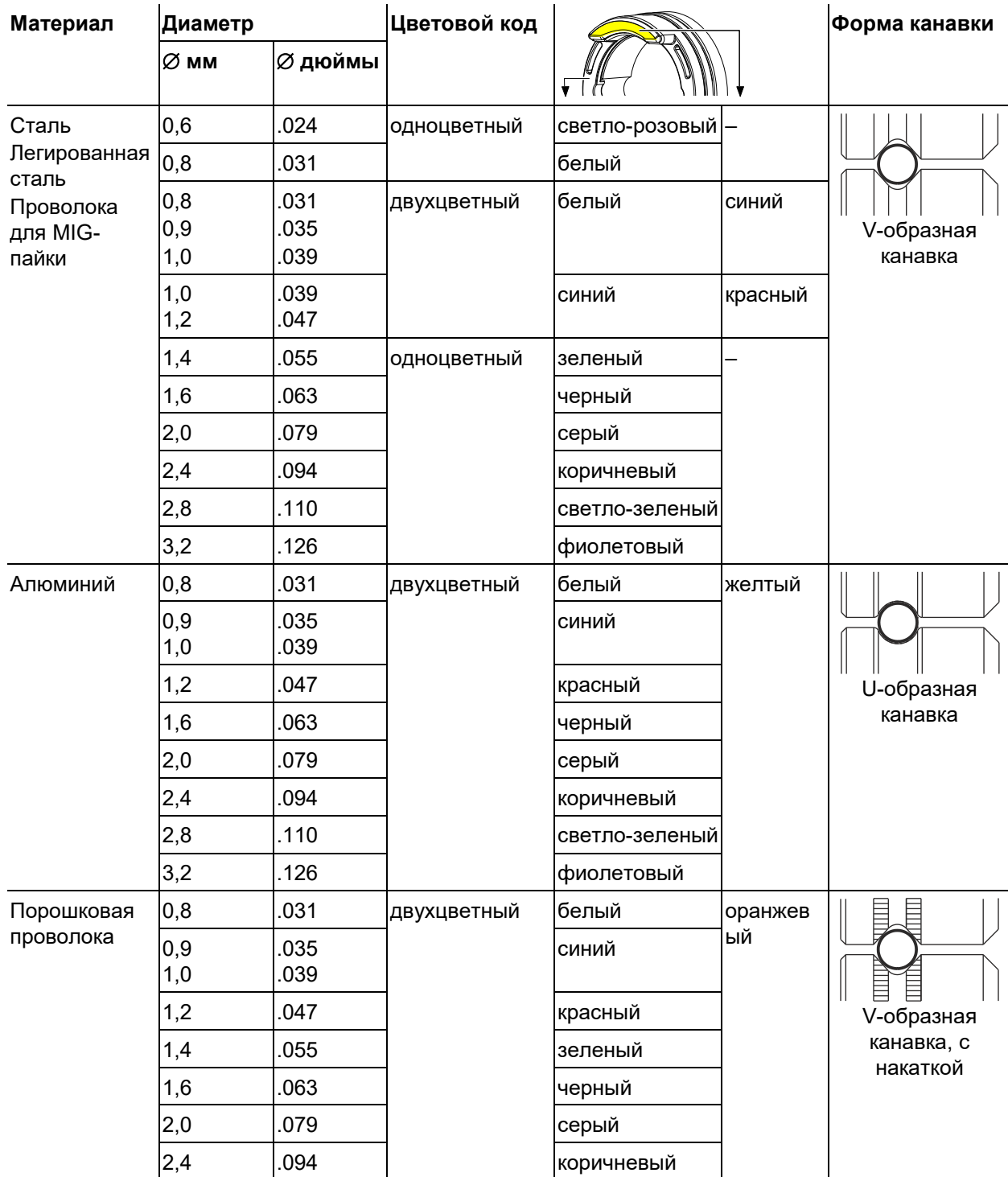

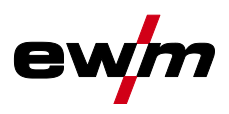

#### **5.3.3.3 Установка проволочного электрода**

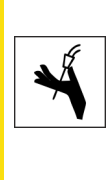

# **ОСТОРОЖНО**

**Опасность травмирования сварочной проволокой, выходящей из сварочной горелки!**

**Сварочная проволока может выйти из сварочной горелки на большой скорости и привести к повреждению частей тела, лица и глаз!**

• Никогда не направляйте сварочную горелку на себя или на других людей!

隐

*При неподходящем прижимном давлении износ роликов устройства подачи проволоки усиливается!*

- *• С помощью регулировочных гаек прижимных узлов следует настроить такое прижимное давление, при котором проволочный электрод будет подаваться и проскальзывать в случае блокировки катушки проволоки!*
- *• Установить для передних роликов (если смотреть в направлении подачи) более высокое прижимное давление!*

**Скорость заправки можно плавно регулировать путем одновременного нажатия кнопки заправки сварочной проволоки и вращения ручки потенциометра скорости подачи проволоки. На левом индикаторе устройства управления отображается выбранная скорость заправки, а на правом — текущее значение тока двигателя привода устройства подачи проволоки.**

**В зависимости от конструкции аппарата подача проволоки может быть выполнена зеркально!**

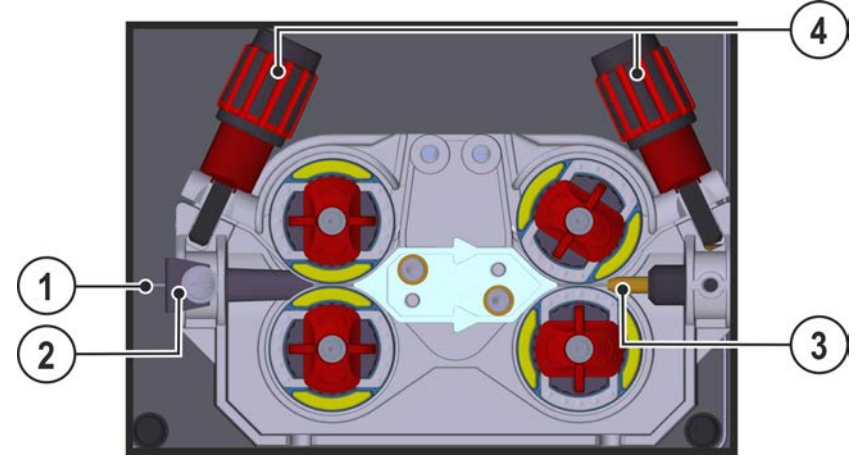

*Рисунок 5-19*

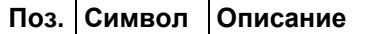

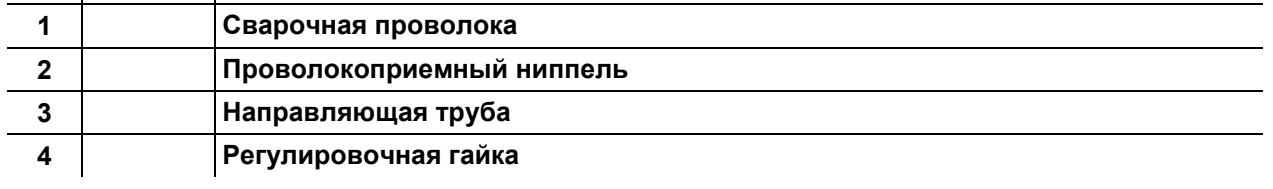

- Проложить прямо комплект шлангов горелки.
- Осторожно отмотать сварочную проволоку с катушки и протянуть через входной направляющий ниппель к подающим роликам.
- Нажать кнопку заправки проволоки (сварочная проволока захватывается приводом и автоматически направляется к выходу в сварочной горелке *> см. главу [4.2.1](#page-19-0)*.

**Для автоматического процесса заправки проволоки очень важно правильно настроить механизм подачи, особенно капиллярную и направляющую трубки** *> см. главу [5.3.1](#page-35-0)***.**

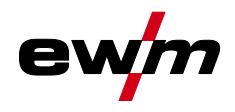

В зависимости от типа используемой присадки с помощью регулировочных гаек прижимного узла необходимо отрегулировать прижимное давление отдельно для каждой стороны (вход и выход проволоки). Таблица со значениями регулировки приведена на наклейке возле привода механизма подачи проволоки:

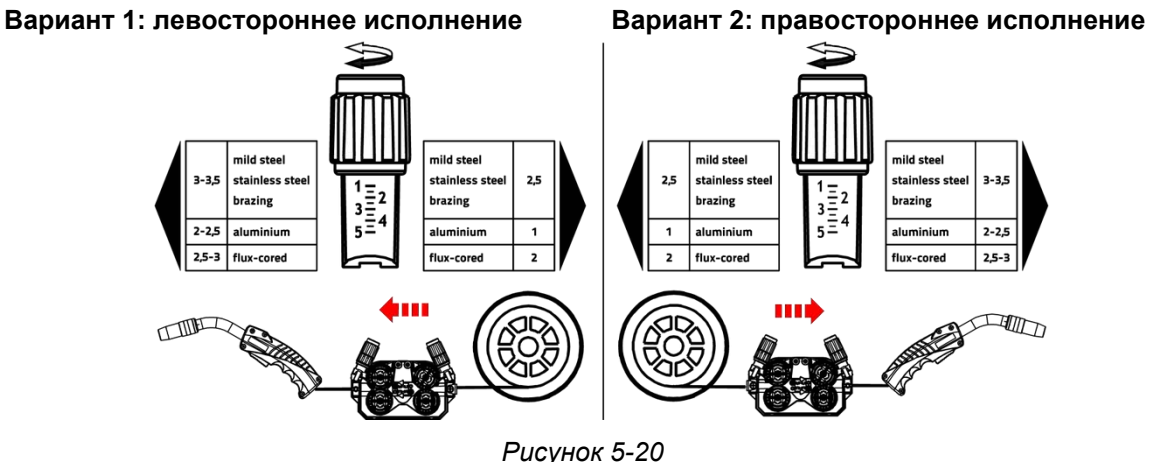

#### **Автоматическая остановка заправки проволоки**

Во время процесса заправки прижать сварочную горелку к заготовке. Сварочная проволока будет подаваться до тех пор, пока она не коснется заготовки.

#### **5.3.3.4 Установка тормоза катушки**

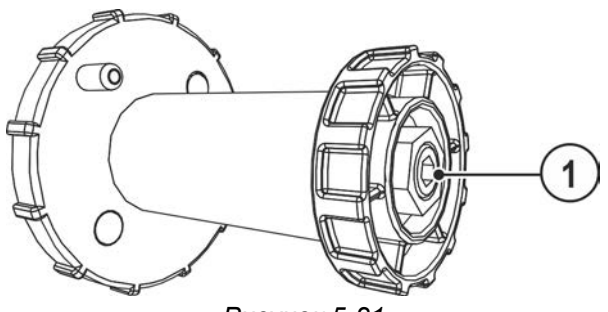

*Рисунок 5-21*

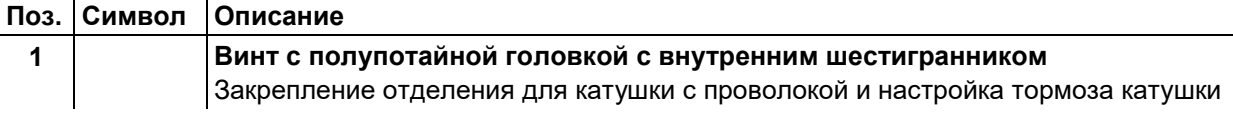

• Затянуть винт с полупотайной головкой с внутренним шестигранником (8 мм) по часовой стрелке, чтобы увеличить тормозное действие.

**Тормоз катушки затянуть настолько, чтобы при остановке электромотора устройства подачи проволоки катушка не двигалась, но при работе не блокировалась!**

# **5.3.4 Определение задачи для сварки МИГ / МАГ**

Данная серия аппаратов отличается простотой управления и высокой функциональностью.

- Множество сварочных заданий (JOB), определяющих метод сварки, вид материала, диаметр проволоки и вид защитного газа, уже задано предварительно *> см. главу [11.1](#page-114-0)*.
- Требуемые параметры процесса рассчитываются системой в зависимости от заданной рабочей точки (однокнопочное управление с помощью ручки регулировки скорости подачи проволоки).
- Другие параметры при необходимости можно адаптировать на панели управления или с помощью программного обеспечения для управления параметрами сварки PC300.NET.

## <span id="page-43-0"></span>**5.3.5 Выбор заданий на сварку**

### **5.3.5.1 Основные параметры сварки**

**Изменить номер задания можно только при отсутствии сварочного тока.**

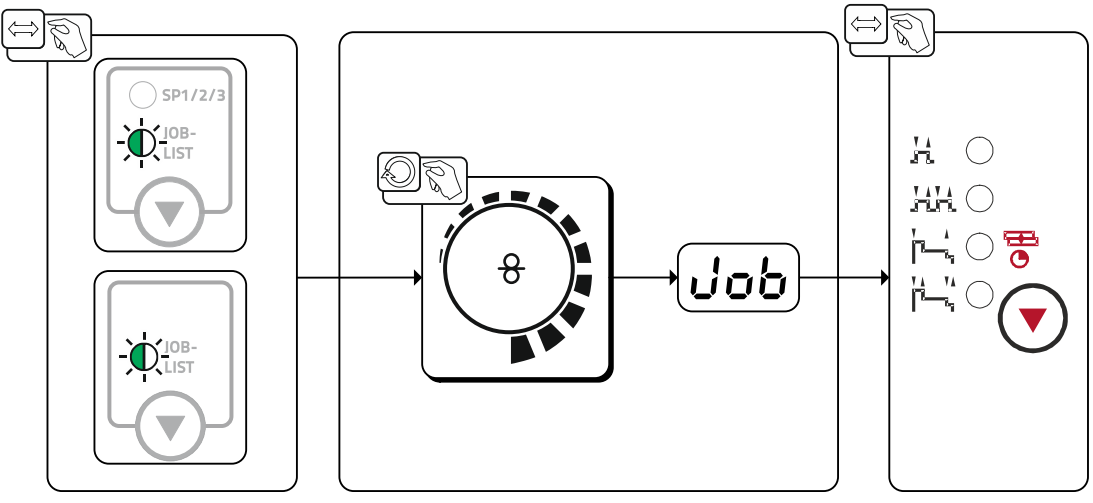

*Рисунок 5-22*

# **5.3.6 Другие параметры сварки**

### **5.3.6.1 Динамика сварочной дуги (дросселирование)**

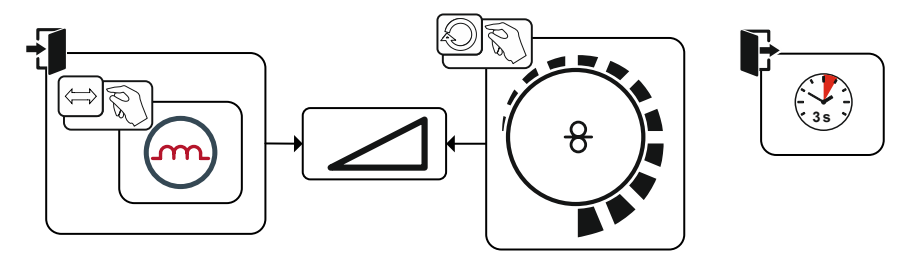

*Рисунок 5-23*

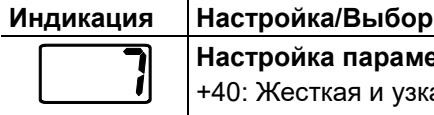

**Настройка параметра «Динамика»** +40: Жeсткая и узкая дуга -40: Мягкая и широкая дуга

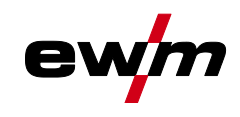

#### **5.3.6.2 superPuls**

При использовании функции superPuls можно выполнять переключение между главной программой (PA) и сокращенной главной программой (PB). Эту функцию можно, например, использовать при сварке тонких листов, чтобы уменьшить внесение тепла, или для сварки в неудобных положениях без применения маятниковых движений.

superPuls в сочетании с процессами сварки EWM предлагает множество возможностей. Так например, для вертикальных швов снизу вверх без применения так называемой техники «елочки» при выборе программы 1 *> см. главу [5.3.12](#page-62-0)* можно активировать подходящий вариант сварки superpuls (в зависимости от типа материала). Соответствующие наборы параметров для режима superPuls предварительно настраиваются на заводе.

Мощность сварки может отображаться как среднее значение (заводская настройка) или исключительно в программе А. При включении индикации средних значений одновременно загораются сигнальные лампочки для главной программы (PA) и сокращенной главной программы (PB). Режим индикации можно переключить с помощью специального параметра P19, *> см. главу [5.11](#page-79-0)*.

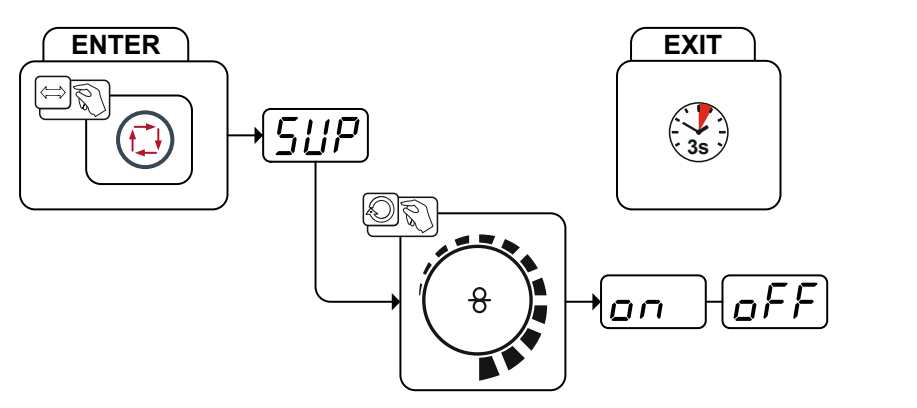

*Рисунок 5-24*

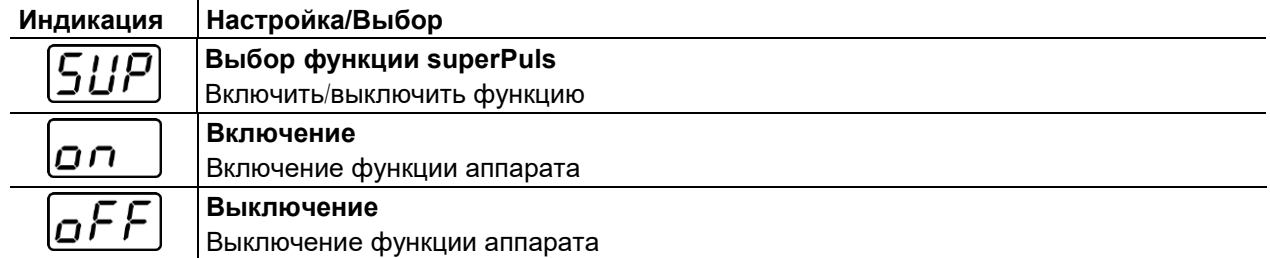

#### <span id="page-44-0"></span>**5.3.6.3 Дожигание электрода**

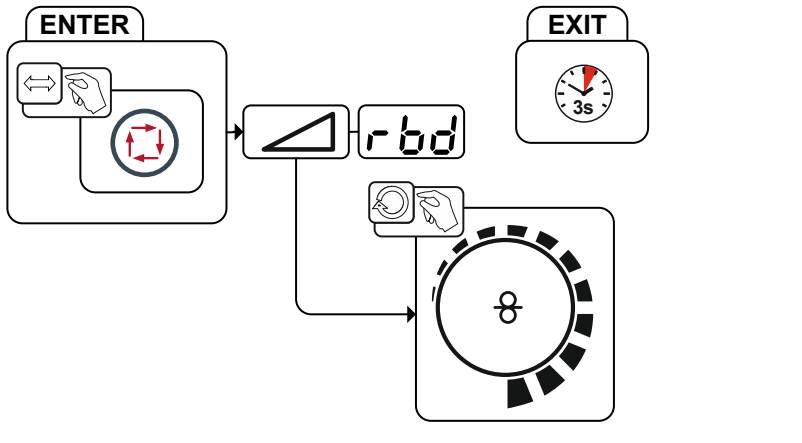

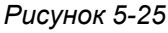

bd

**Индикация Настройка/Выбор**

**Меню дожигания проволоки**

Настроить дожигание проволоки.

Сварка МИГ / МАГ

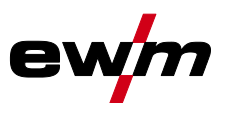

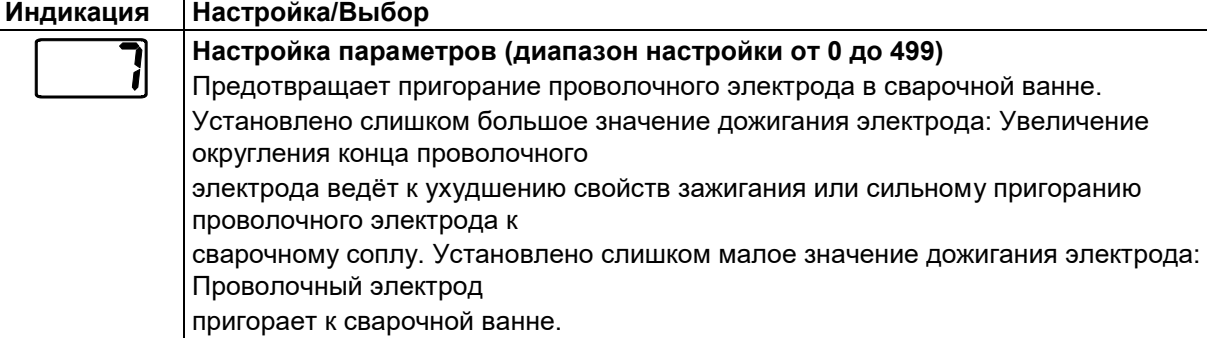

# **5.3.7 Мощность сварки (рабочая точка)**

 $\mathbf{r}$ 

Мощность сварки настраивается по принципу однокнопочного управления. Пользователь может по выбору устанавливать свою рабочую точку как скорость подачи проволоки, сварочный ток или толщину материала. Сварочное напряжение, соответствующее рабочей точке, рассчитывается и настраивается сварочным аппаратом. При необходимости пользователь может корректировать это сварочное напряжение *> см. главу [5.3.7.2](#page-46-0)*.

#### **5.3.7.1 Настройка рабочей точки путем изменения сварочного тока, толщины листа или скорости подачи проволоки по выбору пользователя**

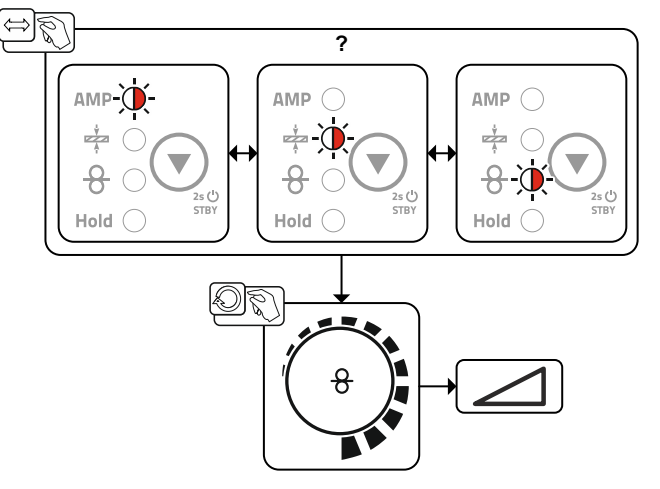

*Рисунок 5-26*

#### **Пример применения (настройка путем изменения толщины материала)**

Необходимая скорость проволоки неизвестна и подлежит определению.

- Выбрать сварочное задание JOB 76( *> см. главу [5.3.5](#page-43-0)*): материал = AlMg, газ = Ar 100 %, диаметр проволоки = 1,2 мм.
- Переключить индикацию на толщину материала.
- Измерить толщину материала (заготовки).
- Настроить измеренное значение, например 5 мм, на панели управления аппарата. Данное настроенное значение соответствует определенному значению скорости подачи проволоки. Путем переключения индикации на этот параметр можно отобразить соответствующее значение.

#### **В данном примере толщине материала 5 мм соответствует скорость подачи проволоки 8,4 м/мин.**

Значения толщины материала в сварочных программах предназначены, как правило, для выполнения угловых швов таврового соединения в положении PB. Это ориентировочные значения, они могут отличаться для других положений сварки.

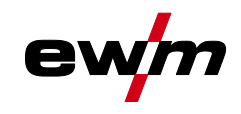

#### <span id="page-46-0"></span>**5.3.7.2 Длина сварочной дуги**

При необходимости длину сварочной дуги (сварочное напряжение) для отдельного сварочного задания можно откорректировать на +/- 9,9 В.

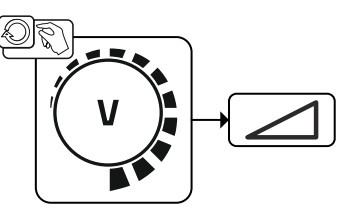

*Рисунок 5-27*

#### **5.3.7.3 Принадлежности для настройки рабочих точек**

Настройку рабочей точки можно осуществлять также с помощью различных принадлежностей, например дистанционного регулятора, специальных горелок или через интерфейс робота/промышленной шины (требуется дополнительный разъем для соединения со сварочным автоматом, недоступно для некоторых моделей данной серии!).

подробное описание отдельных аппаратов и их функций приведено в соответствующих инструкциях по эксплуатации.

#### **5.3.8 forceArc**

Стабильная по направленности сварочная дуга с минимальной теплоотдачей и глубоким проваром для верхнего диапазона мощности.

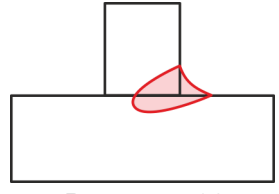

*Рисунок 5-28*

- Уменьшенный угол раскрытия шва благодаря глубокому провару и стабильной по направленности сварочной дуге
- Прекрасный охват корня шва и пограничное схватывание
- Надежная сварка даже при очень длинном вылете проволоки
- Уменьшение подрезов
- Ручная и автоматизированная сварка

После выбора сварки forceArc *> см. главу [5.3.5](#page-43-0)* доступны эти свойства.

#### **Как и при импульсной электродуговой сварке, при сварке forceArc следует особое внимание уделять хорошему качеству соединения для подачи сварочного тока!**

- Кабели сварочного тока должны быть максимально короткими, а их поперечное сечение должно быть достаточным!
- Кабели сварочного тока, пакеты сварочных горелок и при необходимости промежуточный пакет шлангов полностью смотать. Избегать образования петель!
- Сварочную горелку, адаптированную для использования в диапазоне высоких мощностей, по возможностью использовать с водяным охлаждением.
- При сваривании стали использовать проволоку с достаточным омеднением. Катушка проволоки должна обеспечивать сматывание по слоям.

#### **Нестабильная дуга! Из-за того, что кабели сварочного тока смотаны не полностью, возможны нарушения (мерцания) дуги.**

**• Кабели сварочного тока, пакеты сварочных горелок и при необходимости промежуточный пакет шлангов полностью смотать. Избегать образования петель!** Сварка МИГ / МАГ

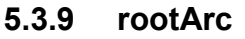

Отлично моделируемая короткая дуга для максимального упрощения перекрытия зазора, в том числе специально для заварки корня шва.

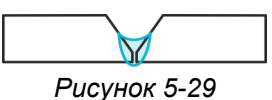

- Сокращение брызг в сравнении со стандартной короткой дугой
- Ярко выраженный корень шва и надежное пограничное схватывание
- Ручная и автоматизированная сварка

**Нестабильная дуга! Из-за того, что кабели сварочного тока смотаны не полностью, возможны нарушения (мерцания) дуги.**

**• Кабели сварочного тока, пакеты сварочных горелок и при необходимости промежуточный пакет шлангов полностью смотать. Избегать образования петель!**

# **5.3.10 Режимы работы (циклограммы)**

**Такие параметры сварки, как подготовительные потоки газа, открытое пламя и т.д., которые требуются в большом числе применений, можно ввести по требованию.**

#### **5.3.10.1 Знаки и значения функций**

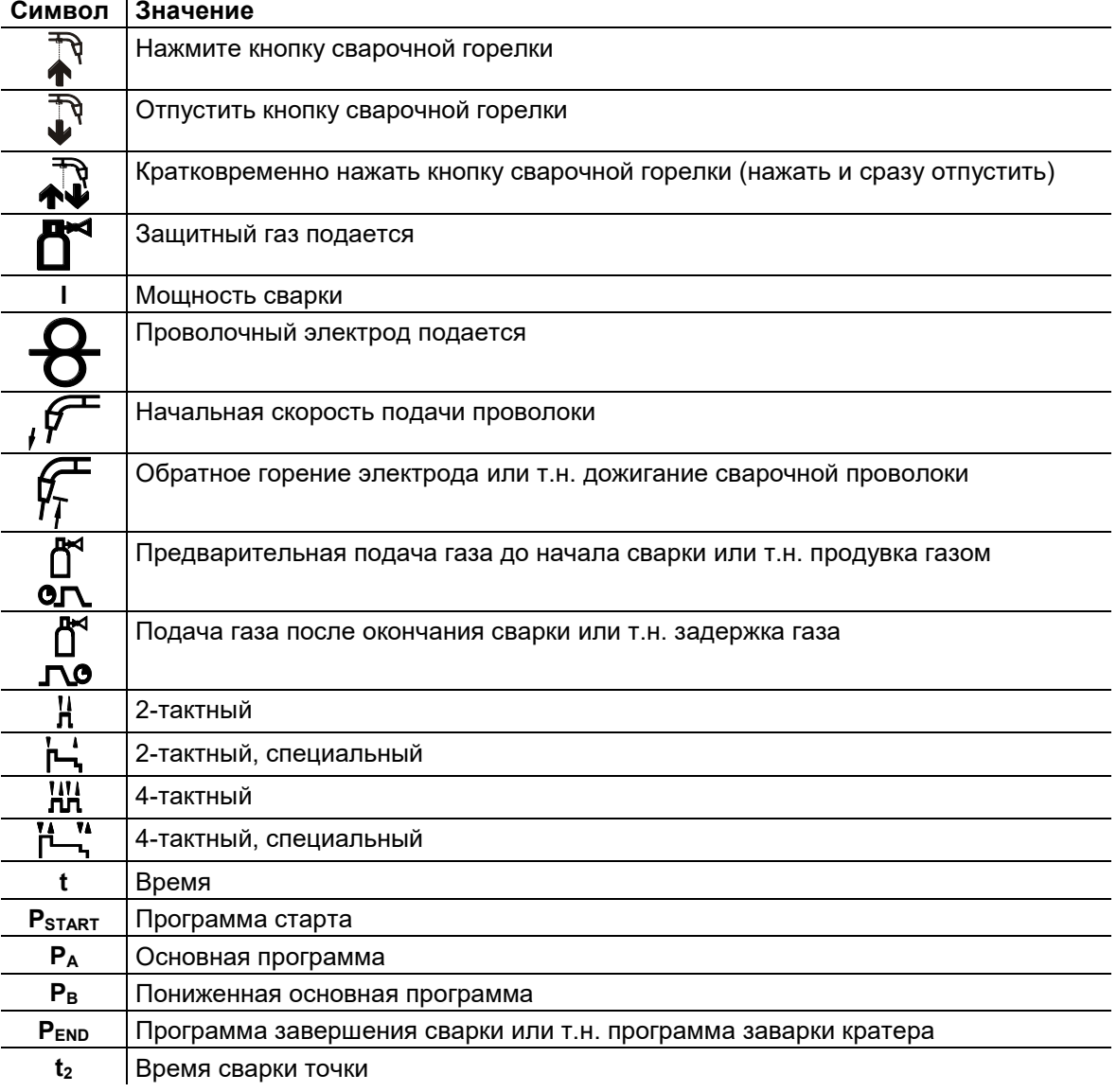

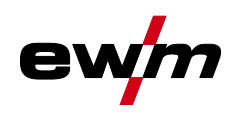

Сварка МИГ / МАГ

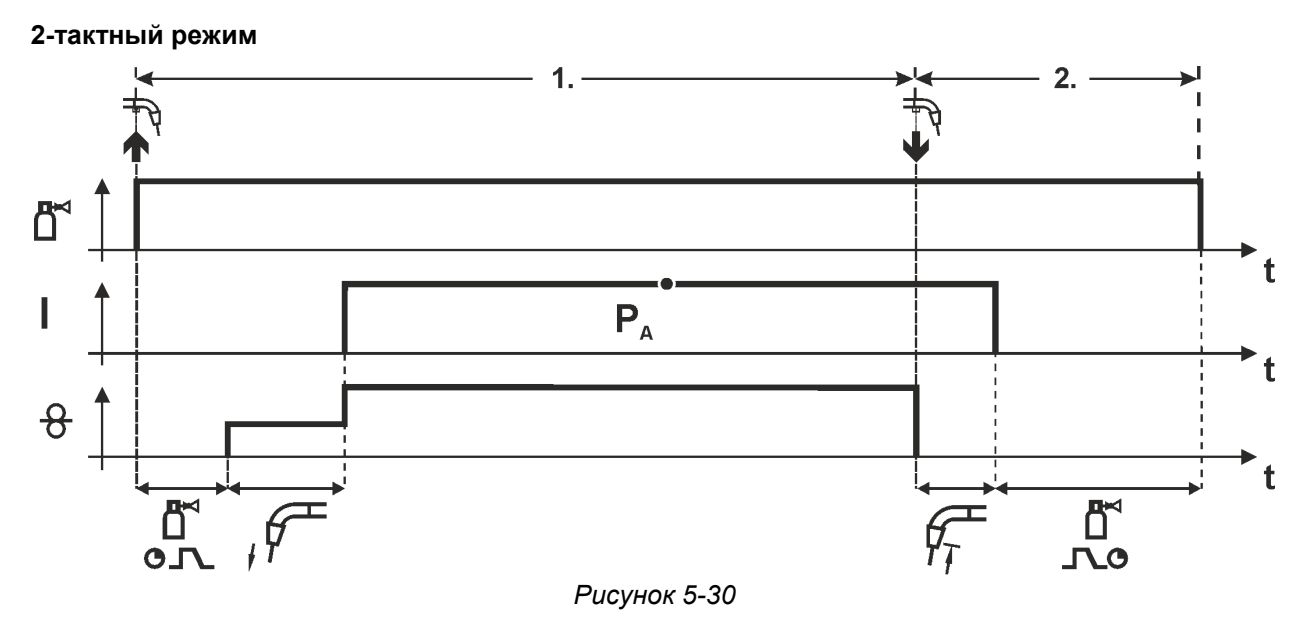

#### **1-й такт**

- Нажмите и удерживайте кнопку горелки.
- Защитный газ подается (продувка газом)
- Мотор устройства подачи проволоки работает с начальной скоростью• Электрическая дуга загорается после касания работает с начальной скоростью проволочного электрода к изделию, сварочный ток течет.
- Переключение на выбранную скорость подачи проволоки.

- Отпустите кнопку сварочной горелки
- Останавливается двигатель устройства подачи проволоки.
- По истечении настроенного времени дожигания электрода электрическая дуга гаснет.
- Начинается отсчет времени задержки газа.

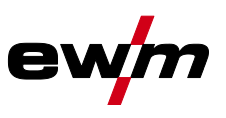

### **2-тактный режим с функцией Superpuls**

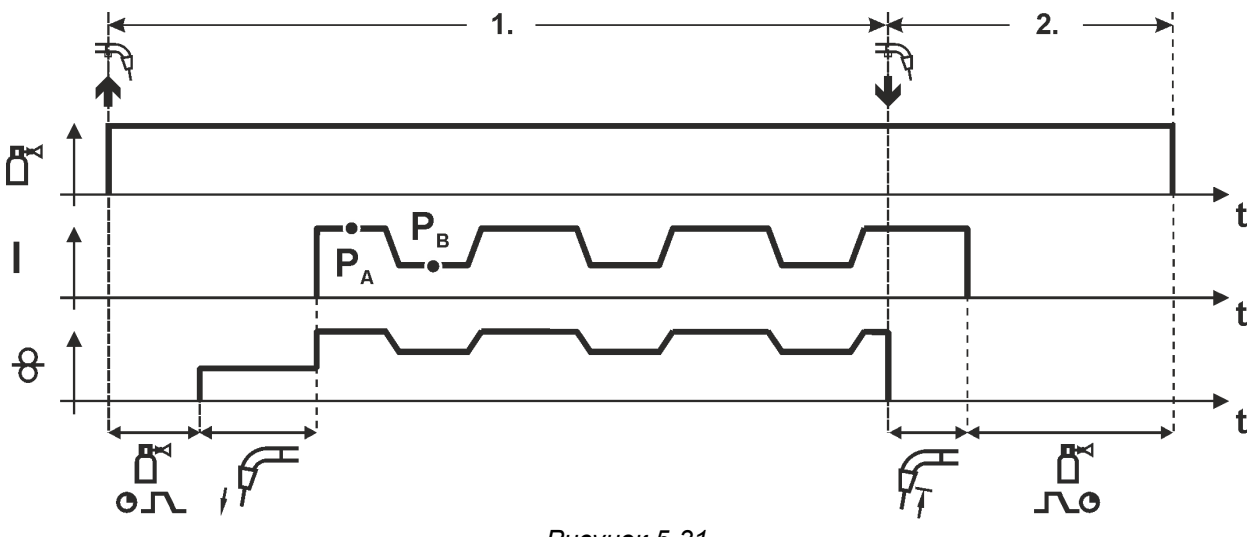

### *Рисунок 5-31*

#### **1-й такт**

- Нажмите и удерживайте кнопку горелки.
- Защитный газ подается (продувка газом)
- Мотор устройства подачи проволоки Мотор устройства подачи проволоки
- Электрическая дуга загорается после касания проволочного электрода к изделию, сварочный ток течёт.
- Включается функция Superpuls, начиная с основной программы PA: Параметры сварки меняются через заданные промежутки времени (t2 и t3) между основной программой P<sup>A</sup> и пониженной основной программой PB.

- Отпустите кнопку сварочной горелки
- Функция Superpuls выключается.
- Останавливается двигатель устройства подачи проволоки.
- По истечении настроенного времени дожигания электрода электрическая дуга гаснет.
- Начинается отсчет времени задержки газа.

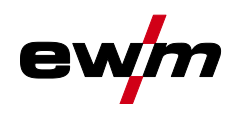

Сварка МИГ / МАГ

#### **2-тактный, специальный**

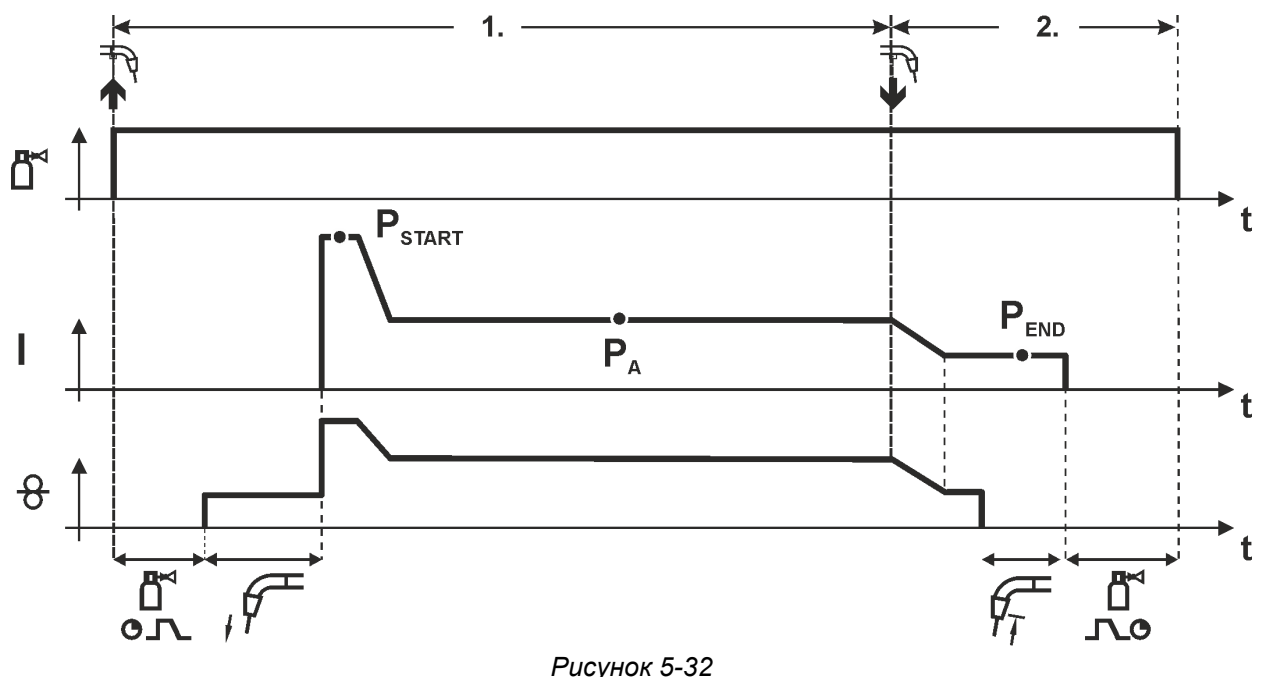

#### **1-й такт**

- Нажать и удерживать кнопку сварочной горелки
- Защитный газ подается (продувка газом)
- Мотор устройства подачи проволоки работает с начальной скоростью.
- Электрическая дуга загорается после касания проволочного электрода к изделию, сварочный ток течет (стартовая программа PSTART На время tstart).
- Изменение тока на основную программу РА.

- Отпустить кнопку сварочной горелки
- Изменение тока на программу окончания сварки  $P_{END}$  на время tend.
- Останавливается двигатель устройства подачи проволоки.
- По истечении настроенного времени дожигания электрода электрическая дуга гаснет.
- Начинается отсчет времени задержки газа.

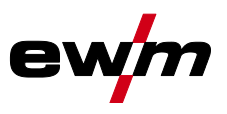

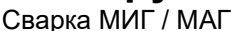

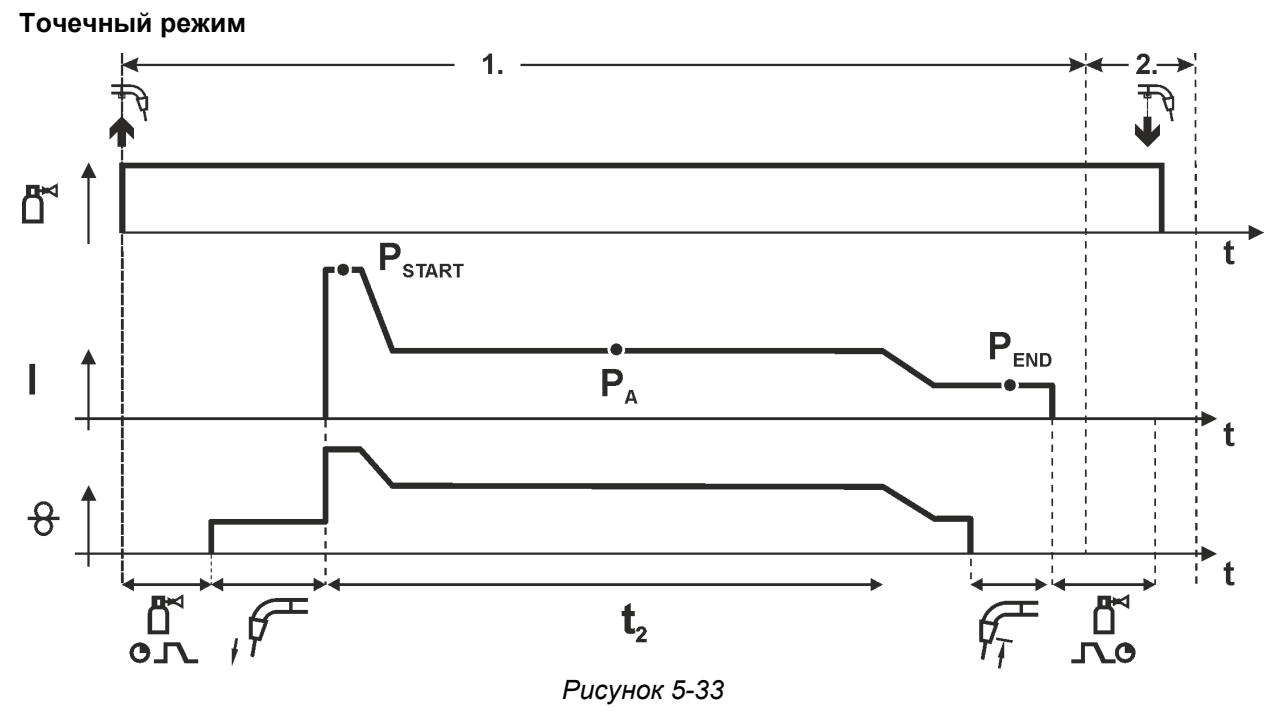

# **Время старта tstart нужно прибавить к времени точки t2.**

## **1-й такт**

- Нажать и удерживать кнопку горелки.
- Защитный газ подается (предварительная подача газа).
- Двигатель устройства подачи проволоки работает на «ползучей» скорости.
- Электрическая дуга загорается после подачи проволочного электрода к изделию, Сварочный ток течет (стартовая программа Р<sub>START</sub>. Начинается отсчет времени сварки точки).
- Изменение тока на основную программу PA.
- По истечении настроенного времени сварки точки происходит изменение тока на конечную программу PEND.
- Двигатель устройства подачи проволоки останавливается.
- По истечении настроенного времени обратного горения электрода дуга гаснет.
- Начинается отсчет времени продувки газа после окончания сварки.

# **2-й такт**

• Отпустить кнопку горелки.

**При отпускании кнопки горелки (2-й такт) процесс сварки прерывается даже до истечения времени сварки точки (изменение тока на конечную программу PEND).**

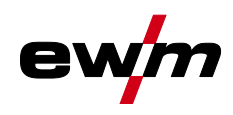

Сварка МИГ / МАГ

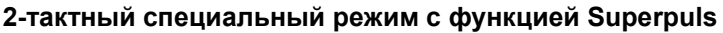

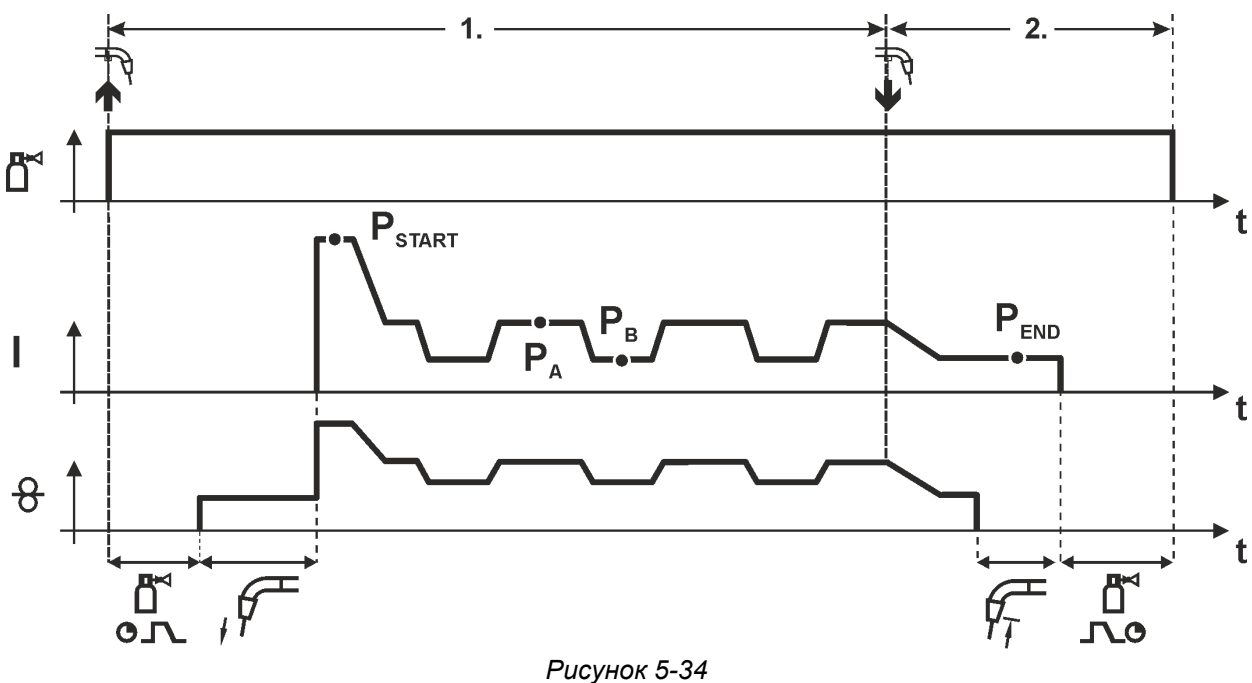

#### **1-й такт**

- Нажать и удерживать кнопку сварочной горелки
- Защитный газ подается (продувка газом)
- Мотор устройства подачи проволоки работает с начальной скоростью
- Электрическая дуга загорается после касания проволочного электрода к изделию, сварочный ток течет (стартовая программа P<sub>START</sub> на время tstart).
- Изменение тока на основную программу P<sup>A</sup>
- Включается функция Superpuls, начиная с основной программы PA: Параметры сварки меняются через заданные промежутки времени (t2 и t<sub>3</sub>) между основной программой P<sup>A</sup> и пониженной основной программой PB.

- Отпустить кнопку сварочной горелки
- Функция Superpuls выключается.
- Изменение тока на конечную программу Р<sub>ЕND</sub> на время tend.
- Останавливается двигатель устройства подачи проволоки.
- По истечении настроенного времени дожигания электрода электрическая дуга гаснет.
- Начинается отсчет времени задержки газа.

# **Конструкция и функционирование**

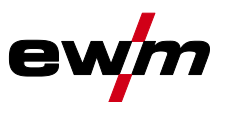

Сварка МИГ / МАГ

# **4-тактный режим**

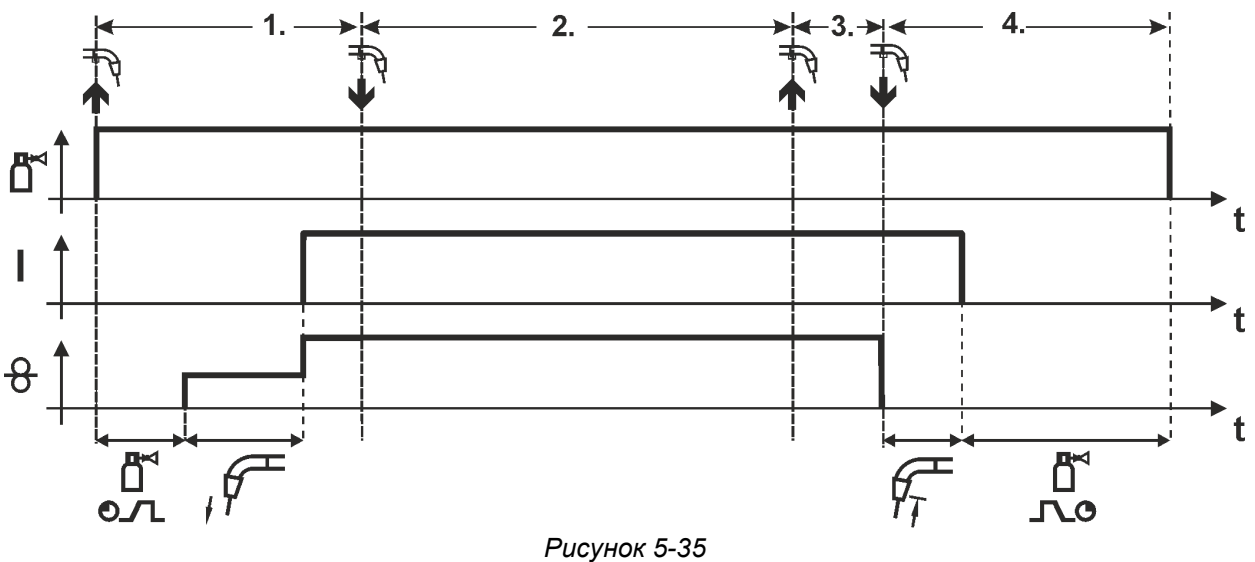

#### **1-й такт**

- Нажать и удерживать кнопку сварочной горелки
- Защитный газ подается (продувка газом)
- Мотор устройства подачи проволоки работает с начальной скоростью
- Электрическая дуга загорается после касания проволочного электрода к изделию, Сварочный ток течет.
- Переключение на выбранную скорость подачи проволоки (основная программа PA).

#### **2-й такт**

• Отпустить кнопку сварочной горелки (без результата)

#### **3-й такт**

• Нажмите кнопку сварочной горелки (без результата)

- Отпустить кнопку сварочной горелки
- Останавливается двигатель устройства подачи проволоки.
- По истечении настроенного времени дожигания электрода электрическая дуга гаснет.
- Начинается отсчет времени задержки газа.

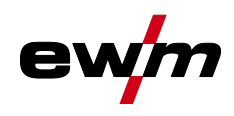

#### **4-тактный режим с функцией Superpuls**

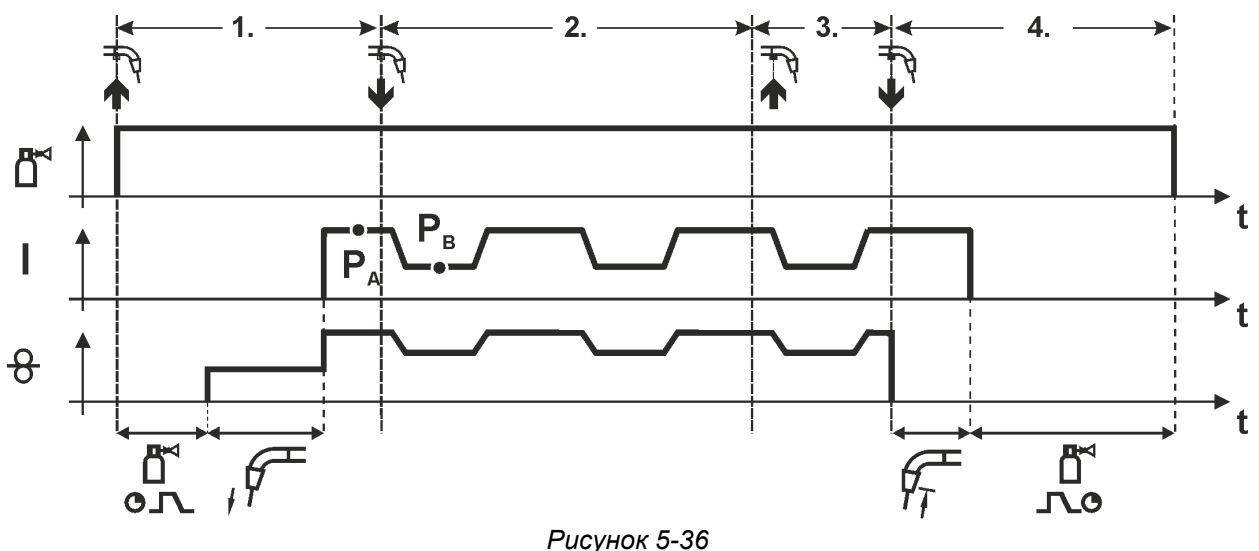

#### **1-й такт:**

- Нажать и удерживать кнопку сварочной горелки
- Защитный газ подается (продувка газом)
- Мотор устройства подачи проволоки работает с начальной скоростью
- Электрическая дуга загорается после касания проволочного электрода к изделию, сварочный ток течет.
- Включается функция Superpuls, начиная с основной программы PA: Программы сварки меняются через заданные промежутки времени ( $t_2$  и  $t_3$ ) между основной программой PA и пониженной основной программой P<sub>B</sub>.

#### **2-й такт:**

• Отпустить кнопку сварочной горелки (без результата)

#### **3-й такт:**

• Нажмите кнопку сварочной горелки (без результата)

- Отпустить кнопку сварочной горелки
- Функция Superpuls выключается.
- Останавливается двигатель устройства подачи проволоки.
- По истечении настроенного времени дожигания электрода электрическая дуга гаснет.
- Начинается отсчет времени задержки газа.

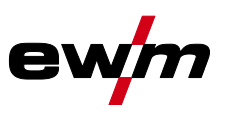

#### **4-тактный, специальный**

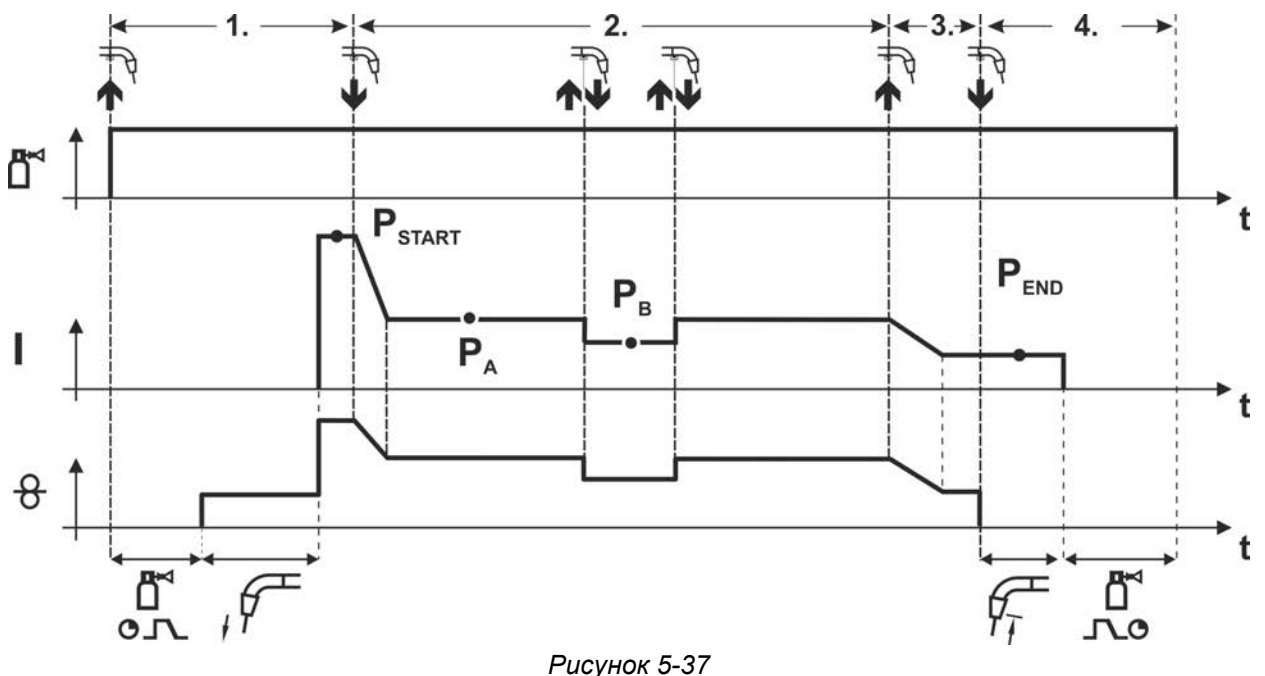

#### **1-й такт**

- Нажать и удерживать кнопку сварочной горелки
- Защитный газ подается (продувка газом)
- Мотор устройства подачи проволоки работает с начальной скоростью
- Электрическая дуга загорается после касания проволочного электрода к изделию, сварочный ток течет (стартовая программа P<sub>START</sub>).

#### **2-й такт**

- Отпустить кнопку сварочной горелки
- Изменение тока на основную программу PA.

#### **Изменение тока на основную программу P<sup>A</sup> осуществляется только по истечении установленного времени tSTART, но не позднее того, как будет отпущена кнопка сварочной горелки..**

#### **В режиме кратковременного нажатия1) можно переключиться на пониженную основную**  программу Р<sub>в</sub>.

#### **Повторное нажатие приводит к переключению обратно, на основную программу PA. 3-й такт**

- Нажать и удерживать кнопку сварочной горелки
- Изменение тока на программу окончания сварки Ремо.

#### **4-й такт**

- Отпустить кнопку сварочной горелки
- Останавливается двигатель устройства подачи проволоки.
- По истечении настроенного времени дожигания электрода электрическая дуга гаснет.
- Начинается отсчет времени задержки газа.

### **1) Отключить режим кратковременного нажатия (короткое нажатие и отпускание в течение 0,3 сек)**

**Если переключение сварочного тока на пониженную основную программу P<sup>B</sup> кратковременным нажатием отключено, то в ходе выполнения программы необходимо настроить значение параметра DV3 на 100% (P<sup>A</sup> = PB).**

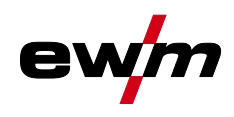

Сварка МИГ / МАГ

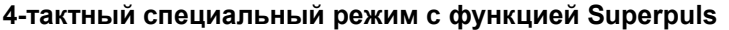

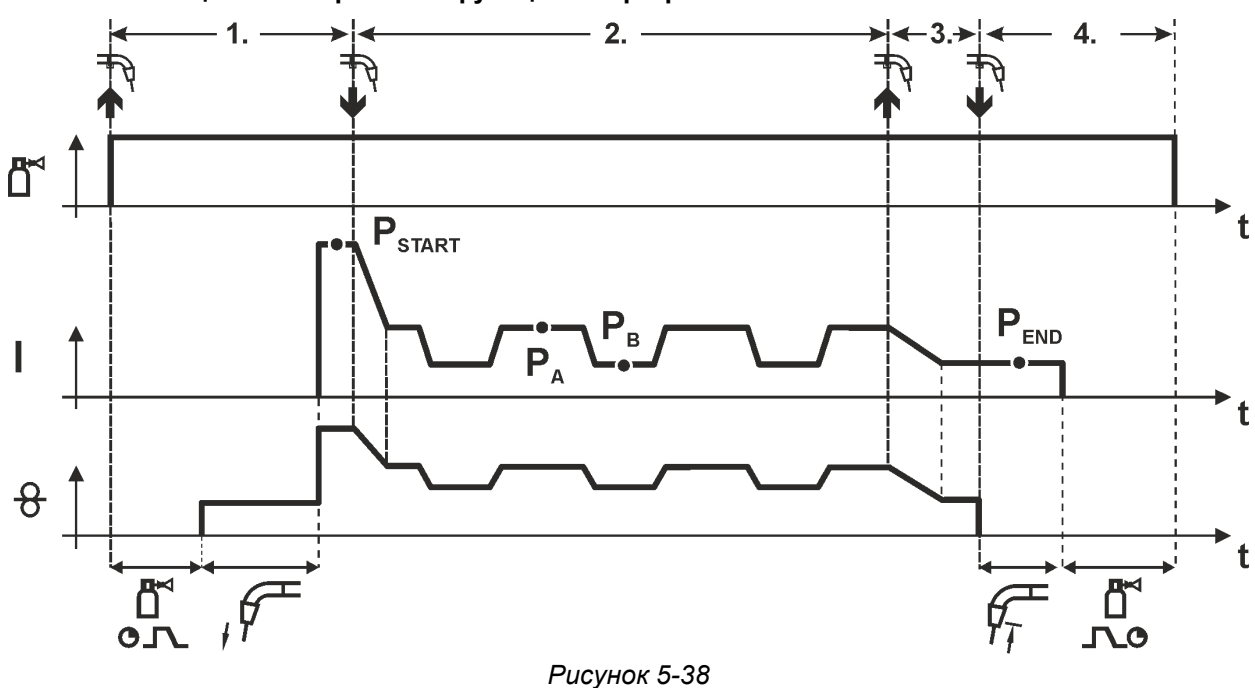

#### **1-й такт**

- Нажать и удерживать кнопку сварочной горелки
- Защитный газ подается (продувка газом)
- Мотор устройства подачи проволоки работает с начальной скоростью
- Электрическая дуга загорается после касания проволочного электрода к изделию, сварочный ток течет (стартовая программа P<sub>START</sub> на время tstart).

#### **2-й такт**

- Отпустить кнопку сварочной горелки
- Изменение тока на основную программу P<sup>A</sup>
- Включается функция Superpuls, начиная с основной программы PA: Параметры сварки меняются через заданные промежутки времени (t2 и t<sub>3</sub>) между основной программой P<sup>A</sup> и пониженной основной программой PB.

#### **3-й такт**

- Нажать кнопку сварочной горелки.
- Функция Superpuls выключается.
- Изменение тока на программу окончания сварки PEND на время tend.

- Отпустить кнопку сварочной горелки
- Останавливается двигатель устройства подачи проволоки.
- По истечении настроенного времени дожигания электрода электрическая дуга гаснет.
- Начинается отсчет времени задержки газа.

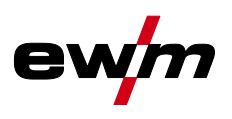

# **5.3.11 Ход выполнения программы для сварки МИГ / МАГ (режим «Program-Steps»)**

Определенным материалам, например алюминию, для надежной и высококачественной сварки требуются специальные функции. В таких случаях используется режим работы 4-тактный специальный со следующими программами:

- Начальная программа  $P_{START}$  (предотвращение непровара в начале шва)
- Главная программа Р<sub>А</sub> (длительная сварка)
- Сокращенная главная программа P<sub>B</sub> (целенаправленное уменьшение тепла)
- Конечная программа PEND) (предотвращение кратеров в конце шва за счет целенаправленного уменьшения тепла)

В программах имеются такие параметры, как скорость подачи проволоки (рабочая точка), коррекция длины сварочной дуги, время спада, длительность программы и т.д.

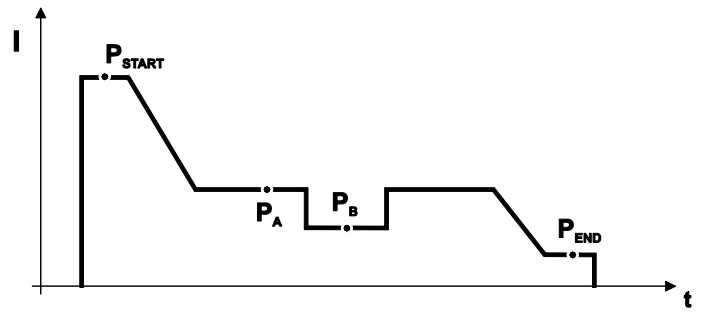

*Рисунок 5-39*

**Эту функцию можно активировать и изменить только с помощью программы PC300.Net! (см. руководство по программному обеспечению)**

#### **5.3.11.1 Выбор параметров выполнения программы**

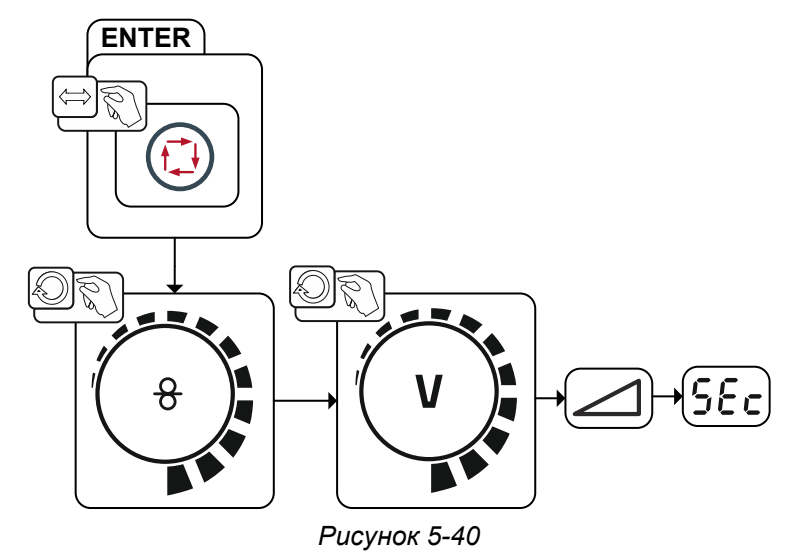

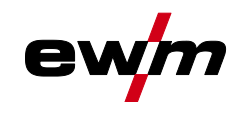

# Сварка МИГ / МАГ

# **5.3.11.2 Обзор параметров сварки МИГ/МАГ**

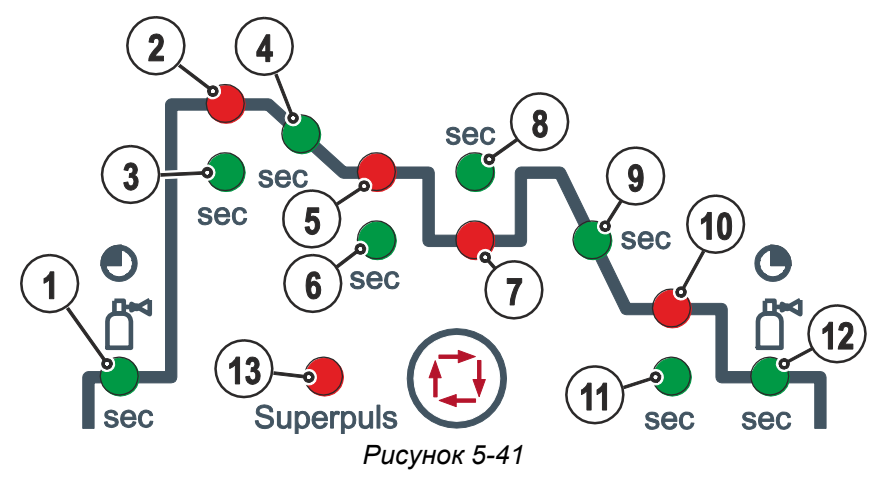

#### **Основные параметры**

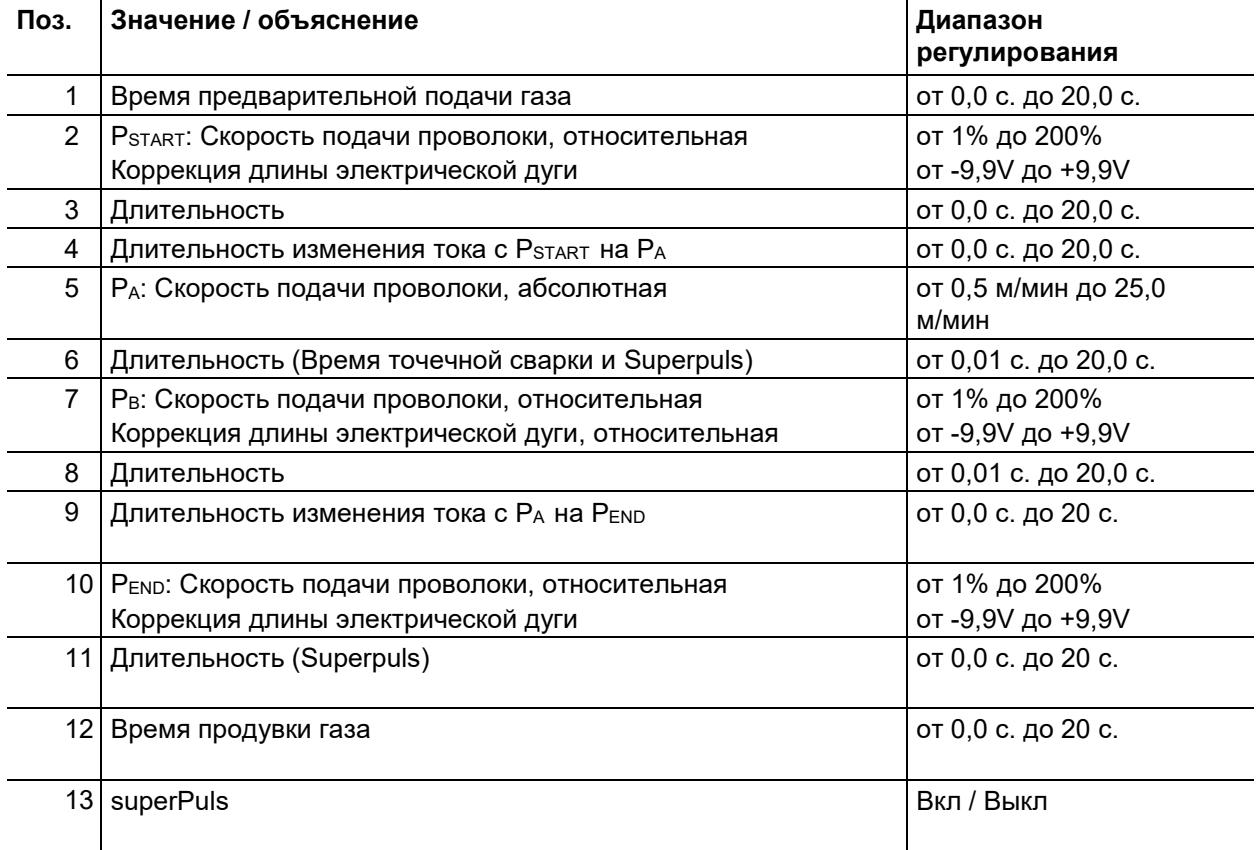

**PSTART, P<sup>B</sup> и PEND на заводе устанавливаются в качестве относительных программ. Они зависимы в процентном отношении от скорости подачи проволоки в главной программе PA. Эти программы при необходимости можно установить в качестве абсолютных (см. главу «Настройка специальных параметров P21»).**

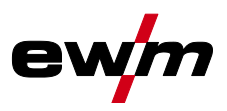

#### **5.3.11.3 Пример, сварка прихватками (2-тактный режим)**

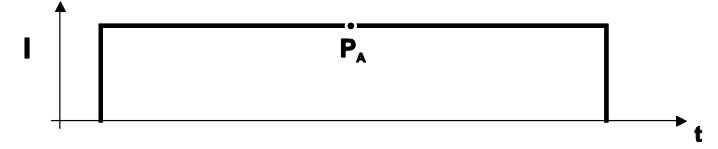

### *Рисунок 5-42*

#### **Основные параметры**

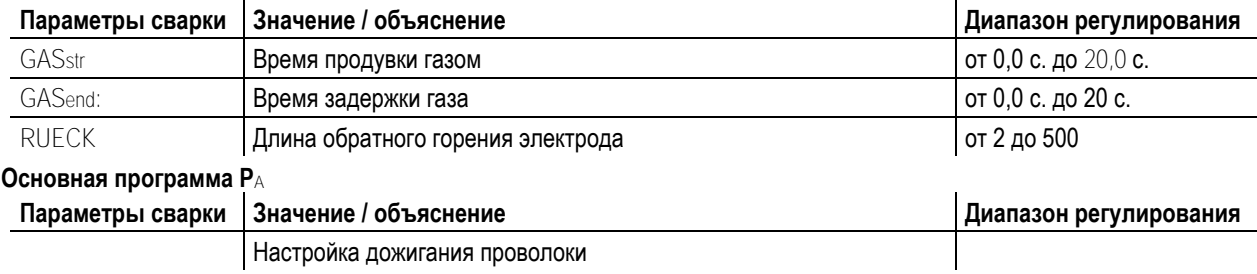

# **5.3.11.4 Пример, сварка алюминия прихватками (2-тактный специальный режим)**

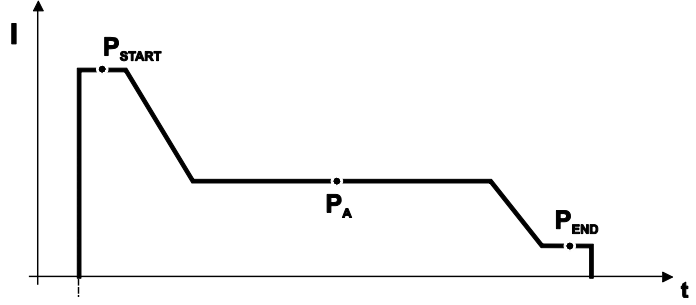

*Рисунок 5-43*

#### **Основные параметры**

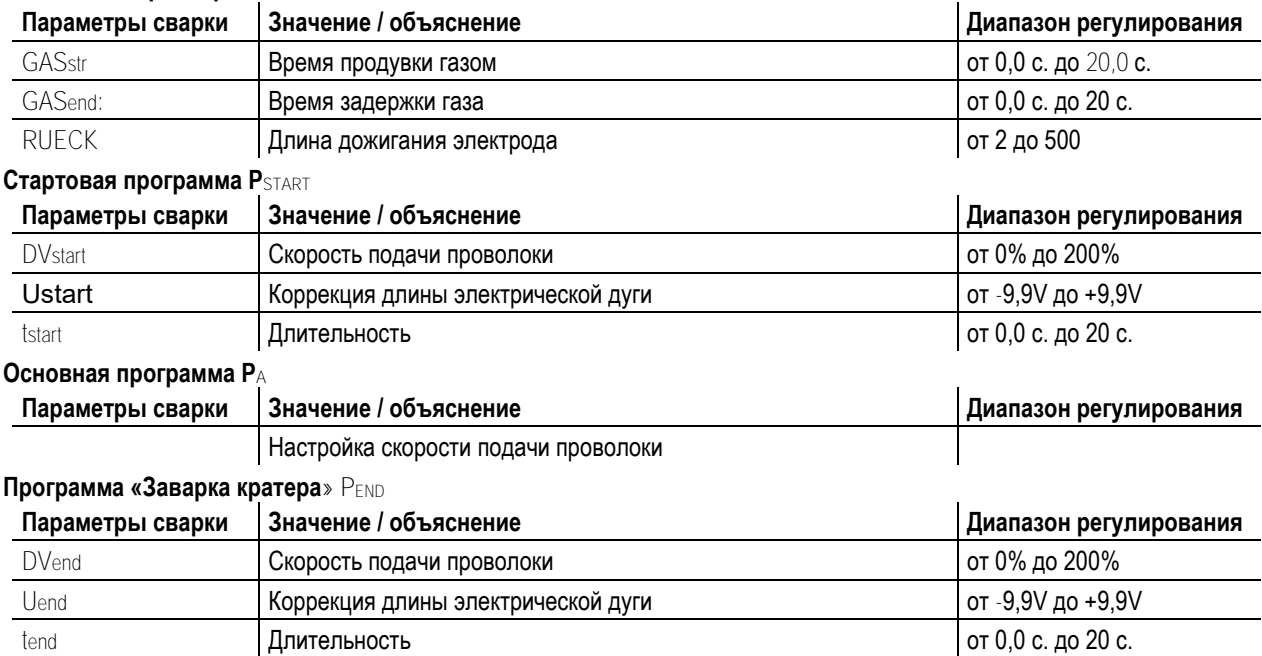

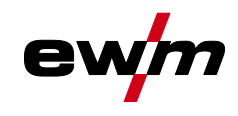

# **5.3.11.5 Пример, сварка алюминия (4-тактный специальный режим)**

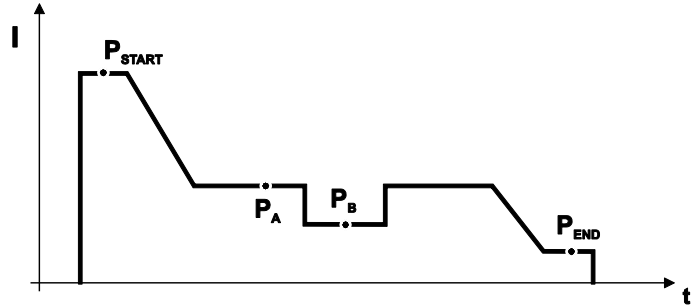

*Рисунок 5-44*

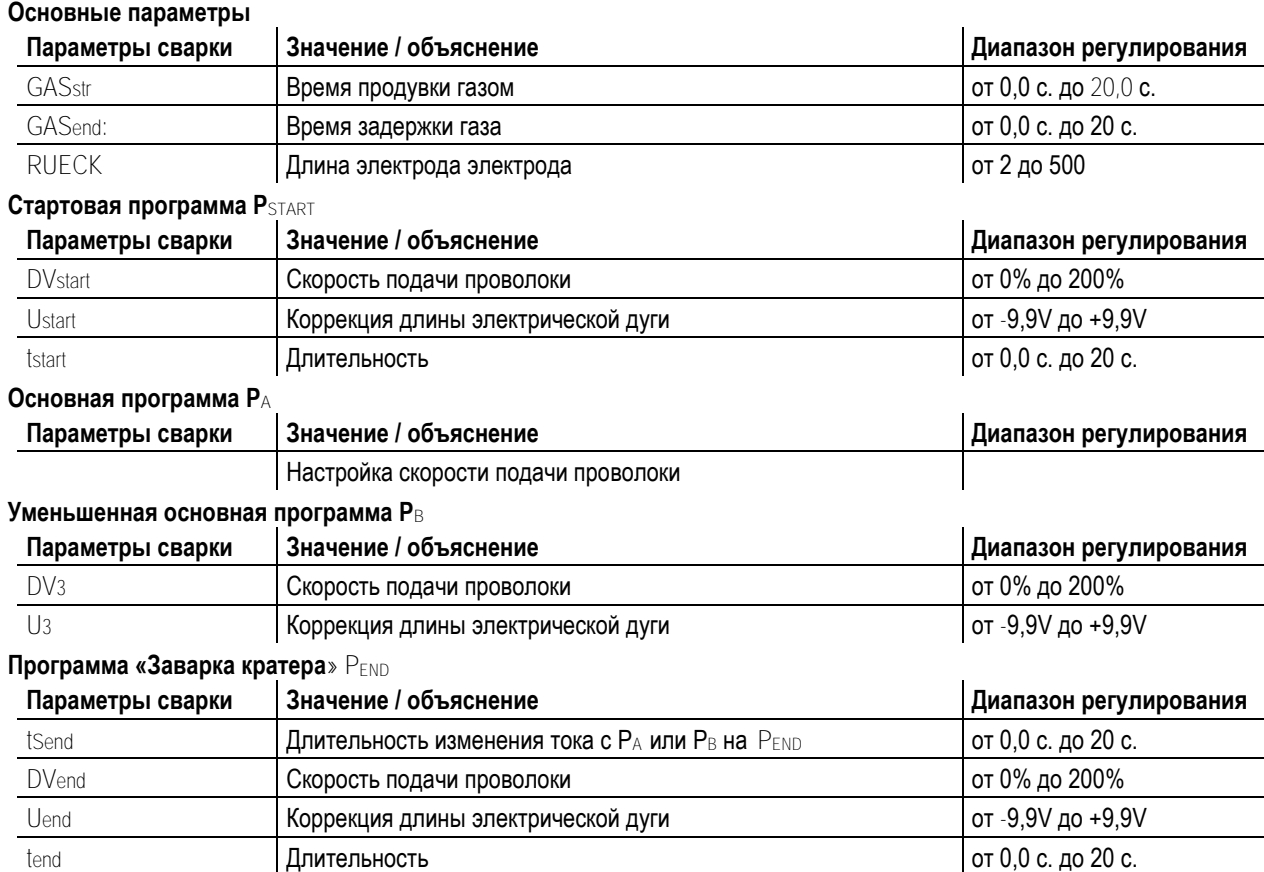

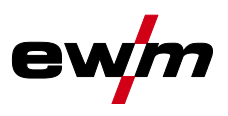

# **5.3.11.6 Пример, наружные швы (4-тактный режим Superpuls)**

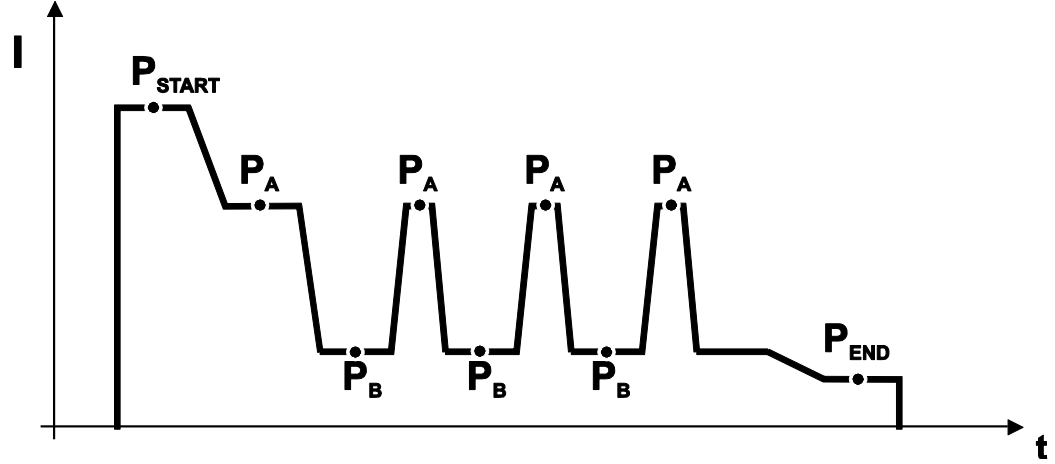

### *Рисунок 5-45*

#### **Основные параметры**

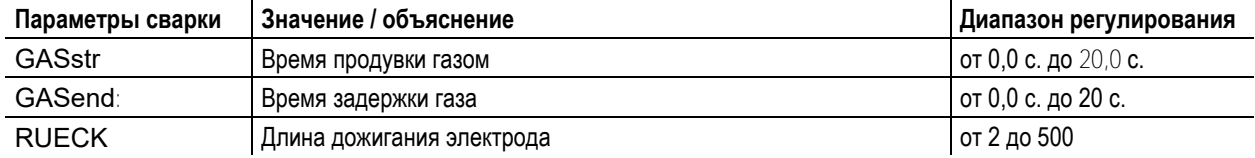

#### **Стартовая программа PSTART**

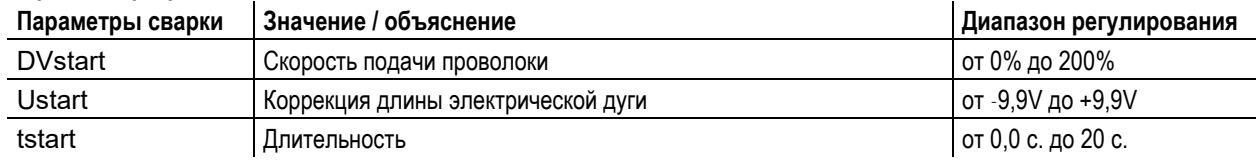

#### **Основная программа P<sup>A</sup>**

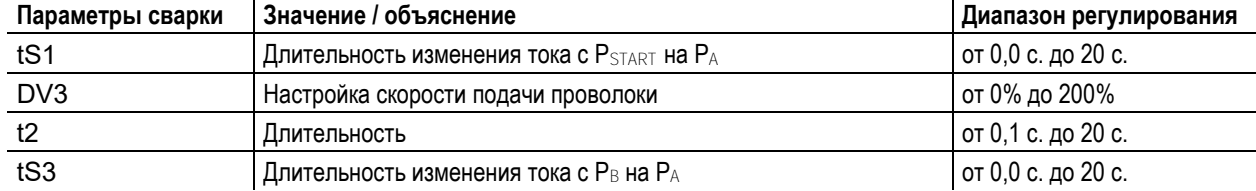

**уменьшенная основная программа P<sup>B</sup>**

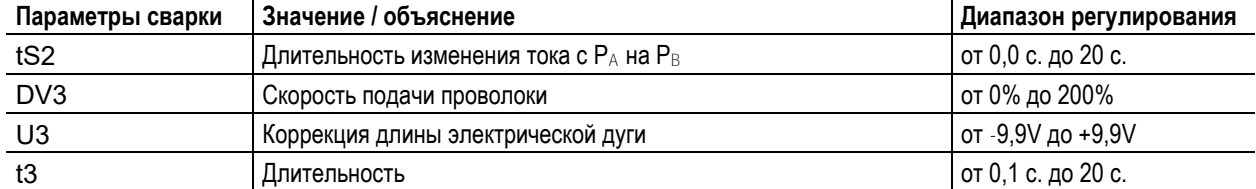

### **Программа «Заварка кратера»**  $P_{END}$

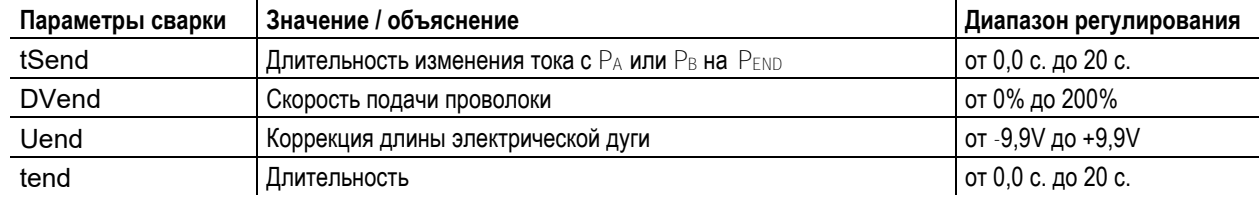

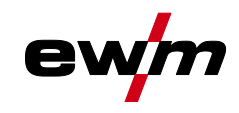

# <span id="page-62-0"></span>**5.3.12 Режим «Главная программа А»**

Для различных сварочных работ или позиций на детали требуется различная сварочная мощность (рабочие точки) или сварочные программы. В каждой из 16 программ сохраняются следующие параметры.

- Режим работы
- Вид сварки
- superPuls (ВКЛ/ВКЛ)
- Скорость подачи проволоки (DV2)
- Коррекция напряжения (U2)
- Динамика (DYN2)

Пользователь может изменить параметры сварки в главных программах при помощи следующих компонентов.

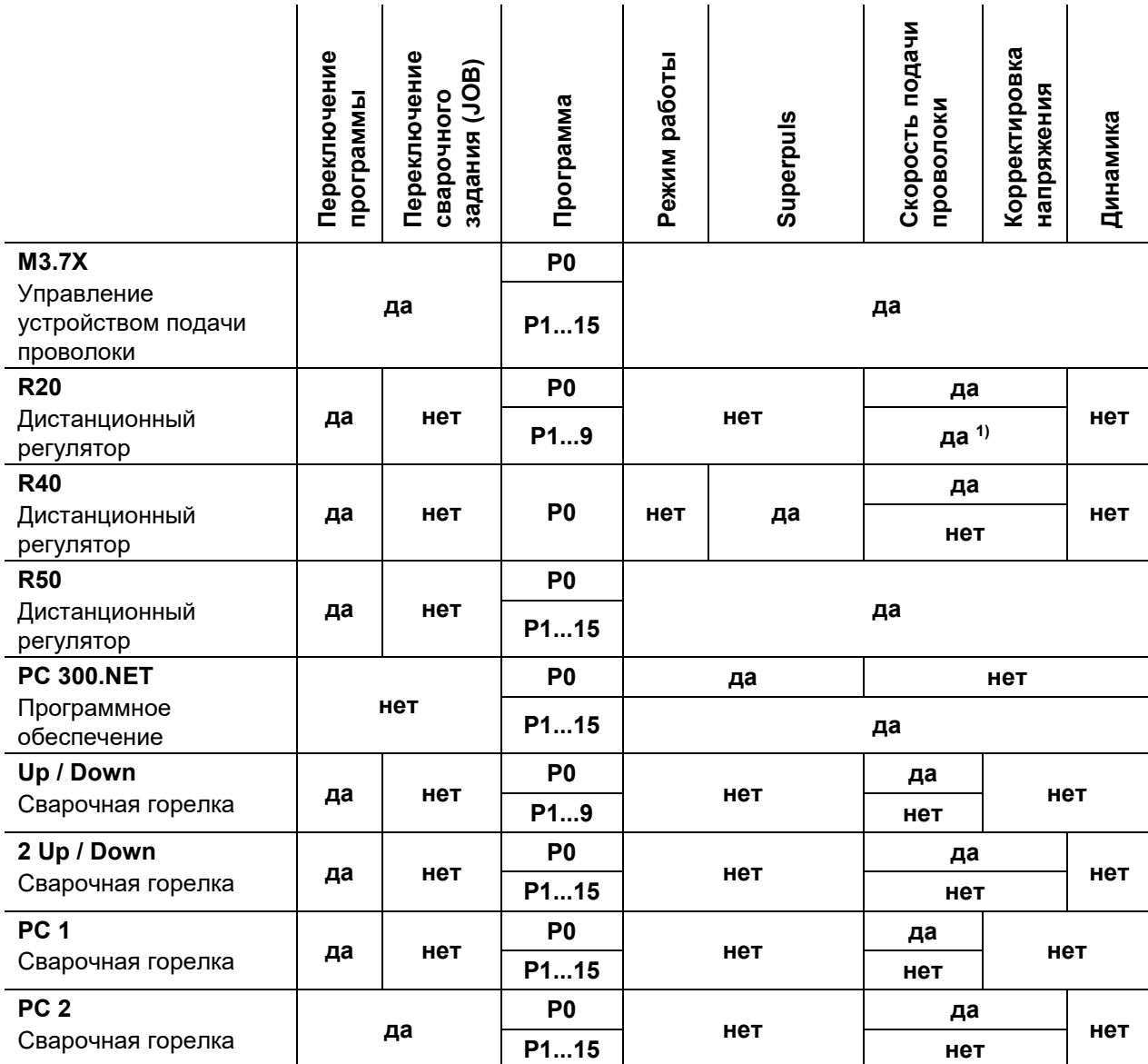

1) в режиме корректировки, см. специальный параметр «P7 — режим корректировки, настройка предельного значения»

**Пример 1: Сварка деталей с различной толщиной листа (2-тактный режим)**

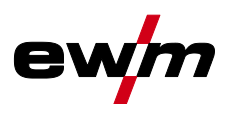

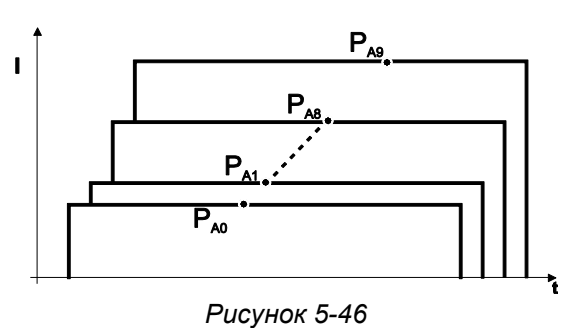

**Пример 2: Сварка в разных точках одной детали (4-тактный режим)**

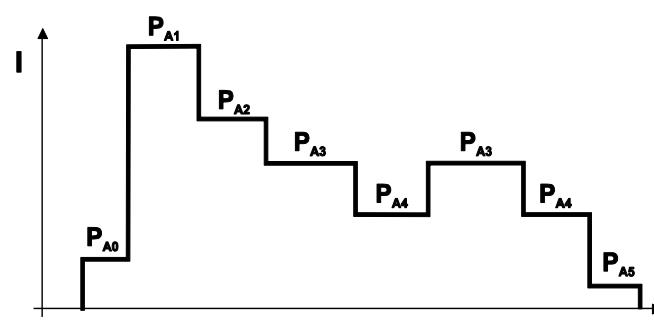

*Рисунок 5-47*

**Пример 3: сварка алюминия с различной толщиной листа (2 или 4-тактный специальный режим)**

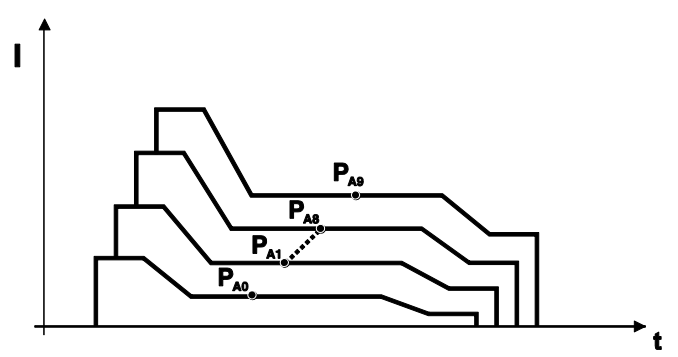

*Рисунок 5-48*

**Можно определить до 16 программ (от PA0 до PA15).**

**В каждой программе можно задать рабочую точку (скорость подачи проволоки, коррекцию длины электрической дуги, динамику / дросселирование).**

**Исключение составляет программа Р0: Здесь настройка рабочей точки выполняется вручную.**

**Изменения параметров сварки сразу сохраняются!**

#### **5.3.12.1 Выбор параметров (программа А)**

**Параметры сварки можно изменить, только если ключевой выключатель стоит в**  положении "1".

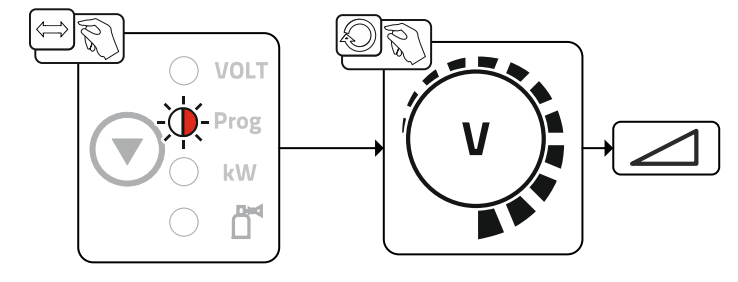

*Рисунок 5-49*

Выбрать номер программы.

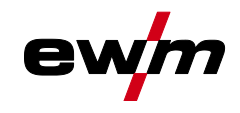

# **5.3.13 Стандартная горелка для сварки МИГ / МАГ**

Кнопка на горелке для сварки МИГ служит в основном для начала и завершения процесса сварки.

**Элементы управления Функции**

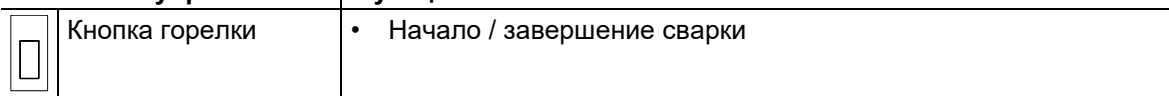

Дополнительные функции, например переключение программ (перед или после сварки), вызываются нажатием кнопки горелки (в зависимости от типа аппарата и конфигурации системы управления).

Следующие параметры должны быть соответственно конфигурированы в меню специальных параметров *> см. главу [5.11](#page-79-0)* .

- Переключение между сварочными программами (P8).
- Выбор программы перед запуском сварки (P17).
- Переключение между механизмами подачи проволоки в спаренном режиме (P10).

# **5.3.14 Специальная горелка МИГ/МАГ**

**Описания функций и дополнительные указания можно найти в инструкции по эксплуатации соответствующей сварочной горелки!**

#### **5.3.14.1 Программный режим и режим нарастания и спада тока**

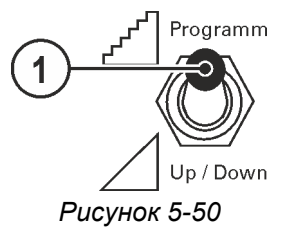

# **Поз. Символ Описание**

**1 Переключатель функций сварочной горелки (требуется специальная сварочная горелка)**

 $\mathbb{R}^{\mathbb{Z}^{\mathbb{Z}}$  Programm<sub>----</sub>-Переключение программ или режимов работы

----Плавная регулировка мощности сварки.

**5.3.14.2 Переключение с двухтактного на промежуточный привод** 

# **ВНИМАНИЕ**

**Ни в коем случае не выполнять неквалицифированный ремонт и модификации! Во избежание травмирования персонала и повреждения аппарата ремонт или модификация аппарата должны выполняться только квалифицированным, обученным персоналом!**

**При несанкционированных действиях гарантия теряет силу!**

• Ремонт поручать обученным лицам (квалифицированному персоналу)!

**Опасность при отсутствии проверки после переоборудования!**

**Перед повторным вводом в эксплуатацию должны быть проведены проверка и испытание во время эксплуатации в соответствии со стандартом IEC EN 60974-4 «Оборудование для дуговой сварки. Проверка и испытания во время эксплуатации»!**

• Выполнить проверку согласно IEC EN 60974-4!

Штекеры находятся прямо на плате M3.7X.

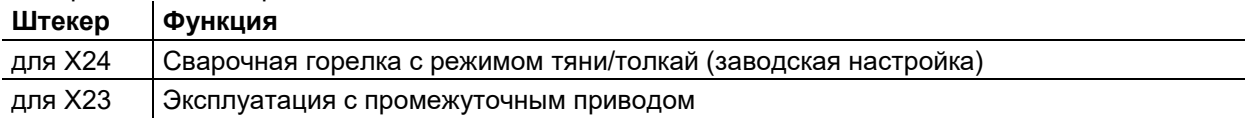

 $\bm{l}$ 

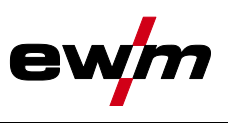

# **5.3.15 Экспертное меню (MIG/MAG)**

Экспертное меню предоставляет доступ к настраиваемым параметрам, регулярная настройка которых не требуется. Количество отображаемых параметров можно ограничить путем отключения той или иной функции.

# **5.3.15.1 Выбор**

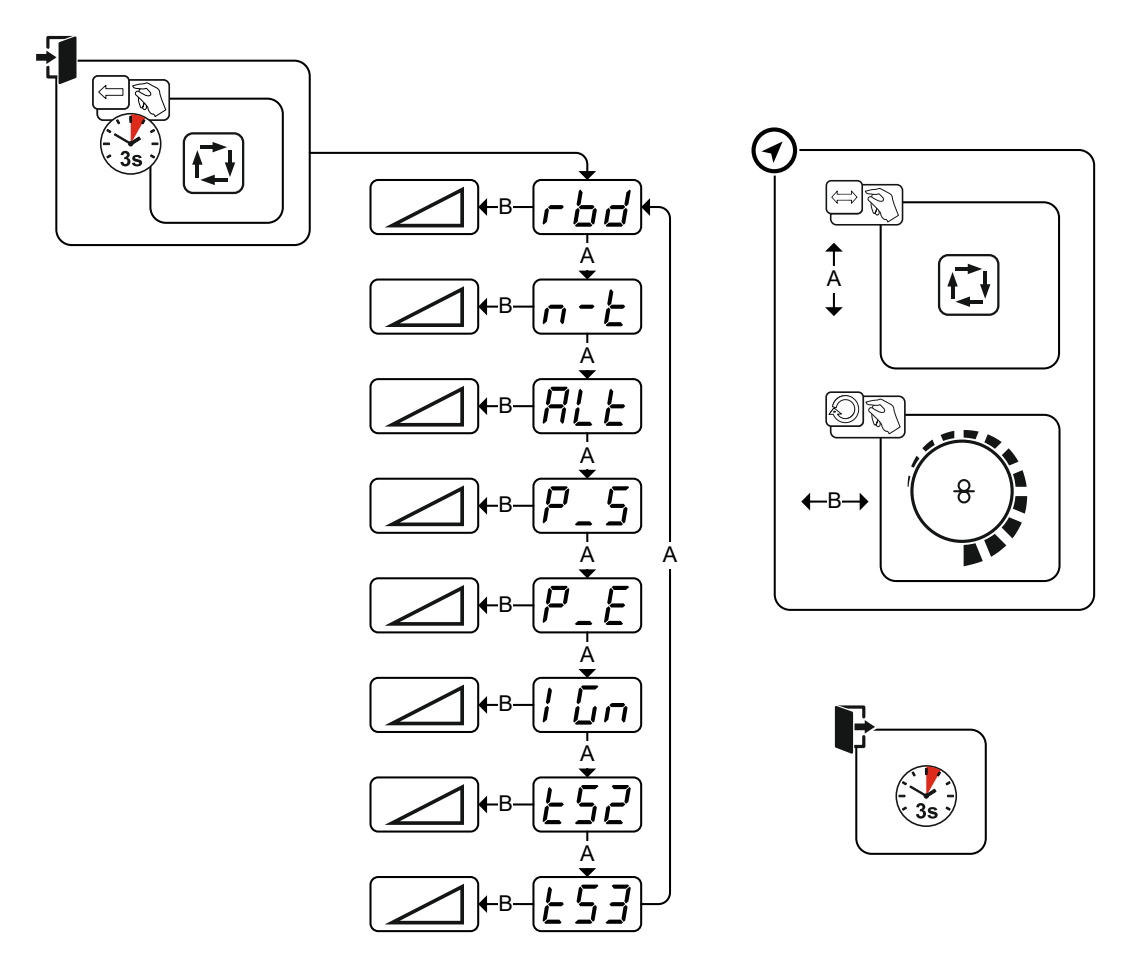

*Рисунок 5-51*

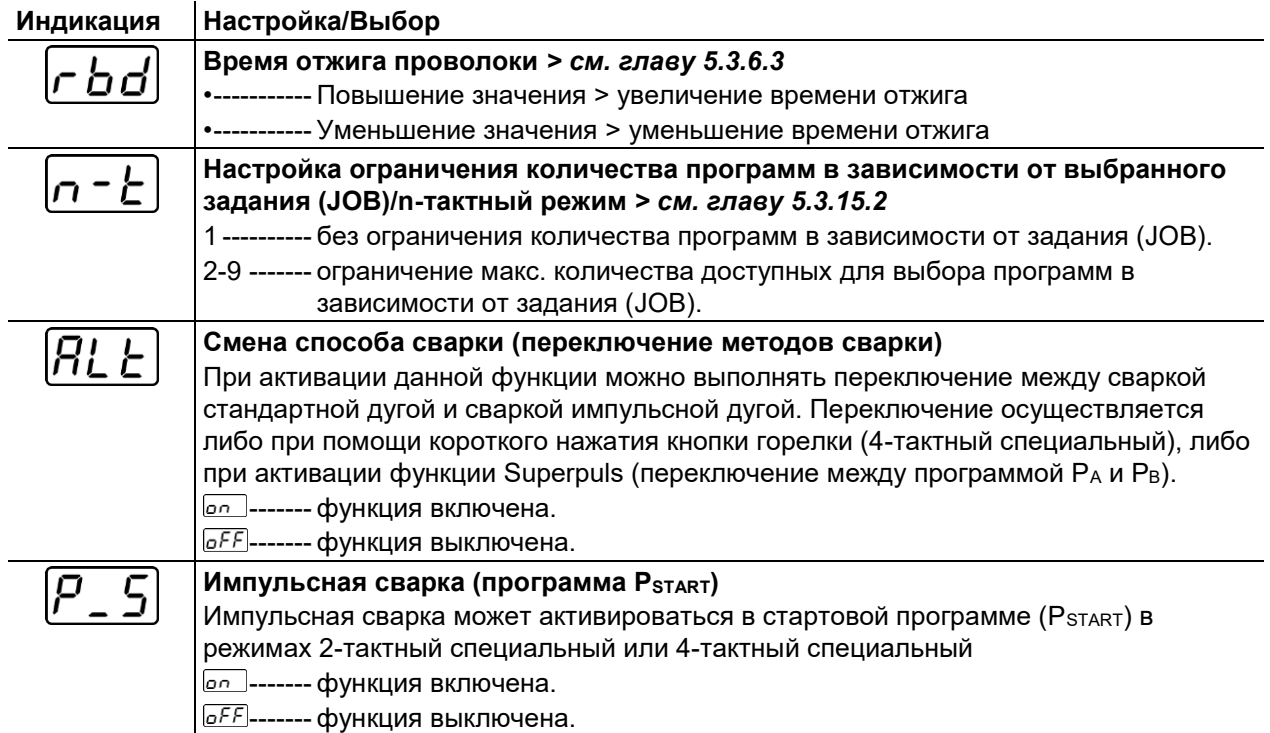

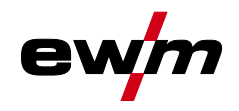

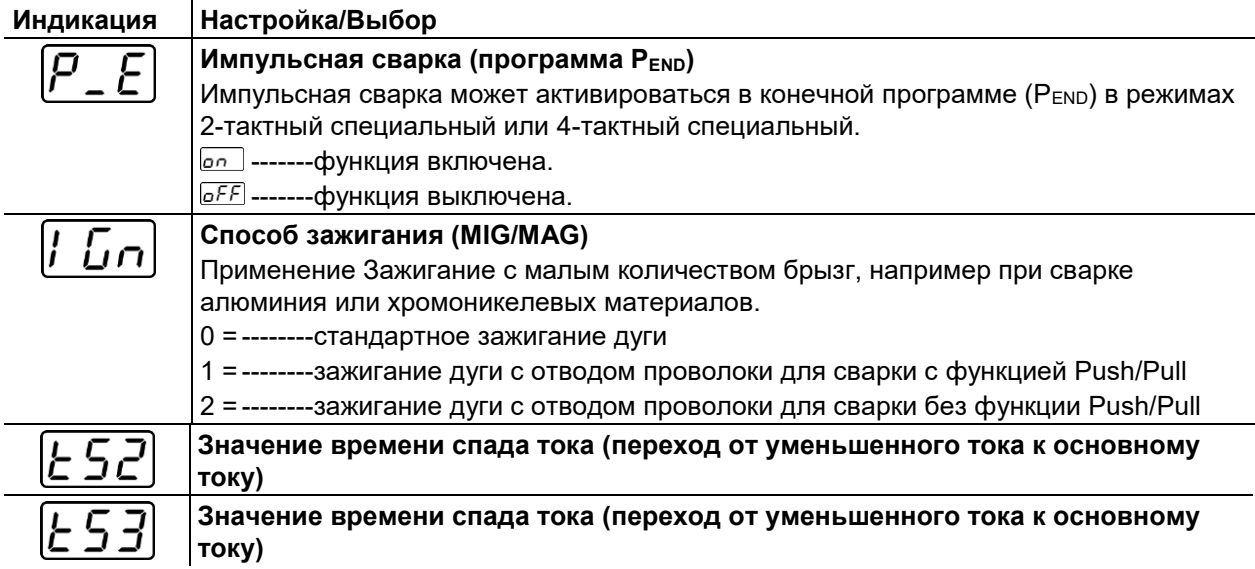

Ручная сварка стержневыми электродами

<span id="page-67-0"></span>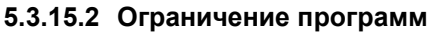

При помощи данной функции ограничения для определенного задания можно ограничить количество доступных для выбора программ (от 2 до 9). Такую настройку можно произвести отдельно для каждого задания (Job). Кроме того, после анализа практического опыта была добавлена функция ограничения количества программ для всех заданий. Она активируется при помощи специального параметра P4 и применяется для всех заданий (JOB), для которых не установлена индивидуальная настройка ограничения количества программ (см. описание специального параметра).

Кроме того, существует возможность использовать режим «4-тактный специальный (n-тактный режим)» при переключении специального параметра 8 на значение 2. В таком случае (активирована настройка переключения программ в зависимости от задания (JOB), специальный параметр 8 установлен на 2 и включен режим 4-тактный специальный) можно путем короткого нажатия кнопки горелки в главной программе перейти к следующей программе (см. описание специального параметра).

# **5.4 Ручная сварка стержневыми электродами**

# **5.4.1 Подключение электрододержателя и кабеля массы**

# **ОСТОРОЖНО**

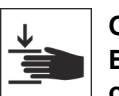

- **Опасность сдавливания и ожога!**
- **Во время замены стержневых электродов существует опасность сдавливания и ожога!**
- Пользуйтесь специальными сухими защитными перчатками.
- Пользуйтесь щипцами с изолированными ручками для удаления отработанных электродов или для перемещения свариваемого изделия.

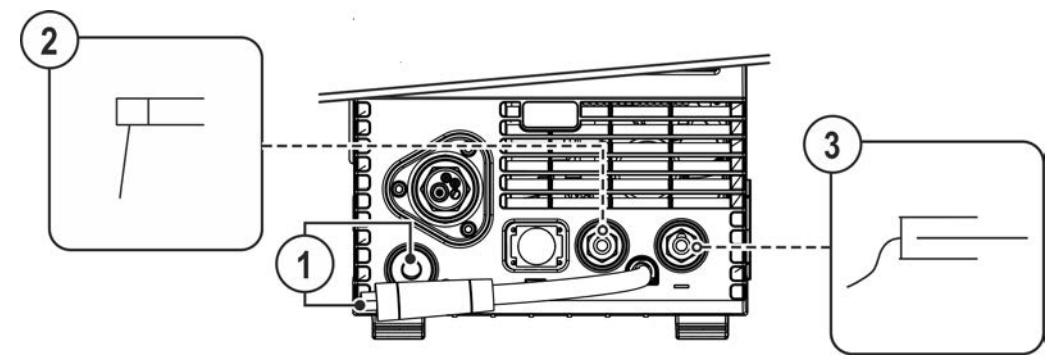

*Рисунок 5-52*

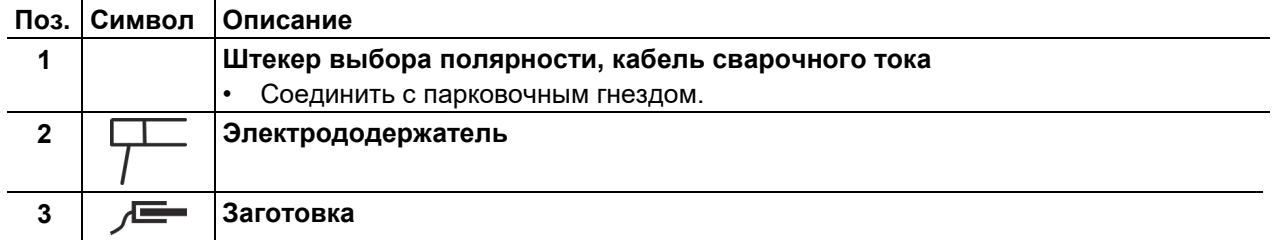

- Штекер выбора полярности вставить в парковочное гнездо и зафиксировать поворотом по часовой стрелке.
- Штекер кабеля электрододержателя и кабель массы вставить в зависящее от режима гнездо выхода сварочного тока и зафиксировать поворотом по часовой стрелке. Соответствующая полярность зависит от данных производителя электродов на упаковке.

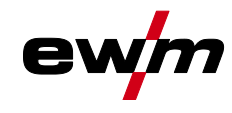

# **5.4.2 Выбор заданий на сварку**

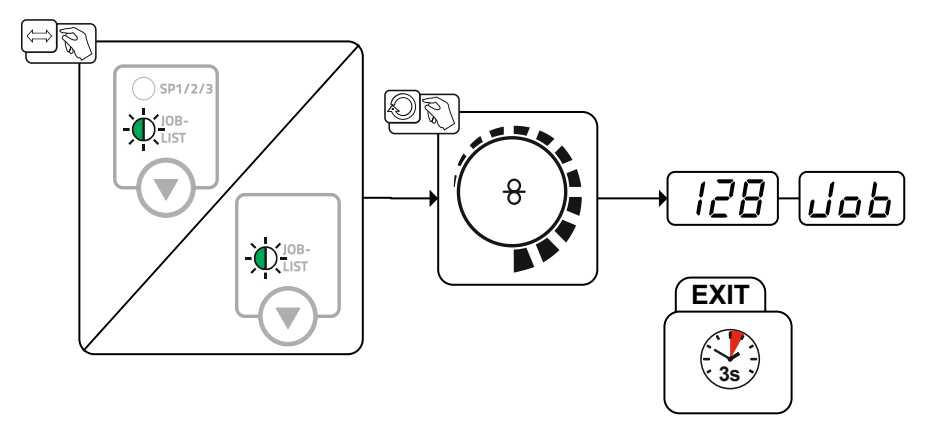

*Рисунок 5-53*

# **5.4.3 Настройка сварочного тока**

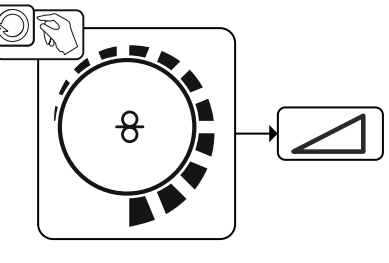

*Рисунок 5-54*

# **5.4.4 Arcforce**

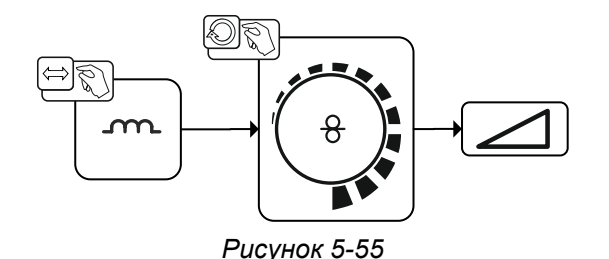

Настройка:

- отрицательные значения: электроды с рутиловым покрытием
- близкие к нулю значения: электроды с основным покрытием
- положительные значения: электроды с целлюлозным покрытием

# **5.4.5 Автоматическое устройство «Горячий старт»**

Надежное зажигание сварочной дуги и достаточный нагрев на еще холодном основном материале в начале сварки обеспечивает функция горячего старта (Hotstart). Зажигание осуществляется с повышенной силой тока (ток горячего старта) в течение определенного времени (время горячего старта).

#### **Настройки параметров** *> см. главу [5.4.7](#page-69-0)***.**

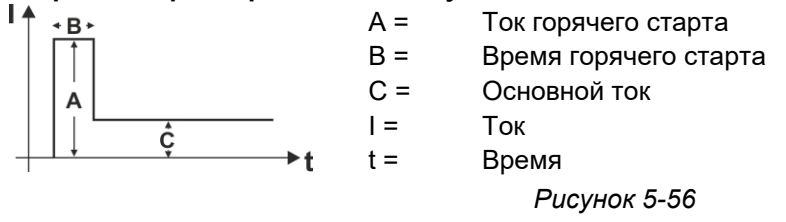

# **Конструкция и функционирование**

Ручная сварка стержневыми электродами

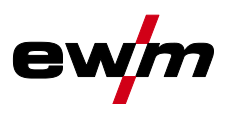

# **5.4.6 Устройство Antistick**

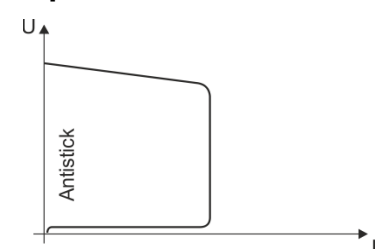

# **Antistick — предотвращение прокаливания электрода.**

В случае пригорания электрода, несмотря на Arcforce, аппарат в течение ок. 1 с снижает ток до минимального значения. Прокаливание электрода исключено. Проверить настройки сварочного тока и откорректировать с учетом особенностей сварочного задания.

*Рисунок 5-57*

# <span id="page-69-0"></span>**5.4.7 Обзор параметров**

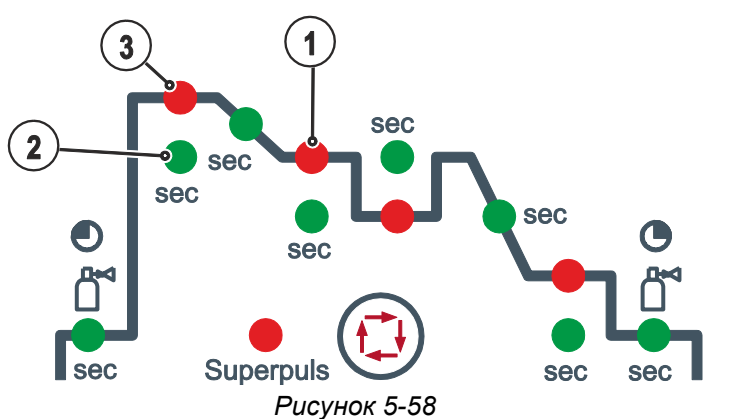

#### **Основные параметры**

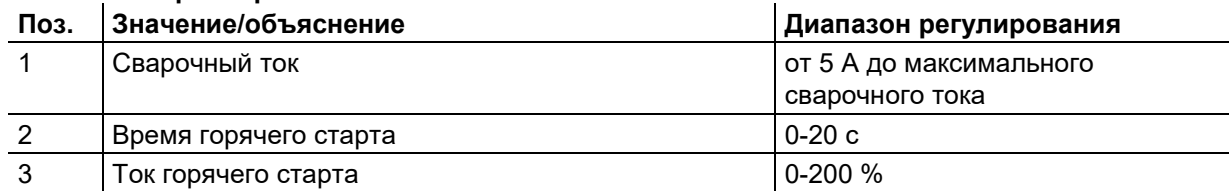

**Ток горячего старта находится в процентной зависимости от выбранного сварочного тока.**

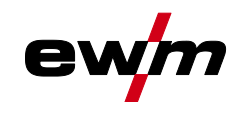

# **5.5 Сварка ВИГ**

# **5.5.1 Подготовка сварочной горелки ВИГ**

Сварочная горелка ВИГдолжна быть оснащена в соответствии с заданием на сварку!

- Смонтировать подходящий вольфрамовый электрод и
- соответствующее сопло защитного газа.
- Соблюдать инструкцию по эксплуатации сварочной горелки ВИГ!

# **5.5.2 Подключение сварочной горелки и кабеля массы**

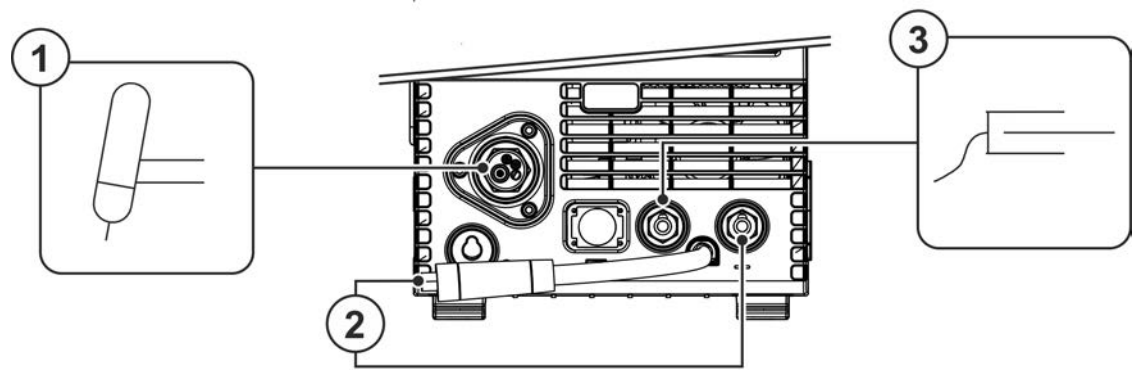

*Рисунок 5-59*

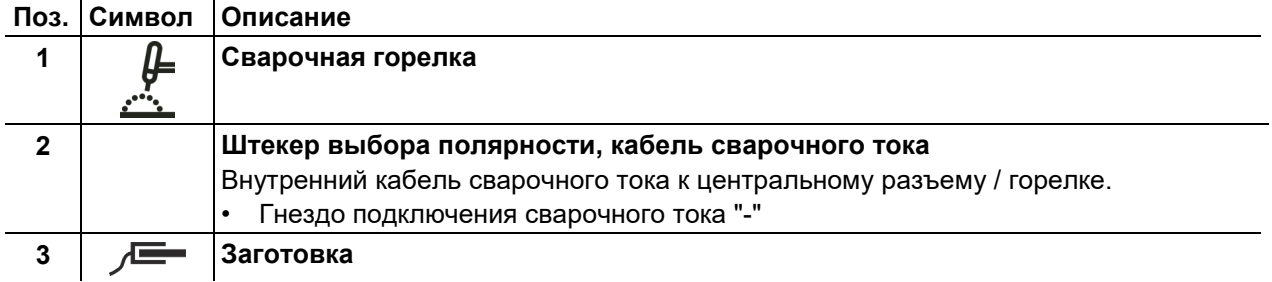

- Центральный штекер сварочной горелки следует ввести в центральное подключение и зафиксировать накидной гайкой.
- Вставить штекер выбора полярности в гнездо подключения сварочного тока «-» и зафиксировать поворотом вправо.
- Вставить штекер кабеля массы в гнездо подключения сварочного тока «+» и зафиксировать поворотом по вправо.

# **5.5.3 Выбор заданий на сварку**

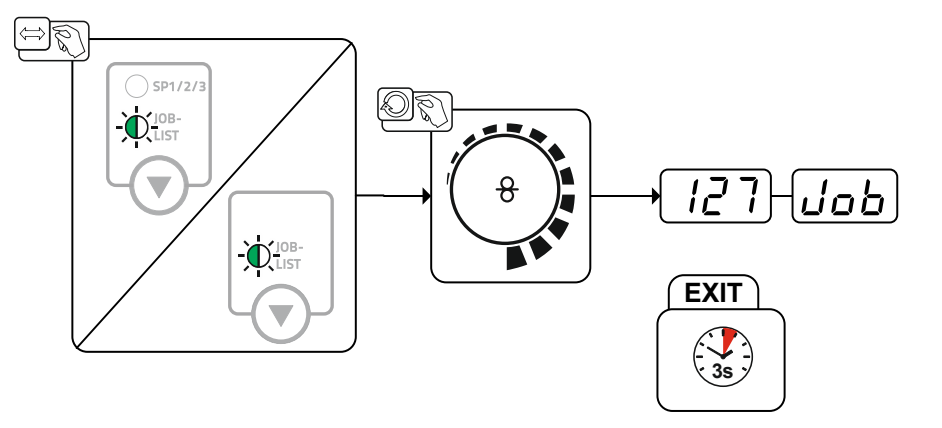

*Рисунок 5-60*

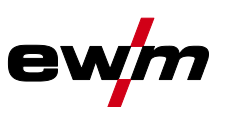

# **5.5.4 Настройка сварочного тока**

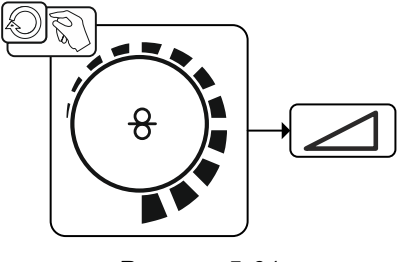

*Рисунок 5-61*

# **5.5.5 Зажигание дуги**

**5.5.5.1 Liftarc**

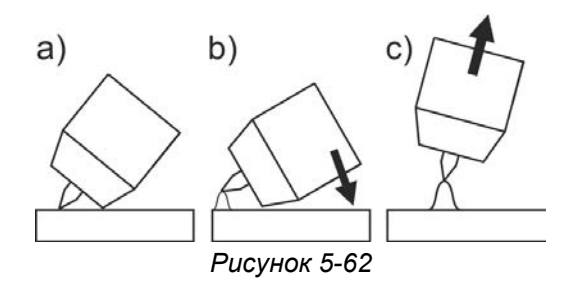

#### **Сварочная дуга зажигается путем легкого прикосновения к заготовке:**

- а) Осторожно приложить газовое сопло горелки и конец вольфрамового электрода к заготовке (включается подача тока контактного зажигания вне зависимости от настроенного основного тока)
- б) Изменяя положение газового сопла, наклонить горелку так, чтобы расстояние между концом электрода и заготовкой составляло около 2-3 мм (зажигается сварочная дуга, сварочный ток увеличивается до установленного значения основного тока).
- в) Отвести горелку и установить в обычном положении.

**Закончить процесс сварки: отвести горелку от заготовки, пока дуга не погаснет.**
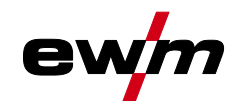

### **5.5.6 Режимы работы (циклограммы)**

#### **5.5.6.1 Знаки и значения функций**

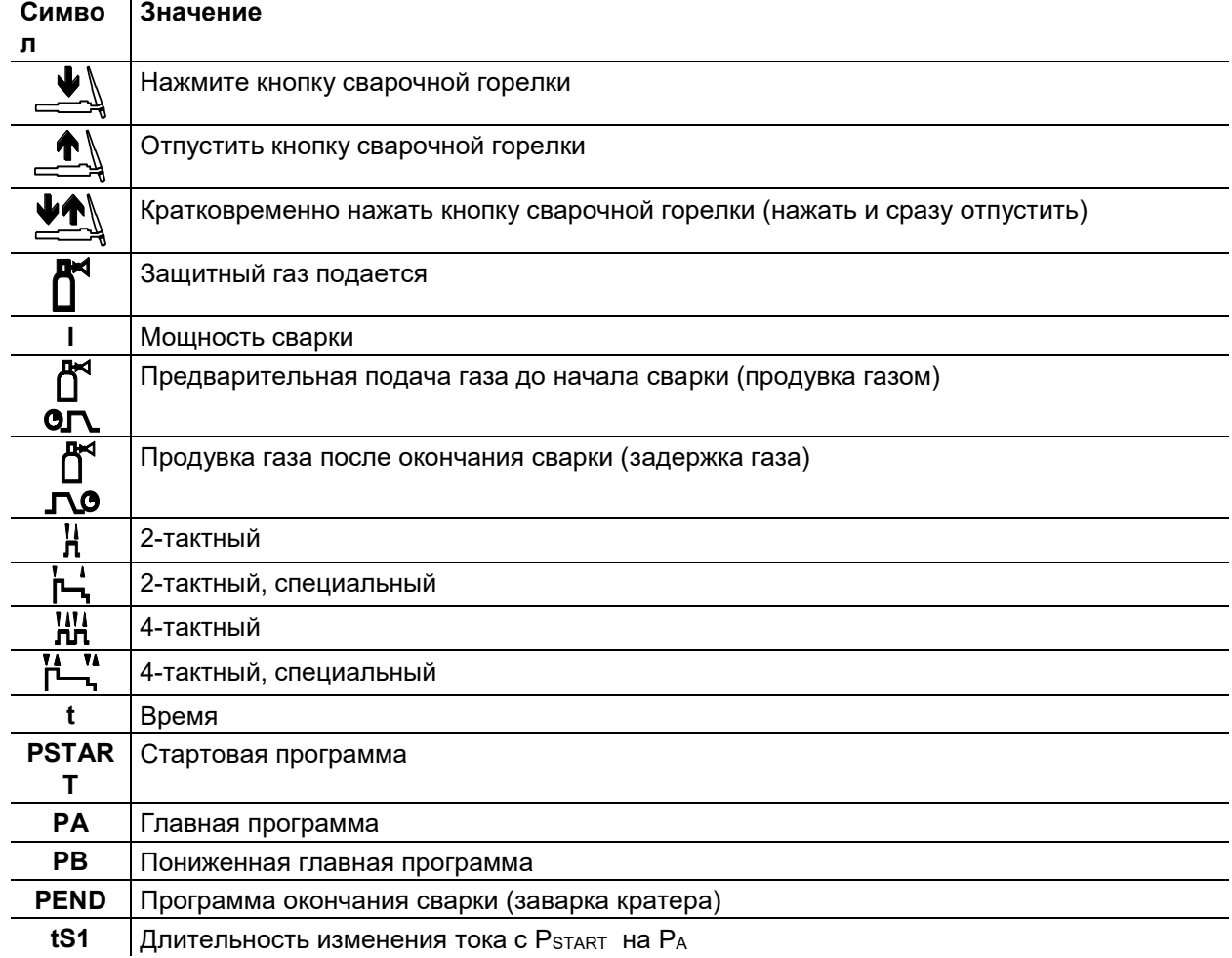

#### **5.5.6.2 Принудительное отключение**

По истечении времени состояния ошибки функция принудительного отключения прерывает сварочный процесс. Ее срабатывание может быть вызвано двумя состояниями:

- Во время фазы зажигания Сварочный ток не подается в течение 5 секунд после начала сварки (ошибка зажигания).
- Во время фазы сварки Сварочная дуга отсутствует дольше 5 секунд (разрыв дуги).

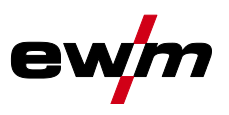

#### **2-тактный режим**

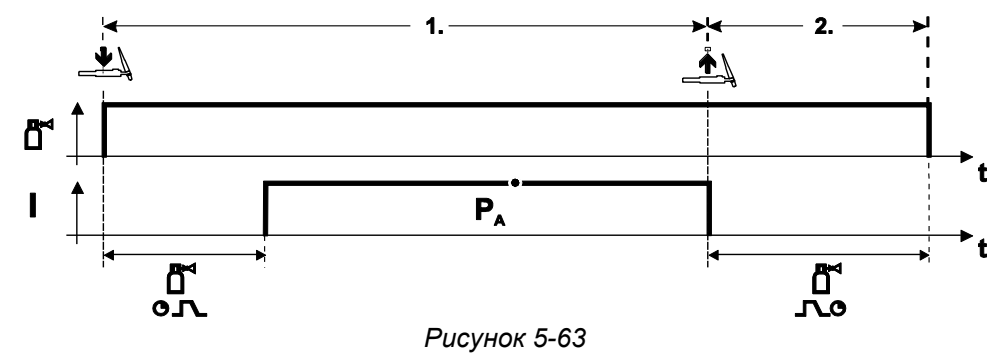

#### **Выбор**

Выберите 2-тактный  $\mathbf{H}$  режим работы.

#### **1-й такт**

- Нажмите и удерживайте кнопку горелки.
- Защитный газ подается (продувка газом)

#### **Зажигание дуги осуществляется с помощью зажигания «Liftarc».**

• Сварочный ток течёт в соответствии с выбранной установкой.

#### **2-й такт**

- Отпустите кнопку сварочной горелки
- Дуга гаснет.
- Начинается отсчет времени задержки газа.

#### **2-тактный, специальный**

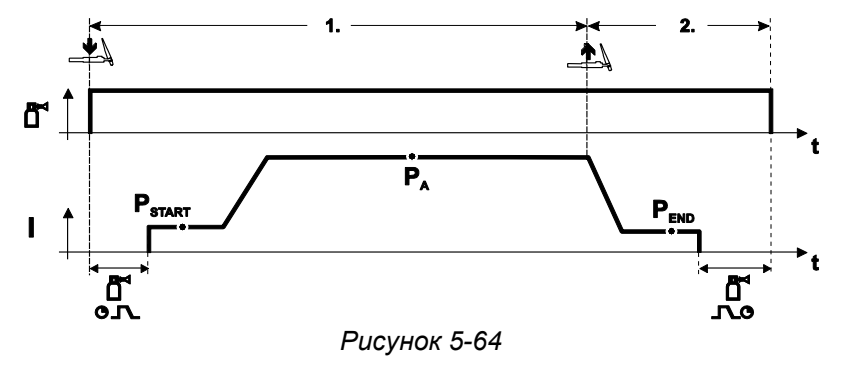

#### **Выбор**

• Выберите 2-тактный специальный режим работы.

#### **1-й такт**

- Нажать и удерживать кнопку сварочной горелки
- Защитный газ подается (продувка газом)

#### **Зажигание дуги осуществляется с помощью зажигания «Liftarc».**

- Сварочный ток течёт в соответствии с выбранной установкой в стартовой программе "PSTART".
- По истечении времени стартового тока tSTART происходит рост сварочного тока на протяжении установленного времени нарастания тока tS1 на основную программу PA.

### **2-й такт**

- Отпустите кнопку сварочной горелки
- Сварочный ток падает на протяжении времени спада тока tSe на конечную программу PEND.
- По истечении времени конечного тока tend дуга гаснет.
- Начинается отсчет времени задержки газа.

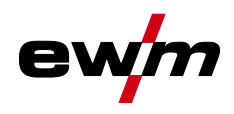

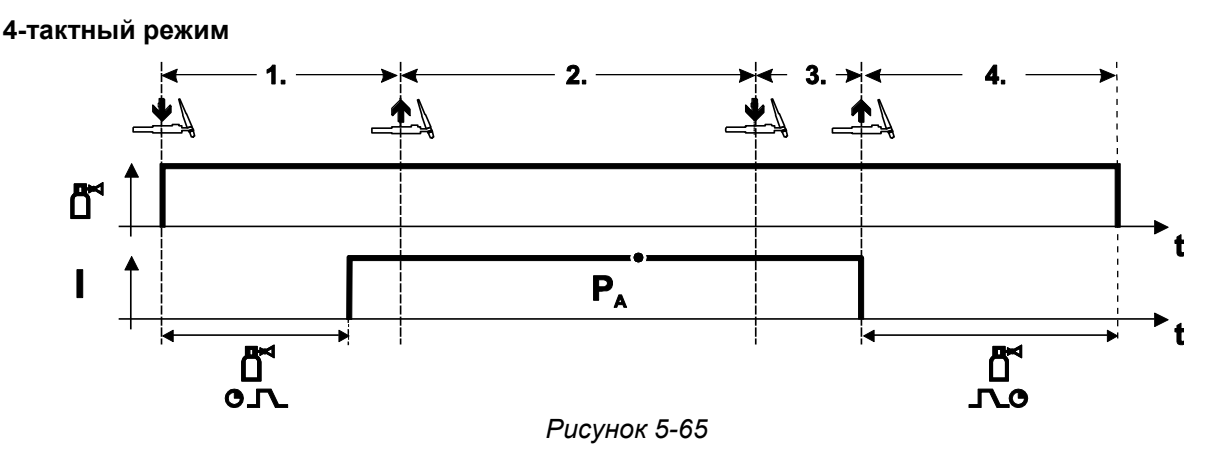

#### **Выбор**

• Выберите 4-тактный ИИ режим работы.

#### **1-й такт**

- Нажать и удерживать кнопку сварочной горелки
- Защитный газ подается (продувка газом)

#### **Зажигание дуги осуществляется с помощью зажигания «Liftarc».**

• Сварочный ток течёт в соответствии с выбранной установкой.

#### **2-й такт**

• Отпустить кнопку сварочной горелки (без результата)

### **3-й такт**

• Нажмите кнопку сварочной горелки (без результата)

#### **4-й такт**

- Отпустить кнопку сварочной горелки
- Дуга гаснет.
- Начинается отсчет времени задержки газа.

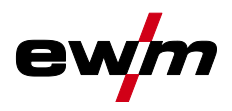

#### **4-тактный, специальный**

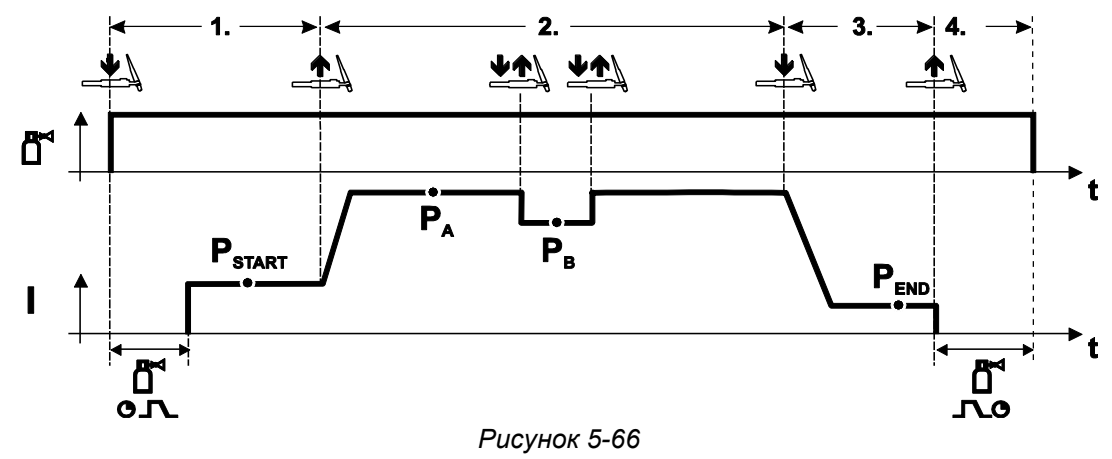

#### **Выбор**

• Выберите 4-тактный специальный режим работы .

#### **1-й такт**

- Нажать и удерживать кнопку сварочной горелки
- Защитный газ подается (подготовительная подача газа) Зажигание дуги осуществляется с помощью зажигания «Liftarc».
- Сварочный ток течёт в соответствии с выбранной установкой в стартовой программе "Рзтакт".

#### **2-й такт**

- Отпустить кнопку сварочной горелки
- Изменение тока на основную программу PA.

Изменение тока на главную программу PA осуществляется только по истечении установленного времени tSTART, но не позднее того, как будет отпущена кнопка сварочной горелки..

Нажав кнопку сварочной горелки, можно переключиться на сокращенную основную программу Рв. Повторное нажатие приводит к переключению обратно, на основную программу PA.

#### **3-й такт**

- Нажать кнопку сварочной горелки.
- Изменение тока на конечную программу PEND.

#### **4-й такт**

- Отпустить кнопку сварочной горелки
- Дуга гаснет.
- Истекает время продувки газом.

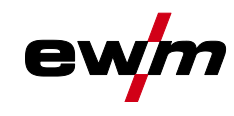

### **5.5.7 Ход выполнения программы для сварки ВИГ (режим «Program-Steps»)**

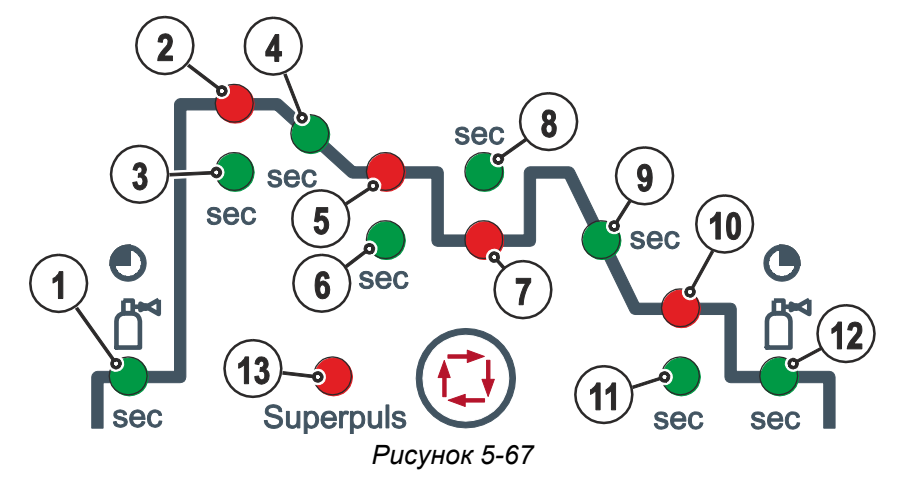

#### **Основные параметры**

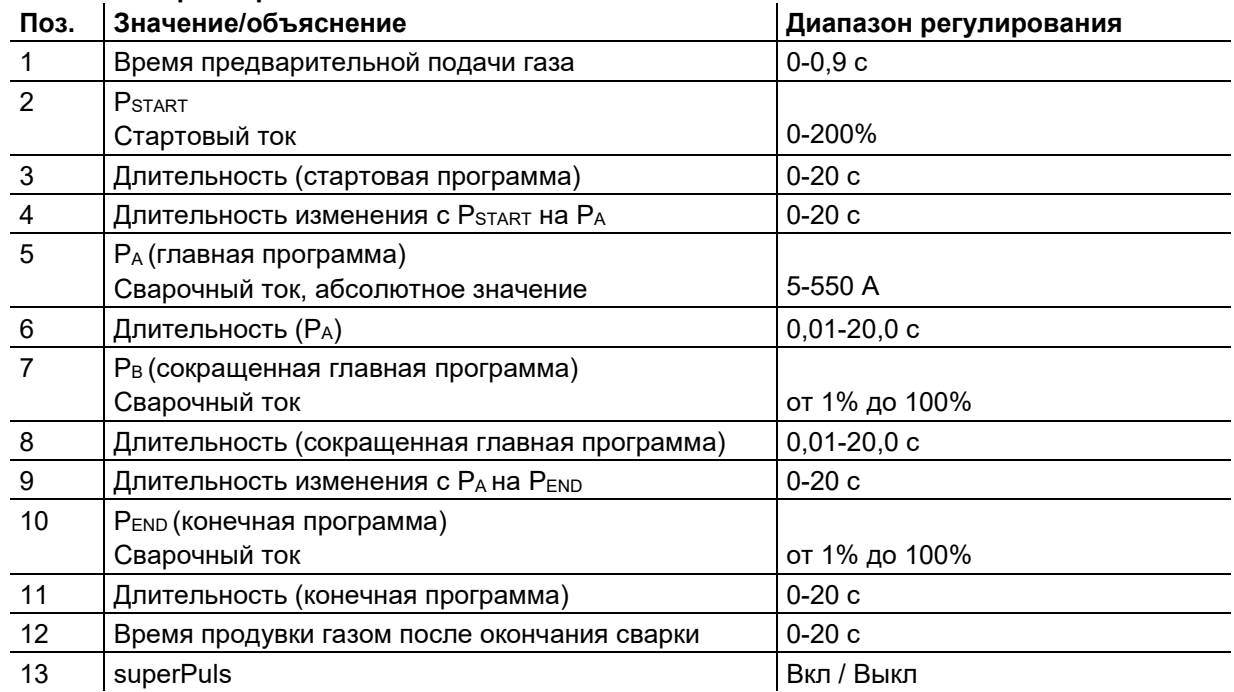

PSTART, PB, и PEND являются относительными программами, настройки сварочного тока которых процентно зависимы от основной настройки сварочного тока.

### <span id="page-76-0"></span>**5.6 Управления доступом**

#### **Замковый выключатель имеется только в аппаратах с заводской опцией «OW KL XX5».**

Для защиты от несанкционированного или случайного изменения сварочных параметров на аппарате возможна блокировка уровня ввода панели управления с помощью замкового выключателя.

В положении ключа 1 можно без ограничений устанавливать все функции и параметры.

В положении 0 нельзя изменять следующие функции и параметры.

- Не регулируется рабочая точка (мощность сварки) в программах 1–15
- Не переключается вид сварки, режим работы в программах 1-15
- Параметры сварки могут отображаться в ходе выполнения функций управления, но не подлежат изменению
- Не переключается сварочное задание (возможный режим Block-JOB P16).
- Не меняются специальные параметры (кроме P10) необходима перезагрузка.

### **5.7 Устройства дистанционного управления**

**Питание дистанционных регуляторов осуществляется через специальное 19-контактное гнездо подключения (аналоговое).**

## <span id="page-77-0"></span>**5.8 Энергосберегающий режим (Standby)**

Режим энергосбережения можно активировать путем удерживания кнопки *> см. главу [4.3](#page-20-0)* или настройки соответствующего параметра в меню конфигурации аппарата (энергосберегающий режим с настраиваемым временем активации ) *> см. главу [5.12](#page-93-0)*.

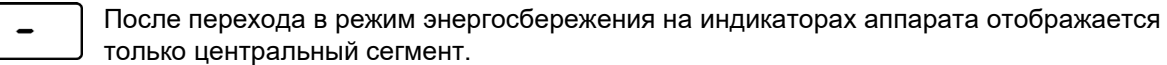

При приведении в действие любого из элементов управления (например, вращение ручки потенциометра) режим энергосбережения выключается и аппарат снова готов к работе.

## **5.9 Интерфейсы для автоматизации**

## **ВНИМАНИЕ**

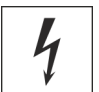

**Ни в коем случае не выполнять неквалицифированный ремонт и модификации! Во избежание травмирования персонала и повреждения аппарата ремонт или** 

**модификация аппарата должны выполняться только квалифицированным, обученным персоналом!**

**При несанкционированных действиях гарантия теряет силу!**

- Ремонт поручать обученным лицам (квалифицированному персоналу)!
- *Неподходящие кабели управления или неправильное назначение контактов для*  咚 *входящих и исходящих сигналов могут привести к повреждению аппарата. Применяйте только экранированные кабели управления!*

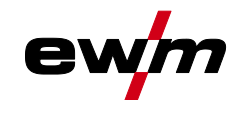

### **5.9.1 Разъем для подключения дистанционного устройства, 19 контактов**

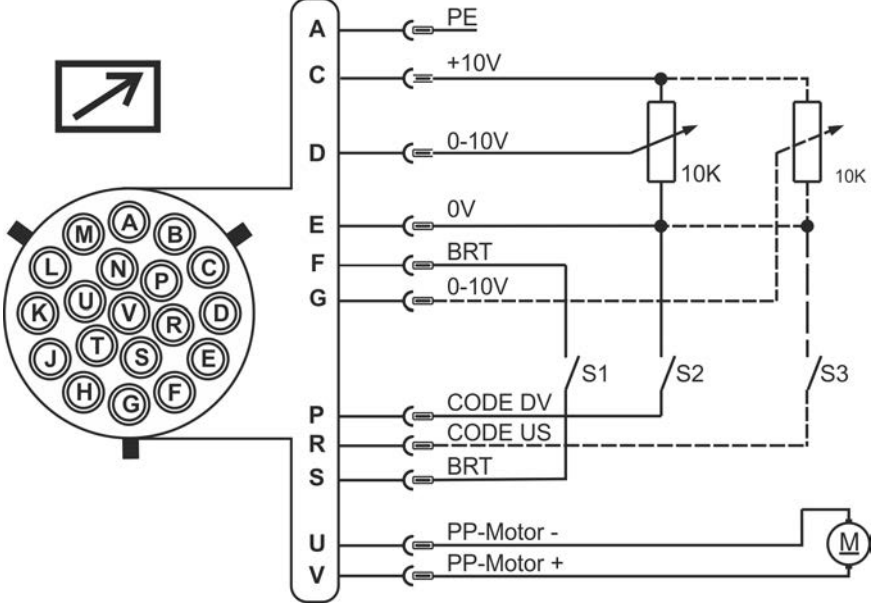

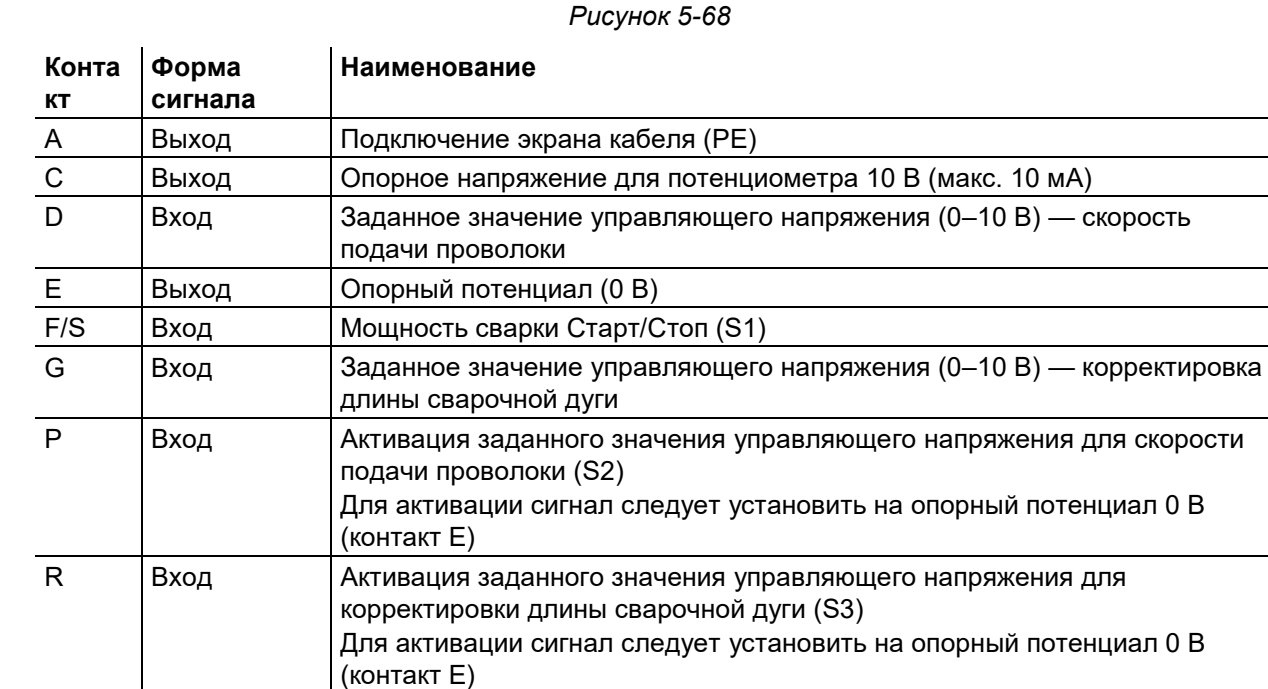

### **5.9.2 Интерфейс для роботов RINT X12**

Цифровой стандартный интерфейс для автоматизированного применения Функции и сигналы:

(тяни/толкай)

• Цифровые входы: Старт/стоп, выбор режима работы, задания и программы, заправка сварочной проволоки, тест газа

U/V Выход Напряжение питания сварочной горелки с устройством Push/Pull

- Аналоговые входы: управляющие напряжения, например, для мощности сварки, сварочного тока и др.
- Выходы реле: рабочий сигнал, готовность к сварке, общие ошибки установки и др.

Порт компьютера

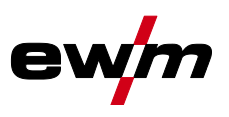

#### 593 Интерфейс промышленной шины BUSINT X11

Решение для комфортной интеграции в автоматизированные производства, например с помощью:

- Profinet/Profibus
- EnthernetIP/DeviceNet
- EtherCAT
- и т. п.

#### <span id="page-79-0"></span> $5.10$ Порт компьютера

#### Программное обеспечение для управления параметрами сварки

Все параметры сварки можно легко задать на ПК и передать на один или несколько сварочных аппаратов (принадлежности, набор состоит из программного обеспечения, интерфейса, соединительных кабелей)

- Обмен данными между источником тока и ПК
- Управление сварочными заданиями (JOBs)
- Онлайн-обмен данными
- Данные для контроля параметров сварки
- Функция обновления для новых параметров сварки

### 5.10.1 Разъем

- Повреждение аппарата или неисправности из-за неправильного подключения к ПК! 隐 Отказ от использования интерфейса SECINT X10USB ведет к повреждению аппарата или помехам при передаче сигналов. Возможно разрушение ПК под воздействием высокочастотных импульсов зажигания.
	- Между ПК и сварочным аппаратом следует подсоединить интерфейс SECINT  $X10USBI$
	- Для подключения следует использовать только кабели из комплекта поставки (не использовать дополнительные удлинители)!

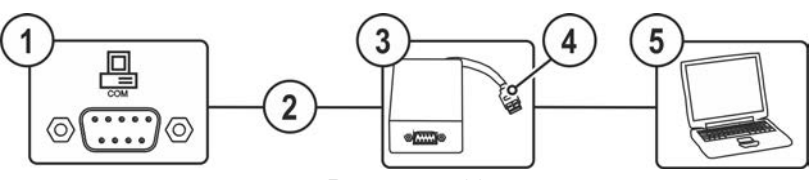

Рисунок 5-69

#### Поз. Символ Описание

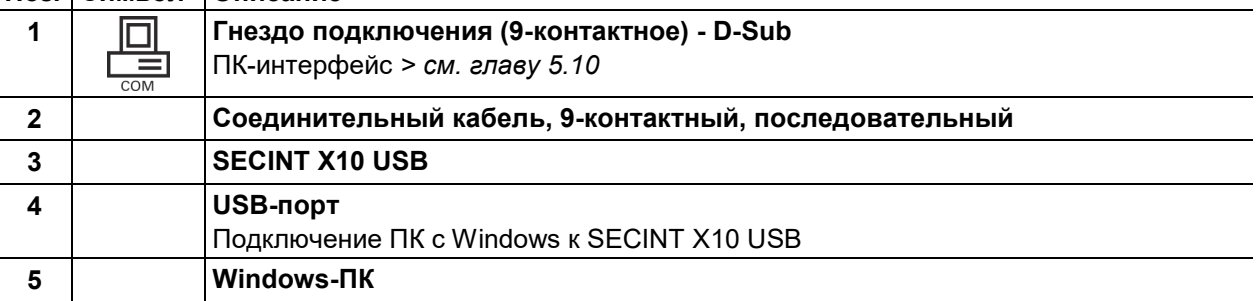

#### $5.11$ Специальные параметры (расширенные настройки)

Специальные параметры (Р1 - Pn) используются для конфигурации функций аппарата в соответствии с требованиями заказчика. Это обеспечивает пользователю максимальную гибкость для оптимизации его требований.

Эти настройки не выполняются непосредственно на устройстве управления аппаратом, так как в регулярной настройке параметров, как правило, нет необходимости. Количество выбираемых специальных параметров может отличаться в зависимости от используемого в сварочной системе устройства управления аппаратом (см. соответствующее стандартное руководство по эксплуатации). При необходимости можно восстановить заводские настройки для специальных параметров > см. главу 5.11.2.

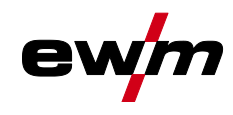

Специальные параметры (расширенные настройки)

### <span id="page-80-0"></span>**5.11.1 Выбор, изменение и сохранение параметров**

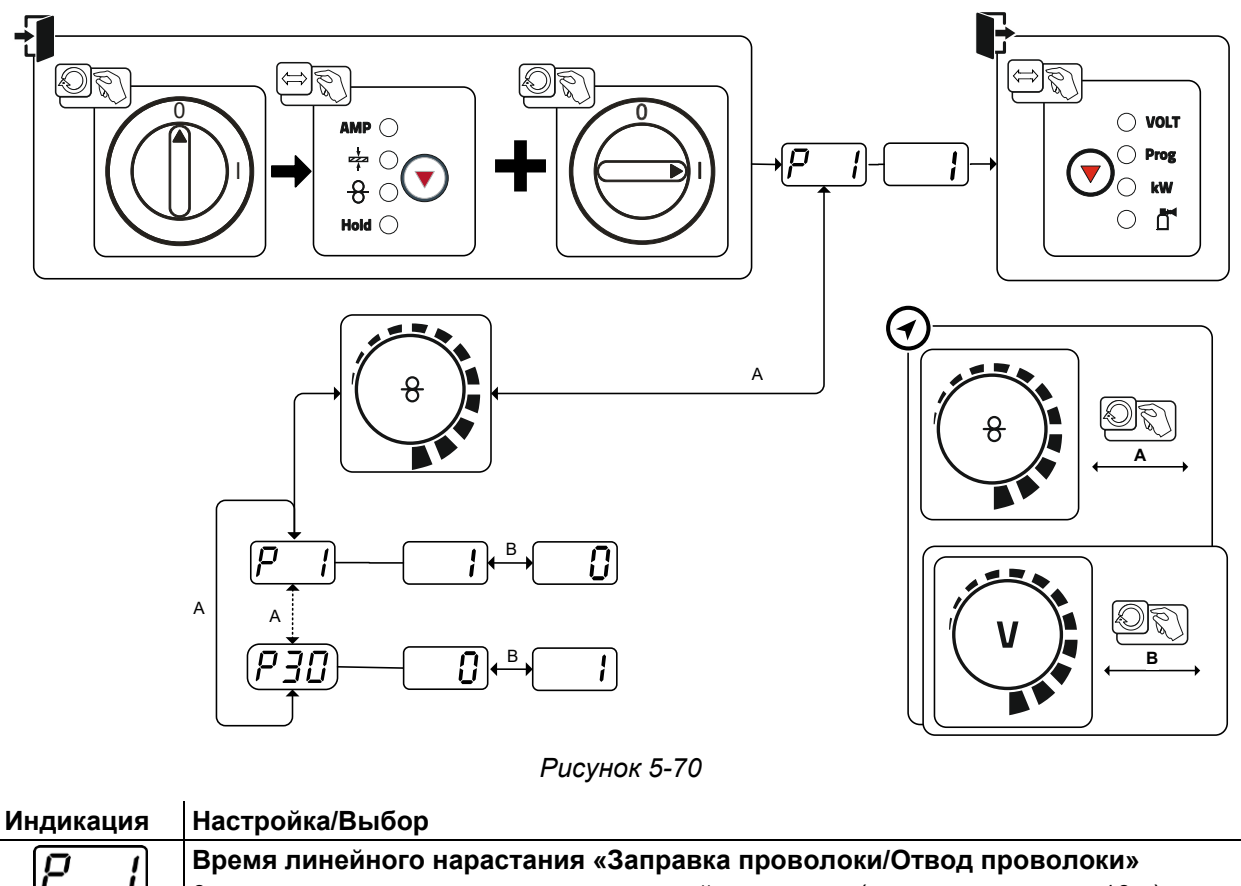

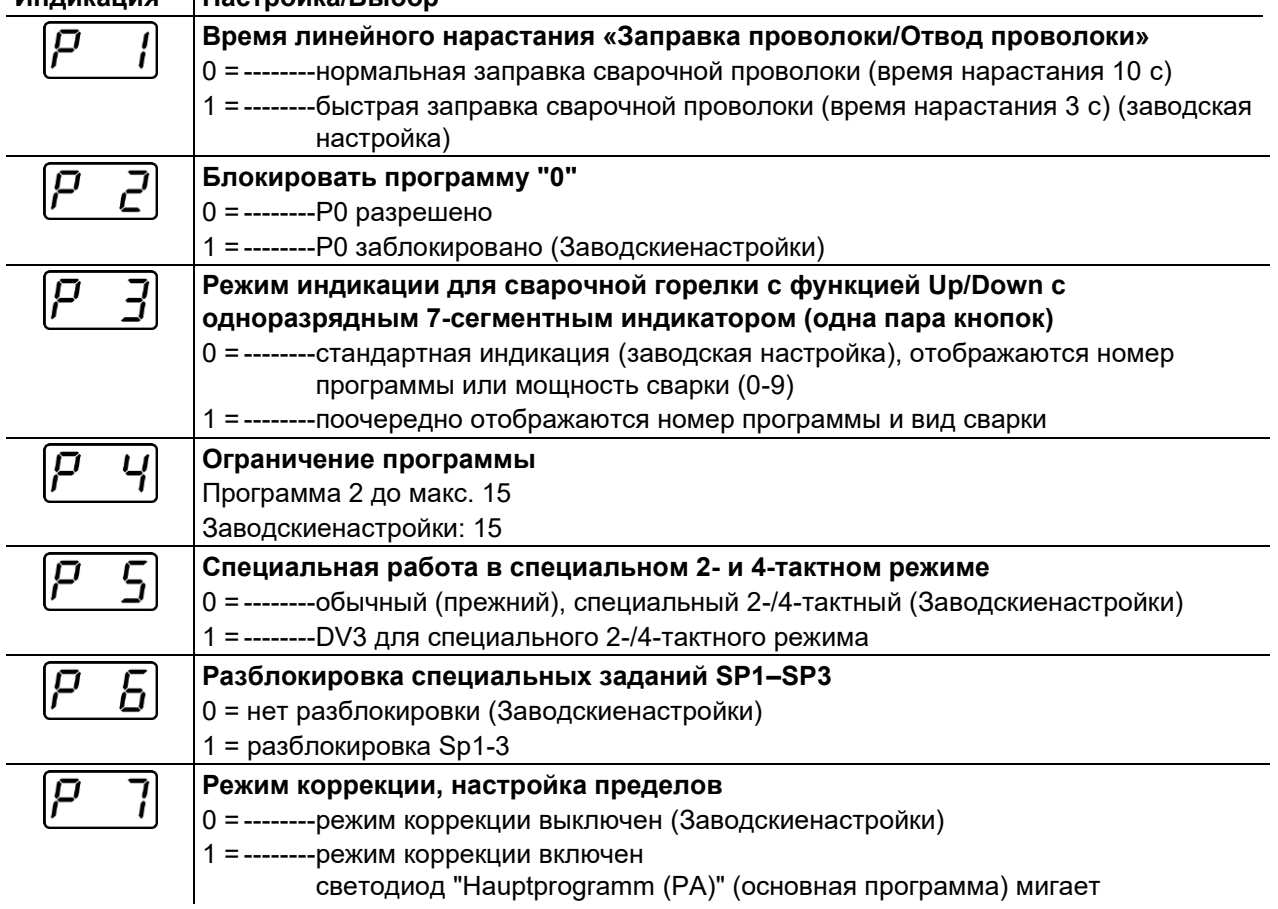

Специальные параметры (расширенные настройки)

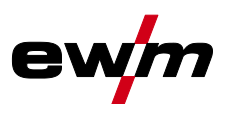

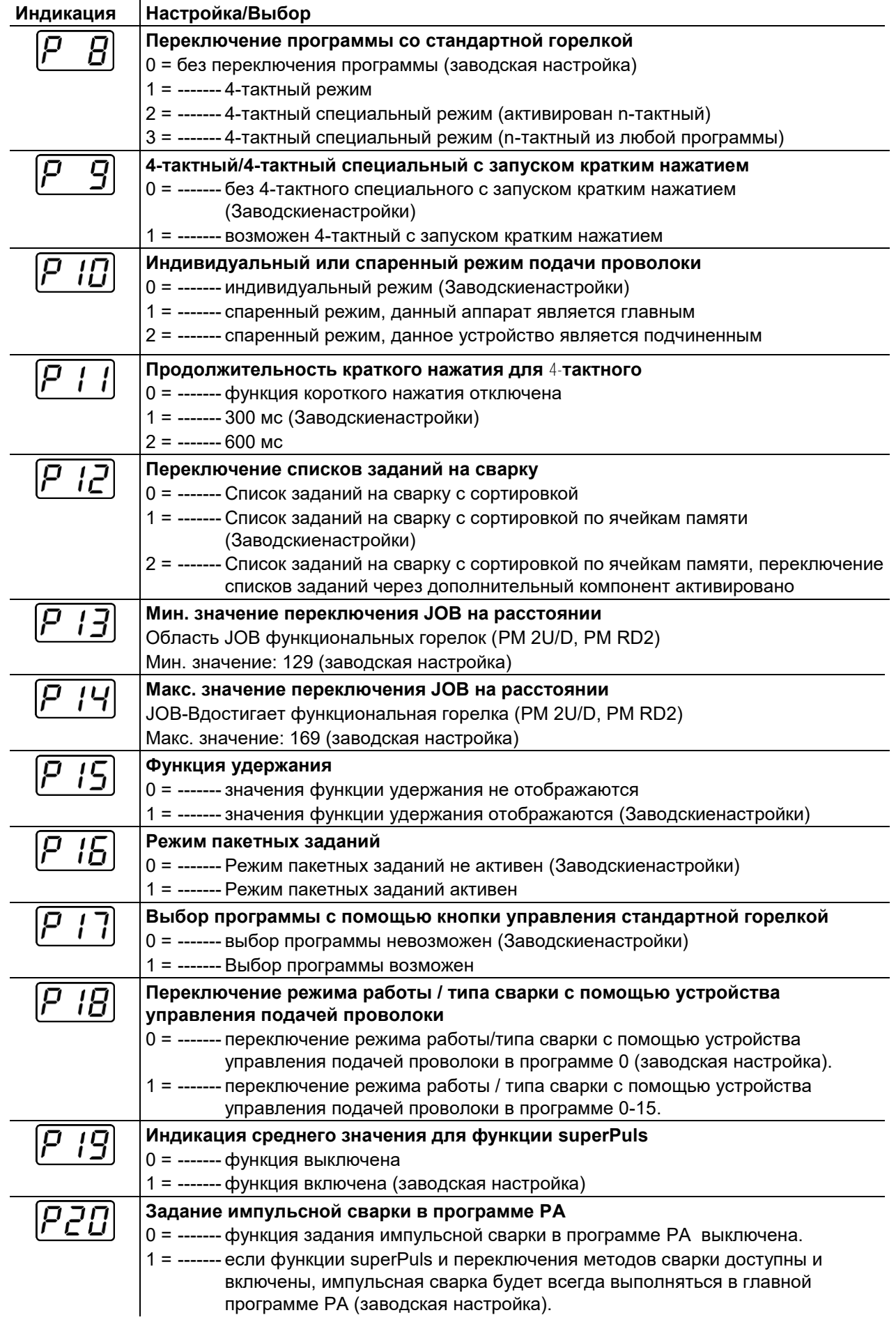

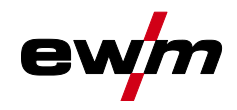

Специальные параметры (расширенные настройки)

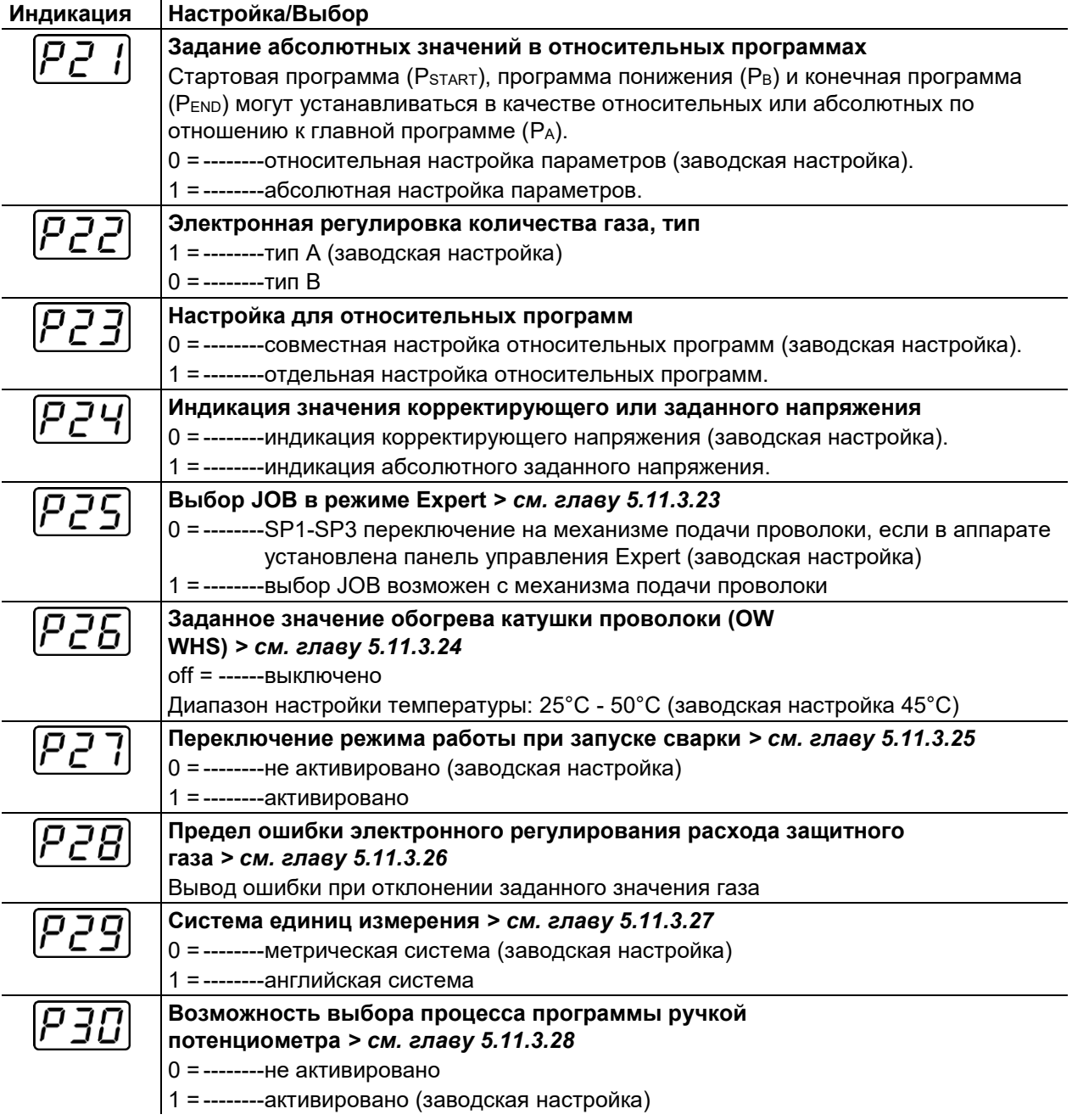

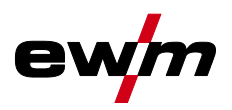

### <span id="page-83-0"></span>**5.11.2 Вернуть к заводским установкам**

**Все специальные параметры, сохраненные заказчиком, заменяются заводскими настройками!**

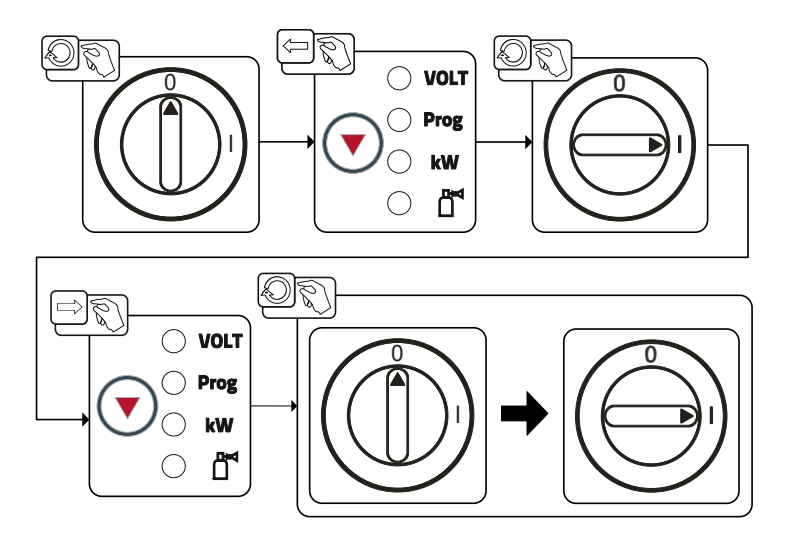

*Рисунок 5-71*

#### **5.11.3 Подробные сведения о специальных параметрах**

#### **5.11.3.1 Время заправки проволоки (Р1)**

На протяжении первых двух секунд проволока заправляется со скоростью 1,0 м/мин. Затем функцией рампы скорость повышается до 6,0 м/мин. Время рампы можно выбрать из двух диапазонов.

Во время заправки проволоки скорость можно изменить с помощью ручки потенциометра мощности сварки. Изменение не влияет на время линейного нарастания.

#### **5.11.3.2 Программа "0", снятие блокировки программы (P2)**

Программа P0 (ручная настройка) блокируется. Независимо от положения замкового выключателя возможна работа только с P1-P15.

### **5.11.3.3 Режим индикации для сварочной горелки с функцией Up/Down с одноразрядным семисегментным индикатором (P3)**

#### **Стандартная индикация:**

- Программный режим: Номер программы
- Режим Up/Down: Мощность сварки (0 = минимальный ток/9 = максимальный ток)

#### **Поочередная индикация:**

- Программный режим: Поочередно: номер программы и метод сварки (P = импульсная/n = не импульсная)
- Режим Up/Down: Поочередно: мощность сварки (0 = минимальный ток/9 = максимальный ток) и символ для режима Up/Down

#### **5.11.3.4 Ограничение программ (P4)**

С помощью специального параметра P4 можно ограничить выбор программ.

- Настройка принимается для всех задач (JOBs).
- Выбор программ зависит от положения переключателя «Функция сварочной горелки» *> см. главу [5.3.14](#page-64-0)*. Переключение программ возможно только в положении «Программа».
- Переключать программы можно с помощью подключенной специальной сварочной горелки или дистанционного регулятора.
- Переключение программ с помощью «Ручки потенциометра коррекции длины электрической дуги / выбора программы сварки» *> см. главу [4.3](#page-20-0)* возможно только в том случае, если не подключена специальная сварочная горелка или дистанционный регулятор.

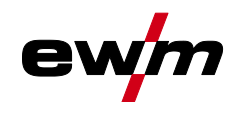

#### **5.11.3.5 Специальная работа в 2- и 4-тактном специальных режимах (P5)**

При активированной специальной работе запуск сварочного процесса изменяется следующим образом:

#### **Работа в 2-тактном специальном режиме / 4-тактном специальном режиме:**

- Стартовая программа "P<sub>START</sub>"
- Основная программа "PA"

**Работа в 2-тактном специальном режиме / 4-тактном специальном режиме при активированной специальной работе:** 

- Стартовая программа "P<sub>START</sub>"
- Сокращенная основная программа "PB"
- Основная программа "PA"

#### **Разблокировка специальных заданий SP1 - SP3 (P6)**

Серия аппаратов Phoenix Expert:

Настройка сварочного задания осуществляется на панели управления источника тока. См. соответствующую документацию по системе.

При необходимости можно выбирать только предварительно заданные специальные сварочные задания SP1 = JOB 129 / SP2 = JOB130 / SP3 = JOB 131 на панели управления механизма подачи проволоки. Выбор специального задания (JOB) осуществляется путем долгого нажатия кнопки выбора сварочного задания. Переключение специальных заданий (JOB) осуществляется путем короткого нажатия.

В положении замкового выключателя по переключение JOB заблокировано. Эта блокировка может быть отменена для специальных JOB (SP1-SP3).

#### **5.11.3.6 Режим коррекции, настройка пределов (P7)**

Корректировочный режим включается или выключается одновременно для всех заданий и их программ. Каждому заданию задается диапазон коррекции скорости проволоки (DV) и коррекция сварочного напряжения (Ukorr).

Корректировочное значение для каждой программы хранится отдельно. Диапазон коррекции может составлять не более 30% скорости проволоки и +-9,9 В сварочного напряжения.

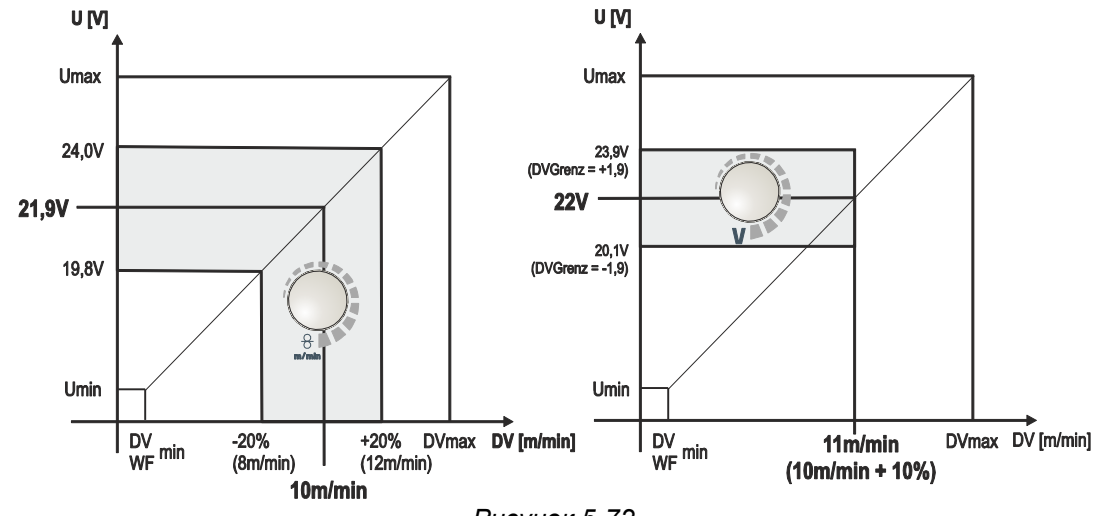

*Рисунок 5-72*

Специальные параметры (расширенные настройки)

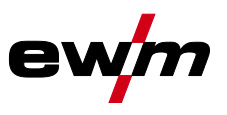

#### **Пример рабочей точки в режиме коррекции:**

Скорость подачи проволоки в программе (1 - 15) устанавливается на 10,0 м/мин. Это соответствует сварочному напряжению (U), например, 21,9 В. Если теперь переключить замковый выключатель в положение  $\mathbf{u}$ , в данной программе можно будет выполнять сварку только с этими значениями.

Для предоставления сварщику возможности выполнять коррекцию подачи проволоки и напряжения также в программном режиме необходимо включить режим коррекции и задать предельные значения скорости подачи проволоки и напряжения.

Настройка предельного значения коррекции для подачи проволоки = 20 %

Настройка предельного значения коррекции для напряжения = 1,9 В.

В этом случае скорость подачи проволоки можно корректировать на 20 % (8,0 - 12,0 м/мин), а сварочное напряжение на +/- 1,9 В (3,8 В).

В показанном примере скорость подачи проволоки устанавливается на 11,0 м/мин. Это соответствует сварочному напряжению 22 В. Теперь сварочное напряжение можно дополнительно корректировать на 1,9 В (20,1 В и 23,9 В).

#### **При переключении замкового выключателя в положение значения коррекции напряжения и скорости подачи проволоки сбрасываются.**

#### **Настройка диапазона коррекции:**

- Включить специальный параметр «Режим коррекции» (P7=1) и сохранить настройку *> см. главу [5.11.1](#page-80-0)*.
- Перевести замковый выключатель в положение  $\hat{a}$ .
- Настроить диапазон коррекции, как описано ниже:

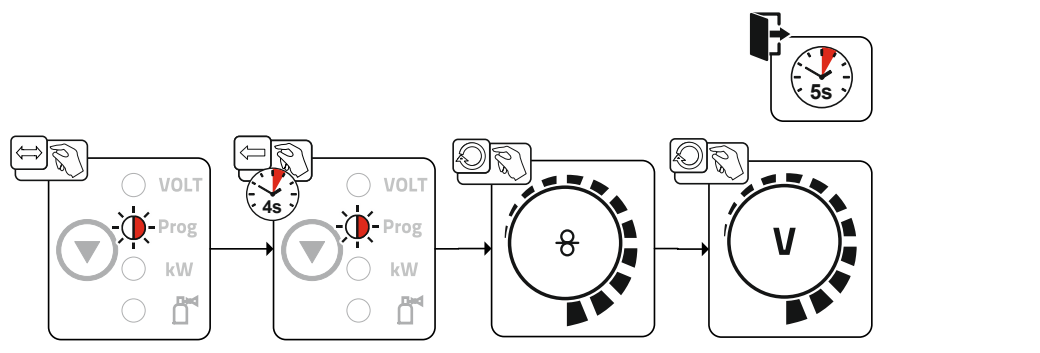

*Рисунок 5-73*

- Если на протяжении 5 с пользователь не выполняет никаких действий, настроенные значения применяются и дисплей переходит обратно в режим индикации программ.
- Вернуть замковый выключатель в положение  $\mathbf{u}$ !

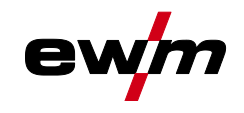

#### **5.11.3.7 Переключение программы с помощью кнопки управления стандартной горелкой (P8) Специальный 4-тактный режим (4-тактный абсолютный программный цикл)**

- Такт 1: выполняется абсолютная программа 1
- Такт 2: выполняется абсолютная программа 2 после истечения времени "tstart".
- Такт 3: выполняется абсолютная программа 3 до истечения времени "t3". В заключение происходит автоматический переход к абсолютной программе 4.

**Дополнительные компоненты, например, дистанционные регуляторы или специальные горелки, не должны быть подключены!**

**Переключение программы на устройстве управления подачей проволоки деактивировано.**

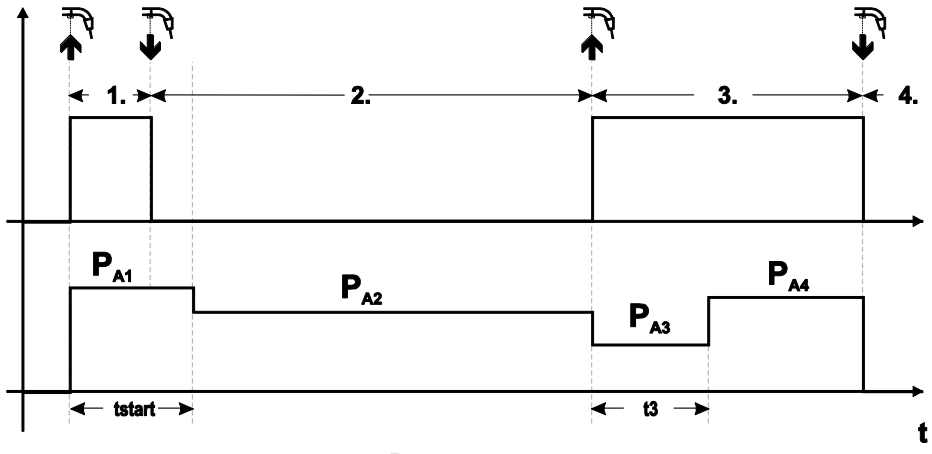

*Рисунок 5-74*

#### **Специальный 4-тактный режим (n-тактный)**

В n-тактном программном режиме аппарат запускается в первом такте стартовой программой Pstart из P<sup>1</sup>

Во втором такте происходит переключение на основную программу PA1, как только прошел начальный интервал времени "tstart". Нажав кнопку сварочной горелки, можно переключиться на другие программы (PA1 до макс. PA9).

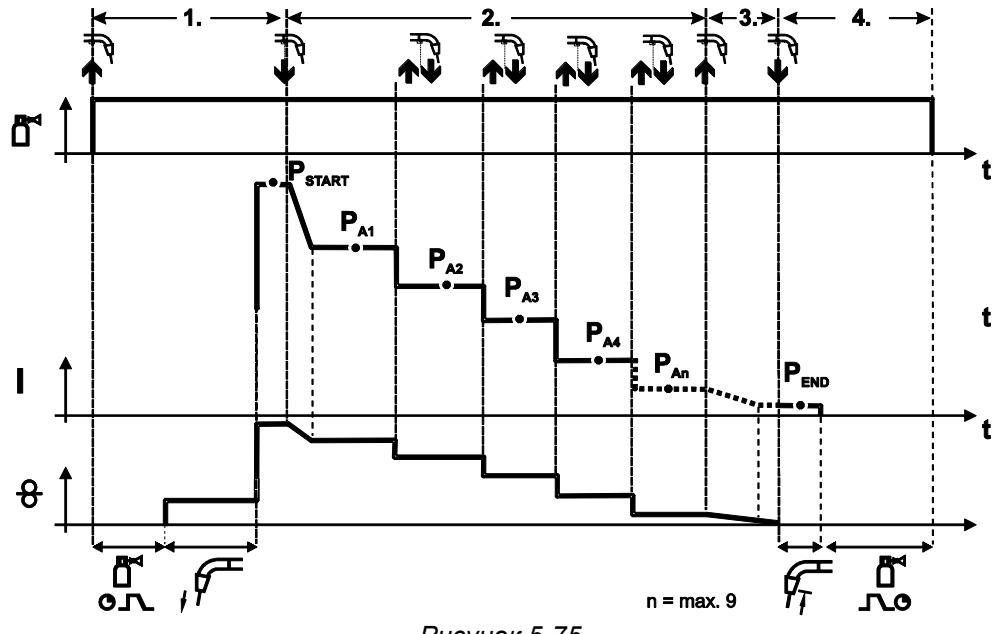

*Рисунок 5-75*

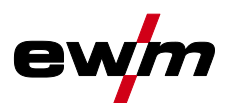

### **Количество программ (PAn) соответствует заданному числу тактов для n.**

### **1-й такт**

- Нажать и удерживать кнопку сварочной горелки
- Защитный газ подается (предварительная подача газа)
- Мотор устройства подачи проволоки работает на «ползучей» скорости
- Электрическая дуга загорается после подачи проволочного электрода к изделию, сварочный ток течет (стартовая программа PSTART (PA1))

#### **2-й такт**

- Отпустить кнопку сварочной горелки
- Изменение тока на основную программу  $P_{A1}$ .

**Изменение тока на основную программу PA1 осуществляется только по истечении установленного времени tSTART , но не позднее того, как будет отпущена кнопка сварочной горелки. Путем нажатия (нажать и отпустить в течение 0,3 с) кнопки горелки можно переключаться на другие программы. Доступны программы от PA1 до PA9**

#### **3-й такт**

- Нажать и удерживать кнопку сварочной горелки
- Изменение тока на конечную программу Р<sub>ЕND</sub> (Р<sub>АN</sub>). Процесс в любой момент можно остановить путем длительного (больше 0,3 с) нажатия кнопки горелки. Выполняется PEND (PAN).

#### **4-й такт**

- Отпустить кнопку сварочной горелки
- Останавливается двигатель устройства подачи проволоки.
- По истечении настроенного времени обратного горения электрода электрическая дуга гаснет.
- Истекает время продувки газом.

#### **5.11.3.8 4-тактный/4-тактный с запуском кратким нажатием (P9)**

В 4-тактном режиме с запуском кратким нажатием переход во 2-й такт осуществляется немедленно путем нажатия кнопки горелки, причем ток при этом проходить не должен. Для прерывания процесса сварки кнопку горелки нужно нажать еще раз.

#### **5.11.3.9 Настройка «Индивидуальный или спаренный режим» (Р10)**

**Если система оснащена двумя устройствами подачи проволоки, то к 7-полюсному (цифровому) гнезду подключения нельзя подсоединять другие дополнительные компоненты! Это относится, в частности, к цифровым дистанционным регуляторам, интерфейсам робота, интерфейсам для документации, сварочным горелкам с цифровым разъемом кабеля управления и т. д.**

**При активации режима работы с одним устройством подачи проволоки (P10 = 0) нельзя подключать второе устройство подачи проволоки!**

• Отсоединить все контакты второго устройства подачи проволоки

**В режиме работы с двумя устройствами подачи проволоки (P10 = 1 или 2) следует подключить оба устройства подачи проволоки и на устройствах управления задать для каждого из них отдельные настройки для работы в этом режиме!**

- Сконфигурировать одно устройство подачи проволоки в качестве главного (P10 = 1)
- Сконфигурировать второе устройство подачи проволоки в качестве подчиненного (P10 = 2)

**Устройства подачи проволоки с замковым выключателем (опционально,** *> см. главу [5.6](#page-76-0)***) необходимо конфигурировать в качестве главных (P10 = 1).**

**Устройство подачи проволоки, сконфигурированное в качестве главного, активно после включения сварочного аппарата. Другие функциональные различия между устройствами подачи проволоки отсутствуют.**

#### **5.11.3.10Настройка времени краткого нажатия для 4-тактного (P11)**

Продолжительность краткого нажатия для переключения между основной программой и сокращенной основной программой имеет трехступенчатый диапазон настройки.

- $0 =$ нет
- 1 = 320 мс (заводская настройка)
- $2 = 640$  мс

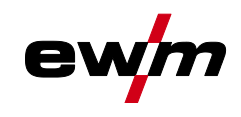

Специальные параметры (расширенные настройки)

#### 5.11.3.11 Переключение списков заданий для сварки (Р12)

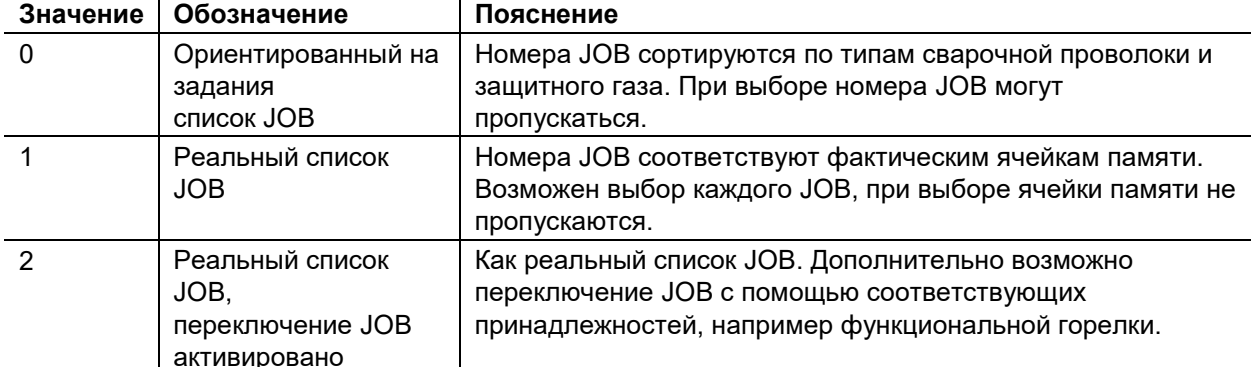

#### Создание пользовательских списков заданий на сварку (JOBs)

Создается взаимосвязанная область памяти, в которой возможно переключение между JOBs с помощью принадлежностей, например функциональной горелки.

- $\ddot{\phantom{0}}$ Специальный параметр Р12 установить на «2».
- $\ddot{\phantom{0}}$ Установить переключатель «Программа или функция Up/Down» в положение «Up/Down».
- Выбрать существующий ЈОВ, как можно ближе находящийся к желаемому результату.
- Копировать ЈОВ на один или несколько номеров целевых ЈОВ.

Для адаптации дополнительных параметров JOB последовательно выбирать целевые JOBs и по отдельности корректировать параметры.

- Специальный параметр Р13 установить на минимальное значение.  $\ddot{\phantom{a}}$
- Специальный параметр Р14 установить на максимальное значение целевых JOBs.  $\ddot{\phantom{0}}$
- Установить переключатель «Программа или функция Up/Down» в положение «Программа».

С помощью принадлежности можно переключать JOBs в заданной области.

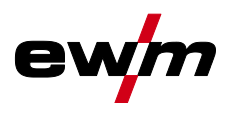

Копирование заданий на сварку, функция "Сору to" (копировать в...) Доступный диапазон целевых значений составляет 129-169.

Заранее присвойте специальному параметру Р12 значение Р12 = 2 или Р12 = 1!

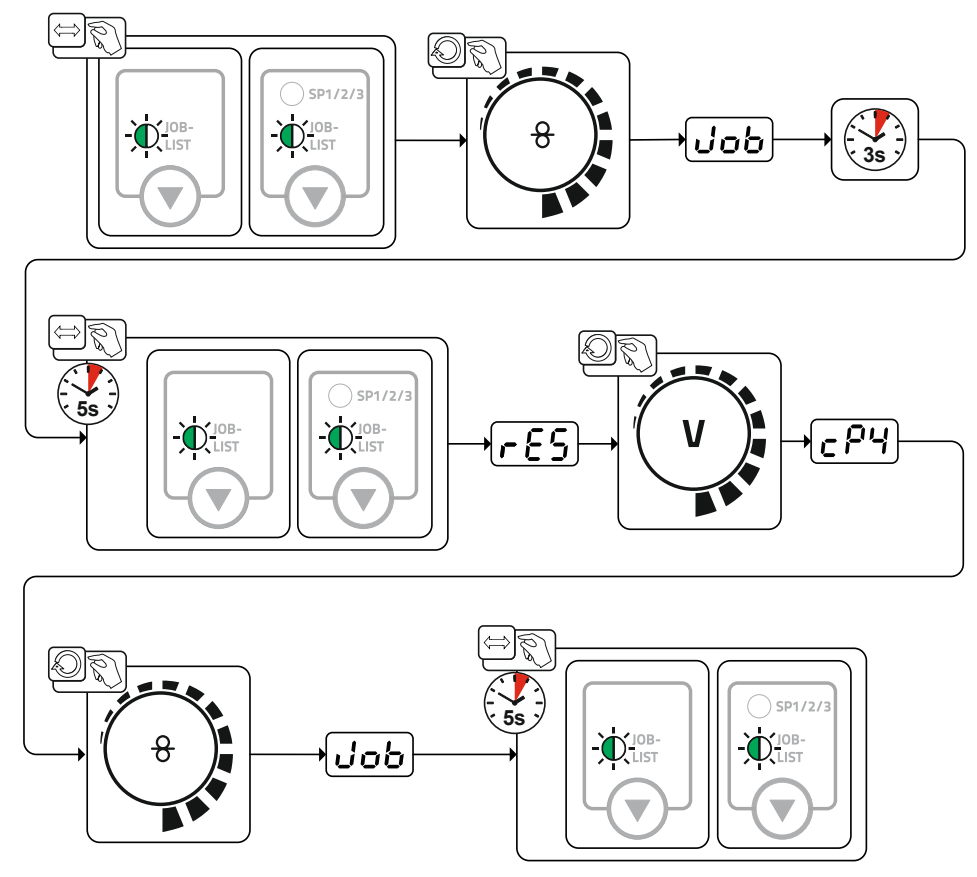

Рисунок 5-76

Путем повторения двух последних шагов можно копировать одно задание на сварку в несколько целевых ячеек.

Если в течение более чем 5 с устройство управления не регистрирует реакцию пользователя, то возобновляется отображение параметров, а процесс копирования завершается.

#### 5.11.3.12 Нижний и верхний предел переключения заданий на дистанции (P13, P14)

Наибольший либо наименьший номер задания на сварку, которое можно вызвать с помощью дополнительных компонентов, напр., горелки PowerControl 2.

Предотвращает случайное переключение на неподходящие или неопределенные задания на сварку.

#### 5.11.3.13 Функция удержания (Р15)

#### Функция удержания активна (Р15 = 1)

Отображаются средние значения основных параметров программы, использованной при выполнении последнего задания на сварку

#### Функция удержания не активна (Р15 = 0)

• Отображаются заданные значения основных параметров программы.

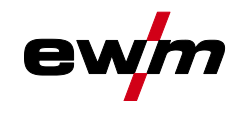

#### **5.11.3.14Режим пакетных заданий (P16)**

#### **Режим пакетных заданий поддерживается следующими дополнительными компонентами:**

• сварочная горелка с функцией Up/Down с одноразрядным семисегментным индикатором (пара кнопок)

В задании JOB 0 всегда активна программа 0, во всех следующих заданиях JOB — программа 1

В этом режиме работы с дополнительных компонентов можно запрашивать до 30 сварочных заданий (JOB), разделенных на три пакета.

#### **Для использования режима пакетных заданий следует выполнить настройку следующих параметров конфигурации:**

- Установить переключатель «Программа или функция Up-/Down» на значение «Программа»
- Установить параметр «Список JOB» на реальный список заданий (специальный параметр  $P12 = «1»$
- Активировать режим пакетных заданий (специальный параметр P16 = «1»)
- Путем выбора специального задания 129, 130 или 131 перейти в режим пакетных заданий.

#### **Одновременная работа с интерфейсами, например RINT X12, BUSINT X11, DVINT X11 или цифровыми дополнительными компонентами, например дистанционным регулятором PHOENIX R40, невозможна!**

**Назначение номеров заданий для индикации на дополнительных компонентах № задания Индикация / выбор на дополнительном компоненте**

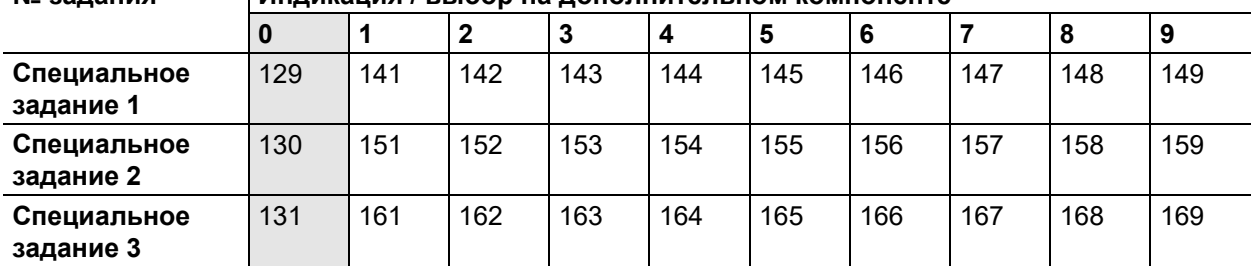

#### **JOB 0:**

Это задание JOB позволяет вручную настраивать параметры сварки.

Выбор JOB 0 можно заблокировать с помощью замкового выключателя или путем выбора параметра «Блокировка программы 0» (P2).

Положение замкового выключателя  $\mathbf{u}$  или специальный параметр P2 = 0: ЈОВ 0 заблокировано. Положение замкового выключателя и или специальный параметр P2 = 1: можно выбрать JOB 0. **JOB 1-9:**

В каждом специальном задании JOB возможен вызов девяти заданий JOB (см. таблицу).

Заданные значения скорости подачи проволоки, корректировки дуги, динамики и т.д. в эти задания JOB следует ввести предварительно. Для этого удобно использовать программу PC300.Net.

Если программа недоступна, можно с помощью функции «Copy to» создавать пользовательские списки заданий JOB в областях специальных заданий JOB (см. пояснения в главе «Переключение списков JOB (P12)»).

#### **5.11.3.15Выбор программы с помощью кнопки управления стандартной горелкой (P17)**

Используется для выбора или переключения программы перед началом сварки. При нажатии кнопки горелки происходит переключение на следующую программу. После достижения последней разблокированной программы происходит переход к первой программе.

- Первой разблокированной программой является программа 0, если она не заблокирована. (см. также специальный параметр P2)
- Последняя разблокированная программа P15.
	- Если программы не ограничены специальным параметром P4 (см. специальный параметр P4).
	- Или для выбранного задания (JOB) программы ограничиваются настройкой такта n (см. параметр P8).
- Сварка начинается при удержании кнопки горелки в течение более 0,64 с.

Выбор программы с помощью кнопки управления стандартной горелкой возможен во всех режимах (2-тактном, 2-тактном специальном, 4-тактном и 4-тактном специальном).

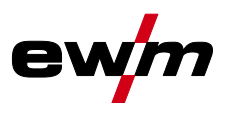

#### 5.11.3.16 Переключение режима работы/типа сварки с помощью устройства управления подачей проволоки (Р18)

Выбор режима работы (2-тактный, 4-тактный и т. д.) и типа сварки (стандартная сварка MIG / MAG / импульсно-дуговая сварка MIG / MAG) на устройстве управления устройства подачи проволоки или на устройстве управления сварочного аппарата.

- $P18 = 0$ 
	- В программе 0: Выбор режима работы и типа сварки на устройстве подаче проволоки.  $\sim$
	- В программе 1-15: Выбор режима работы и типа сварки на сварочном аппарате.
- $P18 = 1$ 
	- В программе 0-15; Выбор режима работы и типа сварки на устройстве подаче проволоки.

#### 5.11.3.17 Индикация среднего значения для функции superPuls (P19)

#### Функция активна (Р19 = 1)

Для функции superPuls на дисплее отображается среднее значение мощности в программе A (PA) и программе В (P<sub>B</sub>) (заводская настройка).

#### Функция не активна (Р19 = 0)

• Для функции superPuls на дисплее отображается только мощность в программе A.

Если при активации функции на дисплее аппарата отображаются только цифры 000, речь идет о редкой, несовместимой конфигурации системы. Решение: выключить специальный параметр Р19.

#### 5.11.3.18 Задание импульсной электродуговой сварки в программе РА (P20)

#### Только для аппаратов, поддерживающих импульсную сварку.

#### Функция активна (Р20 = 1)

Если функции superPuls и переключения методов сварки доступны и включены, импульсная сварка будет всегда выполняться в главной программе РА (заводская настройка).

#### Функция не активна (Р20 = 0)

• Функция задания импульсной сварки в программе РА выключена.

#### 5.11.3.19 Задание абсолютных значений в относительных программах (P21)

Стартовая программа (P<sub>START</sub>), программа понижения (P<sub>B</sub>) и конечная программа (P<sub>END</sub>) могут устанавливаться в качестве относительных или абсолютных по отношению к главной программе  $(P_A)$ .

#### Функция активна (Р21 = 1)

абсолютная настройка параметров.

#### Функция не активна (Р21 = 0)

• относительная настройка параметров (заводская настройка).

#### 5.11.3.20 Электронная регулировка количества газа, тип (Р22)

Активна только в аппаратах с интегрированным регулятором количества газа (заводская опция). Настройка осуществляется только уполномоченным обслуживающим персоналом (основная настройка = 1).

#### 5.11.3.21 Настройка для относительных программ (Р23)

Относительные стартовую программу, программу уменьшенного тока и конечную программу для рабочих точек Р0-Р15 можно настраивать совместно или по отдельности. В отличие от отдельной настройки, при совместной настройке значения параметров сохраняются в ЈОВ. При отдельной настройке значения параметров одинаковы для всех заданий ЈОВ (за исключением специальных JOB SP1, SP2 und SP3).

#### 5.11.3.22 Индикация значения корректирующего или заданного напряжения (P24)

При настройке значения корректировки сварочной дуги при помощи правой ручки потенциометра может отображаться либо корректирующее напряжение +- 9,9 В (заводская настройка), либо абсолютное заданное напряжение.

#### <span id="page-91-0"></span>5.11.3.23 Выбор JOB в режиме Expert (P25)

С помощью специального параметра Р25 можно задать возможность выбора на механизме подачи проволоки специальных заданий SP1/2/3 или выбора сварочных заданий согласно списку JOB.

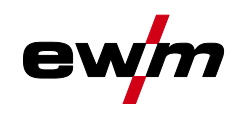

#### <span id="page-92-0"></span>5.11.3.24 Заданное значение обогрева проволоки (Р26)

Обогрев катушки проволоки, называемый также Wire Heating System (WHS), предотвращает образование конденсата на сварочной проволоке и благодаря этому снижает опасность возникновения пор, вызванных водородом. Настройка выполняется бесступенчато в диапазоне 25°C - 50°C, заводская настройка 45°С используется преимущественно для притягивающих влагу присадочных материалов, таких как алюминий и порошковая сварочная проволока.

#### <span id="page-92-1"></span>5.11.3.25 Переключение режима работы при запуске сварки (Р27)

Пользователь при выбранном режиме работы 4-тактный специальный с помощью времени нажатия кнопки горелки может задавать, в каком режиме (4-тактный или 4-тактный специальный) будет выполняться программа.

Удержание кнопки горелки (более 300 мс): выполнение программы с режимом 4-тактный специальный.

Короткое нажатие кнопки горелки: аппарат переходит в режим 4-тактный.

#### <span id="page-92-2"></span>5.11.3.26 Пороговое значение ошибки электронного регулирования расхода защитного газа (Р28)

Настроенное процентное значение - это пороговое значение ошибки, при занижении или превышении которого выводится сообщение об ошибке > см. главу 7.1.

#### <span id="page-92-3"></span>5.11.3.27 Система единиц измерения (Р29)

#### Функция не активирована

• Отображаются метрические единицы измерения.

#### Функция активирована

• Отображаются английские единицы измерения.

#### <span id="page-92-4"></span>5.11.3.28 Возможность выбора процесса программы ручкой потенциометра мощности сварки (Р30) Функция не активирована

• Ручка потенциометра блокирована, использовать кнопку параметров сварки для выбора параметров.

#### Функция активирована

• Ручку потенциометра можно использовать для выбора параметров сварки.

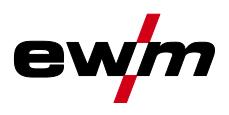

## <span id="page-93-0"></span>**5.12 Меню конфигурации аппарата**

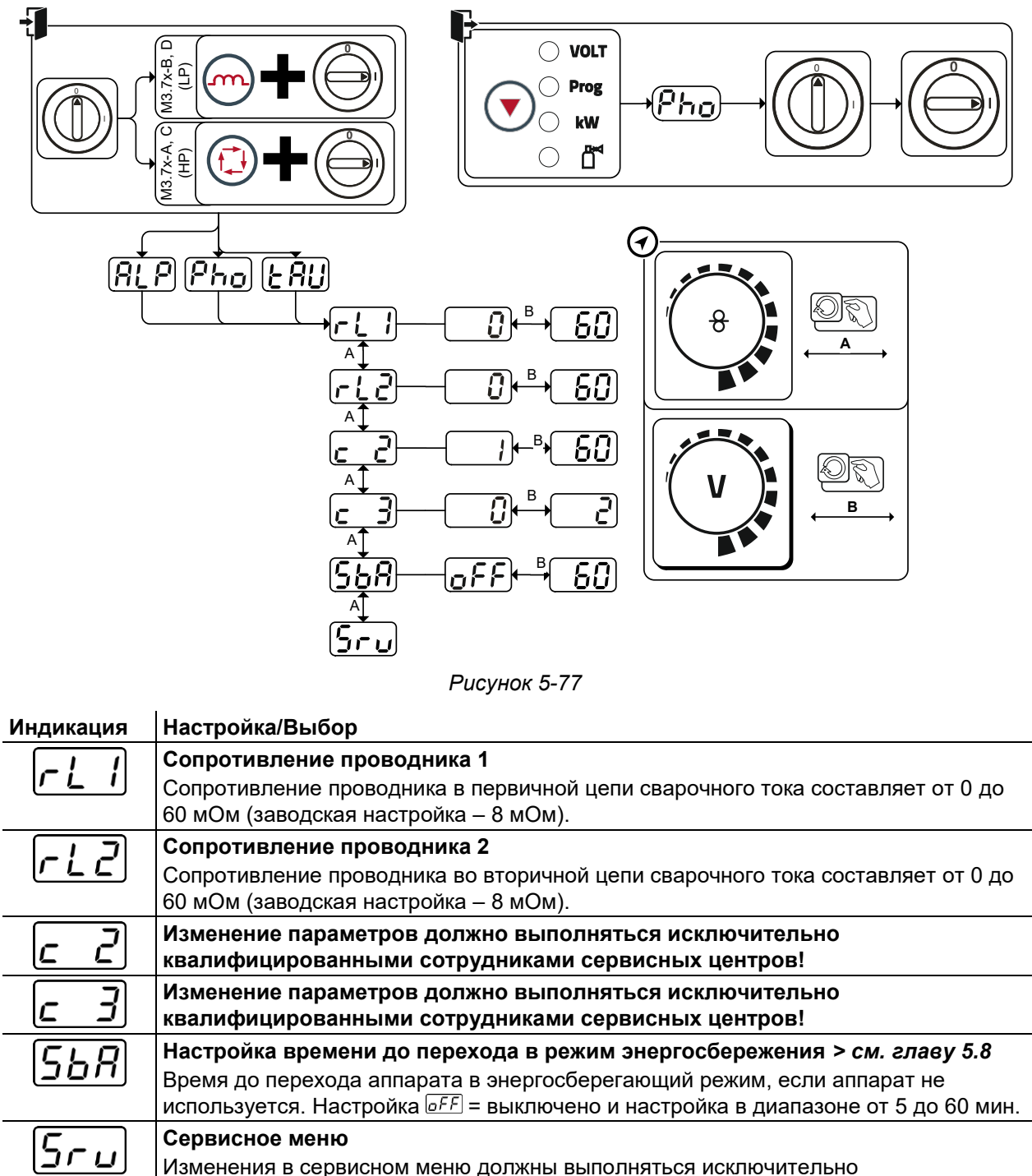

авторизированными специалистами сервисного центра!

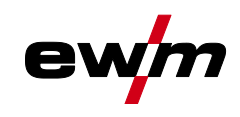

### **5.12.1 Компенсация сопротивления проводника**

Значение сопротивления проводников можно установить напрямую или отрегулировать его при помощи источника тока. При поставке сопротивление проводников кабелей источников тока установлено на 8 mΩ. Это значение действительно для кабеля массы длиной 5 м, промежуточного пакета шлангов длиной 1,5 м и сварочной горелки длиной 3 м с водяным охлаждением. Поэтому при изменении длины пакета шлангов требуется корректировка напряжения (+/-) для оптимизации характеристик сварки. Путем повторной компенсации сопротивления проводника корректировочное значение для напряжения может выбираться ближе к нулю. Электрическое сопротивление проводника должно компенсироваться после каждой замены принадлежностей, например сварочной горелки или промежуточного пакета шлангов.

Если в системе сварки используется второе устройство подачи проволоки, для него необходимо измерить параметр (rL2). Для всех остальных конфигураций достаточно корректировки параметра (rL1).

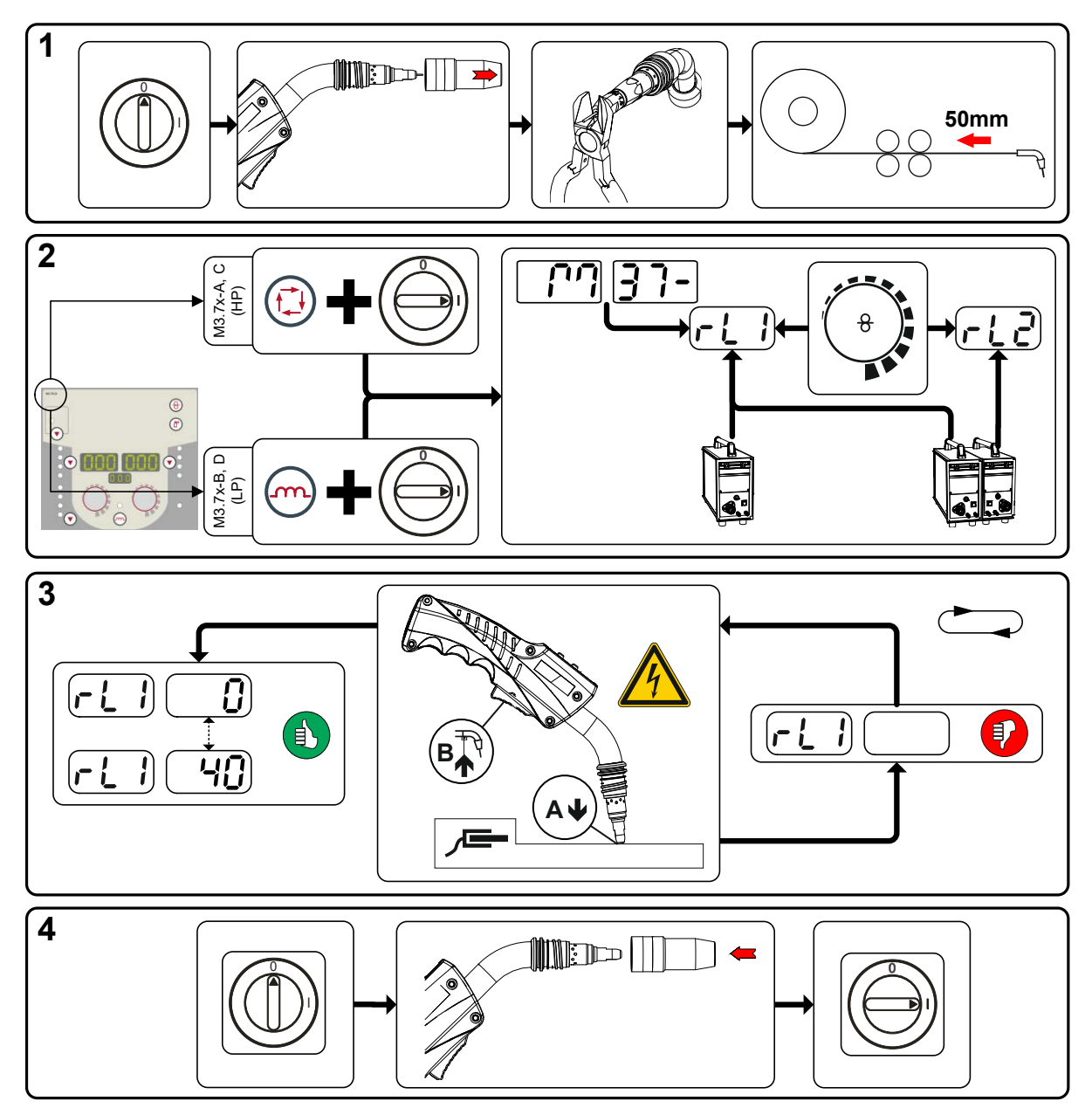

*Рисунок 5-78*

Энергосберегающий режим (Standby)

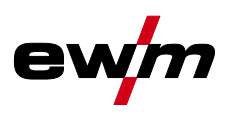

#### **1 Подготовка**

- Выключить сварочный аппарат.
- Выкрутить газовое сопло сварочной горелки.
- Обрезать сварочную проволоку заподлицо с контактным наконечником.
- Немного оттянуть сварочную проволоку (прим. 50 мм) на механизме подачи проволоки. В контактном наконечнике после этого не должно быть проволоки.

#### **2 Конфигурация**

- Нажать кнопку «Параметры сварки» или «Дросселирование» и одновременно включить сварочный аппарат. Отпустить кнопку.
	- Кнопка «Параметры сварки» на панелях управления M3.7x-A и M3.7x-C.
	- Кнопка «Дросселирование» на панелях управления M3.7x-B и M3.7x-D.
- После этого при помощи ручки «Настройка параметров сварки» можно выбрать соответствующий параметр. Компенсация с параметром rL1 должна быть выполнена при любой комбинации аппаратов. В системах сварки с вторичной цепью, когда, например, два механизма подачи проволоки работают с одним источником тока, требуется повторная компенсация с параметром rL2.

#### **3 Компенсация/измерение**

• Слегка прижать сварочную горелку с контактным наконечником к чистому, зачищенному месту на заготовке и нажать кнопку горелки прим. на 2 с. В этот момент пройдет ток короткого замыкания, при помощи которого можно определить и отобразить новое сопротивление проводника. Значение может составлять от 0 до 40 мОм. Новое установленное значение будет сразу сохранено. Его подтверждения не требуется. Если на правом индикаторе не отображается никакое значение, измерения выполнить не удалось. Его следует выполнить повторно.

#### **4 Восстановление готовности к работе**

- Выключить сварочный аппарат.
- Закрутить газовое сопло сварочной горелки.
- Включить сварочный аппарат.
- Снова заправить сварочную проволоку.

### **5.13 Энергосберегающий режим (Standby)**

Режим энергосбережения можно активировать путем удерживания кнопки *> см. главу [4.3](#page-20-0)* или настройки соответствующего параметра в меню конфигурации аппарата (энергосберегающий режим с настраиваемым временем активации ) *> см. главу [5.12](#page-93-0)*.

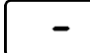

После перехода в режим энергосбережения на индикаторах аппарата отображается только центральный сегмент.

При приведении в действие любого из элементов управления (например, вращение ручки потенциометра) режим энергосбережения выключается и аппарат снова готов к работе.

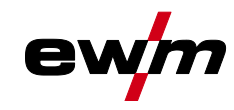

# **6 Техническое обслуживание, уход и утилизация**

### **6.1 Общее**

 $\boldsymbol{l}$ 

 $\boldsymbol{I}$ 

## **ОПАСНОСТЬ**

**Опасность травмирования в результате поражения электрическим током после выключения!**

**Работы на открытом аппарате могут привести к травмам с летальным исходом! Во время работы конденсаторы, находящиеся в аппарате, заряжаются электрическим напряжением. Это напряжение присутствует еще до 4 минут после извлечения сетевой вилки из розетки.**

- 1. Выключите аппарат.
- 2. Извлеките сетевую вилку из розетки.
- 3. Подождите минимум 4 минуты, пока не разрядятся конденсаторы!

## **ВНИМАНИЕ**

**Ненадлежащее техническое обслуживание, проверка и ремонт. Техническое обслуживание, проверка и ремонт продукта должны выполняться только квалифицированным и компетентным персоналом. Компетентный специалист — это специалист, который, опираясь на свое образование, знания и опыт, в состоянии распознать возможные опасности и их последствия при проверке источников сварочного тока, а также принять требуемые меры безопасности.**

- Соблюдать предписания по техническому обслуживанию *> см. главу [6.3](#page-98-0)*.
- Если оборудование не пройдет одну из перечисленных ниже проверок, то эксплуатация аппарата запрещается до тех пор, пока неисправность не будет устранена и не будет произведена повторная проверка.

Ремонт и техническое обслуживание должны осуществляться только квалифицированным и авторизованным персоналом, в противном случае гарантийные обязательства аннулируются. По всем вопросам технического обслуживания следует обращаться в специализированное торговое предприятие, в котором был приобретен аппарат. Возврат аппарата в оговоренных случаях может производиться только через это предприятие. Для замены используйте только фирменные запасные детали. При заказе запасных деталей необходимо указывать тип аппарата, серийный номер и номер изделия, типовое обозначение и номер запасной детали.

Данный аппарат практически не нуждается в техническом обслуживании при соблюдении указанных условий окружающей среды и обеспечении нормальных условий эксплуатации. Необходимость в уходе минимальная.

При эксплуатации загрязненного аппарата сокращаются срок службы и продолжительность включения. Основными критериями для определения интервалов очистки являются условия окружающей среды и связанное с ними загрязнение аппарата (однако очистку следует выполнять не реже двух раз в год).

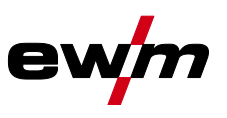

## **6.2 Пояснение знаков**

### **Персонал**

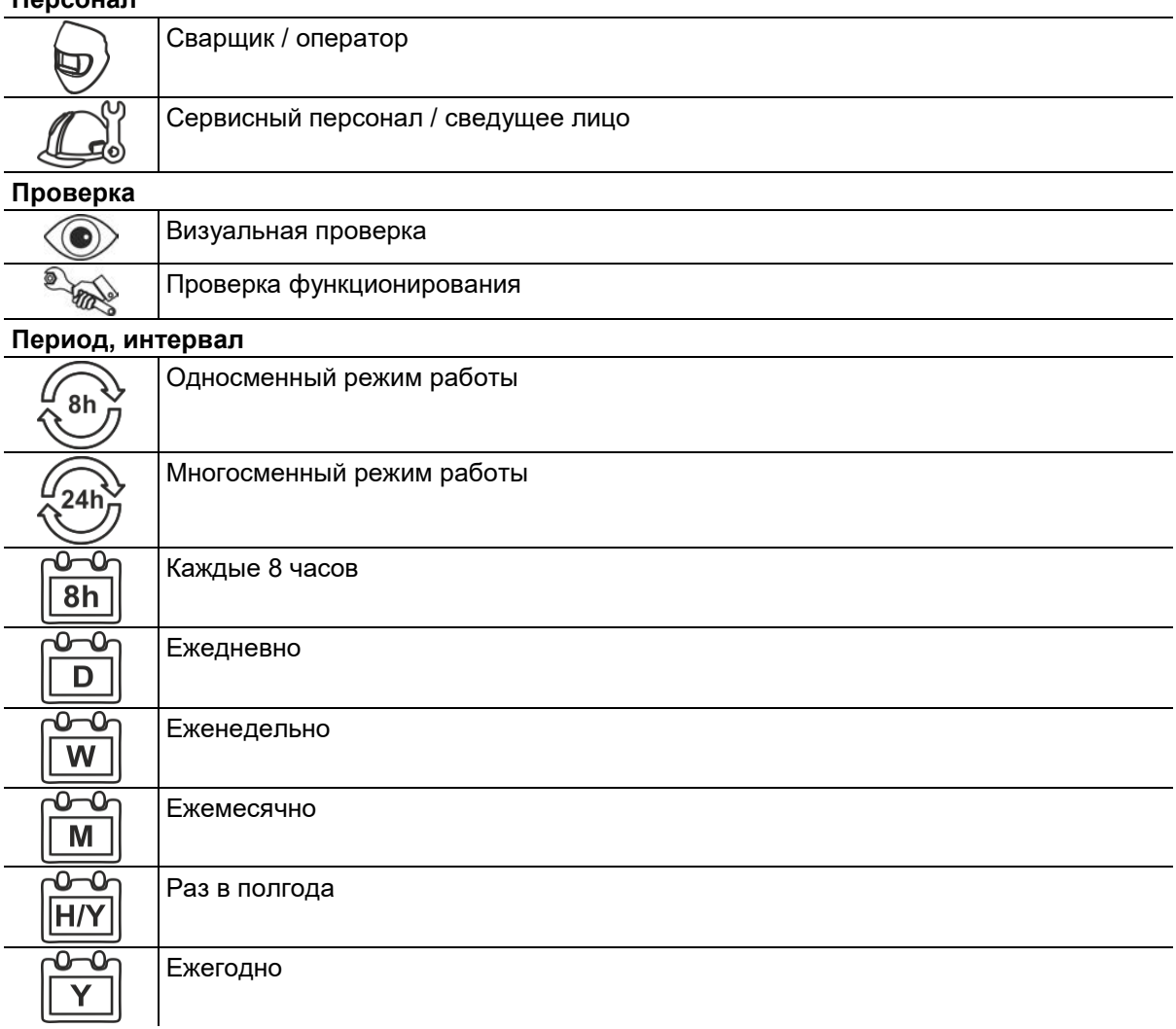

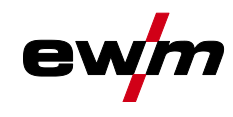

<span id="page-98-0"></span>**6.3 План техобслуживания**

План техобслуживания

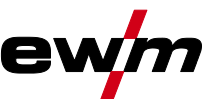

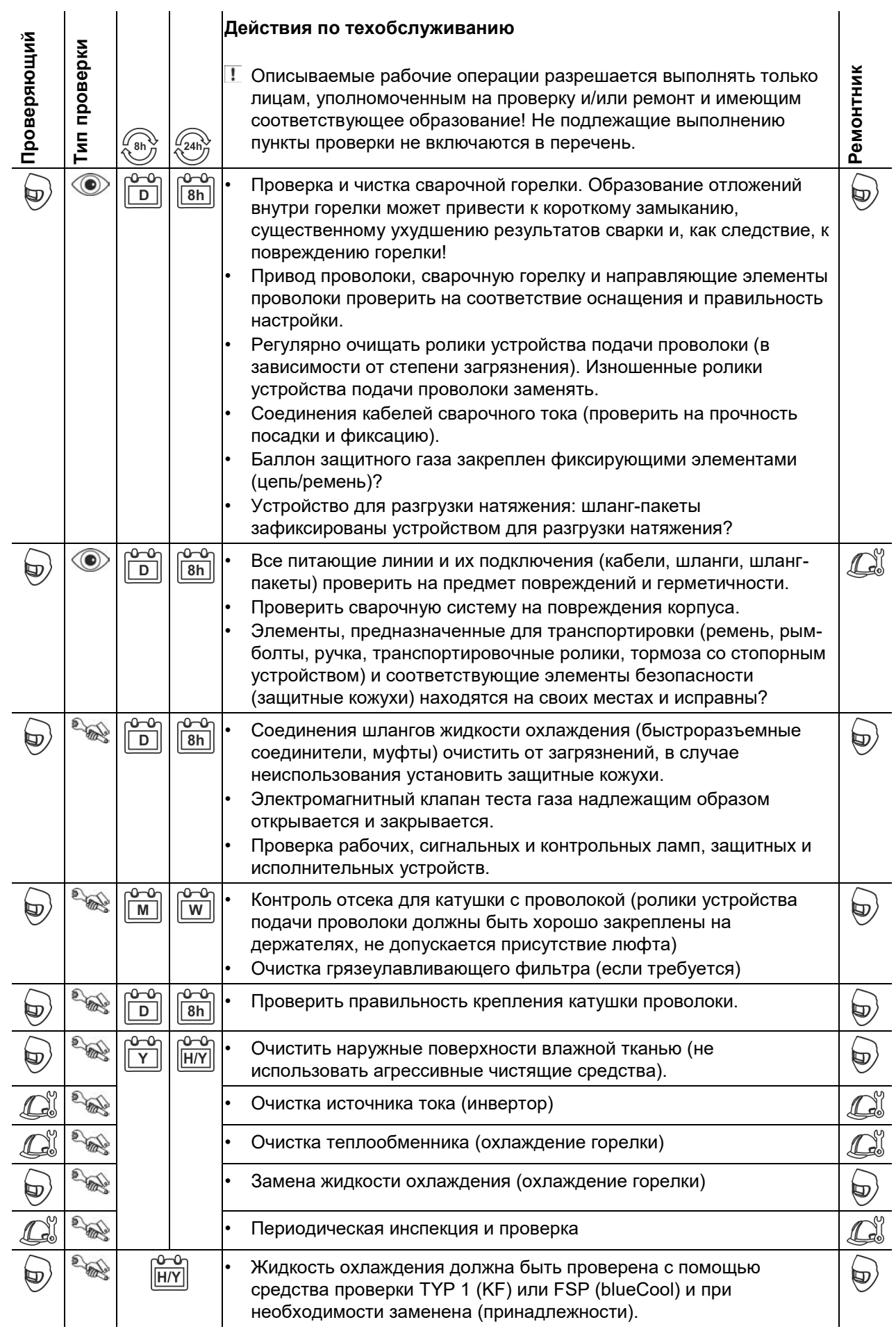

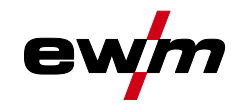

### **6.4 Утилизация изделия**

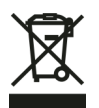

### **Правильная утилизация!**

**Аппарат изготовлен из ценных материалов, которые можно превратить в сырье путем вторичной переработки; он также содержит электронные узлы, подлежащие ликвидации.**

- **• Не выбрасывайте оборудование вместе с бытовыми отходами!**
- **• Соблюдайте официальные предписания по утилизации!**
- В соответствии с нормами ЕС (директива 2012/19/ЕС по утилизации электрического и электронного оборудования) отработанные электрические и электронные приборы запрещено выбрасывать вместе с несортированными твердыми бытовыми отходами. Их следует собирать отдельно от прочих отходов. Символ мусорного бака на колесах указывает на необходимость раздельного сбора.

Данный прибор должен передаваться для утилизации или для вторичной переработки в специальные пункты раздельного сбора отходов.

В Германии согласно закону (закон о сбыте, возврате и экологически безвредной утилизации электрических и электронных приборов (ElektroG)) приборы и устройства следует утилизировать отдельно от несортированных твердых бытовых отходов. Общественно-правовые организации по утилизации отходов (коммуны) оборудуют для этого пункты сбора, которые бесплатно принимают отработанные приборы из частных домовладений.

Ответственность за удаление персонализированных данных несет конечный пользователь. Перед утилизацией прибора необходимо извлечь из него лампы, батареи и аккумуляторы и утилизировать их отдельно. Тип батареи или аккумулятора и состав указаны на верхней стороне

(тип CR2032 или SR44). В следующих продуктах EWM могут иметься батареи или аккумуляторы:

- Защитные маски сварщика Батареи или аккумуляторы можно легко извлечь из светодиодной кассеты.
- Панели управления аппарата Батареи или аккумуляторы находятся в соответствующих цоколях на плате на задней стороне и могут быть удобно извлечены. Панель управления можно демонтировать с помощью стандартного инструмента.

Информацию о возврате или сборе отработавших приборов можно получить в ответствующих органах городского или коммунального управления. Кроме того, на территории Европы возможен возврат аппаратов дилерам компании EWM.

Дополнительную информацию касательно закона ElektroG можно найти на нашем сайте: https://www.ewm-group.com/de/nachhaltigkeit.html.

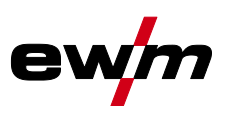

#### $\overline{7}$ Устранение неполадок

Все изделия проходят жесткий производственный и выходной контроль. Если, несмотря на это, в работе изделия возникают какие-либо неисправности, проверьте его в соответствии с представленным ниже списком. Если проверка не приведет к восстановлению работоспособности изделия, необходимо сообщить об этом уполномоченному дилеру.

#### <span id="page-101-0"></span> $7.1$ Сообщения об ошибках (источник тока)

#### Отображение номера ошибки зависит от серии аппаратов и их исполнения!

Неисправность выводится в зависимости от возможностей отображения индикации аппарата следующим образом:

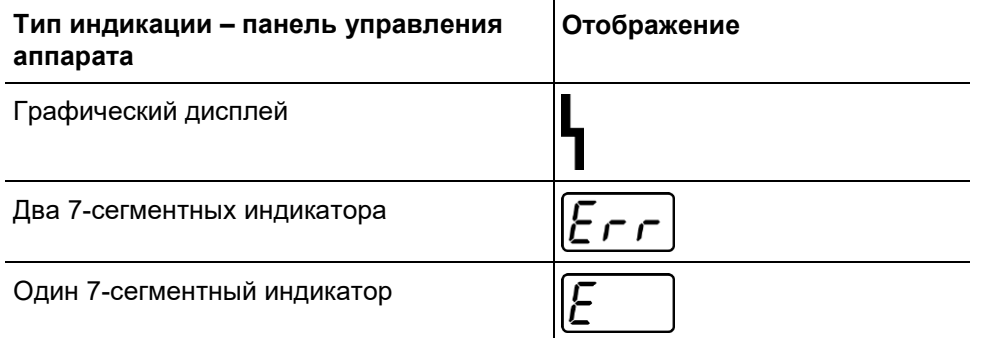

Возможная причина неисправности сигнализируется соответствующим номером (см. таблицу). В случае ошибки силовой блок отключается.

- Неисправности аппарата следует документировать и в случае необходимости передавать обслуживающему персоналу.
- При возникновении нескольких неисправностей соответствующие коды отображаются последовательно один за другим.
- Неисправности аппарата следует документировать и в случае необходимости передавать обслуживающему персоналу.
- При возникновении нескольких неисправностей соответствующие коды отображаются последовательно один за другим.

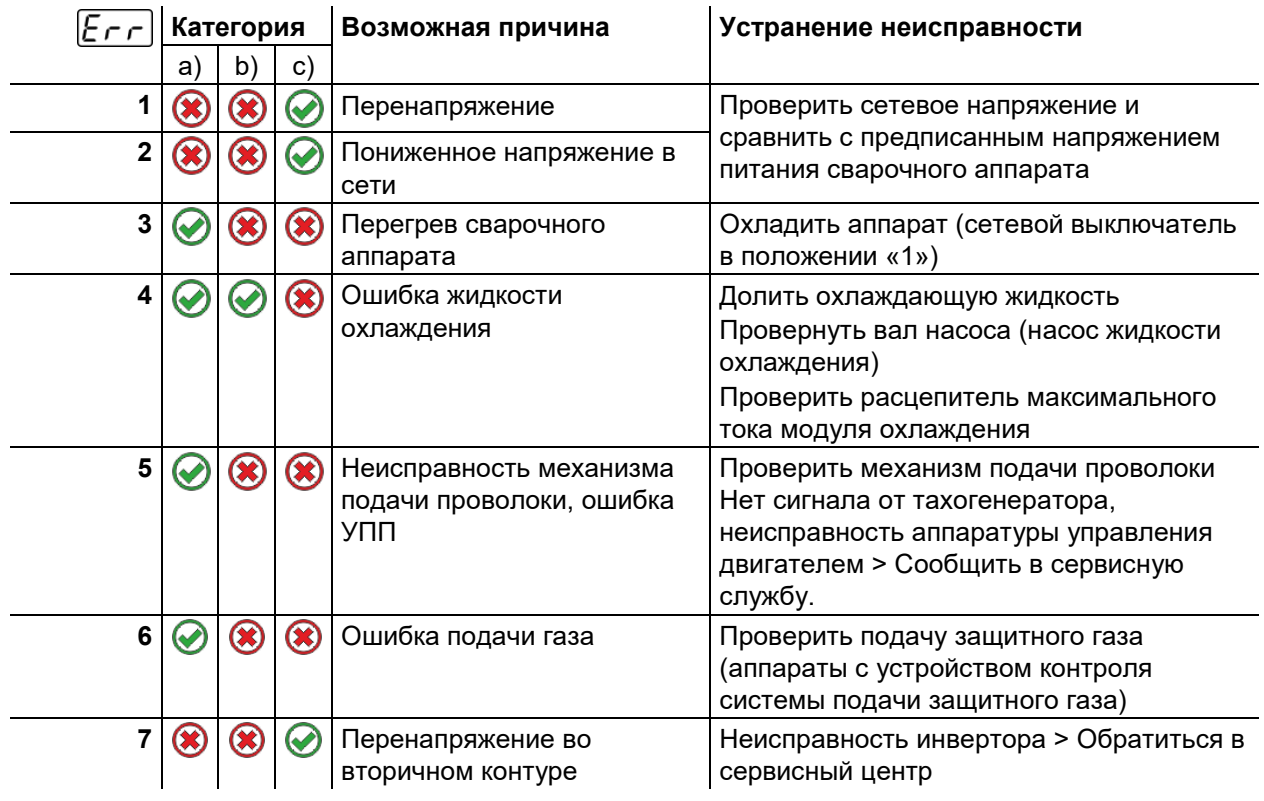

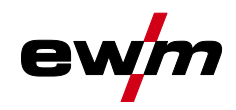

## **Устранение неполадок**

Сообщения об ошибках (источник тока)

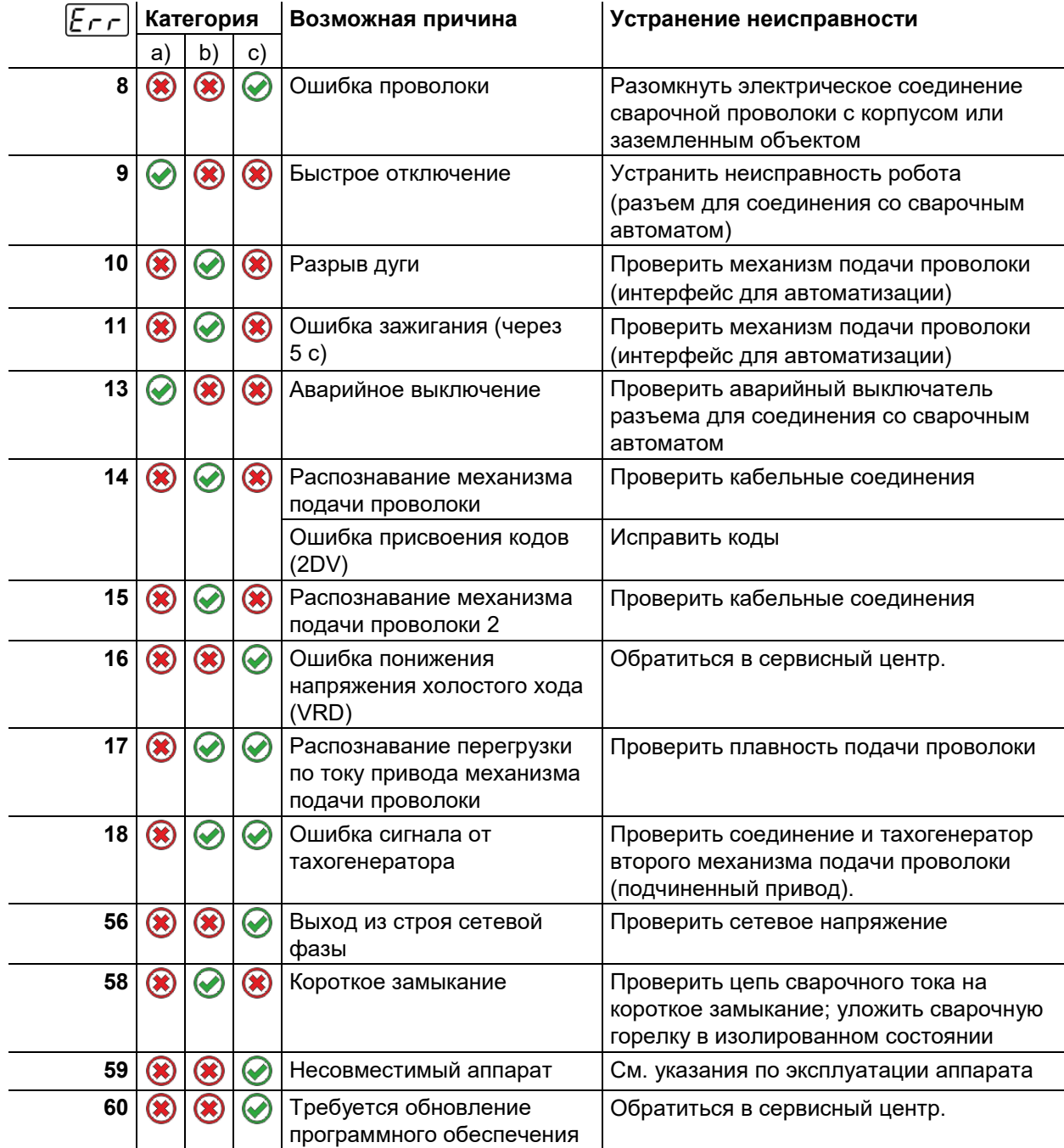

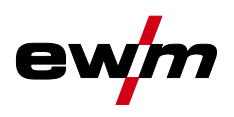

#### **Пояснения к категориям (сброс сообщений о неисправностях)**

- a) Сообщение о неисправности исчезает после ее устранения.
- b) Сообщение о неисправности можно сбросить путем нажатия кнопки. Сброс неисправностей аппарата возможен только с указанными панелями управления аппарата:

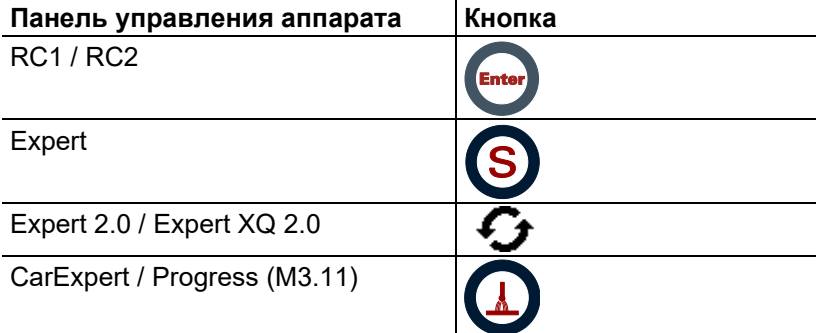

c) Сообщения о неисправности можно сбросить только путем выключения и повторного включения аппарата.

Сообщение о неисправности в системе подачи защитного газа (Err 6) можно сбросить путем нажатия клавиши «Параметры сварки».

### **7.2 Контрольный список по устранению неисправностей**

**Основным условием безупречной работы является применение оборудования аппарата, подходящего к используемому материалу и газу!**

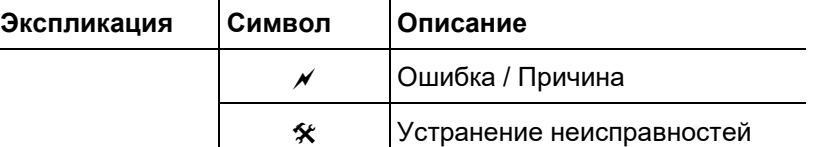

#### **Неисправности**

- $\chi$  Срабатывание сетевого предохранителя неподходящий сетевой предохранитель
	- Установить рекомендуемый сетевой предохранитель *> см. главу [8](#page-106-0)*.
- $\overline{A}$  Аппарат после включения не запускается (вентилятор прибора и насос жидкости охлаждения не работают).
	- $*$  Подключить кабель управления механизма подачи проволоки.
- $\overline{\nu}$  После включения горят все сигнальные лампочки панели управления
- $\mathscr N$  После включения не горит ни одна сигнальная лампочка панели управления
- Отсутствует сварочная мощность
	- **Выход фазы из строя > проверить подключение к сети (предохранители)**
- $\mathscr M$  Аппарат постоянно запускается заново
- $M$  Механизм подачи проволоки не действует
- $\mathscr N$  Система не запускается
	- **Подсоединить кабели управления или проверить правильность прокладки.**
- Ослабленные соединения для подачи сварочного тока
	- $\mathcal H$  Затянуть соединения, ведущие к источнику тока, со стороны горелки и/или к заготовке
	- **Должным образом привинтить контактный наконечник и держатель контактного** наконечника

#### **Неисправность в системе жидкости охлаждения/отсутствует жидкость охлаждения**

- $\mathscr M$  Недостаточный расход жидкости охлаждения
	- $*$  Проверить уровень жидкости охлаждения и при необходимости долить
- Воздух в контуре жидкости охлаждения
	- Удаление воздуха из контура жидкости охлаждения *> см. главу [7.3](#page-104-0)*

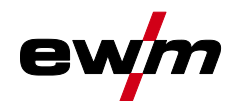

#### **Проблемы, связанные с подачей проволоки**

- $\overline{\mathscr{N}}$  Контактное сопло засорилось
	- Очистить и при необходимости заменить.
- Настройка тормоза катушки *> см. главу [5.3.3.4](#page-42-0)*
	- Проверить настройки, при необходимости исправить
- Настройка прижимных узлов *> см. главу [5.3.3.3](#page-41-0)*
	- Проверить настройки, при необходимости исправить
- $\mathscr M$  Изношенные катушки для проволоки
	- Проверить и при необходимости заменить
- $\overline{\nu}$  На мотор механизма подачи проволоки не подается питание (в связи с перегрузкой сработал установочный автомат)
	- $*$  Сработавший предохранитель (с обратной стороны источника тока) следует вернуть в исходное положение путем нажатия кнопки
- $\overline{\mathscr{N}}$  Пакеты шлангов с перегибом
- Комплект шлангов горелки необходимо выпрямить
- $\overline{\prime}$  Загрязнение или износ направляющего сердечника или спирали для проволоки
	- $*$  Очистить сердечник или спираль, заменить перегнутые или изношенные сердечники

### <span id="page-104-0"></span>**7.3 Удаление воздуха из контура жидкости охлаждения**

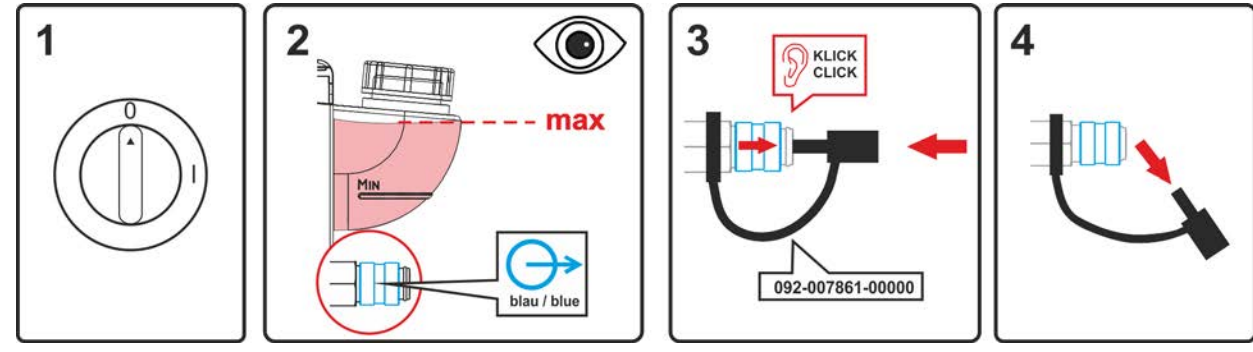

*Рисунок 7-1*

- Выключить аппарат и заполнить бак для жидкости охлаждения до максимального уровня.
- С помощью подходящего приспособления разблокировать быстродействующую соединительную муфту (присоединение открыто).

**Для удаления воздуха из системы охлаждения следует всегда использовать синий штуцер, максимально углубленный в систему подачи жидкости охлаждения (поблизости от бака)!**

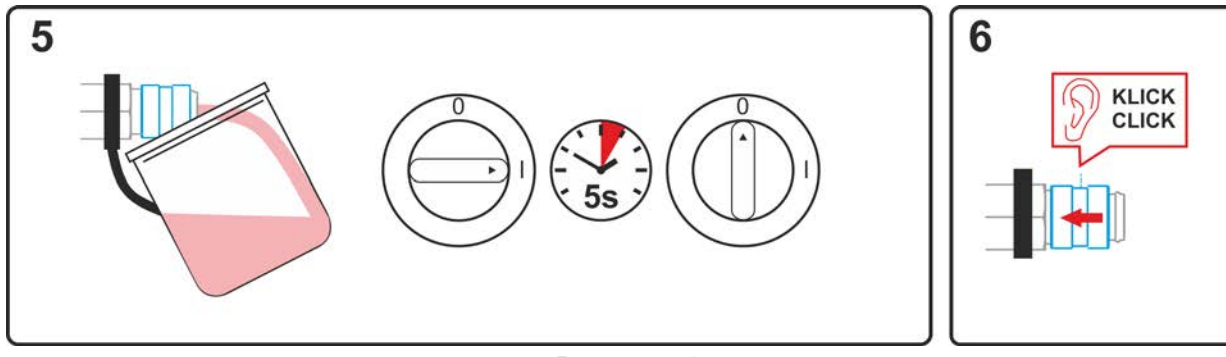

*Рисунок 7-2*

- Разместить у быстродействующей соединительной муфты подходящую емкость для сбора жидкости охлаждения и включить аппарат прибл. на 5 секунд.
- Заблокировать быстродействующую соединительную муфту, сдвинув назад замочное кольцо.

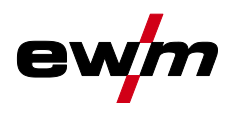

# **7.4 Сбросить сварочные задания и вернуть заводскую настройку**

**Все параметры сварки, сохраненные заказчиком, заменяются заводскими настройками**

### **7.4.1 Сбросить отдельное задание**

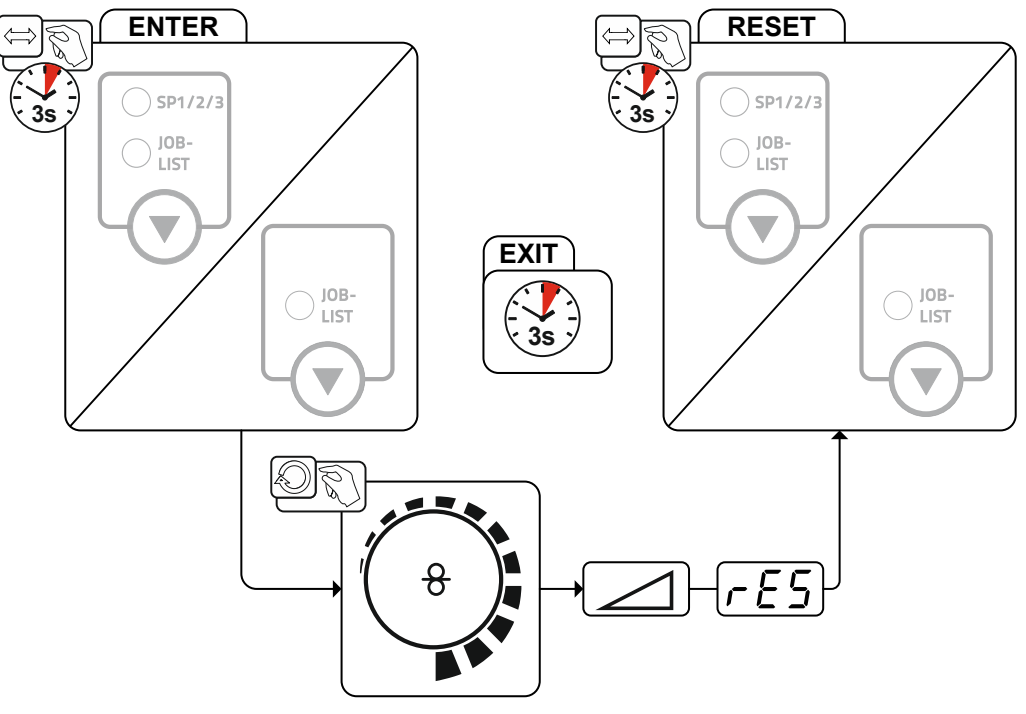

*Рисунок 7-3*

### **7.4.2 Сбросить все задания**

**Выполняется сброс настроек для сварочных заданий 1-128 + 170-256. Настройки разработанных на заказ сварочных заданий 129-169 остаются неизменными.**

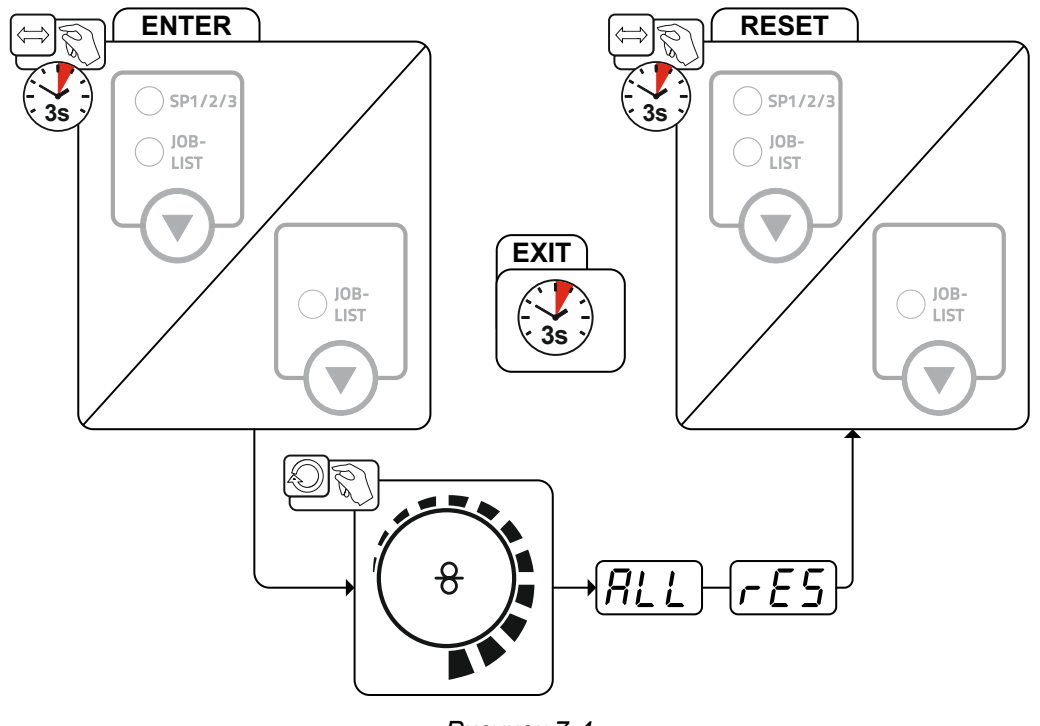

*Рисунок 7-4*

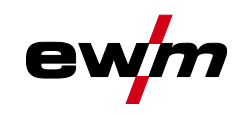

## <span id="page-106-0"></span>**8 Технические характеристики**

## **8.1 Taurus 355 Synergic S**

#### **Данные производительности и гарантия действительны только при использовании оригинальных запчастей и изнашивающихся деталей!**

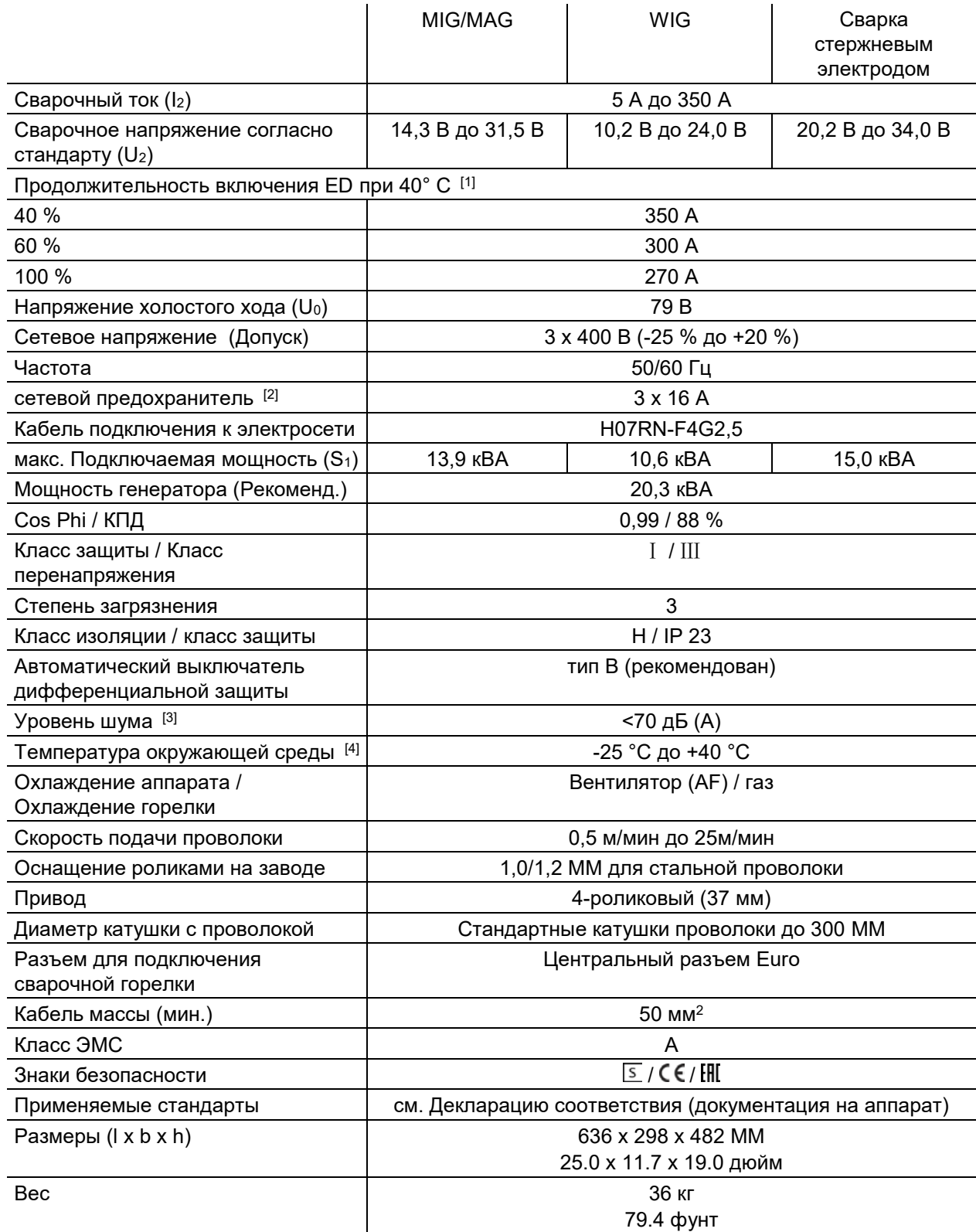

 $[1]$  Рабочий цикл: 10 мин. (60 % ПВ  $\triangleq$  6 мин сварка, 4 мин пауза).

[2] Рекомендуется использовать плавкие предохранители DIAZED xxA gG. При использовании автоматических выключателей использовать характеристику срабатывания «C»!

Taurus 355 Synergic S

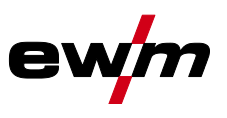

- [3] Уровень шума на холостом ходу и в рабочем режиме при нормальной мощности по IEC 60974‑ 1 в максимальной рабочей точке.
- [4] Требования к температуре окружающей среды зависят от используемой жидкости охлаждения! Учитывайте рабочий диапазон температур жидкости охлаждения!
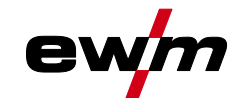

# **9 Принадлежности**

**Дополнительные компоненты, работа которых зависит от мощности аппарата, например, сварочные горелки, кабели массы, электрододержатели или промежуточные пакеты шлангов, можно приобрести у региональных дилеров.**

## **9.1 Охлаждение сварочной горелки**

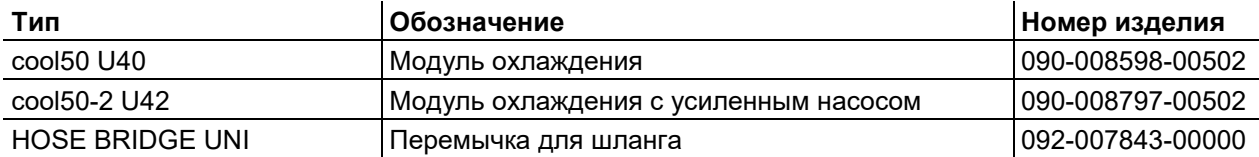

#### **9.1.1 Тип жидкости охлаждения blueCool**

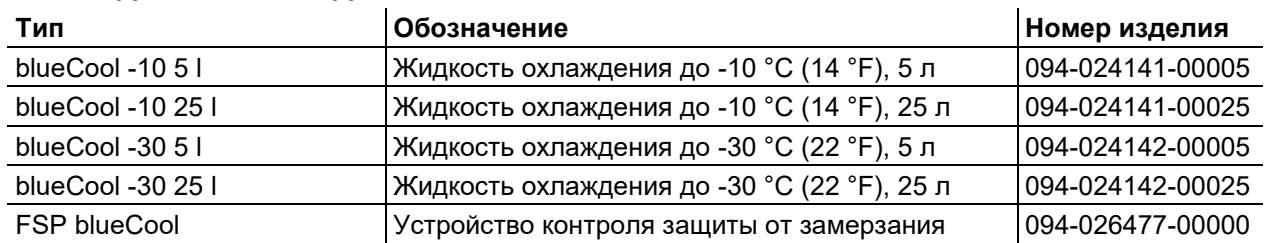

#### **9.1.2 Тип жидкости охлаждения KF**

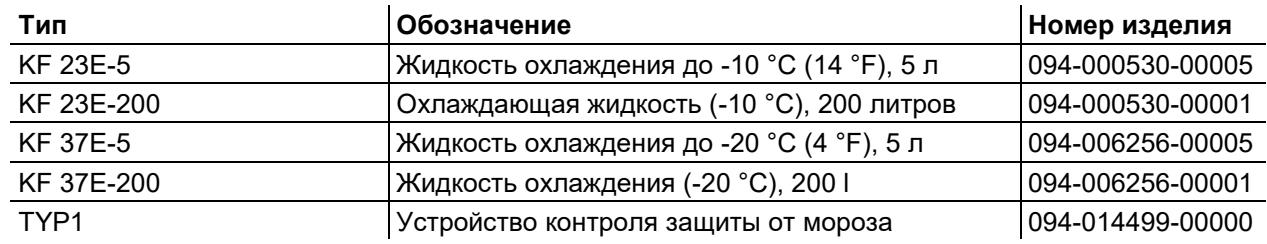

## **9.2 Система транспортировки**

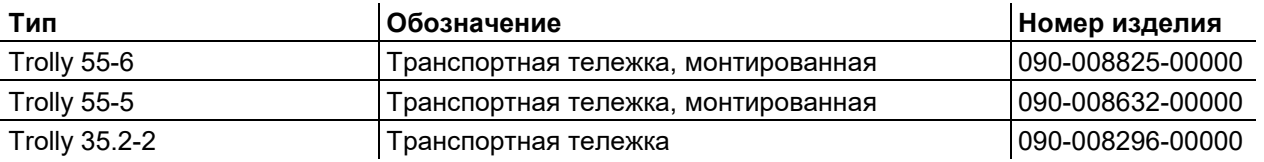

## **9.3 Опции**

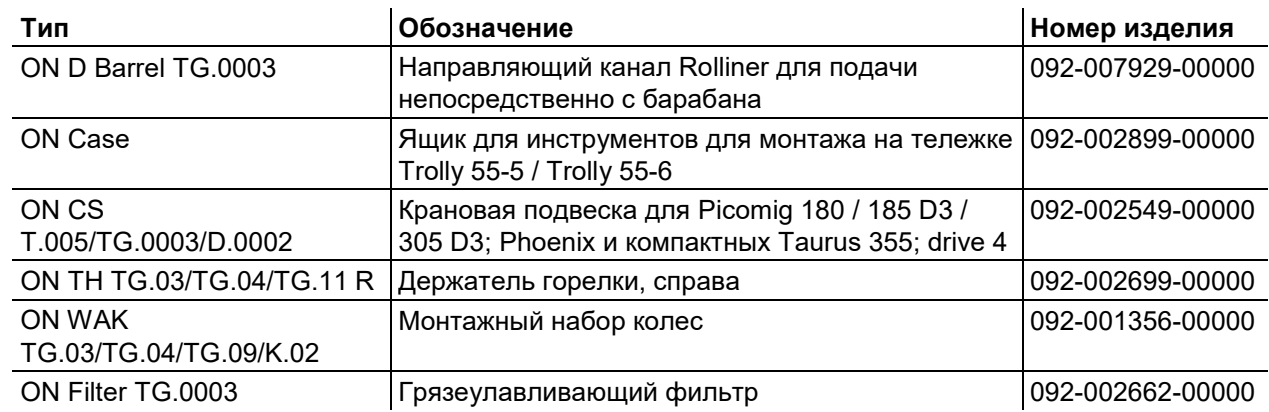

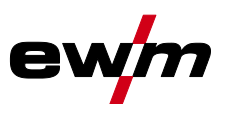

## **9.4 Общие принадлежности**

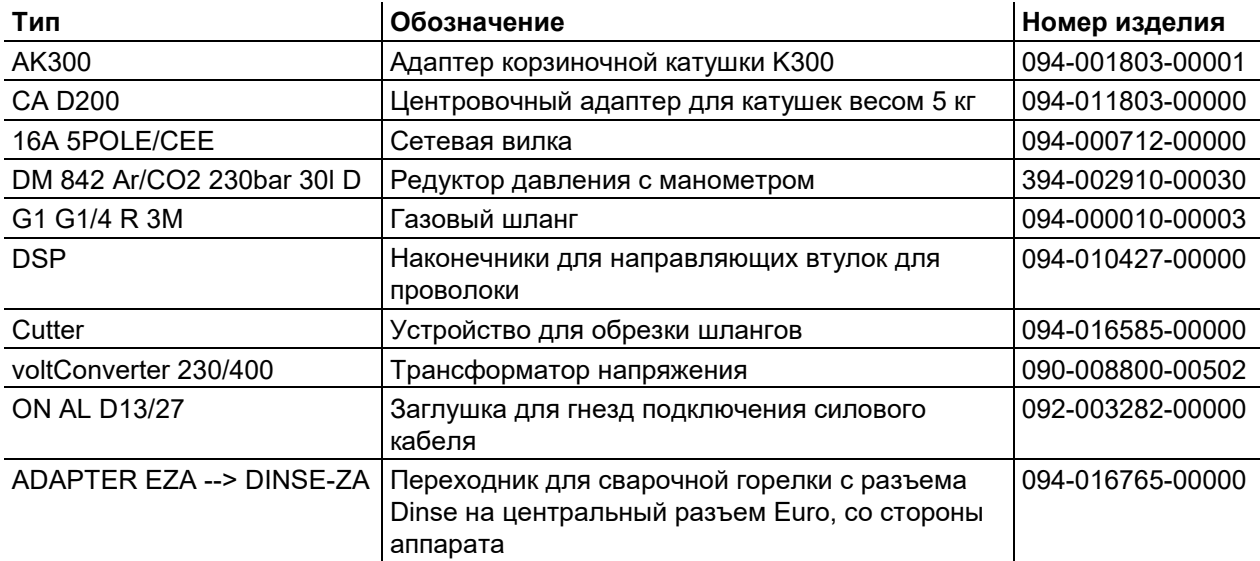

## **9.5 Дистанционный регулятор/соединительный и удлиняющий кабель**

### **9.5.1 Гнездо подключения 7-контактное**

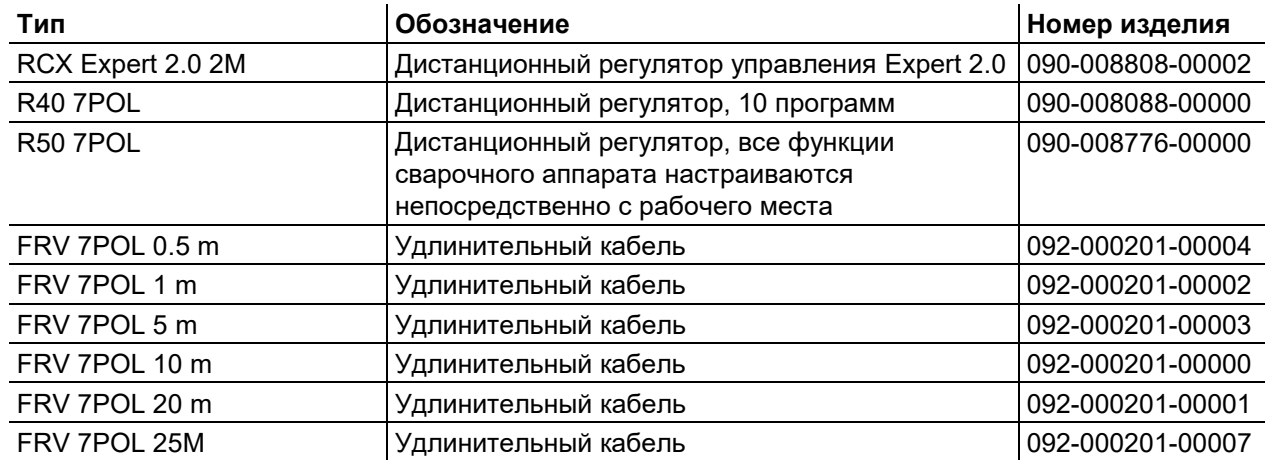

#### **9.5.2 Гнездо подключения 19-контактное**

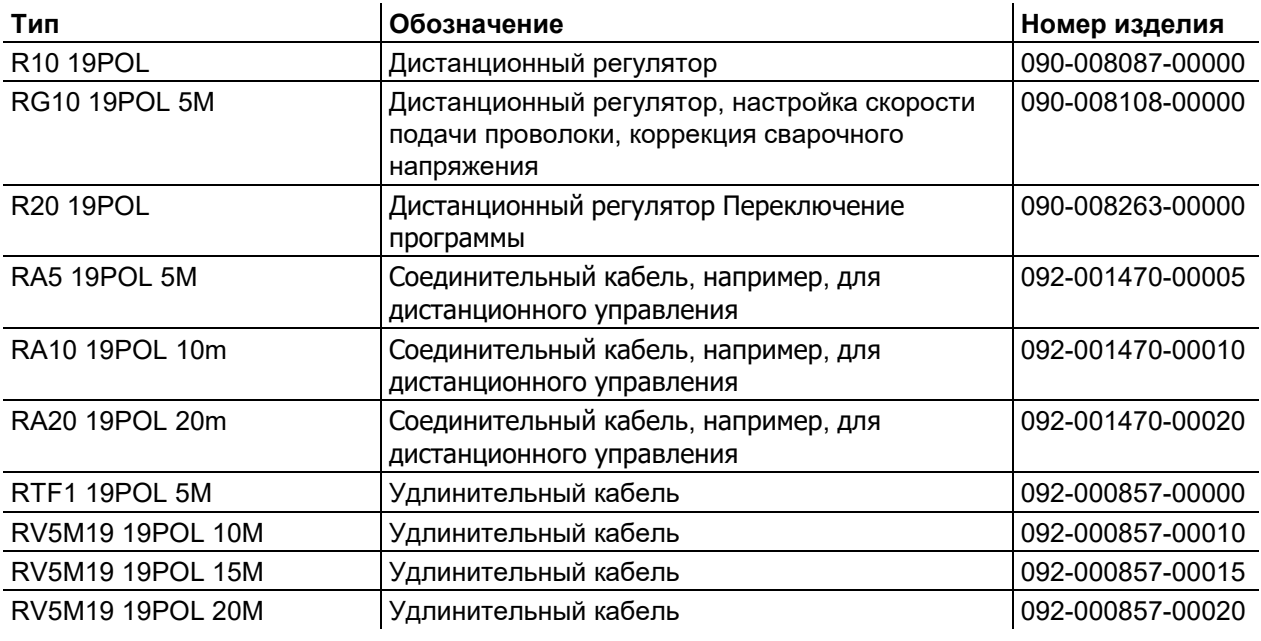

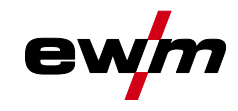

# **9.6 Связь с компьютером**

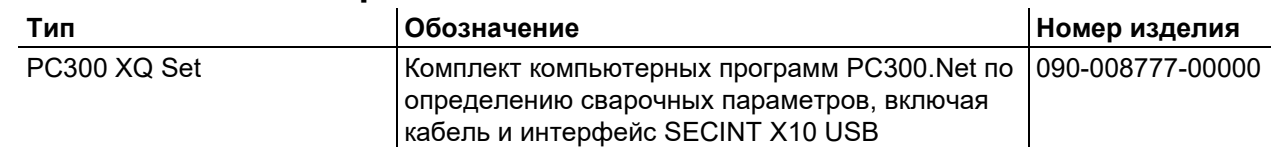

# **9.7 Сетевая интеграция / Xnet**

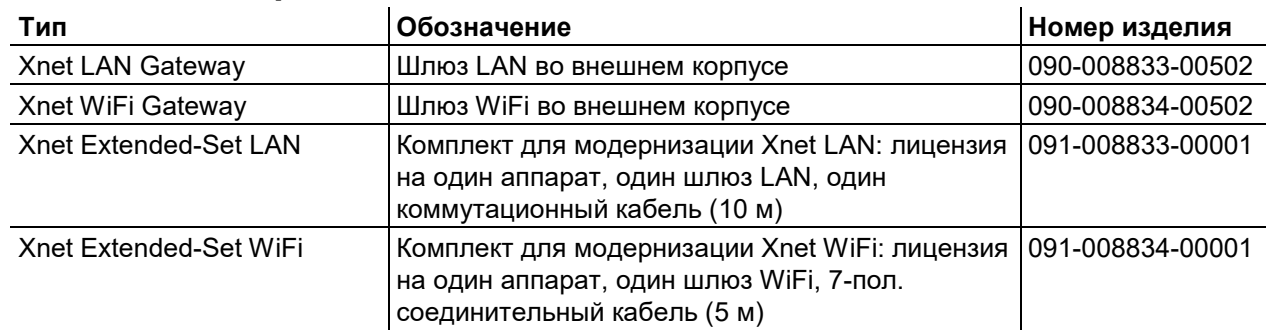

Ролики устройства подачи проволоки

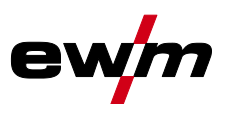

# **10 Быстроизнашивающиеся детали**

**Данные производительности и гарантия действительны только при использовании оригинальных запчастей и изнашивающихся деталей!**

#### **10.1 Ролики устройства подачи проволоки**

#### **10.1.1 Ролики устройства подачи проволоки , сталь**

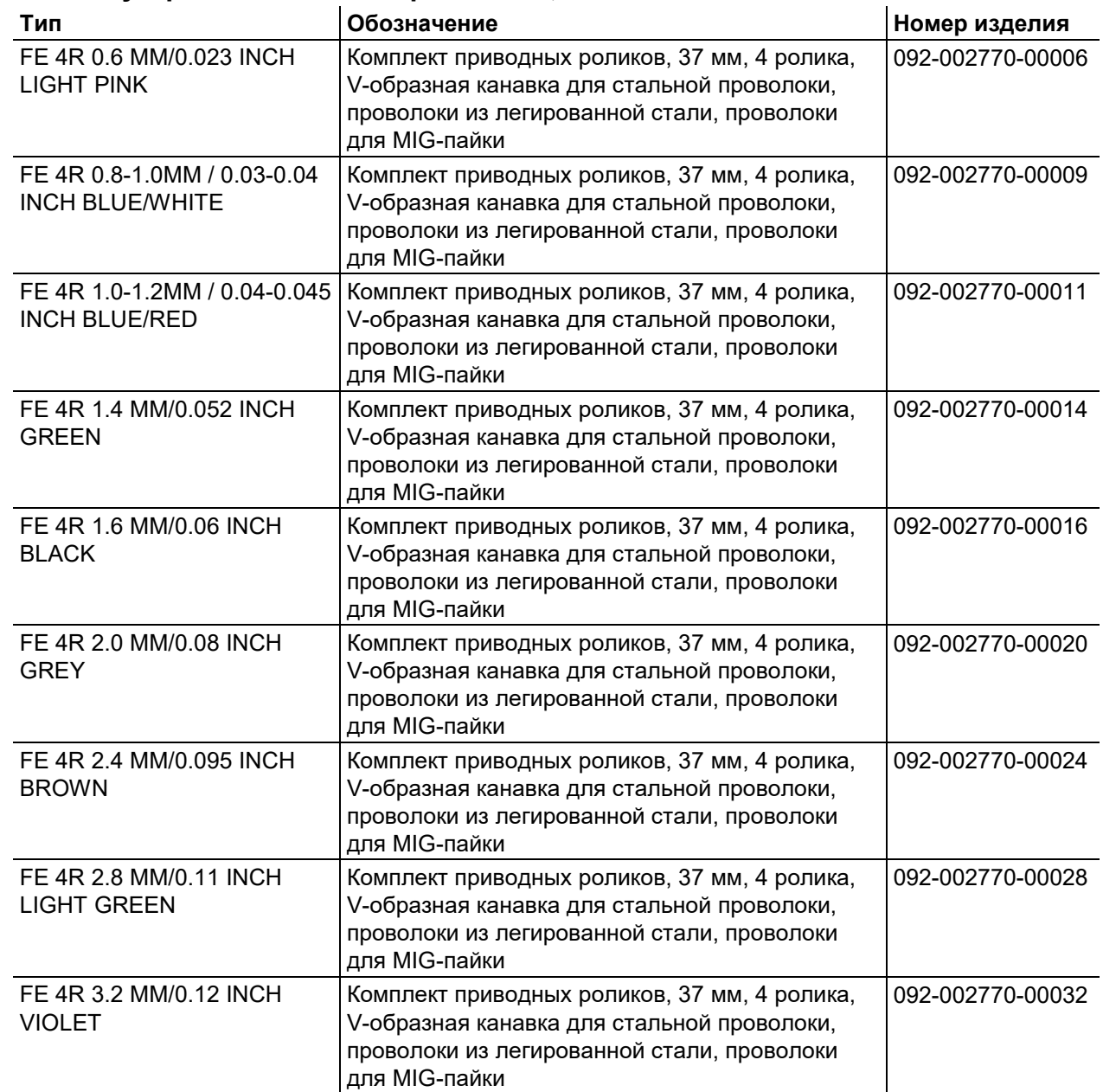

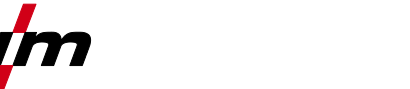

 $\blacksquare$ 

Ролики устройства подачи проволоки

#### **10.1.2 Ролики устройства подачи проволоки для алюминия**

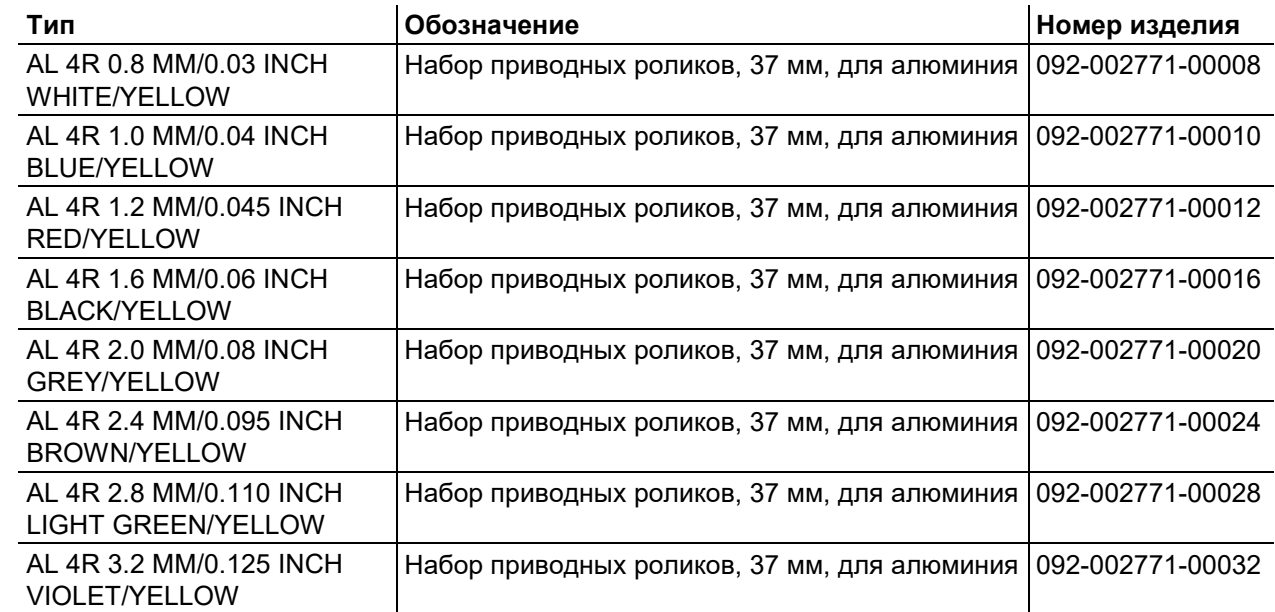

#### **10.1.3 Ролики устройства подачи проволоки для порошковой сварочной проволоки**

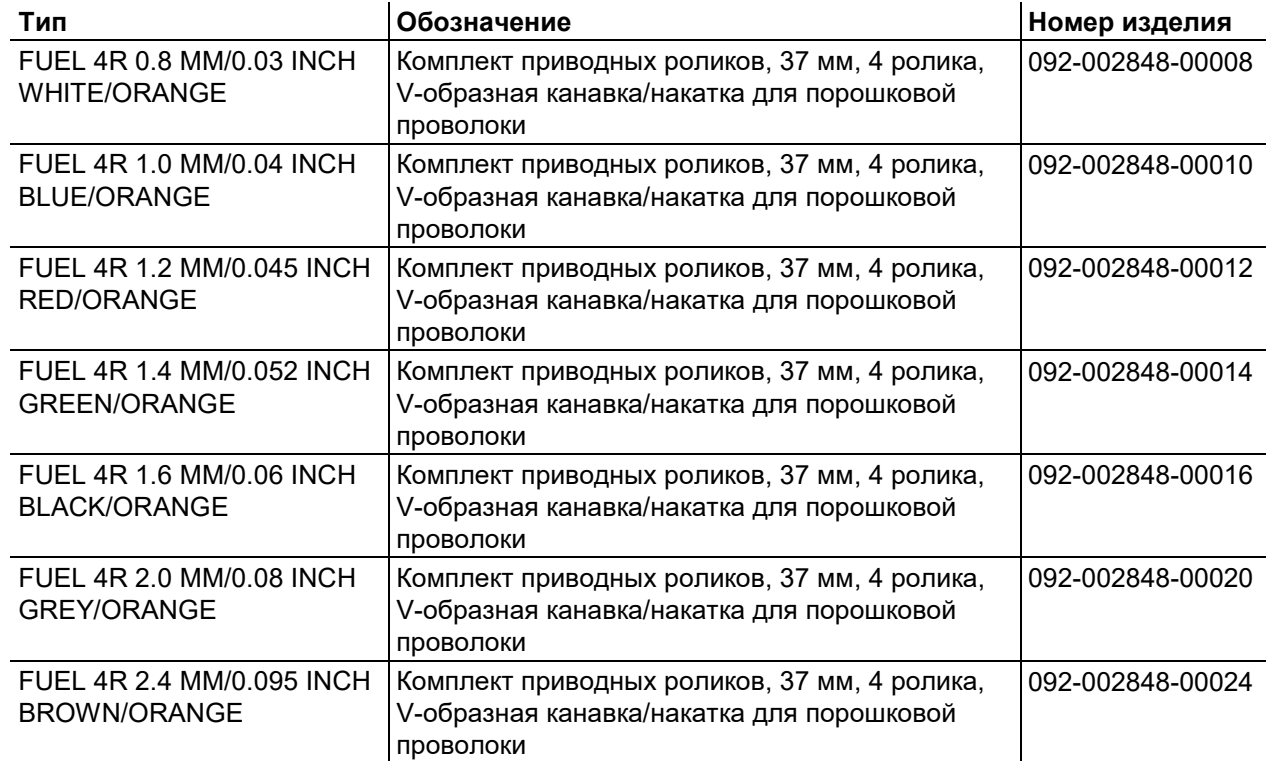

# **Быстроизнашивающиеся детали**

Ролики устройства подачи проволоки

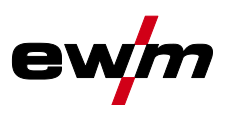

#### **10.1.4 Проволочная проводка**

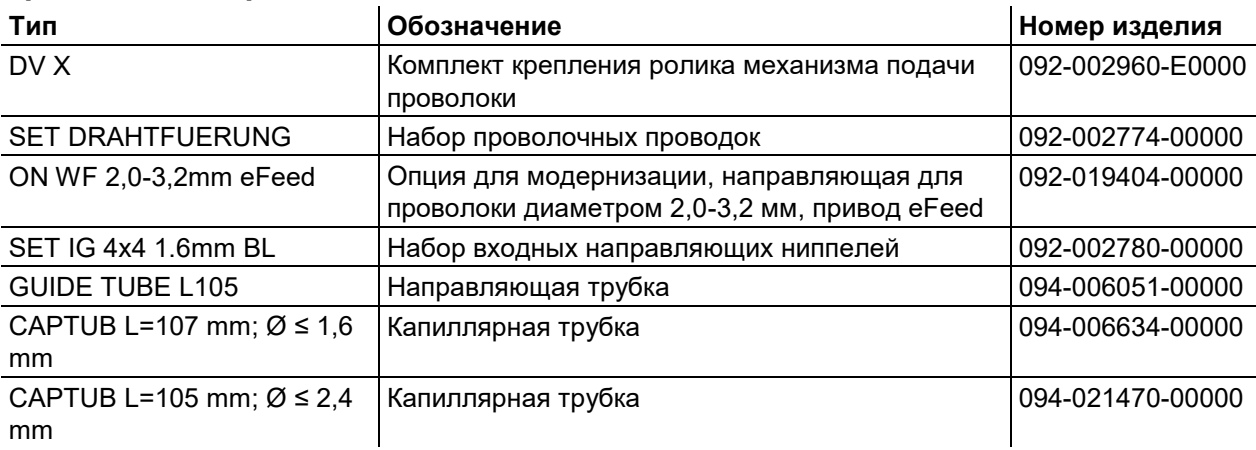

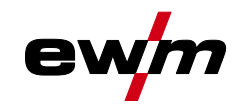

# **11 Приложение**

# **11.1 JOB-List**

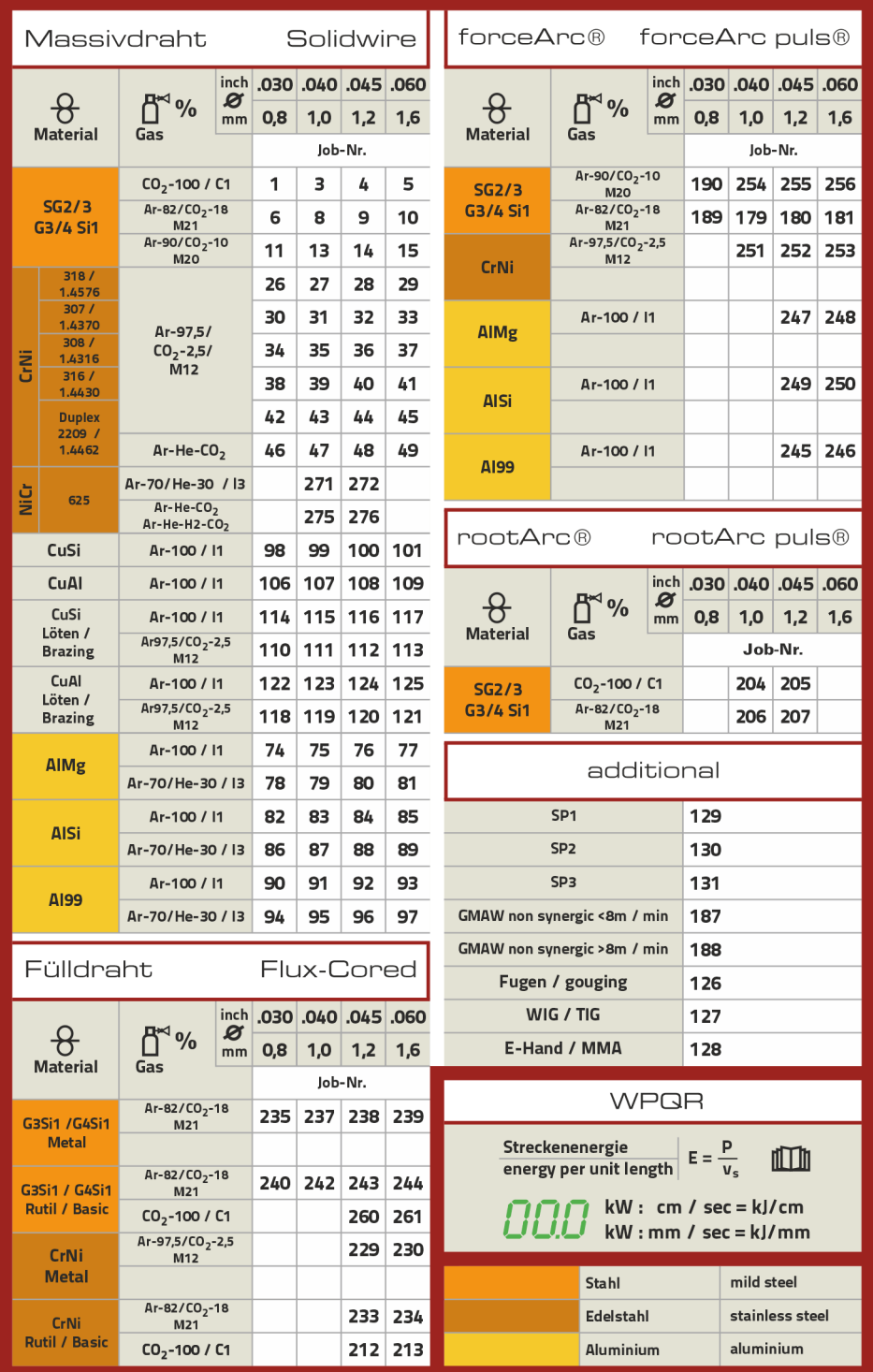

Art.-Nr.: 094-021066-00501

*Рисунок 11-1*

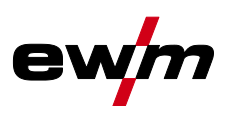

# **11.2 Обзор параметров — диапазоны настройки**

## **11.2.1 Сварка МИГ / МАГ**

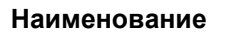

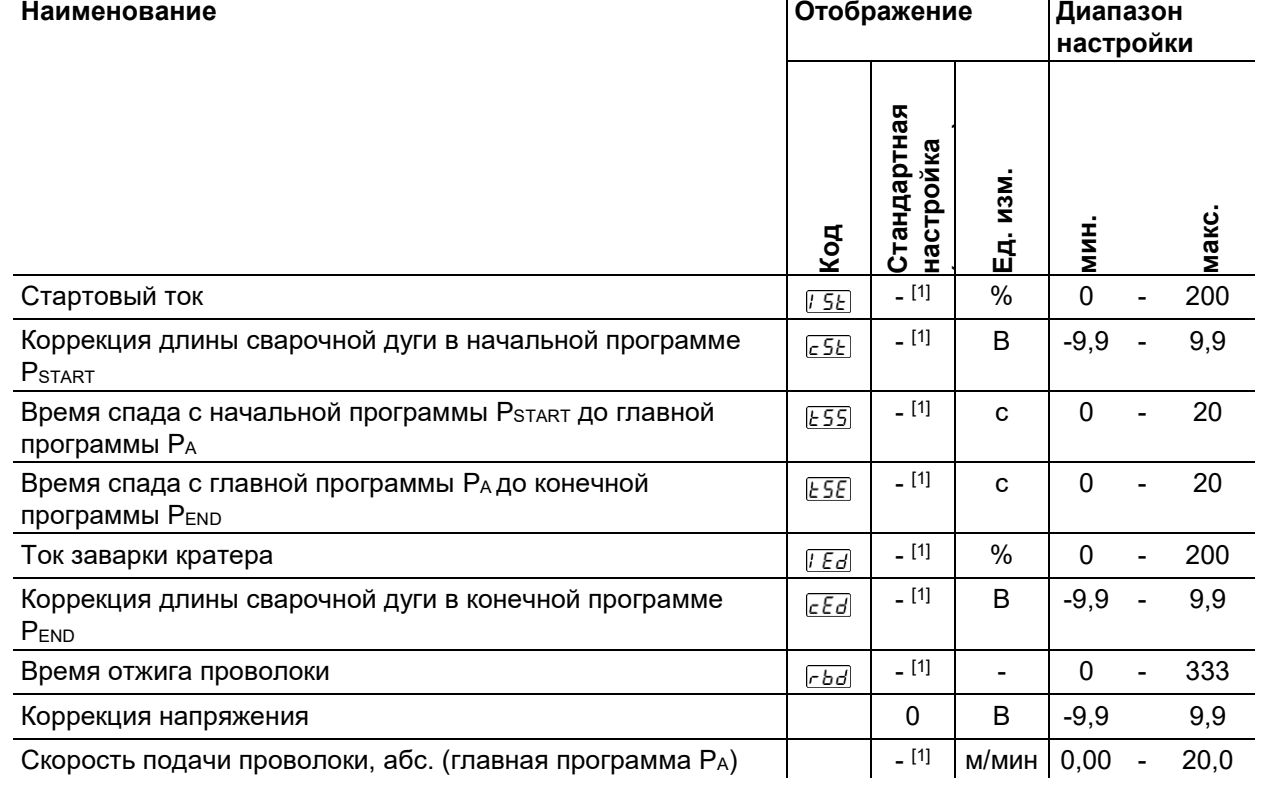

[1] зависит от выбранного сварочного задания (JOB)

## **11.2.2 Ручная сварка стержневыми электродами**

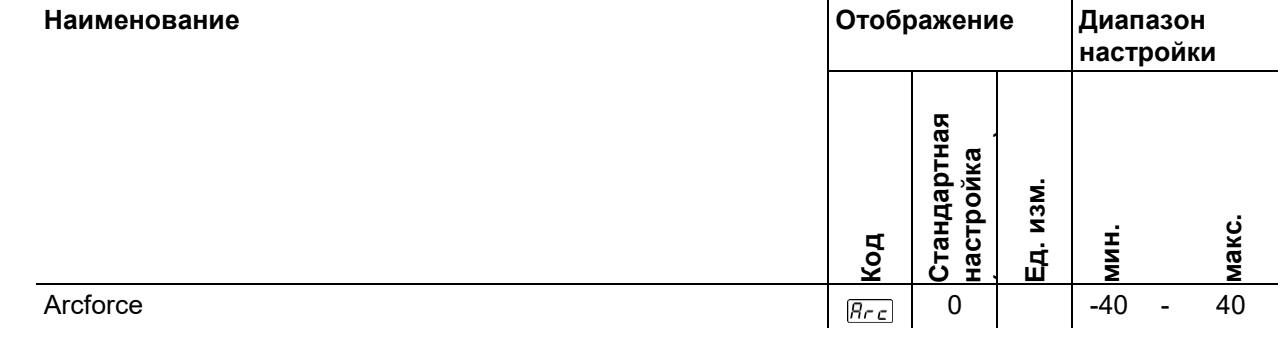

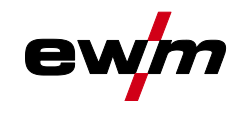

# **11.3 Поиск дилера**

**Sales & service partners www.ewm-group.com/en/specialist-dealers**

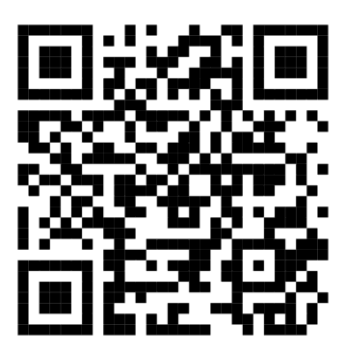

**"More than 400 EWM sales partners worldwide"**